IBM DB2 9.7 para Linux, UNIX y Windows

**Versión 9 Release 7**

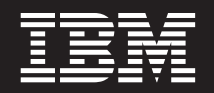

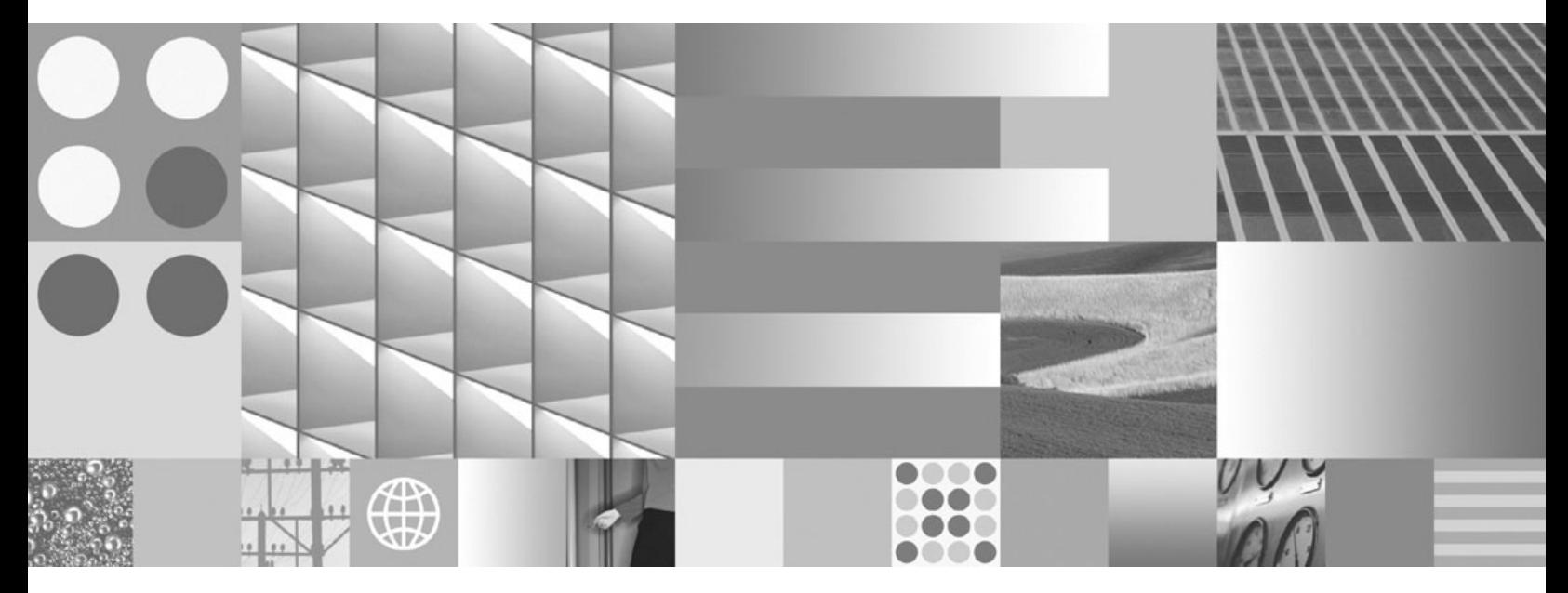

**Guía de DB2 Text Search Actualizado en noviembre de 2009**

IBM DB2 9.7 para Linux, UNIX y Windows

**Versión 9 Release 7**

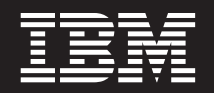

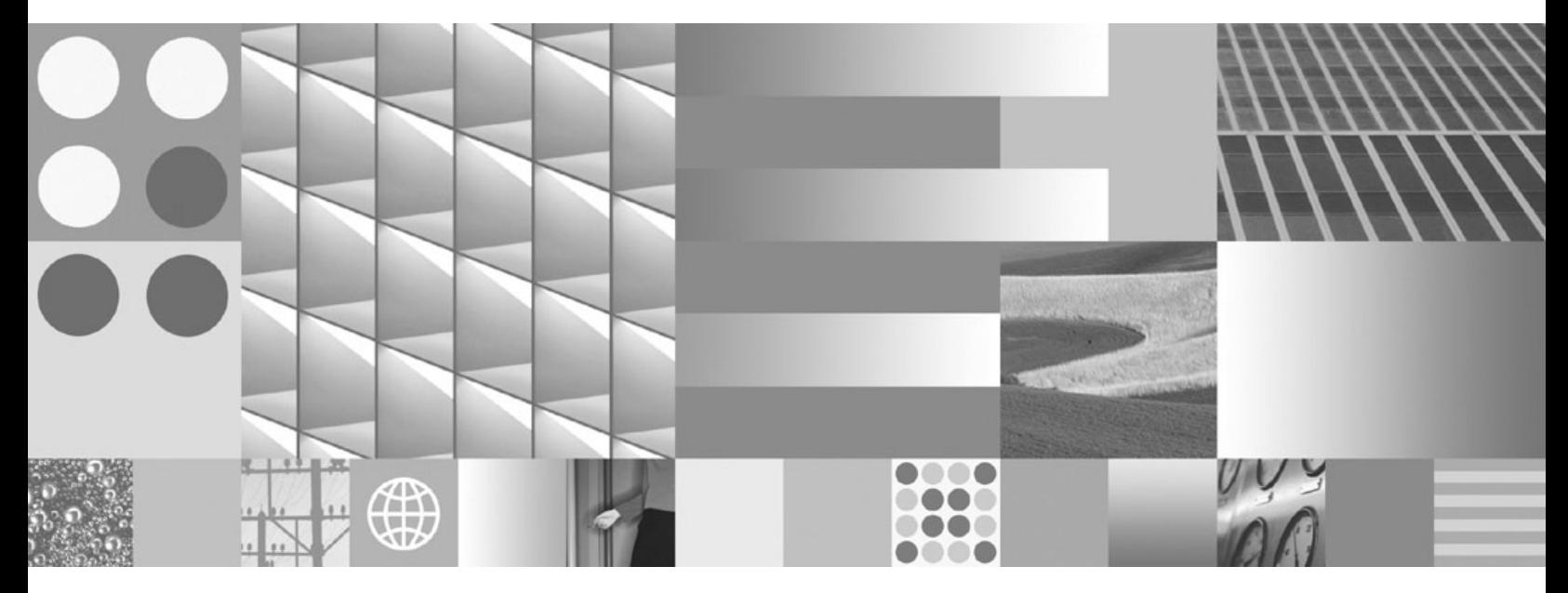

**Guía de DB2 Text Search Actualizado en noviembre de 2009** **Nota**

Antes de utilizar esta información y el producto al que da soporte, lea la información general contenida en el apartado [Apéndice E, "Avisos", en la página 231.](#page-238-0)

#### **Nota de edición**

Este manual es la traducción del manual en inglés *IBM DB2 9.7 for Linux, UNIX, and Windows Version 9 Release 7 DB2 Text Search Guide* (SC27-2459-01).

Este documento contiene información propiedad de IBM. Se proporciona según un acuerdo de licencia y está protegido por la ley de la propiedad intelectual. La información contenida en esta publicación no incluye ninguna garantía de producto, por lo que ninguna declaración proporcionada en este manual deberá interpretarse como tal.

Puede realizar pedidos de publicaciones de IBM en línea o a través del representante de IBM de su localidad.

- v Para realizar pedidos en línea, vaya a IBM Publications Center ubicado en el sitio web www.ibm.com/shop/ publications/order
- v Para encontrar al representante de IBM de su localidad, vaya al IBM Directory of Worldwide Contacts en el sitio web www.ibm.com/planetwide

Para realizar pedidos de publicaciones de DB2 desde DB2 Marketing and Sales, en los EE.UU. o en Canadá, llame al 1-800-IBM-4YOU (426-4968).

Cuando envía información a IBM, otorga a IBM un derecho no exclusivo a utilizar o distribuir dicha información en la forma en que IBM considere adecuada, sin contraer por ello ninguna obligación con el remitente.

**© Copyright International Business Machines Corporation 2008, 2009.**

# **Contenido**

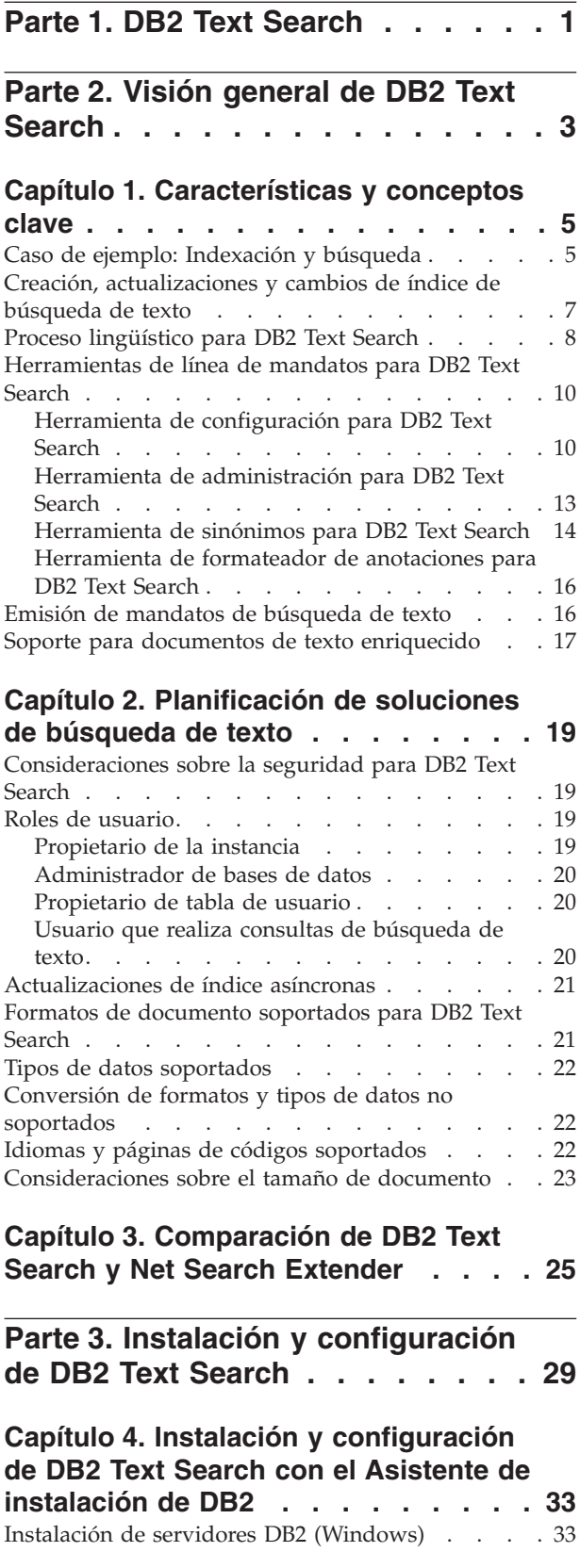

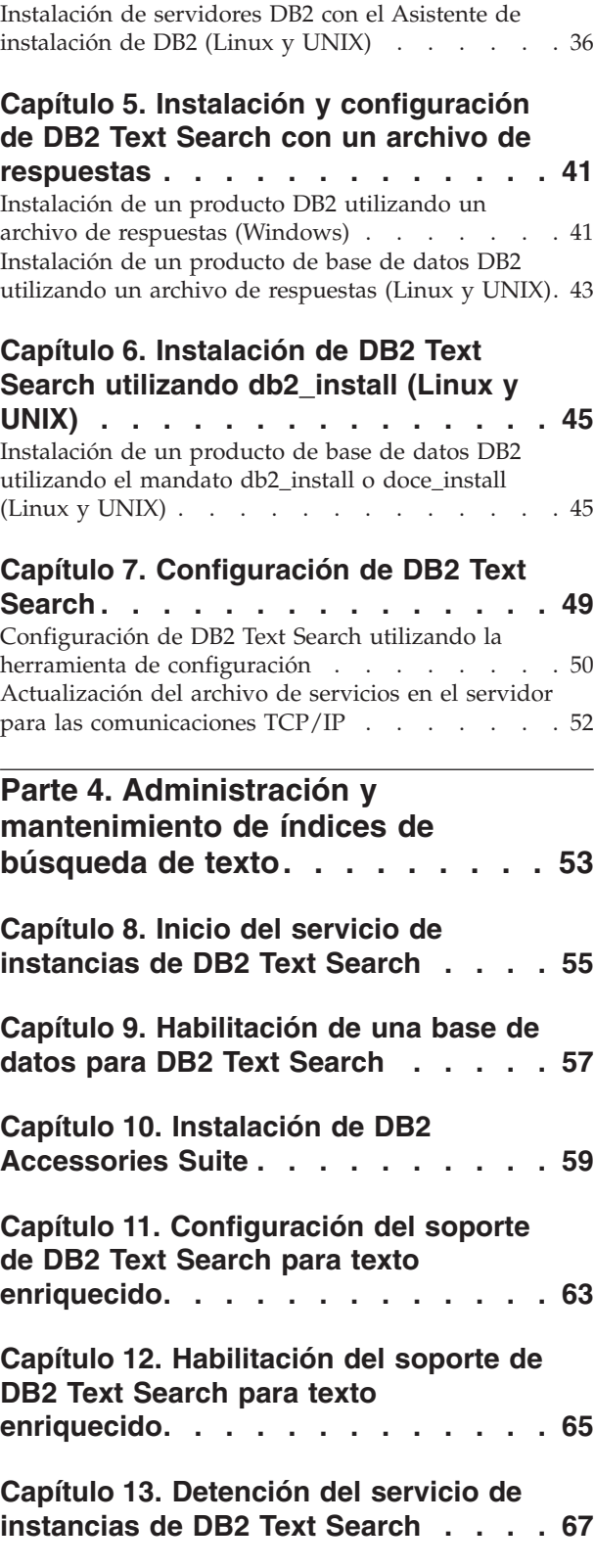

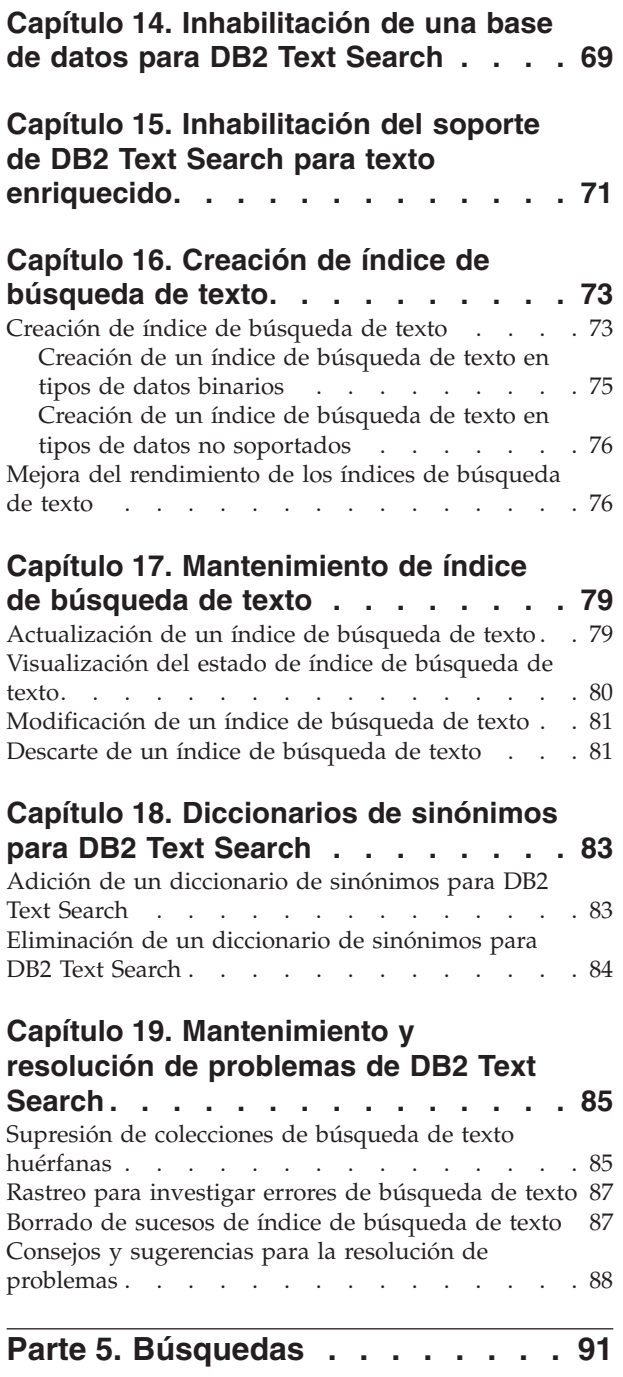

### **[Capítulo 20. Búsqueda con índices de](#page-100-0)**

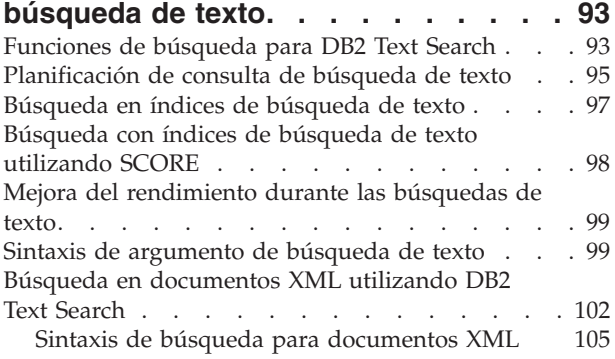

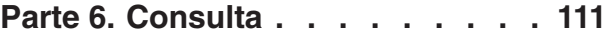

## **[Capítulo 21. Funciones de búsqueda](#page-120-0)**

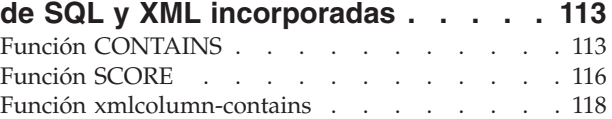

## **[Capítulo 22. Mandatos de](#page-130-0)**

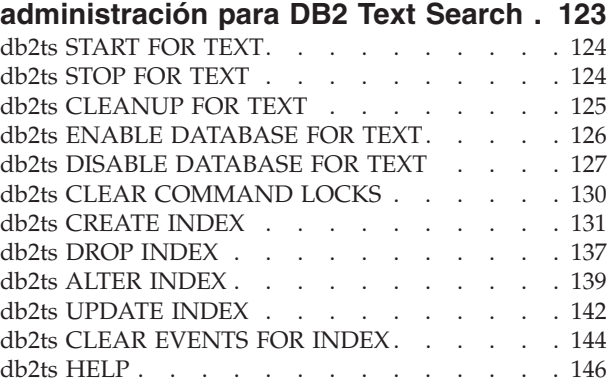

## **[Capítulo 23. Rutinas de DB2 Text](#page-156-0)**

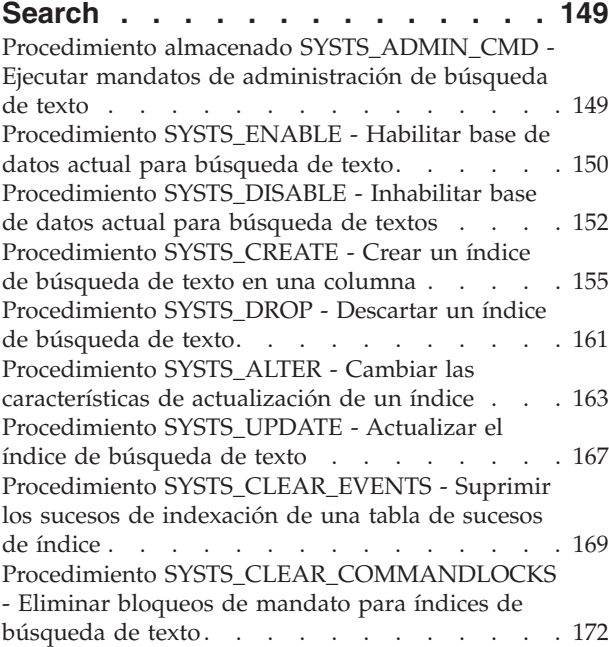

## **[Capítulo 24. Vistas administrativas de](#page-182-0)**

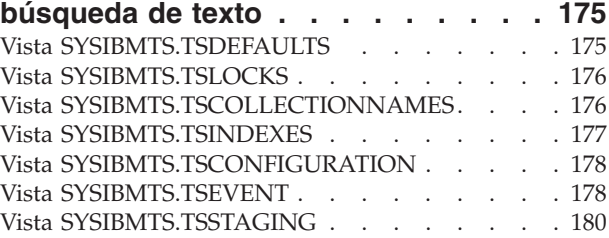

## **[Capítulo 25. Herramientas para Text](#page-188-0)**

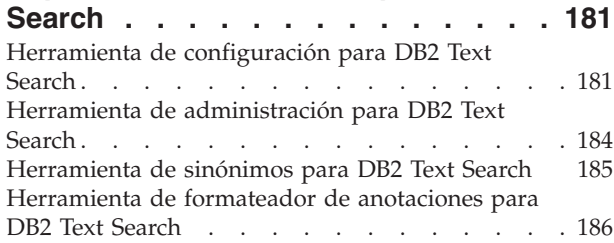

## **[Capítulo 26. Herramientas de línea de](#page-196-0)**

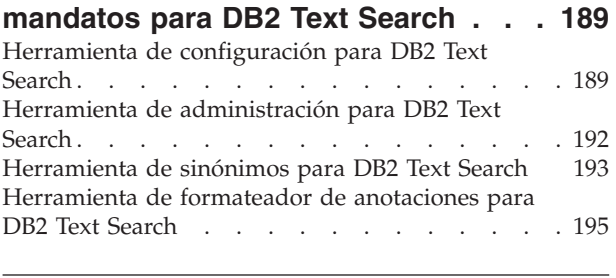

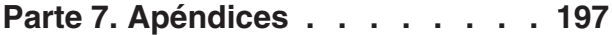

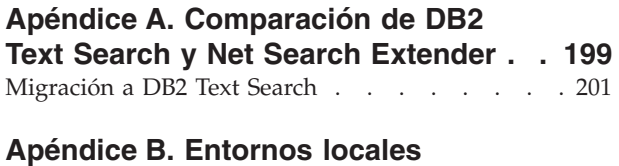

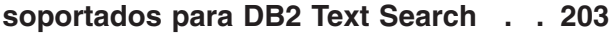

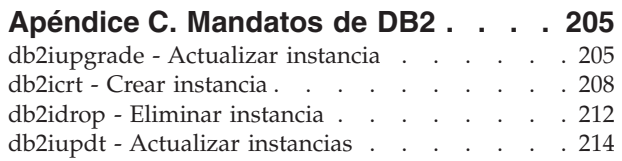

## **[Apéndice D. Visión general de la](#page-226-0)**

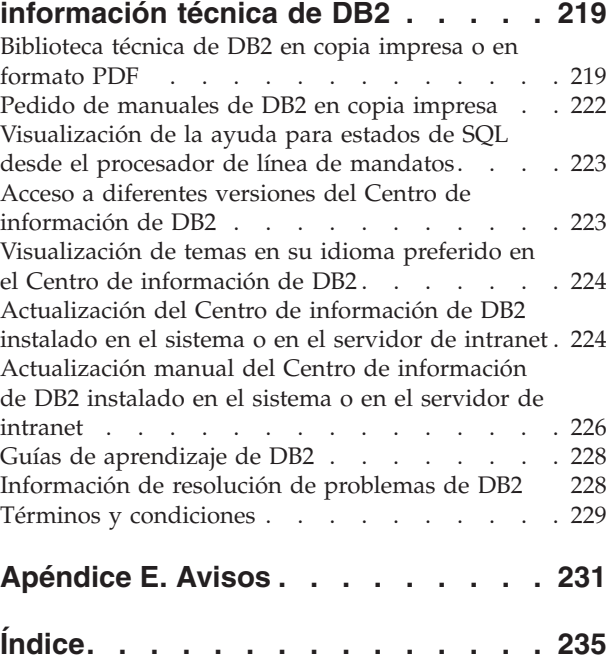

# <span id="page-8-0"></span>**Parte 1. DB2 Text Search**

DB2 Text Search le permite emitir sentencias de SQL y XQuery para realizar consultas de búsqueda de texto en datos almacenados en una base de datos DB2.

DB2 Text Search proporciona amplias posibilidades para buscar datos en columnas de texto almacenadas en una tabla de DB2. El sistema de búsqueda proporciona tiempos de respuesta de consulta rápidos y un conjunto de resultados consolidado ordenado que le permite localizar de forma rápida y fácil la información que necesita. Mediante la incorporación de las funciones de DB2 Text Search en las sentencias de SQL y XQuery, puede crear programas de recuperación de texto potentes y versátiles.

DB2 Text Search logra un alto rendimiento y escalabilidad empleando corrientes de datos para evitar un alto consumo de recursos durante la búsqueda.

Las plataformas siguientes admiten DB2 Text Search:

- Plataformas AIX (64 bits)
- Plataformas Linux<sup>®</sup> x86-64 (64 bits)
- v Plataformas HP-UX basadas en Itanium de HP Integrity Series (64 bits)
- v Plataformas Solaris en AMD (64 bits)
- v Plataformas Solaris en UltraSPARC (64 bits)
- Plataformas Windows<sup>®</sup> en x86 (32 bits)
- Plataformas Windows en x86-64 (64 bits)
- v Las plataformas Linux x86 (32 bits) se soportan únicamente con fines de desarrollo y de prueba.

**Nota:** DB2 Text Search no ofrece soporte para la función de clúster de conmutación por error de Microsoft®.

DB2 Text Search incluye las siguientes características clave:

### **Firme integración con DB2 Database para Linux, UNIX® y Windows**

- v Una interfaz de procedimiento almacenado para mandatos de administración
- v Instalación y configuración realizadas por el instalador de DB2
- v Autentificación invisible
- v Códigos de SQL para manejo de errores

#### **Indexación de documentos**

- v Indexación rápida de grandes cantidades de datos
- Soporte de pureXML
- v Soporte de formato de varios documentos
- v Actualización de índice incremental y asíncrona

### **Tecnología de búsqueda avanzada**

- Soporte de SQL, SQL/XML y XQuery
- Funciones CONTAINS y SCORE de SQL
- v Funcionalidad de SQL incorporada combinada con el optimizador de DB2
- v Función xmlcolumn-contains de XML
- Filtrado de XML
- v Proceso lingüístico en todos los idiomas soportados
- v Soporte de peso, caracteres comodín y términos opcionales
- v Soporte de diccionario de sinónimos

Los requisitos de hardware para DB2 Text Search son los siguientes:

#### **Requisitos de hardware**

- v Dos procesadores de doble núcleo de 2,66 GHz
- v 4 GB de RAM
- v Autentificación invisible
- v Suficiente espacio de disco para albergar un tamaño cuatro veces mayor que el texto original multiplicado por el número de índices de búsqueda de texto. Por ejemplo, si un servidor de búsqueda de texto da soporte a cinco índices con 1 millón de filas de 1 KB de tamaño de texto cada uno, el espacio de disco necesario será aproximadamente 20 GB.

# <span id="page-10-0"></span>**Parte 2. Visión general de DB2 Text Search**

DB2 Text Search le permite realizar búsquedas en las columnas de texto almacenadas en una tabla de DB2. Mediante la habilitación del soporte de búsqueda de texto, puede utilizar las funciones CONTAINS, SCORE y xmlcolumn-contains, que están incorporadas en el motor de DB2, para realizar búsquedas en índices de búsqueda de texto basándose en los argumentos de búsqueda que especifique.

DB2 Text Search funciona recopilando datos de diversas fuentes e indexándolos para la rápida recuperación subsiguiente. Además, el motor de búsqueda utiliza el análisis lingüístico para asegurarse de que sólo devuelve resultados de consulta de búsqueda pertinentes.

Como se muestra en la Figura 1, el servidor de DB2 Text Search y los servidores DB2 se instalan en el mismo sistema, pero el servidor de DB2 Text Search se ejecuta en su propia JVM (Java Virtual Machine). Inicie y detenga explícitamente los servicios de DB2 Text Search después de iniciar la instancia de DB2. Puede instalar DB2 Text Search y DB2 Net Search Extender en la misma instancia de DB2, pero puede habilitar una base de datos para una sola de estas opciones de búsqueda de texto.

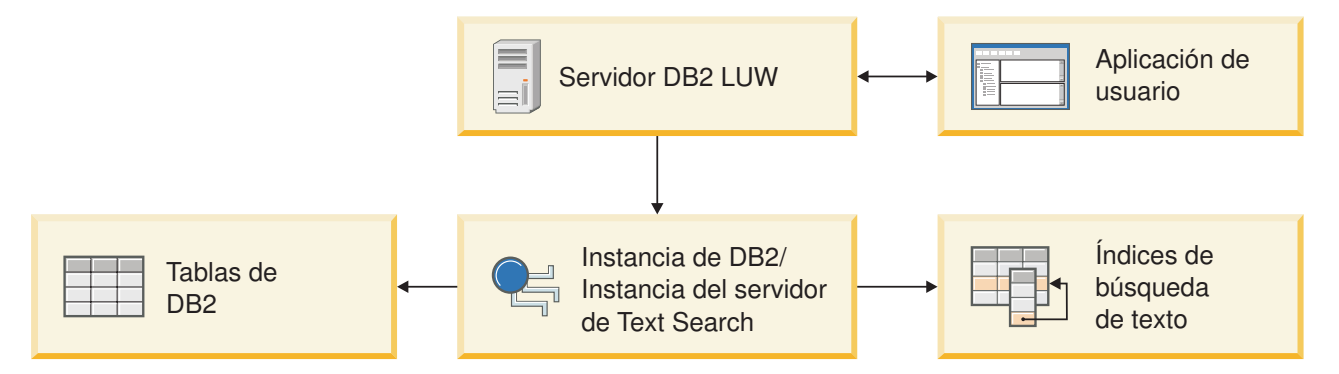

*Figura 1. Diagrama de despliegue del servidor de DB2 Text Search*

DB2 Text Search no tiene ninguna interfaz gráfica de usuario. En su lugar, están disponibles herramientas de línea de mandatos para tareas tales como configuración y administración del servidor de DB2 Text Search, creación de un diccionario de sinónimos para una colección y diagnóstico de problemas. Además, puede utilizar una interfaz de procedimiento almacenado para algunas tareas administrativas comunes.

# <span id="page-12-0"></span>**Capítulo 1. Características y conceptos clave**

## **Caso de ejemplo: Indexación y búsqueda**

Después de haber instalado y configurado DB2 Text Search, hay cuatro pasos que debe realizar antes de efectuar búsquedas.

1. Inicie los servicios de instancia de DB2 Text Search.

El proceso que mantiene la planificación de actualización de los índices de búsqueda de texto se inicia al emitir el mandato db2ts START FOR TEXT. El servicio de instancias de búsqueda de texto actualiza el índice de búsqueda de texto automáticamente a las horas especificadas.

2. Prepare la base datos para que la utilice DB2 Text Search.

Sólo debe habilitar una base de datos para DB2 Text Search una vez. Tenga en cuenta que no puede habilitar Net Search Extender para la misma base de datos.

- 3. Cree un índice de búsqueda de texto en una columna que contenga o que vaya a contener texto en el que desea buscar.
- 4. Llene de datos el índice de búsqueda de texto. Esta acción añade datos al índice de búsqueda de texto vacío recién creado.

Cuando un índice de búsqueda de texto contiene datos, puede realizar la búsqueda en el índice utilizando una sentencia de SQL y puede buscar con XQuery si el índice contiene datos XML.

Tal como muestra la [Figura 2 en la página 6,](#page-13-0) debe actualizar los índices de búsqueda de texto existentes, manual o automáticamente, para reflejar los cambios en la columna de texto con la que está asociado el índice.

<span id="page-13-0"></span>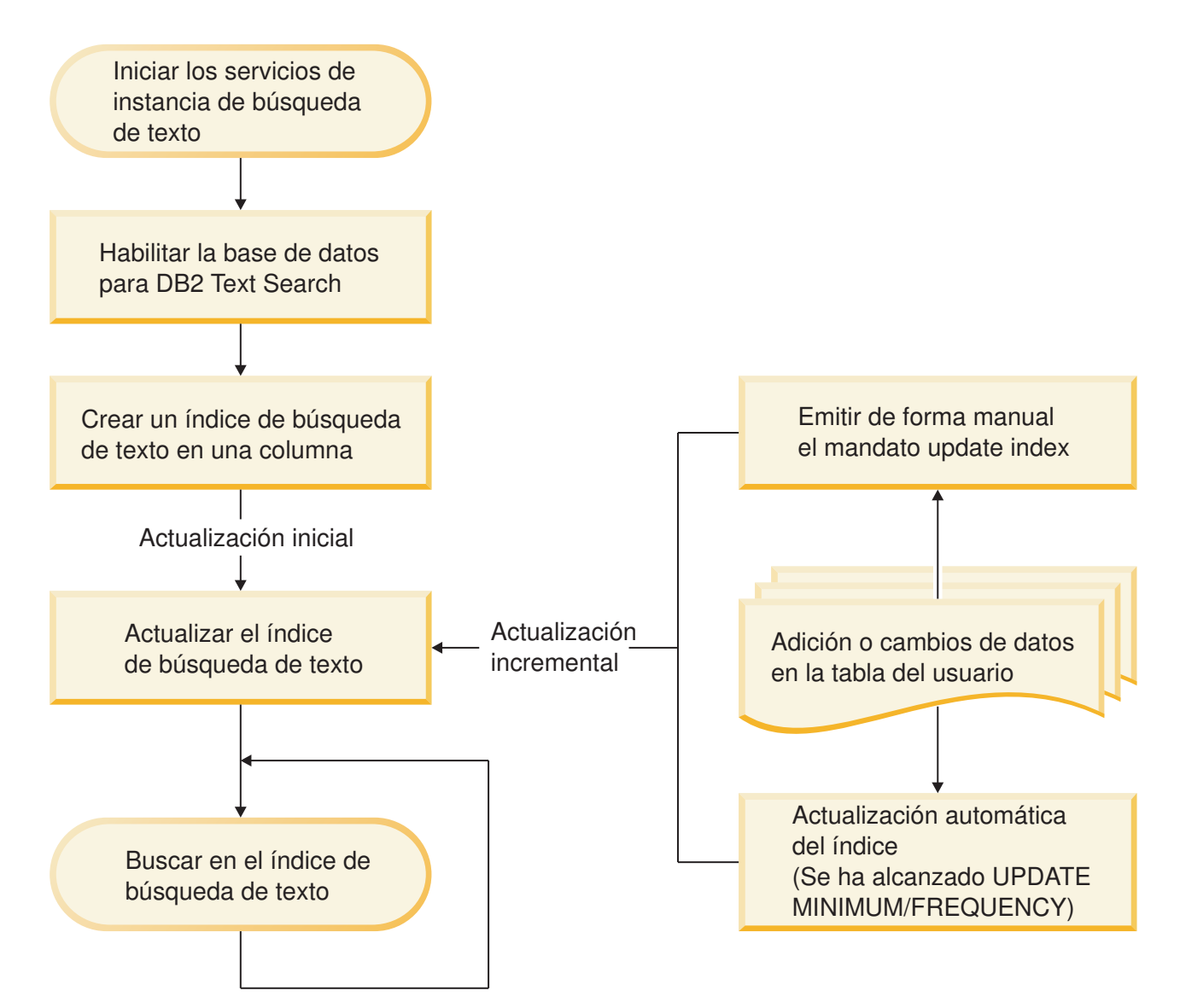

*Figura 2. Configuración de índices de búsqueda de texto para la búsqueda*

### **Caso de ejemplo simple**

Suponga que desea que DB2 Text Search pueda realizar búsquedas en los productos de la tabla PRODUCT de la base de datos SAMPLE. Suponiendo que ya ha creado la base de datos de ejemplo (ejecutando el mandato db2sampl) y que ha establecido la variable de entorno **DB2DBDFT** en SAMPLE, puede emitir los mandatos siguientes:

db2ts START FOR TEXT db2ts ENABLE DATABASE FOR TEXT db2ts CREATE INDEX myschema.productindex FOR TEXT ON product(name) db2ts UPDATE INDEX myschema.productindex FOR TEXT

Ahora los nombres de producto y las descripciones que contenidos en la columna NAME de PRODUCT se han indexado y se pueden realizar búsquedas en ellos. Si desea buscar los ID de producto de todas las palas para nieve, puede emitir la siguiente consulta de búsqueda>

db2 "SELECT pid FROM product WHERE CONTAINS (name, 'pala para nieve') = 1"

## <span id="page-14-0"></span>**Creación, actualizaciones y cambios de índice de búsqueda de texto**

La creación de índice de búsqueda de texto es el proceso mediante el cual se definen y declaran las propiedades de un índice. Después de crear un índice de búsqueda de texto, puede actualizarlo añadiendo datos nuevos de la tabla que está asociada a él. También puede modificar las propiedades del índice de búsqueda de texto.

Mediante el uso de DB2 Text Search, puede crear un índice de búsqueda de texto para permitir buscar en los datos de una columna de texto utilizando funciones de búsqueda de texto. Un índice de búsqueda de texto consta de términos significativos que se extraen de documentos de texto. La clave primaria de una fila se utiliza para identificar de forma exclusiva el documento de texto en dicha fila. Al crear el índice de búsqueda de texto, puede especificar diversas propiedades para el mismo, incluyendo la frecuencia de actualización y el directorio en el que se almacenará.

Inmediatamente después de su creación, un índice de búsqueda de texto no contiene datos. Se añaden datos a un índice de búsqueda de texto utilizando el mandato específico de búsqueda de texto db2ts UPDATE INDEX o la rutina administrativa SYSTS\_UPDATE de SQL. La primera actualización de índice añade todos los documentos de texto de una columna de texto al índice. Esta actualización se conoce normalmente como *actualización inicial*. Todas las actualizaciones subsiguientes se conocen como *actualizaciones incrementales*.

Los índices de búsqueda de texto se reorganizan automáticamente según las necesidades; no puede activar de forma explícita una reorganización o volver a crear un índice cuando éste se actualiza. Sin embargo, puede descartar el índice de búsqueda de texto, crear uno nuevo y realizar una actualización inicial en él.

Puede cambiar algunas de las propiedades de un índice de búsqueda de texto después de crearlo, por ejemplo la frecuencia de actualización o el número mínimo de cambios necesarios para activar una actualización.

### **Ejemplo**

En este ejemplo, un usuario crea un índice de búsqueda de texto denominado myschema.productindex en la tabla PRODUCT contenida en la base de datos SAMPLE. La [Figura 3 en la página 8](#page-15-0) muestra que el índice está vacío hasta que se realiza una actualización inicial y que a medida que se añade información de producto adicional a PRODUCT, se debe realizar una actualización incremental.

#### <span id="page-15-0"></span>**Crear índice para texto**

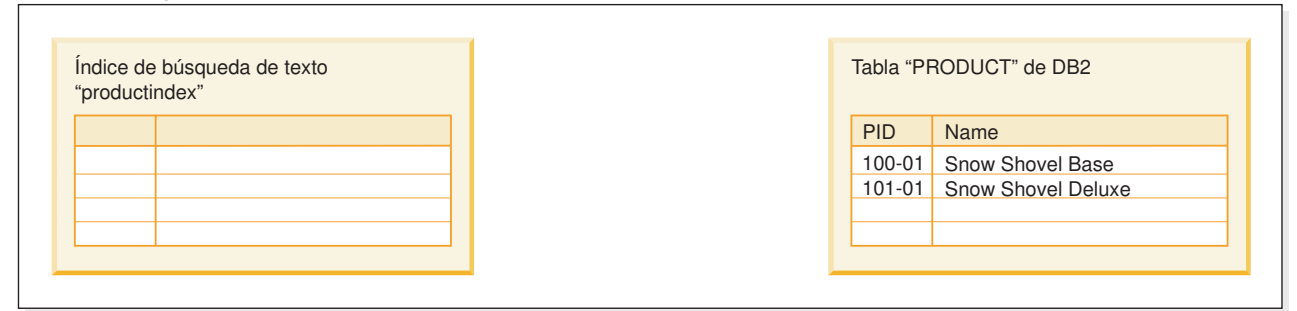

#### **Actualizar índice para texto (actualización inicial)**

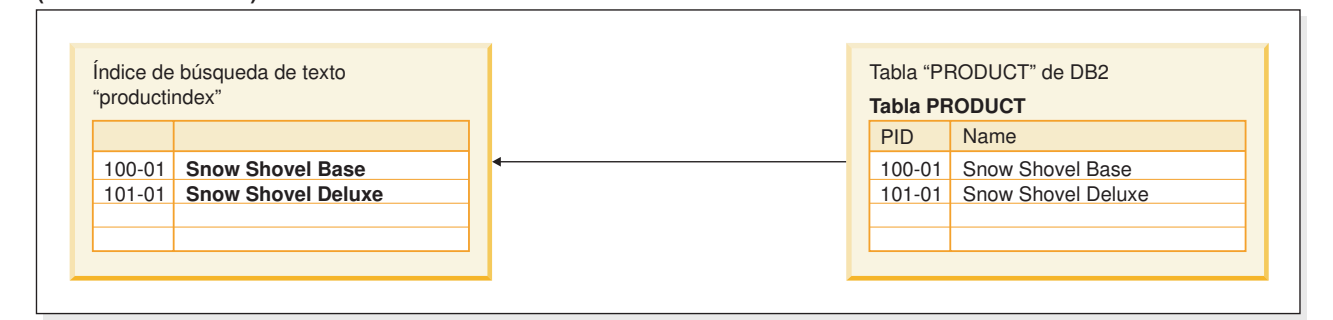

### **Crear índice para texto**

**(actualización incremental)**

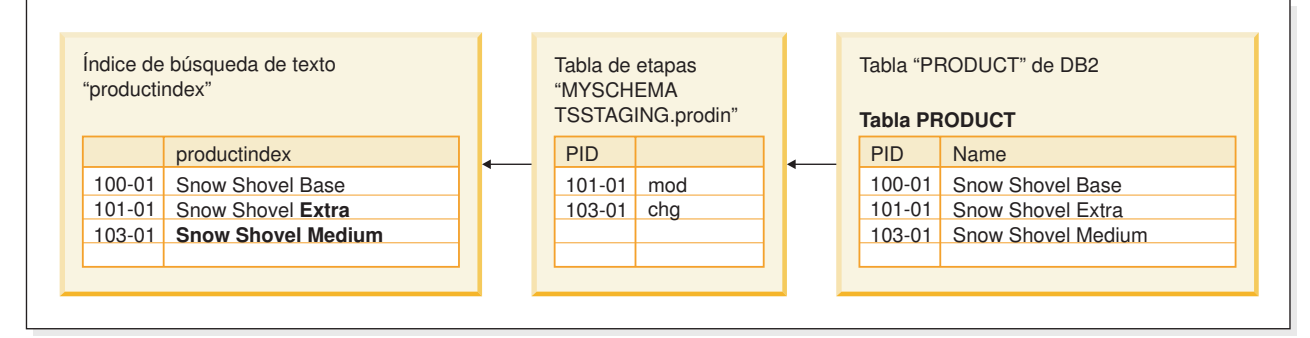

*Figura 3. Los dos tipos de actualizaciones en un índice de búsqueda de texto*

## **Proceso lingüístico para DB2 Text Search**

DB2 Text Search proporciona paquetes de diccionarios para soportar el proceso lingüístico de los documentos y las consultas que no están en inglés. Como una alternativa a la segmentación de palabras basada en el diccionario, el motor de búsqueda utiliza soporte de segmentación n-grama para idiomas tales como el chino, japonés y coreano.

Si un documento de texto está en uno de los idiomas soportados, el proceso lingüístico se lleva a cabo durante la etapa de señalización, es decir cuando el texto se descompone en palabras individuales. Para los idiomas no soportados, el documento se analiza utilizando espacio en blanco o la segmentación n-grama. La lematización (como la reducción de palabras a la raíz, esto significa encontrar la forma normalizada de una palabra, pero también analiza la parte de la oración de la palabra) no se realiza en los idiomas no soportados.

Cuando busque en un índice de búsqueda de texto, se indica una coincidencia si el documento indexado contiene los términos de consulta o las variaciones lingüísticas de los términos de consulta. Las variaciones de una palabra dependen del idioma de la consulta.

### **Proceso lingüístico para documentos en chino, japonés y coreano**

Los documentos que están en chino, japonés o coreano se procesan utilizando la segmentación n-grama.

Para un motor de búsqueda, la obtención de resultados de búsqueda buenos depende en gran parte de las técnicas que se utilizan para procesar texto. Después de que se haya extraído el texto del documento, el primer paso del proceso de texto es identificar las palabras individuales en el texto. La identificación de las palabras individuales en el texto se conoce como segmentación. Para muchos idiomas, se puede utilizar el espacio en blanco (blancos, el final de una línea y determinados signos de puntuación) para reconocer los límites de la palabra. Sin embargo, dado que el chino, el japonés y el coreano no utilizan espacio en blanco entre caracteres para separar las palabras, se deben utilizar otras técnicas.

Actualmente DB2 Text Search no proporciona ninguna segmentación de palabras basada en diccionario para el chino, japonés y coreano.

#### **Segmentación n-grama**

La segmentación n-grama evita el problema de identificar límites de palabras y, en lugar de ello, indexa pares de caracteres que se solapan. Puesto que se utilizan dos caracteres, esta técnica también se denomina segmentación bi-grama.

La segmentación n-grama siempre devuelve todos los documentos coincidentes que contienen los términos de búsqueda; no obstante, esta técnica puede devolver documentos que no coinciden con la consulta.

Por omisión, DB2 Text Search viene con un índice preconfigurado que utiliza la segmentación n-grama para el chino, japonés y coreano.

Cómo muestra de la forma en que ambos tipos de proceso lingüístico trabajan, examine el texto siguiente de un documento: elección de gobernador de la prefectura de Kanagawa. En japonés, este texto contiene ocho caracteres. Para este ejemplo, los ocho caracteres están representados como ABCDEFGH. Una consulta de ejemplo que los usuarios podrían entrar podría ser, elección de gobernador, que tiene cuatro caracteres y que están representados como EFGH. (El texto del documento y la consulta de ejemplo comparten caracteres similares.)

Después de que el documento se indexe, el motor de búsqueda segmenta el texto elección de gobernador de la prefectura de Kanagawa en los siguientes conjuntos de caracteres: AB BC CD DE EF FG GH.

La consulta de ejemplo, elección de gobernador, se segmenta en los siguientes conjuntos de caracteres: DE EF FG GH. Si realiza una búsqueda con la consulta de ejemplo elección de gobernador, la consulta encontrará el documento porque las señales tanto para el texto del documento y la consulta aparecen en el mismo orden.

Con la segmentación n-grama, probablemente verá más resultados pero posiblemente resultados menos precisos. Por ejemplo, en japonés, si busca con la consulta Kyoto y un documento del índice contiene el texto Ciudad de Tokio, la consulta Kyoto devolverá el documento con el texto Ciudad de Tokio. La razón es que Ciudad de Tokio y Kyoto comparten dos de los mismos caracteres japoneses.

## <span id="page-17-0"></span>**Herramientas de línea de mandatos para DB2 Text Search**

Con DB2 Text Search se incluyen cuatro herramientas de línea de mandatos para facilitar su uso.

#### **Herramienta de configuración**

Para realizar la configuración inicial así como las configuraciones subsiguientes de DB2 Text Search

#### **Herramienta de administración**

Para realizar diversas tareas administrativas relacionadas con el servidor de DB2 Text Search

#### **Herramienta de sinónimos**

Para añadir diccionarios de sinónimos a índices de búsqueda de texto y eliminar diccionarios de sinónimos de índices de búsqueda de texto

#### **Herramienta de formateador de anotaciones**

Para ver y guardar mensajes de sistema y mensajes de rastreo

## **Herramienta de configuración para DB2 Text Search**

La Herramienta de configuración es una herramienta de línea de mandatos que puede utilizar para la configuración de búsqueda de texto inicial o la personalización posterior a la instalación de la configuración de búsqueda de texto para una instancia de DB2.

Es preferible utilizar la configuración de búsqueda de texto durante la instalación del producto de base de datos DB2 a utilizar la herramienta de configuración para configurar manualmente DB2 Text Search porque para utilizar la herramienta es necesario configurar todos los parámetros, mientras que si se utiliza el instalador sólo es necesario configurar dos valores. Sin embargo, la herramienta de configuración es el único medio de realizar cambios subsiguientes a diversos valores, incluyendo los siguientes:

- v Diversas vías de acceso, por ejemplo la vía de acceso de configuración, la vía de acceso de anotaciones, la vía de acceso de instalación y la vía de acceso de directorio temporal
- v El nivel de anotaciones
- v El tamaño de almacenamiento dinámico utilizado

#### **Sintaxis de la herramienta**

 configTool *opción\_mandato\_obligatoria* -configPath *vía-acceso-absoluta-a-carpeta-config*

Þ

-locale *serie-entorno-local-cinco-caract*

*argumentos\_específicos\_mandato\_individuales* -

### **Parámetros**

Þ

**Parámetros de mandato obligatorios**

#### **configureHTTPListener**

Le permite configurar un puerto HTTP de administración para permitir las comunicaciones entre procesos de búsqueda de texto utilizando TCP/IP. Especifique el argumento siguiente:

#### **-adminHTTPPort** *valor*

Especifica el puerto que deberá ser utilizado por DB2 Text Search

#### **Nota:**

- v Existen otros argumentos para **configureHTTPListener** que se listan en la sección de uso, pero no puede utilizarlos con DB2 Database para Linux, UNIX y Windows.
- v Debe detener los servicios de instancia de búsqueda de texto antes de configurar el puerto HTTP de administración.

#### **upgradeInstance**

Puede actualizar el servidor de DB2 Text Search para las instancias emitiendo el mandato **upgradeInstance**. Especifique el argumento siguiente:

#### **-installedConfigPath** *valor*

Especifica la vía de acceso totalmente calificada al directorio de la configuración instalada. Por ejemplo,

v En los sistemas operativos Linux y UNIX, esta vía de acceso puede ser

-installedConfigPath *\$DB2DIR*/cfg/db2tss/config -configPath *\$INSTHOME*/sqllib/db2tss/config

donde *INSTHOME* es el directorio inicial de la instancia y *DB2DIR* es la ubicación de la copia de DB2 Versión 9.7.

v Para los sistemas operativos Windows, esta vía de acceso puede ser

-installedConfigPath "*%DB2PATH%*\CFG\DB2TSS\CONFIG" -configPath "*%INSTPROFDIR%*\*nombre-instancia*\DB2TSS\CONFIG"

donde *DB2PATH* es la ubicación de la copia de DB2 Versión 9.7 e *INSTPROFDIR* es el directorio del perfil de la instancia.

#### **configureParams**

Le permite configurar los diversos parámetros configurables para DB2 Text Search. Especifique uno de los argumentos siguientes:

#### **-logPath** *vía\_acceso*

Especifica la vía de acceso de anotaciones que debe ser utilizada por DB2 Text Search.

#### **-installPath** *vía\_acceso*

Especifica la vía de acceso totalmente calificada al directorio de instalación de búsqueda de texto. Por ejemplo, en plataformas UNIX, esta vía de acceso puede ser \$HOME/sqllib/db2tss..

#### **-tempDirPath** *vía\_acceso*

Especifica la vía de acceso de directorio temporal que DB2 Text Search debe utilizar.

#### **-heapSize** *valor*

Especifica el tamaño de almacenamiento dinámico. El valor por omisión es 1,5 gigabytes.

#### **-logLevel** *valor*

Especifica el nivel de anotación de los mensajes del archivo de anotaciones cronológicas para el motor de búsqueda de texto. Los valores (en orden de gravedad) son los siguientes:

- v FINEST
- v FINER
- v FINE
- WARNING
- SEVERE
- $\cdot$  OFF

#### **generateToken**

Genera el símbolo de autentificación. El argumento siguiente es el único que puede utilizar:

#### **-seed** *valor*

Actúa como serie arbitraria para generar un símbolo de autentificación. Si se proporciona el mismo valor raíz, la herramienta de configuración genera cada vez el mismo símbolo.

#### **printToken**

Imprime el símbolo de autentificación. Esta opción no requiere que se detengan los servicios de instancia.

#### **printAll**

Imprime en la salida estándar los valores para todas las propiedades que son configurables. Esta opción no requiere que se detengan los servicios de instancia.

#### **printAdminHTTPPort**

Imprime el valor actual para el puerto HTTP de administración. Este mandato no requiere que se detengan los servicios de instancia.

#### **-configPath** *vía-acceso-absoluta-a-carpeta-config*

Especifica la vía de acceso absoluta a la carpeta de configuración de búsqueda de texto, por ejemplo /opt/ibm/search/config. Tenga en cuenta que cuando se utiliza **configureParams**, **configPath** se utiliza no sólo para apuntar al directorio de configuración sino también para modificar la configuración a fin de utilizar la vía de acceso de configuración especificada.

#### **-locale** *entorno-local*

Especifica el entorno local de cinco caracteres para grabar los mensajes de error que se devuelven durante el uso de la herramienta, como por ejemplo en\_US, de\_DE o es\_ES. El valor por omisión es en\_US. Para obtener más información al respecto, consulte [Entornos locales soportados](http://publib.boulder.ibm.com/infocenter/db2luw/v9r7/topic/com.ibm.db2.luw.admin.ts.doc/doc/c0052657.html)

#### **help**

Imprime el uso del mandato de la herramienta de configuración. La información de uso también se imprime si ejecuta la herramienta de configuración sin un argumento necesario.

#### **Uso**

A menos que se indique lo contrario en una descripción de parámetro, debe detener los servicios de instancia de búsqueda de texto para configurar el parámetro. Para los valores de configuración que necesitan que se detengan los servicios de instancia, la herramienta de configuración detecta la condición relacionada y devuelve un mensaje que indica que los servicios de instancia se están ejecutando y se deben detener.

- <span id="page-20-0"></span>v La herramienta de configuración y las demás herramientas de línea de mandatos no autentifican usuarios. Sin embargo, debe tener acceso a los archivos de configuración para ejecutar estas herramientas. En plataformas Windows, si se implementa el modelo de seguridad DB2 extendido, sólo los miembros del grupo DB2ADMNS pueden ejecutar las herramientas de línea de mandatos. Si no se implementa el modelo de seguridad de DB2 extendido, el administrador de bases de datos DB2 debe controlar el acceso a estas herramientas.
- v La herramienta de configuración no actualiza el archivo de servicios. Si utiliza la herramienta de configuración para la primera configuración o para cambios en una configuración existente, debe actualizar manualmente el archivo de servicios.

## **Herramienta de administración para DB2 Text Search**

La herramienta de administración es una herramienta de línea de mandatos que proporciona un modo cómodo para realizar varias tareas administrativas relacionadas con DB2 Text Search.

Las tareas incluyen las siguientes:

- v Comprobación del estado y de las propiedades de las colecciones de búsqueda de texto
- v Supresión de colecciones de búsqueda de texto huérfanas
- v Información de la versión del servidor

Los servicios de instancia de búsqueda de texto deben estar en ejecución para que la herramienta administrativa elimine las colecciones de búsqueda de texto.

### **Sintaxis de la herramienta**

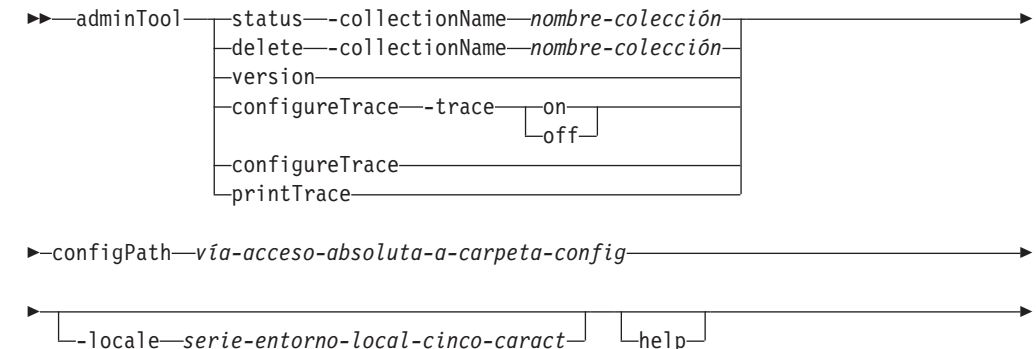

 $\rightarrow$ -argumento-específico-mandato-individual-

### **Parámetros**

#### **delete**

Suprime la colección de búsqueda de texto especificada por -collectionName.

-collectionName *nombre-colección*

Especifica la colección de búsqueda de texto que se debe suprimir.

#### **status**

Proporciona el estado de una colección de búsqueda de texto, incluyendo el tamaño de índice, el número de documentos presentes y el progreso de las actualizaciones de índice.

<span id="page-21-0"></span>-collectionName *nombre-colección*

Especifica la colección de búsqueda de texto para la que desea que se imprima el estado.

#### **version**

Devuelve la versión de servidor.

#### **configureTrace**

Activa y desactiva el rastreo.

-trace

- $\cdot$  on
- $\bullet$  off

#### **printTrace**

Imprime el valor de rastreo actual.

#### **-configPath** *vía-acceso-absoluta-a-carpeta-config*

Especifica la vía de acceso absoluta a la carpeta de configuración de búsqueda de texto.

#### **-locale** *serie-entorno-local-cinco-caract*

Especifica el entorno local de cinco caracteres para grabar los mensajes de error que se devuelven durante el uso de la herramienta. Si no especifica este parámetro, se utiliza el entorno local de servidor.

#### **help**

Imprime el uso del mandato de herramienta de administración. La información de uso también se imprime si ejecuta la herramienta de administración sin un argumento necesario.

#### **Uso**

Las anotaciones de error o rastreo se graban por omisión en AdminTool.0.log en el directorio de anotaciones por omisión. Puede formatear las anotaciones utilizando la herramienta de formateador de anotaciones.

#### **Ejemplos**

Para imprimir el estado de todas las colecciones utilizando el entorno local francés, emita el mandato siguiente:

adminTool status -configPath c:\Archivos de programa\IBM\Search\config -locale fr\_FR

Para activar el rastreo, emita el mandato siguiente:

adminTool configureTrace -configPath /opt/ibm/search/config -trace on

## **Herramienta de sinónimos para DB2 Text Search**

La herramienta de sinónimos es una herramienta de línea de mandatos que proporciona un modo cómodo para añadir diccionarios de sinónimos en los índices de búsqueda de texto o eliminar diccionarios de sinónimos de dichos índices.

No tiene que detener los servicios de instancia de búsqueda de texto para utilizar la herramienta de sinónimos.

Þ

### **Sintaxis synonymTool**

►► synonymTool – importSynonym-specs removeSynonym -collectionName *nomb-colección* help configPath *vía-acceso-absoluta-a-carpeta-config* -

#### **importSynonym-specs:**

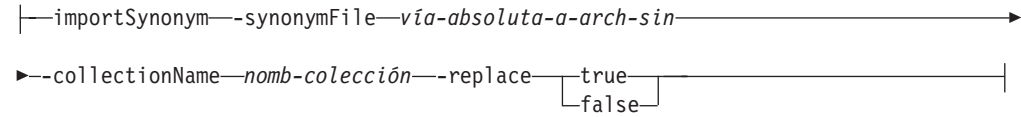

### **Parámetros**

#### **importSynonym**

Añade el diccionario de sinónimos especificado por **-synonymFile** a la colección de búsqueda de texto especificada por **-collectionName**.

#### **-synonymFile** *vía-absoluta-a-arch-sin*

Especifica el archivo XML que se debe utilizar como diccionario de sinónimos.

#### **-replace**

• true

Especifica que los sinónimos del archivo especificado por **-synonymFile** deben sustituir los sinónimos actuales del diccionario de sinónimos existente asociado con la colección de búsqueda de texto.

 $\cdot$  false

Especifica que los sinónimos del archivo especificado por **-synonymFile** se deben añadir al diccionario de sinónimos existente asociado con la colección de búsqueda de texto.

#### **removeSynonym**

Elimina el diccionario de sinónimos de la colección de búsqueda de texto especificada por **-collectionName**.

#### **-collectionName** *nomb-colección*

Especifica la colección de búsqueda de texto.

#### **-configPath** *vía-acceso-absoluta-a-carpeta-config*

Especifica la vía de acceso absoluta a la carpeta de configuración de búsqueda de texto.

#### **help**

Imprime el uso de mandato de la herramienta de sinónimos. La información de uso también se imprime si ejecuta la herramienta de sinónimos sin un argumento necesario.

### **Uso**

El archivo XML que se debe utilizar como diccionario de sinónimos debe estar en el servidor de búsqueda de texto.

Las anotaciones de error o rastreo se graban por omisión en SynonymTool.0.log en el directorio de anotaciones por omisión.

## <span id="page-23-0"></span>**Herramienta de formateador de anotaciones para DB2 Text Search**

DB2 Text Search anota los mensajes de sistema y los mensajes de rastreo para ayudarle a determinar el origen de los problemas que se pueden producir. Puede ver y guardar las anotaciones de servidor utilizando la herramienta de formateador de anotaciones.

Las anotaciones de servidor están ubicadas en el directorio *INICIO\_INSTALACIÓN*/ log . Por omisión, las anotaciones de rastreo se desactivan y el nivel de anotaciones de sistema se establece en (grave) SEVERE. Las anotaciones de servidor se rotan, lo que significa que después de que un archivo de anotaciones cronológicas contenga 10 MB de datos, se crea una nueva generación de archivo de anotaciones. En cualquier momento dado, se mantiene en el sistema un máximo de cinco generaciones de archivos de anotaciones.

### **Sintaxis de la herramienta**

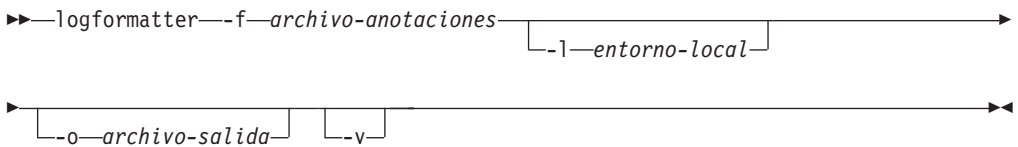

### **Parámetros**

#### **logformatter**

Habilita la visualización o la salvaguarda de anotaciones de servidor.

**-f** *archivo-anotaciones*

Especifica el archivo de anotaciones cronológicas de servidor que desea formatear.

**-l** *entorno-local*

Especifica el entorno local de cinco de caracteres para grabar los mensajes de anotaciones reformateados. El valor por omisión es en\_US.

**-o** *archivo-salida*

Especifica el archivo de salida donde los mensajes de anotaciones reformateados se deben escribir utilizando la codificación UTF-8. Si no especifica esta opción, se utiliza un archivo de salida estándar.

- **-v** Especifica que los mensajes de depuración se deben escribir en modalidad detallada.
- **-?** Imprime el mensaje de ayuda.

## **Emisión de mandatos de búsqueda de texto**

Puede emitir mandatos ejecutando el shell de mandato db2ts o llamando a una de las rutinas administrativas de SQL que sea un procedimiento almacenado para DB2 Text Search.

Para utilizar el shell de mandato db2ts, pase la serie de mandato como parámetro. El shell de mandato db2ts actúa como el shell de mandato DB2 en el sentido en que un mandato debe contener la información de conexión si se utiliza una base de datos remota. Sin embargo, a diferencia del shell de mandato DB2, db2ts no proporciona ninguna sesión; en su lugar, cada mandato es una unidad

<span id="page-24-0"></span>independiente y, como tal, debe establecer una conexión por separado. No tiene que especificar la conexión de base de datos si ejecuta el mandato localmente para la base de datos por omisión especificada utilizando la variable de entorno **DB2DBDFT**. Establezca la variable de entorno **DB2DBDFT** en el nivel de sistema operativo. Si también la establece utilizando el mandato db2set, asegúrese de que se utiliza el mismo valor.

La utilización de una rutina administrativa de SQL le permite emitir llamadas de administración desde un cliente de DB2 en el que no ha instalado DB2 Text Search. Puede llamar a la rutina administrativa SYSTS\_ADMIN\_CMD de SQL genérica con una serie de mandato como parámetro o la rutina administrativa de SQL específica para dicho mandato.

**Nota:** Los mensajes de error resultantes de los mandatos db2ts se escriben en el entorno local de cliente, pero los mensajes resultantes de las rutinas administrativas se escriben en el entorno local especificado por el argumento message-locale o en en\_US si no especifica un entorno local.

Dado que algunos mandatos no están relacionados con una base de datos específica, por ejemplo START FOR TEXT y STOP FOR TEXT, sólo puede ejecutarlos utilizando el shell de mandato db2ts.

### **Soporte para documentos de texto enriquecido**

DB2 Versión 9.7 Text Search soporta los documentos de texto enriquecido. Con este soporte, DB2 Text Search puede indexar y buscar documentos de texto enriquecido en una instancia de DB2 Text Search configurada correctamente.

DB2 Text Search soporta formatos de índice de texto TEXT, XML y HTML para preparar índices para búsquedas de texto completo en datos de texto. En DB2 Versión 9.7, el soporte para documentos de texto enriquecido añade el formato de índice de texto INSO para preparar índices para búsquedas de texto completo en datos de texto enriquecido.

Los documentos de texto enriquecido son documentos que contienen tanto texto como instrucciones de formato como negrita, cursiva, tipos de font, tamaños de font, espaciado, etc.

Los productos de oficina habituales y reconocidos generan documentos que constituyen buenos ejemplos de los tipos de documento de texto enriquecido. Un ejemplo más específico son los currículos. Este tipo de documento se suele crear en diversas suites de software de productos de oficina. DB2 Text Search ahora puede almacenar, indexar y realizar búsquedas en dichos documentos más fácilmente y con mayor flexibilidad. También se pueden buscar y recuperar palabras clave de diccionarios no ingleses (como nombres de calles, direcciones de correo electrónico y lenguajes informáticos).

Para obtener más información sobre la habilitación y configuración de la función de soporte para documentos de texto enriquecido, consulte los temas siguientes.

# <span id="page-26-0"></span>**Capítulo 2. Planificación de soluciones de búsqueda de texto**

La descripción de determinados conceptos clave, por ejemplo tipos de documentos soportados, idiomas y roles de usuario, le ayudarán a aprovechar las ventajas de DB<sub>2</sub> Text Search.

## **Consideraciones sobre la seguridad para DB2 Text Search**

Es necesario realizar varios pasos para asegurarse de que los datos confidenciales están protegidos.

| Problema                                                                                                    | Solución                                                                                                    |
|----------------------------------------------------------------------------------------------------|----------------------------------------------------------------------------------------------------|
| Las políticas de acceso y auditoría para la<br>tabla de datos base no se heredan para la<br>tabla de etapas.                                                                                                    | La tabla de etapas necesitará protegerse de<br>forma apropiada si se utilizan datos<br>confidenciales en la clave primaria de la<br>tabla base                                                                                             |
| Si se indexan datos confidenciales, estos<br>datos se representan en el índice de texto y<br>es posible que se puedan leer algunos datos.                                                                                                    | Los permisos de acceso de archivo y carpeta<br>se deben comprobar para verificar que<br>coinciden con la política de empresa.                                                                                                    |
| En Windows, cuando se especifica un<br>directorio de colección personalizado (lo que<br>se produce cuando se especifica la cláusula<br>COLLECTION DIRECTORY al crear un<br>índice de texto) no tiene privilegios<br>restringidos.                        | Asegúrese de comprobar (y cambiar, si es<br>necesario) los permisos de acceso a los<br>directorios de colección. Por ejemplo, si se<br>emplea el modelo de seguridad ampliado,<br>sólo DB2ADMNS deberá tener permisos en<br>el directorio. |
| El ID de usuario delimitado y el ID de<br>usuario de instancia deben ser miembros del<br>mismo grupo primario para otorgar al ID de<br>usuario de instancia el acceso correcto a los<br>archivos creados por el ID de usuario<br>delimitado y viceversa. | Asigne los permisos de archivo y<br>pertenencia de grupo correctos.                                                                                                    |

*Tabla 1. Problemas relacionados con la seguridad y soluciones*

## **Roles de usuario**

Existen diferentes roles de usuario y autorizaciones para los usuarios de DB2 Text Search.

Los usuarios típicos son los siguientes:

- v Propietarios de instancia DB2
- v Administradores de bases de datos
- v Propietarios de tablas de usuario
- v Usuarios que realizan consultas de búsqueda de texto

## **Propietario de la instancia**

Se utiliza el ID de usuario de propietario de la instancia para iniciar y detener los servicios de instancia de DB2 Text Search en el servidor DB2. Tenga en cuenta que la instancia de DB2 y los servicios de DB2 Text Search deben ser procesos del mismo ID de usuario.

### <span id="page-27-0"></span>**Requisito previo**

En la Versión 9.7, el propietario de la instancia debe tener la autorización DBADM con DATAACCESS.

Además de realizar la tarea principal de control de los servicios de instancia, el ID de usuario de propietario de la instancia de DB2 actúa como punto central de control de todos los cambios de base de datos activados por DB2 Text Search. Otra tarea principal es la limpieza de los índices de búsqueda de texto no utilizados.

El propietario de la instancia se determina de forma diferente en sistemas UNIX y Windows:

- v En sistemas UNIX, el usuario propietario de la instancia es el nombre y el ID de usuario de la instancia especificada para el mandato db2icrt.
- v En sistemas Windows, el propietario de la instancia es el ID de usuario que ejecuta el servicio de instancias de DB2.

## **Administrador de bases de datos**

El administrador de bases de datos habilita e inhabilita las bases de datos para utilizarlas con DB2 Text Search. Otra tarea principal que el administrador de bases de datos realiza es borrar los bloqueos de mandatos.

Este rol corresponde a la autorización DBADM, que permite la manipulación de todos los objetos de base de datos, incluidos los índices de búsqueda de texto.

### **Propietario de tabla de usuario**

El propietario de tabla de usuario define y mantiene índices de búsqueda de texto.

Las tareas de propietario de tabla de usuario típicas son las siguientes:

- v Creación de índices de búsqueda de texto y definición de sus características
- v Actualización de índices de búsqueda de texto
- v Cambio de las características de actualización de índices de búsqueda de texto
- v Descarte de índices de búsqueda de texto
- v Borrado periódico de la tabla de sucesos

El rol de propietario de tabla de usuario corresponde al privilegio CONTROL de la tabla en la que se crea un índice de búsqueda de texto.

### **Usuario que realiza consultas de búsqueda de texto**

Los usuarios que realizan consultas de búsqueda pueden utilizar las funciones CONTAINS y SCORE de DB2 Text Search en una consulta SQL en una tabla de usuarios. También pueden utilizar la función xmlcolumn-contains en una XQuery que haga referencia a una tabla con un índice de búsqueda de texto.

No existe ninguna autorización de búsqueda de DB2 Text Search específica. En función de los derechos de acceso que se les otorgue a los usuarios en la tabla en la que se crea el índice de búsqueda de texto, la consulta se permite o se rechaza. Si los usuarios pueden emitir una sentencia SELECT en una tabla determinada, también pueden realizar una búsqueda de texto en dicha tabla.

Los usuarios que realizan las consultas de búsqueda pueden incluir la funcionalidad siguiente en las consultas:

- v Limitar la búsqueda de texto a un documento determinado (utilizando SQL o XQuery)
- v Devolver una puntuación que indica hasta qué punto es satisfactoria la comparación de un documento con otros documentos coincidentes para un argumento de búsqueda determinado (utilizando SQL)

## <span id="page-28-0"></span>**Actualizaciones de índice asíncronas**

Para mejorar el rendimiento, un índice de búsqueda de texto no se sincroniza con la tabla de usuario asociada en el ámbito de una transacción DB2 que actualiza la tabla, suprime documentos de texto de la tabla o inserta documentos de texto en la tabla. En lugar de ello, los índices de búsqueda de texto se actualizan asíncronamente.

Para facilitar la actualización asíncrona de un índice de búsqueda de texto, se crea una tabla de etapas (también conocida como tabla de anotaciones), para cada índice de búsqueda de texto. Los activadores de la tabla de texto capturan los cambios en una columna de texto (por ejemplo, inserciones, supresiones o actualizaciones) con la que el índice de búsqueda de texto está asociado y los graba en la tabla de etapas. Las actualizaciones en el índice de búsqueda de texto se aplican en una etapa posterior, durante una actualización manual o una actualización automática. La actualización se realiza en una copia de una parte muy pequeña del índice. Durante la actualización, aún puede realizar búsquedas en el índice, pero no puede acceder al índice de búsqueda de texto actualizado hasta que se complete la sincronización.

#### **Consumo de recursos**

El servidor de búsqueda de texto consume recursos de sistema, por ejemplo descriptores de archivo para manejar varias solicitudes de búsqueda y actualización de índice. En un sistema típico, es posible que se limite el número de descriptores de archivo abiertos por proceso a un número relativamente pequeño como 1024, lo que puede hacer que el servidor de búsqueda de texto se quede sin descriptores de archivo. Si se produce esto, fallarán las solicitudes de búsqueda y actualización. Para determinar si ha sucedido esto, busque en las anotaciones de servidor una excepción con un mensaje similar a ″demasiados archivos abiertos″.

Si el servidor de búsqueda de texto se queda sin descriptores de archivo, siga estos pasos:

- 1. Cierre el servidor de búsqueda de texto
- 2. Incremente el número de descriptores de archivo por proceso siguiendo el manual del sistema operativo. Este incremento de descriptores de archivo debe mantenerse correctamente entre sesiones de inicio de sesión.
- 3. Reinicie el servidor de búsqueda de texto.

## **Formatos de documento soportados para DB2 Text Search**

Debe especificar el formato (o tipo) de documentos de texto en los que desea realizar la búsqueda utilizando DB2 Text Search. Esta información es necesaria para indexar documentos de texto.

Los datos de columna de texto pueden ser texto sin formato, texto enriquecido, un documento HTML o un documento XML. Los documentos se analizan para extraer sólo las partes pertinentes para la indexación, haciendo de este modo que se pueda realizar la búsqueda en ellos. Por ejemplo, los códigos y los metadatos de un documento HTML no se extraen porque no están indexados.

### <span id="page-29-0"></span>**Tipos de datos soportados**

Los tipos de datos de las columnas de texto que desea indexar y en las que desea realizar búsquedas pueden ser binarios o de carácter.

DB2 Text Search soporta los siguientes tipos de datos:

- $\cdot$  CHAR
- VARCHAR
- LONG VARCHAR
- CLOB
- DBCLOB
- v BLOB
- GRAPHIC
- VARGRAPHIC
- LONG VARGRAPHIC
- XML

## **Conversión de formatos y tipos de datos no soportados**

Puede utilizar su propia función para convertir un formato o tipo de datos no soportado a un formato o tipo de datos soportado.

Mediante la creación del índice de texto utilizando una función definida por el usuario (UDF), puede convertir un formato no soportado a un formato soportado que se pueda procesar durante la indexación filtrando los caracteres no soportados.

También puede utilizar este enfoque para indexar documentos que se almacenan en almacenes de datos externos no soportados. En este caso, cuando una columna DB2 contiene referencias de documento, puede utilizar una UDF para devolver el contenido de documentos que tienen la referencia de documento pertinente.

## **Idiomas y páginas de códigos soportados**

Puede especificar que los documentos de texto se examinen utilizando un idioma determinado la primera vez que se crea un índice de búsqueda de texto. También puede especificar que los términos de consulta se interpreten en un idioma determinado mientras se realiza la búsqueda. Además, puede especificar una página de códigos al crear un índice de búsqueda de texto en una columna de tipo de datos binario.

### **Especificación de idioma**

Un *entorno local* es una combinación de idioma y de información de territorio (región o país) y se representa mediante un código de entorno local de cinco caracteres. Defina el entorno local de mensajes para un procedimiento de administración de búsqueda de texto pasando el código de entorno local al procedimiento. Es posible realizar refinamientos de estos códigos de entorno local en función de los entornos locales instalados en el servidor DB2.

Hay una diferencia importante entre la especificación de un idioma al crear un índice de búsqueda de texto y la especificación de un idioma al emitir una consulta de búsqueda:

- <span id="page-30-0"></span>v El entorno local que especifica en el mandato db2ts CREATE INDEX determina el idioma utilizado para señalizar o analizar documentos para la indexación. Si sabe que todos los documentos de la columna que se deben indexar utilizan un idioma específico, especifique el entorno local aplicable al crear el índice de búsqueda de texto. Si no especifica ningún entorno local, se utilizará el territorio de base de datos para determinar el valor por omisión para LANGUAGE. Si desea que los documentos se exploren automáticamente para determinar el entorno local, en la vista SYSIBMTS.TSDEFAULTS, establezca el atributo LANGUAGE en AUTO. La vista SYSIBMTS.TSDEFAULTS describe valores por omisión de base de datos para la búsqueda de texto utilizando pares de atributo-valor.
- v El entorno local que especifica en la consulte de búsqueda se utiliza para realizar el proceso lingüístico en la consulta y para ayudar a identificar las formas básicas del término de consulta. Después de que se haya identificado el entorno local de la forma básica, el entorno local no desempeña ninguna función en el propio proceso de búsqueda. De este modo, puede utilizar el idioma inglés para una consulta y obtener documentos en alemán en el resultado de búsqueda si en los documentos existe el término de búsqueda en su forma básica.

[Aquí](#page-210-0) se puede encontrar la lista de entornos locales soportados.

### **Especificación de página de códigos**

Puede indexar documentos si utilizan una de las páginas de códigos DB2 soportadas. Aunque es opcional especificar la página de códigos al crear un índice de búsqueda de texto, esta especificación ayuda a identificar la codificación de caracteres de las columnas binarias. Si no especifica una página de códigos para las columnas binarias, se utilizará la página de códigos de la propiedad de columna. .

## **Consideraciones sobre el tamaño de documento**

DB2 Text Search tiene limitaciones en el tamaño del documento que se puede indexar y en el número de caracteres dentro de ese documento.

El tamaño máximo de los documentos que se pueden procesar correctamente es de 100 MB. Si un documento excede el límite de tamaño, ese documento se rechaza y se crea una entrada en la tabla de sucesos con dicha información, incluida la clave primaria para identificarlo. El proceso continúa para otros documentos que son parte de esa operación de actualización.

#### **Truncamiento de documentos**

DB2 Text Search limita el número de caracteres Unicode que puede indexar para cada documento de texto. A veces, este límite de caracteres produce el truncamiento de documentos de texto grandes en el índice de búsqueda de texto.

El valor por omisión para el número de caracteres Unicode permitidos para cada documento de texto es 10.000.000. Para un documento de texto enriquecido, este límite se aplica después de que el documento se haya transformado a texto sin formato.

Si un documento de texto se trunca durante la etapa de análisis, recibirá un aviso indicando que alguna parte de texto no se ha procesado de forma correcta o completa. El texto que se procesa de forma incorrecta o incompleta no se indexa y no se pueden realizar búsquedas en él. Se escriben detalles sobre el aviso en la tabla de sucesos que se ha creado para el índice de búsqueda de texto.

Es aconsejable eliminar un documento truncado para evitar un comportamiento inesperado durante el proceso de búsqueda. Puede eliminar el documento eliminándolo de la tabla de DB2 o cambiando el valor del documento a vacío (empty) o nulo (null).

El número máximo de características indexadas para los documentos XML es el mismo que para los documentos no XML, pero el recuento no sólo incluye el texto sin formato sino también nombres de código, nombres de atributo y valores de atributo. Las directivas XML y los comentarios no se indexan y no cuentan en el límite de truncamiento.

# <span id="page-32-0"></span>**Capítulo 3. Comparación de DB2 Text Search y Net Search Extender**

Aunque las consultas realizadas utilizando DB2 Text Search y Net Search Extender parecen similares, pueden existir algunas discrepancias entre los resultados de consulta. Por consiguiente, es importante estar al corriente de las diferencias entre los dos motores de búsqueda.

Utilice las tablas siguientes, que comparan las características y funciones de DB2 Text Search y Net Search Extender, para ayudarle a decidir qué herramienta de búsqueda se ajusta mejor a sus necesidades.

| Característica o función                          | <b>DB2</b> Text Search                          | <b>DB2 Net Search Extender</b>                                                                             |
|---------------------------------------------------|-------------------------------------------------|----------------------------------------------------------------------------------------------------|
| Interfaz de línea de<br>mandatos                  | Soportado                                       | Soportado                                                                                                  |
| Procedimientos almacenados<br>para administración | Soportado                                       | No soportado                                                                                               |
| Almacenamiento externo de<br>documentos de texto  | No soportado                                    | Soportado                                                                                                  |
| Entornos de bases de datos<br>particionadas       | No soportado                                    | Soportado en todas las<br>plataformas excepto Linux<br>PPC, Solaris en AMD64 y<br>Microsoft Cluster Server |
| Manejo de errores                                 | Códigos SQL, códigos<br>específicos de producto | Códigos específicos de<br>producto                                                                         |
| Proceso lingüístico                               | En todos los idiomas<br>soportados              | Sólo en inglés                                                                                             |

*Tabla 2. Administración y entorno*

#### *Tabla 3. Búsqueda*

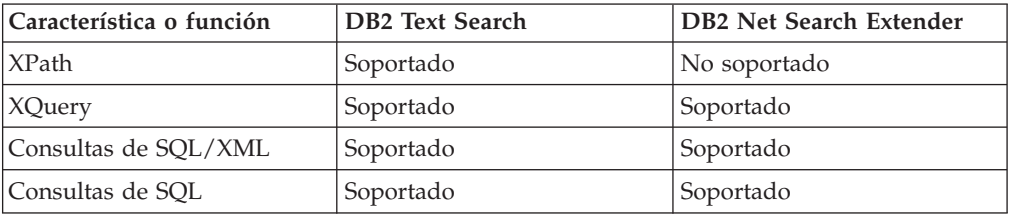

*Tabla 3. Búsqueda (continuación)*

| Característica o función                                                                                                    | <b>DB2 Text Search</b>                                            | <b>DB2 Net Search Extender</b>                                          |
|----------------------------------------------------------------------------------------------------|-------------------------------------------------------------------|-------------------------------------------------------------------------|
| Función SCORE (Los<br>algoritmos de puntuación<br>utilizados por DB2 Text<br>Search y Net Search Extender<br>son diferentes, de modo que<br>los resultados al utilizar la<br>función SCORE no son<br>probablemente los mismos.<br>Aunque los resultados de<br>puntuación son coherentes<br>entre otros documentos en el<br>mismo resultado de<br>búsqueda, los valores de<br>puntuación para un<br>documento determinado<br>pueden ser diferentes entre<br>DB2 Text Search y Net<br>Search Extender y, por<br>consiguiente, es posible que<br>sea necesario ajustar los<br>límites de puntuación<br>utilizados en una consulta.) | Soportado                                                         | Soportado                                                               |
| Funciones CONTAINS y<br>xmlcolumn-contains                                                                                                    | Soportado                                                         | Soportado                                                               |
| Función escalar<br><b>NUMBEROFMATCHES</b>                                                                                                    | No soportado                                                      | Soportado                                                               |
| Resaltado                                                                                                    | No soportado                                                      | Soportado                                                               |
| Peso o aumento                                                                                                    | Soportado                                                         | Soportado                                                               |
| Argumento RESULTLIMIT                                                                                                    | Soportado                                                         | Soportado                                                               |
| Caracteres de escape                                                                                                    | Soportado                                                         | Soportado                                                               |
| Términos opcionales                                                                                                    | Soportado                                                         | No soportado                                                            |
| Búsqueda de atributos                                                                                                    | No soportado                                                      | Soportado                                                               |
| Búsqueda con campos                                                                                                    | Para documentos XML,<br>utilizando expresiones de<br>búsqueda XML | Para documentos XML,<br>definiendo campos con un<br>modelo de documento |
| Búsqueda de proximidad                                                                                                    | No soportado                                                      | Soportado                                                               |
| Búsqueda difusa                                                                                                    | No soportado                                                      | Soportado                                                               |
| Búsqueda de caracteres<br>comodín                                                                                                    | Soportado                                                         | Soportado                                                               |
| Relaciones en diccionario de<br>sinónimos (jerárquicas,<br>asociativas y definidas por el<br>usuario)                                                                                                    | No soportado                                                      | Soportado                                                               |
| Diccionarios de sinónimos                                                                                                    | Soportado                                                         | Soportado                                                               |

### *Tabla 4. Indexación y datos*

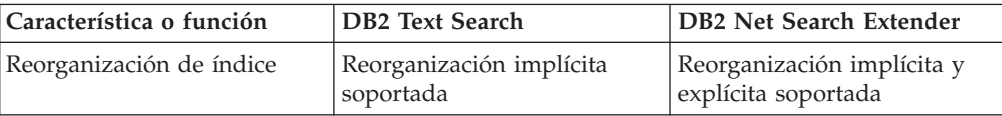

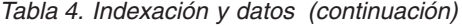

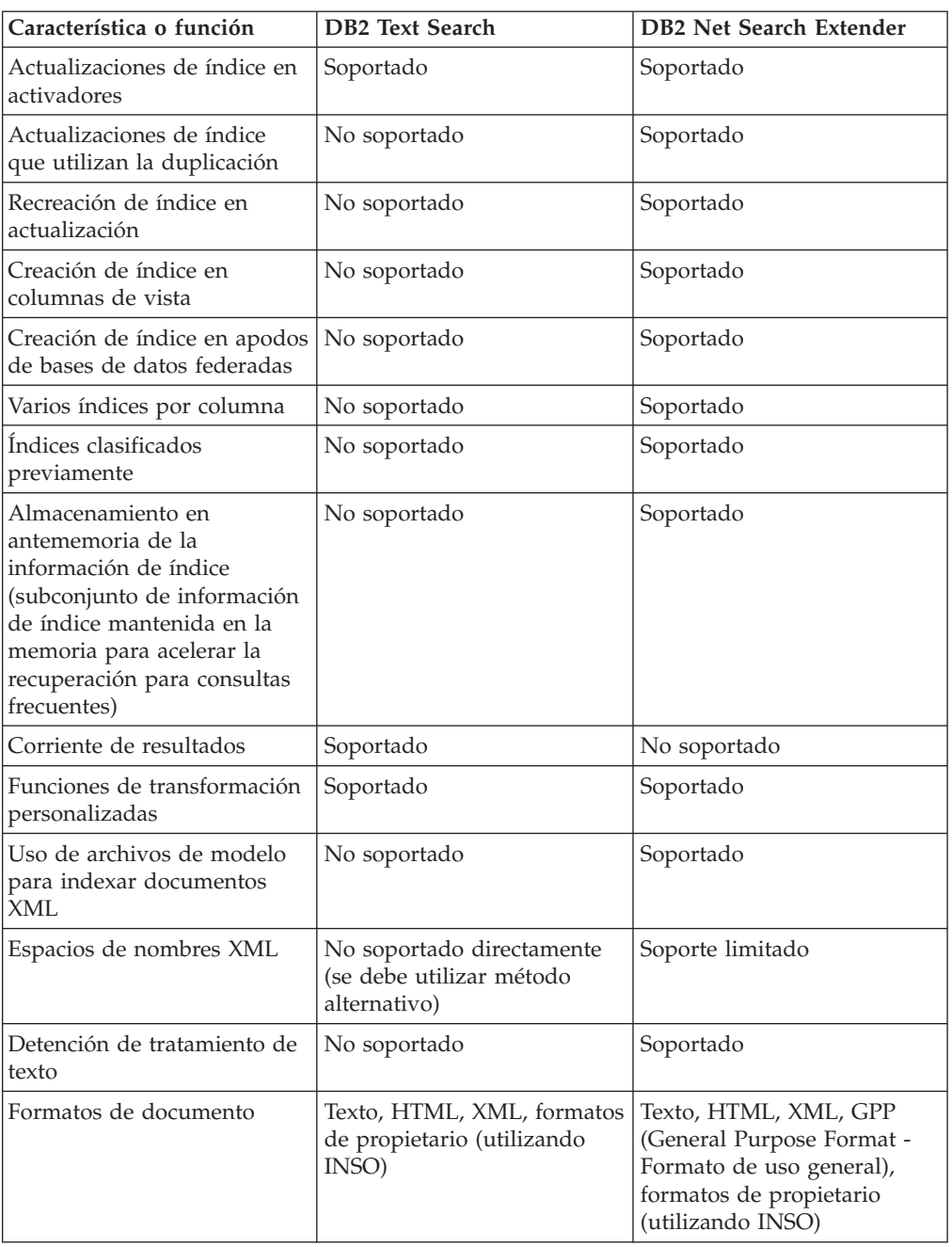
# **Parte 3. Instalación y configuración de DB2 Text Search**

DB2 Text Search es un componente instalable opcionalmente cuya instalación y configuración se integran totalmente con la instalación de todos los productos de servidor DB2.

Puede dejar que el instalador DB2 instale y configure automáticamente DB2 Text Search. Los pasos que debe realizar dependen de la plataforma. En la [Figura 4 en](#page-37-0) [la página 30](#page-37-0) se describe el proceso de instalación y configuración en plataformas Windows y en la [Figura 5 en la página 31](#page-38-0) se describe el proceso en plataformas Linux y UNIX.

<span id="page-37-0"></span>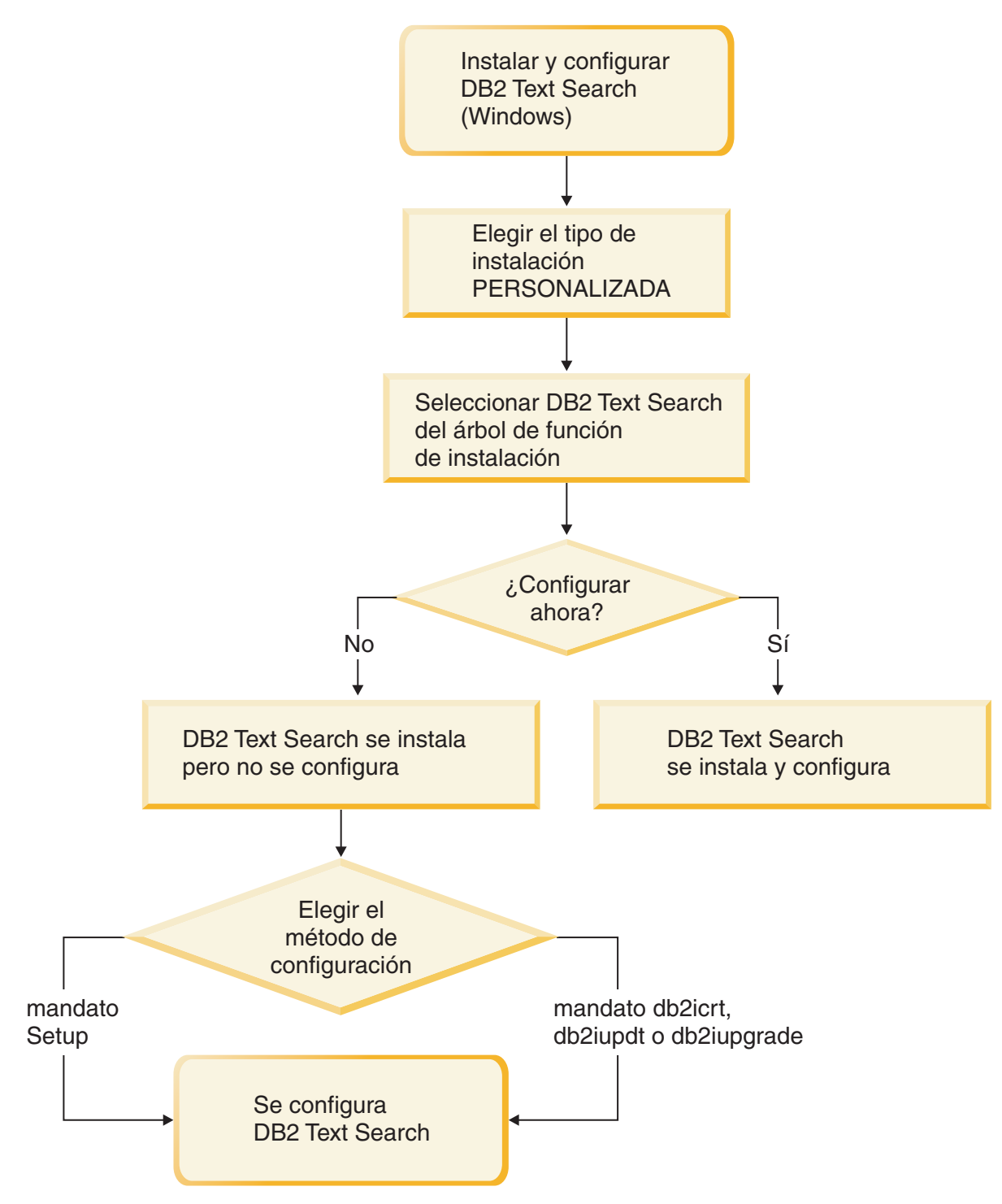

*Figura 4. Instalación y configuración en plataformas Windows*

<span id="page-38-0"></span>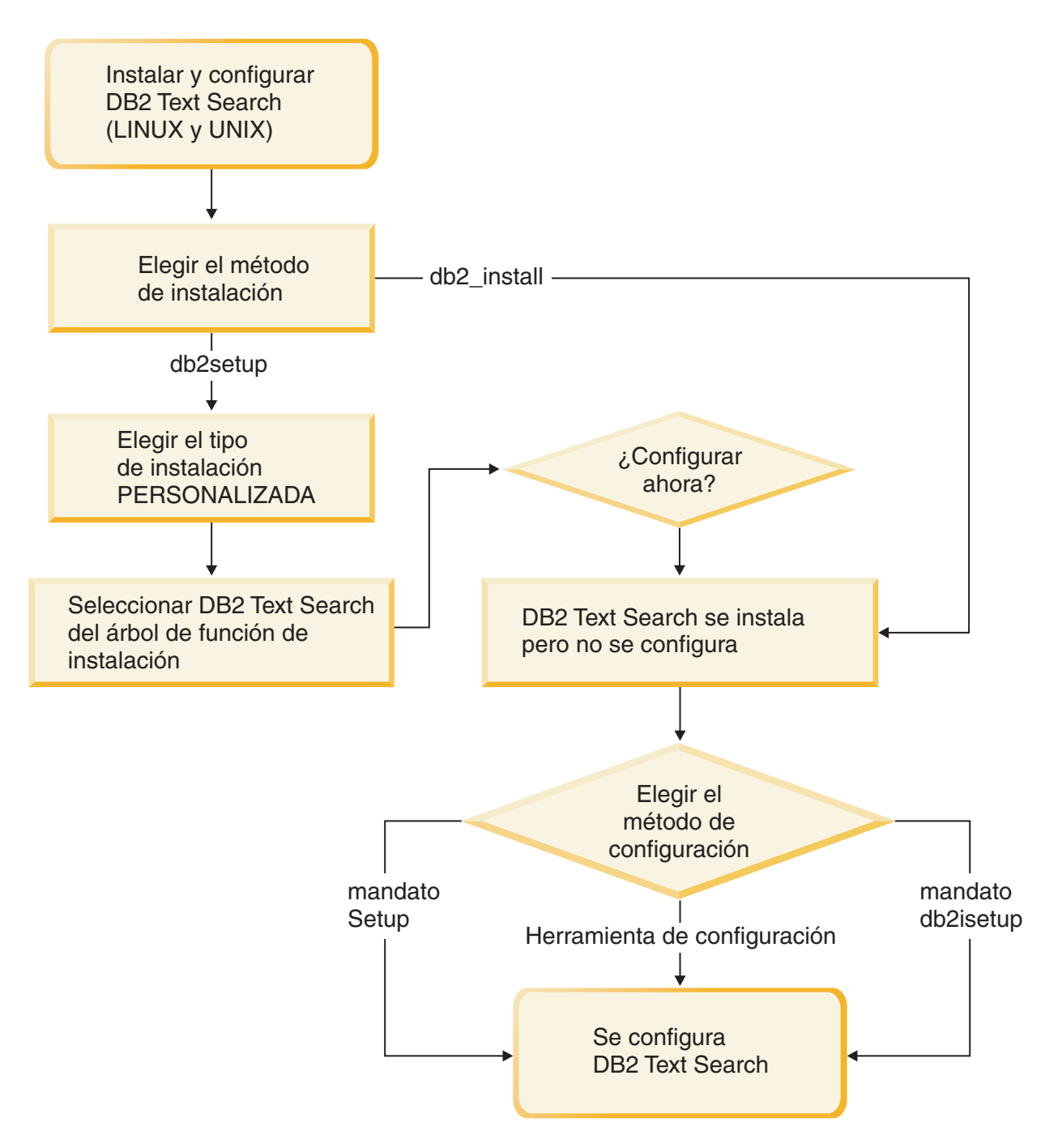

1. Si ejecutan db2setup como usuario no root, solicite al administrador de sistema (que tiene autorización SYSADM) que ejecute el mandato **db2rfe** después de reservar el número de puerto que desea en el archivo de servicios. *Figura 5. Instalación y configuración en plataformas Linux y UNIX*

## **Restricciones**

DB2 Text Search no soporta una instancia DPF (Database Partitioning Feature - Característica de particionamiento de bases de datos).

## <span id="page-40-0"></span>**Capítulo 4. Instalación y configuración de DB2 Text Search con el Asistente de instalación de DB2**

Puede instalar DB2 Text Search con el Asistente de instalación de DB2 como parte de una instalación personalizada del producto DB2.

Realice una instalación personalizada del producto DB2 y seleccione DB2 Text Search del árbol de funciones. Puede configurar DB2 Text Search automáticamente o puede configurarlo de forma manual posteriormente.

Para realizar una instalación personalizada de DB2 Text Search utilizando setup o db2setup:

- 1. Instale el servidor DB2 utilizando las instrucciones para la plataforma:
	- v ″Instalación de servidores DB2 utilizando el Asistente de instalación de DB2 (Windows)″ en *Instalación de servidores DB2*
	- v ″Instalación de servidores DB2 utilizando el Asistente de instalación de DB2 (Linux y UNIX)″ en *Instalación de servidores DB2*

Puede seleccionar el componente DB2 Text Search del árbol de funciones. Durante la instalación tendrá la opción de configurar DB2 Text Search para la instancia predeterminada. Si no desea configurar DB2 Text Search, salte el paso 2.

2. Para configurar DB2 Text Search, proporcione u nombre de servicio y un número de puerto válidos si estos campos aún no tienen valores. No tiene que configurar DB2 Text Search inmediatamente después de instalarlo; puede configurarlo posteriormente. Para obtener instrucciones sobre cómo realizar la configuración posteriormente, consulte [Configuración de DB2 Text Search.](#page-56-0)

## **Instalación de servidores DB2 (Windows)**

Esta tarea describe cómo iniciar el asistente de instalación de DB2 en Windows. El asistente de instalación de DB2 se utilizará para definir la instalación e instalar el producto de base de datos DB2 en el sistema.

#### **Antes de empezar**

Antes de iniciar el asistente de instalación de DB2:

- v Si tiene pensado instalar un entorno de base de datos particionada, consulte el apartado ″Configuración de un entorno de base de datos particionada″.
- v Asegúrese de que el sistema cumpla los requisitos de instalación, memoria y disco.
- v Si tiene intención de utilizar LDAP para registrar el servidor DB2 en Active Directory de sistemas operativos Windows, debe ampliar el esquema de directorios antes de realizar la instalación o tendrá que registrar manualmente el nodo y catalogar las bases de datos. Para obtener más información, consulte el tema "Ampliación del esquema de Active Directory para servicios de directorio de LDAP (Windows)".
- Si prevé utilizar IBM® Tivoli Monitoring for Databases: DB2 Agent, antes de instalar el producto DB2, consulte el tema "Instalación de IBM Tivoli Monitoring for Databases: DB2 Agent con DB2 Installer″ para obtener información detallada y conocer las limitaciones y restricciones.

v Debe tener una cuenta de usuario local administrador con los derechos de usuario recomendados para llevar a cabo la instalación. En los servidores de base de datos DB2 donde LocalSystem se pueda utilizar como DAS y usuario de la instancia de DB2 y no se está utilizando la característica de particionamiento de bases de datos, un usuario que no sea administrador pero que tenga privilegios elevados podrá realizar la instalación.

**Nota:** Si la instalación del producto se va a realizar mediante una cuenta de usuario no administrador, la biblioteca de ejecución VS2005 debe estar instalada antes de intentar instalar un producto de base de datos DB2. Es necesario que la biblioteca de ejecución VS2005 se encuentre en el sistema operativo para poder instalar el producto de base de datos DB2. La biblioteca de ejecución VS2005 está disponible desde el sitio web de descarga de bibliotecas de ejecución de Microsoft. Existen dos opciones: elija vcredist\_x86.exe para los sistemas de 32 bits o vcredist x64.exe para los sistemas de 64 bits.

- Aunque no es obligatorio, es recomendable que cierre todos los programas para que el programa de instalación pueda actualizar todos los archivos de la máquina sin necesitar un reinicio del sistema.
- v No se da soporte a la instalación de productos DB2 desde una unidad virtual o una unidad de red no correlacionada (por ejemplo *\\nombresistpral\ nombrerecursocompartido* en Windows Explorer). Antes de intentar instalar productos DB2, debe correlacionar la unidad de red con una letra de unidad de Windows (por ejemplo, Z:).

### **Restricciones**

- v No puede tener más de una instancia del Asistente de instalación de DB2 en ejecución en ninguna cuenta de usuario.
- v El nombre de la copia y el nombre de la instancia de DB2 no puede comenzar con un valor numérico.El nombre de la copia de DB2 se limita a los 64 caracteres del alfabeto inglés que son: de la A a la Z, de la a a la z y de 0 a 9.
- v El nombre de la copia y el nombre de la instancia de DB2 deben ser exclusivos entre todas las copias de DB2.
- v El uso de funciones de XML se restringe a una base de datos que sólo tiene una partición de base de datos.
- v No se puede instalar ningún otro producto de base de datos DB2 en la misma vía de acceso si ya se ha instalado uno de los siguientes:
	- IBM Data Server Runtime Client
	- IBM Data Server Driver Package
	- *Centro de información de DB2*
- v Los campos del Asistente de instalación de DB2 no aceptan caracteres que no estén en inglés.
- v Si habilita la seguridad ampliada en Windows Vista, o Windows 2008 o superior, los usuarios deben pertenecer al grupo DB2ADMNS o DB2USERS para poder ejecutar mandatos de DB2 locales y aplicaciones debido a una función de seguridad adicional (Control de accesos de usuarios) que limita los privilegios que tienen por omisión los administradores locales. Si los usuarios no pertenecen a uno de estos grupos, no tendrán acceso de lectura sobre los datos locales de aplicaciones o de configuración de DB2.

#### **Procedimiento**

Para iniciar el asistente de instalación de DB2:

- 1. Inicie una sesión en el sistema con la cuenta de Administrador local que ha definido para la instalación de DB2.
- 2. Si dispone del DVD del producto DB2, insértelo en la unidad. Si está habilitada, la función de ejecución automática inicia el Área de ejecución para la instalación de DB2. Si la ejecución automática no funciona, utilice el Explorador de Windows para examinar el DVD del producto de base de datos DB2 y efectúe una doble pulsación sobre el icono de instalación para iniciar el Área de ejecución para la instalación de DB2.
- 3. Si ha descargado el producto de base de datos DB2 de Passport Advantage, ejecute el archivo ejecutable para extraer los archivos de instalación del producto de base de datos DB2. Utilice el Explorador de Windows para examinar los archivos de instalación de DB2 y efectúe una doble pulsación sobre el icono de instalación para iniciar el Área de ejecución para la instalación de DB2.
- 4. Desde el Área de ejecución para la instalación de DB2, puede visualizar los requisitos previos de instalación y las notas del release, o ir directamente a la instalación. Para obtener información de última hora, revise los requisitos previos de la instalación y las notas del release.
- 5. Pulse **Instalar un producto** y la ventana Instalar un producto mostrará los productos disponibles para la instalación.

Si no hay ningún producto existente de base de datos DB2 instalado en el sistema, inicie la instalación pulsando **Instalar nuevo**. Avance por la instalación siguiendo las indicaciones del Asistente de instalación de DB2.

Si hay instalado al menos un producto de base de datos DB2 existente en el sistema, puede:

- v Pulsar **Instalar nuevo** para crear una nueva copia de DB2.
- v Pulsar **Trabajar con existente** para actualizar una copia existente de DB2, para añadir una función a una copia existente de DB2, para actualizar una copia existente de DB2 Versión 8, Versión 9.1 o Versión 9.5, o para instalar un producto complementario.
- 6. El Asistente de instalación de DB2 determinará el idioma del sistema e iniciará el programa de instalación en dicho idioma. Existe ayuda en línea a su disposición que le guiará por los pasos restantes. Para invocar la ayuda en línea, pulse **Ayuda** o pulse **F1**. Puede pulsar **Cancelar** en cualquier momento para finalizar la instalación.

#### **Resultados**

El producto de base de datos DB2 se instalará, por omisión, en el directorio *Archivos\_programa*\IBM\sqllib, donde *Archivos\_programa* representa la ubicación del directorio Archivos de programa.

Si está instalando en un sistema donde este directorio ya está ocupado, se añadirá \_*xx* a la vía de instalación del producto de base de datos DB2, donde *xx* son dígitos que comienzan en 01 y aumentan de acuerdo con el número de copias de DB2 que haya instaladas.

También puede especificar su propia vía de instalación del producto de base de datos DB2.

### **Qué hacer a continuación**

- Verifique la instalación.
- v Realice las tareas posteriores a la instalación necesarias.

Para obtener información sobre los errores encontrados durante la instalación, examine el archivo de registro situado en el directorio Mis Documentos\DB2LOG\. El archivo de anotaciones cronológicas utiliza el formato siguiente: DB2-*AbrevProducto*-*FechaHora*.log, por ejemplo, DB2-ESE-Tue Apr 04 17\_04\_45 2008.log.

Si se está instalando un producto DB2 nuevo en un sistema Vista de 64 bits y va a utilizar un proveedor OLE DB de 32 bits, debe registrar el IBMDADB2 DLL manualmente. Para registrar este DLL, ejecute el mandato siguiente: c:\windows\SysWOW64\regsvr32 /s c:\*Archivos\_programa*\IBM\SQLLIB\bin\ibmdadb2.dll

donde *Archivos\_programa* representa la ubicación del directorio Archivos de programa.

Si desea que el producto de base de datos DB2 tenga acceso a la documentación de DB2 en el sistema local o en otro sistema de la red, debe instalar el *Centro de información de DB2.*. El *Centro de información de DB2* contiene la documentación del sistema de base de datos DB2 y los productos relacionados de DB2. Por omisión, se accede a la información de DB2 desde Internet si el *Centro de información de DB2* no está instalado localmente.

**Límites de memoria de DB2 Express Edition y DB2 Workgroup Server Edition** Si va a instalar DB2 Express Edition, la memoria máxima permitida para la instancia es de 4 GB.

Si va a instalar DB2 Workgroup Server Edition, la memoria máxima permitida para la instancia es de 16 GB.

La cantidad de memoria asignada a la instancia la determina el parámetro de configuración del gestor de bases de datos **INSTANCE\_MEMORY**.

**Notas importantes cuando se realiza una actualización de la Versión 9.1 o 9.5:**

- v Si la configuración de memoria para el producto de base de datos DB2 Versión 9.1 excede el límite permitido, es posible que el producto de base de datos DB2 no se inicie después de actualizar a la versión actual.
- v El gestor de memoria de ajuste automático no aumentará el límite de memoria de instancia general más allá de los límites de la licencia.

## **Instalación de servidores DB2 con el Asistente de instalación de DB2 (Linux y UNIX)**

En esta tarea se describe cómo iniciar el Asistente de instalación de DB2 en los sistemas operativos Linux y UNIX. El Asistente de instalación de DB2 se utiliza para definir las preferencias de instalación y para instalar el producto de base de datos DB2 en el sistema.

#### **Antes de empezar**

Antes de iniciar el asistente de instalación de DB2:

Si tiene pensado configurar un entorno de base de datos particionada, consulte "Configuración de un entorno de base de datos particionada" en *Instalación de servidores DB2*

- v Asegúrese de que el sistema cumpla los requisitos de instalación, memoria y disco.
- v Asegúrese de que tiene instalado un navegador soportado (Firefox 2.0+, Mozilla 1.7+ o SeaMonkey 1.1.4).
- v Puede instalar un servidor de bases de datos DB2 con autorización root o no root. Para obtener más información sobre la instalación no root, consulte "Visión general de la instalación no root (Linux y UNIX)" en *Instalación de servidores DB2*.
- v La imagen del producto de base de datos DB2 debe ser accesible. Para obtener una imagen de instalación de DB2, puede adquirir un DVD físico del producto de base de datos DB2 o descargar una imagen de instalación de Passport Advantage.
- v Si está instalando una versión no inglesa de un producto de base de datos DB2, debe tener los Paquetes de idiomas nacionales adecuados.
- v El Asistente de instalación de DB2 es un instalador gráfico. Para poder ejecutar el Asistente de instalación de DB2 en su máquina, deberá disponer de software X Windows capaz de representar una interfaz gráfica de usuario. Compruebe que el servidor X Windows está en ejecución. Asegúrese de haber exportado debidamente la visualización. Por ejemplo, export DISPLAY=9.26.163.144:0.
- v Si utiliza software de seguridad en el entorno, deberá crear manualmente los usuarios de DB2 necesarios antes de iniciar el asistente de Instalación de DB2.
- Si tiene previsto utilizar IBM Tivoli Monitoring for Databases: DB2 Agent, antes de instalar el producto de base de datos DB2, consulte el tema "Instalación de IBM Tivoli Monitoring for Databases: DB2 Agent con DB2 Installer" para obtener información detallada y conocer las limitaciones y restricciones.

### **Restricciones**

- v No puede tener más de una instancia del Asistente de instalación de DB2 en ejecución en ninguna cuenta de usuario.
- La utilización de funciones de XML está restringida a una base de datos que esté definida con el juego de códigos UTF-8 y que tenga una sola partición de base de datos.
- v Los campos del Asistente de instalación de DB2 no aceptan caracteres que no estén en inglés.
- v En el caso de HP-UX 11i V2 en sistemas HP Integrity Series basados en Itanium®, los usuarios creados con el asistente de instalación correspondientes al propietario de la instancia de DB2, al usuario delimitado o a DAS no se pueden utilizar con la contraseña especificada en el asistente de instalación de DB2. Una vez que finalice el asistente de instalación, debe restablecer las contraseñas de dichos usuarios. Esto no afecta a la creación de la instancia o de DAS con el asistente de instalación; por lo tanto, no es necesario que vuelva a crear la instancia ni DAS.

## **Procedimiento**

Para iniciar el asistente de instalación de DB2:

1. Si tiene un DVD físico del producto de base de datos DB2, vaya al directorio en el que está montado el DVD del producto de base de datos DB2 entrando el mandato siguiente:

cd /*dvdrom*

donde /*dvdrom* representa el punto de montaje del DVD del producto de base de datos DB2.

- 2. Si ha descargado la imagen del producto de base de datos DB2, deberá extraer y desempaquetar el archivo del producto.
	- a. Extraiga el archivo del producto: gzip -d *producto*.tar.gz

donde *producto* es el nombre del producto que ha descargado.

b. Desempaquete el archivo del producto:

```
En sistemas operativos Linux
       tar -xvf producto.tar
```
## **En sistemas operativos AIX, HP-UX y Solaris**

gnutar -xvf *producto*.tar

donde *producto* es el nombre del producto que ha descargado.

c. Cambie de directorio:

cd ./*producto*

donde *producto* es el nombre del producto que ha descargado.

**Nota:** Si ha descargado un Paquete de idiomas nacionales, desempaquételo en el mismo directorio. Esto creará los subdirectorios (por ejemplo, ./nlpack) en el mismo directorio y permitirá al programa de instalación hallar las imágenes de instalación de forma automática, sin preguntar.

- 3. Entre el mandato ./db2setup desde el directorio donde resida la imagen del producto de base de datos para iniciar el Asistente de instalación de DB2.
- 4. Se abre el Área de ejecución para la instalación de IBM DB2. Desde esta ventana, puede ver los requisitos previos de la instalación y las notas del release, o bien puede ir directamente a la instalación. Para obtener información de última hora, puede repasar los requisitos previos de la instalación y las notas del release.
- 5. Pulse **Instalar un producto** y la ventana **Instalar un producto** mostrará los productos disponibles para la instalación.

Inicie la instalación pulsando **Instalar nuevo**. Avance por la instalación siguiendo las indicaciones del Asistente de instalación de DB2.

Una vez iniciada la instalación, vaya avanzando por los paneles de instalación del Asistente de instalación de DB2 y efectúe las selecciones convenientes. Existe ayuda sobre la instalación a su disposición que le guiará por los pasos restantes. Para invocar la ayuda para la instalación, pulse **Ayuda** o pulse F1. Puede pulsar **Cancelar** en cualquier momento para finalizar la instalación.

## **Resultados**

En instalaciones no root, los productos de base de datos DB2 se instalan siempre en el directorio *\$HOME*/sqllib, donde *\$HOME* representa el directorio inicial del usuario no root.

Para instalaciones root, los productos de base de datos DB2 se instalan, por omisión, en uno de los siguientes directorios:

**AIX, HP-UX y Solaris** /opt/IBM/db2/V9.7 **Linux** /opt/ibm/db2/V9.7 Si está instalando en un sistema donde este directorio ya está ocupado, se añade *\_xx* a la vía de instalación del producto de base de datos DB2, donde *\_xx* son dígitos que comienzan en 01 y aumentan de acuerdo con el número de copias de DB2 que haya instaladas.

También puede especificar su propia vía de instalación del producto de base de datos DB2.

Las vías de acceso de instalación de DB2 tienen las reglas siguientes:

- v Pueden incluir letras minúsculas (a–z), letras mayúsculas (A–Z) y el carácter de subrayado $($ )
- v No pueden tener más de 128 caracteres
- No pueden contener espacios
- No pueden contener caracteres no ingleses

Los archivos de anotaciones cronológicas de instalación son:

- v El archivo de anotaciones cronológicas de instalación de DB2. Este archivo captura toda la información sobre la instalación de DB2, incluidos los errores.
	- En instalaciones root, el nombre de archivo de anotaciones cronológicas de instalación de DB2 es db2setup.log.
	- En instalaciones no root, el nombre de archivo de anotaciones cronológicas de instalación de DB2 es db2setup\_*nombreusuario*.log, donde *nombreusuario* es el ID de usuario no root con el que se ha realizado la instalación.
- v El archivo de anotaciones cronológicas de errores de DB2. Este archivo captura cualquier salida de error que Java™ devuelve (por ejemplo, información de excepciones y de interrupciones).
	- En instalaciones root, el nombre de archivo de anotaciones cronológicas de errores de DB2 es db2setup.err.
	- En instalaciones no root, el nombre de archivo de anotaciones cronológicas de errores de DB2 es db2setup\_*nombreusuario*.err, donde *nombreusuario* es el ID de usuario no root con el que se ha realizado la instalación.

Por omisión, estos archivos de anotaciones cronológicas residen en el directorio /tmp. Puede especificar la ubicación de los archivos de anotaciones cronológicas.

Ya no hay ningún archivo db2setup.his. En lugar de ello, el programa de instalación de DB2 guarda una copia del archivo de anotaciones cronológicas de instalación de DB2 en el directorio DB2\_DIR/install/logs/ y la renombra como db2install.history. Si el nombre ya existe, entonces el programa de instalación de DB2 la renombra como db2install.history.*xxxx*, donde *xxxx* va de 0000 a 9999, según el número de instalaciones realizadas en esta máquina.

Cada copia de instalación tiene una lista de archivos históricos independiente. Si se elimina una copia de instalación, los archivos históricos de esa vía de instalación también se eliminarán. Esta acción de copia se realiza casi al final de la instalación y si el programa se detiene o finaliza de forma anómala no se creará ningún archivo histórico.

#### **Qué hacer a continuación**

- v Verifique la instalación.
- v Realice las tareas posteriores a la instalación necesarias.

Los Paquetes de idiomas nacionales también se pueden instalar ejecutando el mandato ./db2setup desde el directorio donde reside el Paquete de idiomas nacionales, después de haber instalado un producto de base de datos DB2.

En Linux x86, si desea que el producto de base de datos DB2 tenga acceso a la documentación de DB2, en el sistema local o en otro sistema de la red, deberá instalar el *Centro de información de DB2*. El *Centro de información de DB2* contiene la documentación del sistema de base de datos DB2 y los productos relacionados de DB2.

### **Límites de memoria de DB2 Express Edition y DB2 Workgroup Server Edition**

Si va a instalar DB2 Express Edition, la memoria máxima permitida para la instancia es de 4 GB.

Si va a instalar DB2 Workgroup Server Edition, la memoria máxima permitida para la instancia es de 16 GB.

La cantidad de memoria asignada a la instancia la determina el parámetro de configuración del gestor de bases de datos **INSTANCE\_MEMORY**.

### **Notas importantes cuando se realiza una actualización de la Versión 9.1 o 9.5:**

- v Si la configuración de memoria para el producto de base de datos DB2 Versión 9.1 o Versión 9.5 excede el límite permitido, es posible que el producto de base de datos DB2 no se inicie después de actualizar a la versión actual.
- v El gestor de memoria de ajuste automático no aumentará el límite de memoria de instancia general más allá de los límites de la licencia.

## <span id="page-48-0"></span>**Capítulo 5. Instalación y configuración de DB2 Text Search con un archivo de respuestas**

Puede instalar y configurar DB2 Text Search como parte de una instalación silenciosa personalizada del producto DB2. Este tipo de instalaciones utiliza el mandato setup o db2setup con un archivo de respuestas.

Realice una instalación personalizada del producto DB2 para instalar DB2 Text Search. Debe añadir varias palabras clave al archivo de respuestas para que se instale y configure DB2 Text Search.

Para realizar una instalación personalizada:

1. Añada la línea

COMP = TEXT\_SEARCH

al archivo de respuestas que está utilizando para instalar el producto DB2.

- 2. Para configurar DB2 Text Search durante la instalación, añada las líneas siguientes al archivo de respuestas:
	- v Sólo para instalaciones root: *nombre\_db2inst*.TEXT\_SEARCH\_HTTP\_SERVICE\_NAME = *nombre\_db2inst\_db2j*

donde *nombre\_db2inst* es el nombre de la instancia de DB2 y *nombre\_db2inst\_db2j* es el nombre de servicio.

- v Si proporciona un valor para la palabra clave **TEXT\_SEARCH\_HTTP\_SERVICE\_NAME** para una instalación no root, se devolverá un error.
- Para instalaciones root e instalaciones no root:

*nombre\_db2inst*.TEXT\_SEARCH\_HTTP\_PORT\_NUMBER = *número-puerto*

Puede especificar cualquier nombre de servicio y número de puerto válidos que no se estén utilizando. Cuando no se proporciona ningún valor, se utilizan los valores por omisión para la configuración si la palabra clave de archivo de respuestas*nombre\_db2inst*.**CONFIGURE\_TEXT\_SEARCH** se ha establecido en YES.

- 3. Instale el producto DB2 utilizando las instrucciones para la plataforma:
	- v ″Instalación de un producto DB2 utilizando un archivo de respuestas (Windows)″ en Instalación de servidores DB2
	- v ″Instalación de un producto DB2 utilizando un archivo de respuestas (Linux y UNIX)″ en Instalación de servidores DB2

**Nota:** No tiene que configurar DB2 Text Search inmediatamente después de instalarlo; puede configurarlo posteriormente. Para obtener instrucciones sobre cómo realizar la configuración posteriormente, consulte [Configuración de DB2 Text](#page-56-0) [Search.](#page-56-0)

## **Instalación de un producto DB2 utilizando un archivo de respuestas (Windows)**

Antes de iniciar la instalación, asegúrese de que:

v El sistema cumple todos los requisitos de memoria, hardware y software para instalar el producto DB2.

Para realizar una instalación desde la estación de trabajo donde se instalará el producto DB2:

1. Conéctese al directorio compartido de la unidad de red o unidad de DVD que contiene los archivos de instalación de DB2 entrando el mandato siguiente desde el indicador de mandatos:

net use x: \\nombre sistema\nombrerecursocompartido dir /USER:dominio\nombreusuario

donde:

- v *x:* representa el directorio compartido en la unidad local.
- v *nombre\_sistema* representa el nombre de sistema del servidor remoto donde se encuentran los archivos de instalación de DB2.
- v *nombrecompartimiento\_dir* representa el nombre de compartimiento del directorio en la unidad de red o unidad de DVD donde se encuentran los archivos de instalación de DB2.
- v *dominio* representa el dominio donde se ha definido la cuenta.
- v *nombreusuario* representa un usuario con acceso a este sistema.

Por ejemplo, para utilizar el directorio db2prods remoto, que se ha compartido como DB2\_Installation\_Images y situado en el servidor remoto Server, como unidad x: local, entre el mandato siguiente:

```
net use x: \\Server\DB2 Installation Images
```
Según cómo se haya configurado la seguridad en la red, es posible que deba especificar el parámetro */USER*.

2. Entre el mandato setup del modo siguiente:

setup -u *archivo\_respuestas*

donde *archivo\_respuestas* representa la vía de acceso completa y el nombre de archivo del archivo de respuestas que debe utilizarse.

Si utiliza un archivo de respuestas que se ha creado utilizando el generador de archivos de respuestas, asegúrese de que todos los perfiles de instancia estén situados en la misma unidad y directorio que el archivo de respuestas que especifica.

3. Cuando la instalación finalice, compruebe los mensajes del archivo de anotaciones cronológicas. Para obtener información sobre los errores encontrados durante la instalación, examine el archivo de anotaciones cronológicas de instalación situado en el directorio Mis Documentos\DB2LOG\. El archivo de anotaciones cronológicas utiliza el formato siguiente: DB2-AbrevProducto-FechaHora.log, por ejemplo, DB2-ESE-Tue Apr 04 17\_04\_45 2007.log.

Si desea que el producto DB2 tenga acceso a documentación de DB2 en el sistema local o en otro sistema de la red, debe instalar el Centro de información de DB2.

## **Instalación de un producto de base de datos DB2 utilizando un archivo de respuestas (Linux y UNIX)**

### **Antes de empezar**

Antes de iniciar la instalación, asegúrese de que:

- v Para instalaciones de usuario root, inicie la sesión con el ID de usuario con privilegios de root. Para instalaciones no root, inicie la sesión con el ID de usuario al que debe pertenecer la instalación de DB2.
- v El sistema cumple todos los requisitos de memoria, hardware y software para instalar el producto de base de datos DB2.
- v Puede instalar un producto de base de datos DB2 utilizando un archivo de respuestas con la autorización de usuario root o no root.
- v Se han detenido todos los procesos de DB2 asociados con la copia de DB2 con la que está trabajando.

## **Procedimiento**

Para realizar una instalación mediante un archivo de respuestas:

1. Entre el mandato db2setup de la manera siguiente: *dvd*/db2setup -r *directorio\_archivo\_respuestas*/*archivo\_respuestas*

donde:

- v *dvd* representa la ubicación de la imagen instalable de DB2;
- v *directorio\_archivo\_respuestas* representa el directorio donde está el archivo de respuestas personalizado; y
- v *archivo\_respuestas* representa el nombre del archivo de respuestas.
- 2. Cuando la instalación finalice, compruebe los mensajes del archivo de anotaciones cronológicas. Las anotaciones cronológicas de la instalación se encuentran, por omisión, en el directorio /tmp:
	- v db2setup.log (db2setup\_*nombreusuario*.log para instalaciones no root, donde *nombreusuario* es el ID de usuario no root con el que se ha realizado la instalación)
	- v db2setup.err (db2setup\_*nombreusuario*.err para instalaciones no root, donde *nombreusuario* es el ID de usuario no root con el que se ha realizado la instalación)

Puede especificar la ubicación del archivo de anotaciones cronológicas. Un archivo de anotaciones cronológicas de instalación, db2install.history, se encuentra en *DB2DIR*/install/logs, donde *DB2DIR* especifica la vía de acceso donde se ha instalado el producto de base de datos DB2. El directorio de instalación por omisión es:

- v Para AIX, HP-UX o Solaris /opt/IBM/db2/V9.7
- Para Linux/opt/ibm/db2/V9.7

Si se instala más de un producto de base de datos DB2 en la misma ubicación, verá db2install.history.*xxxx*, donde *xxxx* son dígitos, empezando desde 0001 y aumentando según el número de copias de DB2 que haya instalado.

## **Qué hacer a continuación**

Si desea que el producto de base de datos DB2 tenga acceso a la documentación de DB2 en el sistema local o en otro sistema de la red, debe instalar el *Centro de*

*información de DB2.*. El *Centro de información de DB2* contiene documentación para la base de datos DB2 y los productos relacionados.

# **Capítulo 6. Instalación de DB2 Text Search utilizando db2\_install (Linux y UNIX)**

Cuando emite el mandato db2\_install, también instala DB2 Text Search.

Para instalar DB2 Text Search, siga los pasos descritos en ″Instalar un producto DB2 utilizando db2\_install″ en *Instalación de servidores DB2*.DB2 Text Search se instalará automáticamente como parte de la instalación del producto DB2.

Si esta instalación es una instalación no root, se creará una instancia de DB2 y DB2 Text Search se instalará. Si esta instalación es una instalación raíz, deberá crear una instancia de DB2 y configurar DB2 Text Search utilizando uno de los métodos disponibles.

No tiene que configurar DB2 Text Search inmediatamente después de instalarlo. Para obtener instrucciones sobre cómo realizar la configuración, consulte [Configuración de DB2 Text Search.](#page-56-0)

## **Instalación de un producto de base de datos DB2 utilizando el mandato db2\_install o doce\_install (Linux y UNIX)**

#### **Antes de empezar**

Antes de instalar funciones y productos de base de datos DB2 o el *Centro de información de DB2*:

- v Debe consultar la documentación de instalación para el producto de base de datos DB2 concreto que desee instalar. Por ejemplo, si desea instalar DB2 Enterprise Server Edition, consulte la documentación de *Instalación de servidores DB2* para revisar los requisitos previos de instalación y otra información de configuración importante.
- v Puede instalar un producto de base de datos DB2 y el *Centro de información de DB2* con autorización root o no root.
- v La imagen del producto de base de datos DB2 debe ser accesible. Para obtener una imagen de instalación de DB2, puede adquirir un DVD físico del producto de base de datos DB2 o descargar una imagen de instalación de Passport Advantage.

#### **Acerca de esta tarea**

El mandato db2\_install instala las funciones y productos de base de datos DB2 en los sistemas operativos Linux y UNIX soportados.

El mandato doce\_install instala el *Centro de información de DB2* en los sistemas operativos Linux.

*No se puede* instalar manualmente una función o producto de base de datos DB2 utilizando el programa de utilidad de la instalación nativa del sistema operativo, como por ejemplo rpm, SMIT, swinstall o pkgadd. Deberá modificar los scripts existentes que contengan un programa de utilidad de instalación nativo que utilice para interactuar con las instalaciones de DB2 y consultarlas.

El mandato db2\_install no está soportado en el DVD del Paquete de idioma nacional.

En el sistema sólo puede instalarse una copia del *Centro de información de DB2* para el release actual. El Centro de información no se puede instalar en la misma ubicación donde esté instalado un producto de base de datos DB2. Si instala el *Centro de información de DB2* en un sistema con un cortafuegos y desea permitir que otros sistemas accedan a dicho *Centro de información de DB2*, debe abrir el puerto en la configuración del cortafuegos.

### **Procedimiento**

Para instalar una función o producto de base de datos DB2 utilizando el mandato db2\_install o para instalar el *Centro de información de DB2* utilizando el mandato doce\_install:

- 1. Si tiene un DVD físico del producto de base de datos DB2, inserte y monte el DVD apropiado o acceda al sistema de archivos en el que se ha almacenado la imagen de instalación.
- 2. Si ha descargado la imagen del producto de base de datos DB2, deberá descomprimir y desempaquetar el archivo del producto.
	- a. Descomprima el archivo del producto:

gzip -d *producto*.tar.gz

Por ejemplo,

gzip -d *ese*.tar.gz

b. Desempaquete el archivo del producto:

**En sistemas operativos Linux**

tar -xvf *producto*.tar

Por ejemplo,

tar -xvf *ese*.tar

## **En sistemas operativos AIX, HP-UX y Solaris**

gnutar -xvf *producto*.tar

Por ejemplo,

gnutar -xvf *ese*.tar

c. Cambie el directorio al directorio del producto:

cd *producto*

Por ejemplo,

cd *ese*

3. Entre el mandato ./db2\_install o ./doce\_install:

./db2\_install -b *DB2DIR* -p *productShortName* -c *NLPackLocation* -L *language*... -n

#### donde:

- v *DB2DIR* especifica la vía de acceso en la que se instalará el producto de base de datos DB2. Si la vía de acceso no está especificada, se le pedirá que seleccione la vía de acceso por omisión o que proporcione la vía de acceso. La vía de acceso de instalación por omisión es:
	- Para los sistemas operativos AIX, HP-UX o Solaris: /opt/IBM/db2/V9.7
	- Para los sistemas operativos Linux: /opt/ibm/db2/V9.7

– Para el *Centro de información de DB2*: /opt/ibm/db2ic/V9.7. La versión para estaciones de trabajo del Centro de información de DB2 no tiene una vía de acceso de instalación por omisión. Debe especificar la ubicación de instalación. No obstante, por omisión, la versión para estaciones de trabajo del Centro de información de DB2 se instala en el puerto 51097.

Si proporciona su propia vía de acceso, debe especificar el nombre de vía de acceso completo.

Las vías de acceso de instalación de DB2 tienen las reglas siguientes:

- Pueden incluir letras minúsculas (a–z), letras mayúsculas (A–Z) y el carácter de subrayado(\_)
- No pueden tener más de 128 caracteres
- No pueden contener espacios
- No pueden contener caracteres no ingleses

**Nota:** Para que los productos de base de datos y componentes de DB2 funcionen juntos, deben instalarse en una única vía de acceso. Esto no debe confundirse con la posibilidad de instalar productos de base de datos DB2 en varias vías de acceso. Pero, para que los productos y los componentes funcionen conjuntamente, deberán instalarse en la misma vía de acceso y deberán estar al mismo nivel de release.

v *productShortName* especifica el producto de base de datos DB2 que ha de instalarse.

Este parámetro no es sensible a las mayúsculas y a las minúsculas y es obligatorio cuando se especifica el parámetro **-n**. El nombre abreviado del producto (*productShortName*) puede hallarse en el archivo ComponentList.htm (en el nombre completo del producto) ubicado en el directorio /db2/*plat* del soporte siendo *plat* el nombre de la plataforma en la que está efectuando la instalación. Sólo puede instalar un producto a la vez.

- v *NLPackLocation* especifica la ubicación del Paquete de idioma nacional (NLPACK).
- v *language* especifica el soporte de idioma nacional. Puede instalarse una versión no inglesa de un producto de base de datos DB2. Sin embargo, debe ejecutar este mandato desde el DVD del producto y no desde el DVD del paquete de idioma nacional.

Por omisión, el inglés se instala siempre, por tanto no es necesario especificar este idioma. Cuando se necesita más de un idioma este parámetro es obligatorio. Para indicar varios idiomas, especifique este parámetro varias veces. Por ejemplo, para instalar tanto el francés como el alemán especifique **-L** FR **-L** DE.

v El parámetro *n* indica una modalidad de instalación no interactiva. Cuando se especifique este parámetro, también deberán especificarse tanto **-b** como **-p**. Sólo tiene que especificar **-c** y **-L** cuando sean aplicables.

Al instalar el *Centro de información de DB2*, si especifica un número de puerto distinto del por omisión, es posible que reciba el error "El nombre de servicio especificado está utilizándose". Puede corregir este error si elige utilizar el número de puerto por omisión o si especifica un nombre de servicio diferente.

#### **Qué hacer a continuación**

Después de la instalación, deberá configurar manualmente el servidor de bases de datos DB2. Entre las tareas se incluye la creación y configuración de instancias y usuarios.

# <span id="page-56-0"></span>**Capítulo 7. Configuración de DB2 Text Search**

Las opciones para configurar DB2 Text Search dependen de que esté realizando la configuración inicial o una reconfiguración y de la plataforma que esté utilizando.

Antes de reconfigurar DB2 Text Search, detenga los servicios de instancia de búsqueda de texto, como se describe en [Inicio y detención de los servicios de](#page-62-0) [instancia de DB2 Text Search.](#page-62-0)

#### **Determinación de la configuración de DB2 Text Search**

Para determinar si DB2 Text Search se ha configurado, ejecute la herramienta de configuración emitiendo el mandato siguiente:

configTool printAll -configPath *vía-acceso-absoluta-a-carpeta-config*

En la salida de la opción printAll, el símbolo de autentificación es una serie vacía si no se ha configurado DB2 Text Search.

#### **Primera configuración de DB2 Text Search**

En sistemas operativos Linux y UNIX, utilice uno de los métodos siguientes para configurar DB2 Text Search:

- v Vuelva a ejecutar la instalación silenciosa como se describe en [Instalación y](#page-48-0) [configuración de DB2 Text Search con un archivo de respuestas.](#page-48-0)
- v Vuelva a ejecutar la instalación de GUI como se describe en [Instalación y](#page-40-0) [configuración de DB2 Text Search con el asistente de instalación de DB2.](#page-40-0)
- v Utilice la [Herramienta de configuración.](#page-57-0) Tenga en cuenta que para utilizar la herramienta de configuración para realizar una instalación manual es necesario configurar manualmente todos los parámetros, mientras que si se utiliza el instalador sólo es necesario configurar dos parámetros.
- v Emita el mandato db2isetup. Tenga en cuenta que en sistemas Linux y UNIX, si crea una instancia utilizando db2icrt, DB2 Text Search no se configura automáticamente.

En sistemas operativos Windows, utilice uno de los métodos siguientes para configurar DB2 Text Search:

- Vuelva a ejecutar la instalación silenciosa como se describe en [Instalación y](#page-48-0) [configuración de DB2 Text Search con un archivo de respuestas.](#page-48-0)
- v Vuelva a ejecutar la instalación de GUI como se describe en [Instalación y](#page-40-0) [configuración de DB2 Text Search con el asistente de instalación de DB2.](#page-40-0)
- v Emita el mandato db2icrt, db2iupdt o db2iupgrade.

## **Determinar si el JDK es de IBM**

DB2 Text Search utiliza internamente un JDK cuya ubicación viene definida por JDK\_PATH del mandato db2 get dbm cfg y este JDK debe proceder de IBM. Para verificar si el JDK procede de IBM, ejecute el mandato siguiente: JDK\_PATH/jre/bin/java -version

Este mandato mostrará la información de versión JAVA e IBM debería aparecer en la serie si el JDK procede de IBM.

### <span id="page-57-0"></span>**Reconfiguración de DB2 Text Search**

Después de haber configurado DB2 Text Search, no puede utilizar el instalador de GUI para reconfigurarlo. Debe realizar manualmente las actualizaciones en la configuración.

En sistemas operativos Linux y UNIX, utilice uno de los métodos siguientes para reconfigurar DB2 Text Search:

- v Vuelva a ejecutar la instalación silenciosa como se describe en [Instalación y](#page-48-0) [configuración de DB2 Text Search con un archivo de respuestas.](#page-48-0)
- v Utilice la Herramienta de configuración.
- v Emita el mandato db2isetup con la opción **-r**.

En sistemas operativos Windows, utilice uno de los métodos siguientes para reconfigurar DB2 Text Search:

- v Vuelva a ejecutar la instalación silenciosa como se describe en [Instalación y](#page-48-0) [configuración de DB2 Text Search con un archivo de respuestas.](#page-48-0)
- Utilice la Herramienta de configuración.
- v Ejecute el mandato db2icrt, db2iupdt o db2iupgrade, especificando la opción **-j** como se muestra para satisfacer sus necesidades:
	- -j "TEXT\_SEARCH" intenta configurar DB2 Text Search con el nombre de servicio por omisión y un valor de puerto generado.
	- -j "TEXT\_SEARCH,[*nombre\_servicio*]" reserva el nombre de servicio con un número de puerto generado automáticamente o con el mismo número de puerto asignado a dicho nombre de servicio si el nombre de servicio ya está reservado en el archivo de servicios.
	- -j "TEXT\_SEARCH,[*número\_puerto*]" reserva el puerto con el nombre de servicio por omisión.
	- -j "TEXT\_SEARCH,[*nombre\_servicio*],[*número\_puerto*]" reserva el nombre de servicio y el número de puerto especificados.

**Nota:** En sistemas operativos Windows, dado que PATH en la ventana de mandatos de DB2 apunta a *vía-acceso-instalación-copia-por-omisión-actual*\ db2tss\bin, para configurar una instancia que no esté en la copia de DB2 actual, conmute primero a la ventana de mandatos de DB2 apropiada para dicha copia.

## **Configuración de DB2 Text Search utilizando la herramienta de configuración**

La herramienta de configuración es una herramienta de línea de mandatos que puede utilizar para realizar la configuración inicial de DB2 Text Search o para cambiar la configuración actual.

#### **Antes de empezar**

Para personalizar la mayor parte de los valores de configuración, debe detener los servicios de instancia de DB2 Text Search.

#### **Acerca de esta tarea**

Para la configuración inicial, el método recomendado consiste en que el instalador de DB2 realice la tarea automáticamente. Sin embargo, si desea reconfigurar manualmente DB2 Text Search, la herramienta de configuración es un medio efectivo para hacerlo.

### **Procedimiento**

Para realizar la configuración inicial de DB2 Text Search:

- 1. Ejecute el mandato configTool con la opción **configureParams** para establecer los valores de vía de acceso de configuración, vía de acceso de anotaciones, vía de acceso de directorio temporal y vía de acceso de instalación.
	- v En los sistemas operativos Linux y UNIX, especifique las opciones como se muestran a continuación:

```
configTool configureParams
-configPath vía-acceso-absoluta-a-carpeta-config
-logPath vía_acceso
-tempDirPath vía_acceso
-installpath vía_acceso
-heapSize valor
```
Donde **logPath** especifica la vía de acceso de anotaciones que DB2 Text Search debe utilizar, **tempDirPath** especifica la vía de acceso de directorio temporal que DB2 Text Search debe utilizar e **installPath** especifica la vía de acceso al directorio de instalación de DB2 Text Search, e **heapSize** especifica el tamaño del almacenamiento dinámico que se utilizará.

v En los sistemas operativos Windows, especifique el mandato como se muestra a continuación. Sólo necesita especificar **configPath**; a todos los demás parámetros se les asignan vías de acceso y valores por omisión. configTool

```
-configPath vía-acceso-absoluta-a-carpeta-config
```
2. Genere el símbolo de autentificación emitiendo el mandato configTool con el parámetro **generateToken**, como se indica a continuación:

```
configTool generateToken
-configPath vía-acceso-absoluta-a-carpeta-config
-seed NombreMiInstancia
```
DB2 Text Search autentifica las peticiones de búsqueda de texto y de administración de índice de búsqueda de texto utilizando un símbolo de autentificación. No tiene que recordar el símbolo de autentificación o la clave de autentificación porque los servicios de instancia de búsqueda de texto utilizan el símbolo internamente.

3. Especifique el puerto HTTP emitiendo el mandato configTool con el parámetro **configureHTTPListener**, como se indica a continuación:

```
configTool configureHTTPListener
-configPath vía-acceso-absoluta-a-carpeta-config
-adminHTTPPort número-puerto
-hostName sistemaprincipallocal
```
**Nota:** El valor del puerto debe ser entre 1024 y 65535. El puerto HTTP administrativo permite las comunicaciones entre procesos de búsqueda de texto utilizando TCP/IP. Durante la instalación de un producto DB2 o durante la creación de instancia, puede especificar un nombre de servicio y un puerto si tiene autorización de root. Éstos se utilizan para actualizar el archivo de servicios.

4. Actualice el archivo de servicios.

Consulte el apartado ["Actualización del archivo de servicios en el servidor para](#page-59-0) [las comunicaciones TCP/IP" en la página 52.](#page-59-0)

Cuando utilice la herramienta de configuración para la configuración, la herramienta no actualizará el archivo de servicios. Por consiguiente, deberá actualizar el archivo de servicios manualmente.

**Nota:** Sólo los usuarios root pueden actualizar el archivo de servicios. Los usuarios no root deben solicitar al administrador del sistema que ejecute primero el mandato db2rfe.

## <span id="page-59-0"></span>**Actualización del archivo de servicios en el servidor para las comunicaciones TCP/IP**

Esta tarea forma parte de la tarea principal de *Configuración de comunicaciones TCP/IP para una instancia de DB2*.

El archivo de servicios TCP/IP especifica los puertos en los que las aplicaciones de servidor pueden escuchar las peticiones cliente. Si ha especificado un nombre de servicio en el campo *svcename* del archivo de configuración de DBM, el archivo de servicios deberá actualizarse con el nombre de servicio para la correlación de número de puerto/protocolo. Si ha especificado un número de puerto en el campo *svcename* del archivo de configuración de DBM, el archivo de servicios *no* tendrá que actualizarse.

Actualice el archivo de servicios y especifique los puertos en que desea que el servidor esté a la escucha para las peticiones de cliente de entrada. La ubicación por omisión del archivo de servicios depende del sistema operativo:

#### **sistemas operativos Linux y UNIX** /etc/services

#### **sistemas operativos Windows**

%SystemRoot%\system32\drivers\etc\services

Utilizando un editor de texto, añada la entrada de Conexión al archivo de servicios. Por ejemplo:

db2c\_db2inst1 3700/tcp # DB2 connection service port

donde:

#### **db2c\_db2inst1**

representa el nombre de servicio de conexión

**3700** representa el número de puerto de conexión

**tcp** representa el protocolo de comunicaciones que está utilizando

**Parte 4. Administración y mantenimiento de índices de búsqueda de texto**

# <span id="page-62-0"></span>**Capítulo 8. Inicio del servicio de instancias de DB2 Text Search**

Para poder habilitar la base de datos para la búsqueda de texto, debe iniciar el servicio de instancias de DB2 Text Search.

Para iniciar el servicio de instancias de DB2 Text Search, entre el mandato siguiente:

db2ts "START FOR TEXT"

El servicio de actualización de índice se inicia cuando se emite db2ts START FOR TEXT.

## **Capítulo 9. Habilitación de una base de datos para DB2 Text Search**

Debe habilitar cada base de datos que contenga las columnas de texto que se debe buscar. Puede habilitar una base de datos para DB2 Text Search utilizando el mandato db2ts ENABLE DATABASE FOR TEXT o el procedimiento almacenado SYSPROC.SYSTS\_ENABLE.

Debe iniciar el servicio de instancias de DB2.

El ID de autorización de la sentencia debe tener la autorización DBADM y DATAACCESS.

Al habilitar una base de datos, puede utilizar las vistas siguientes para obtener información sobre los índices de búsqueda de texto de la base de datos y sus propiedades:

#### **SYSIBMTS.TSDEFAULTS**

Muestra los valores por omisión de base de datos para las características de proceso, texto e índice

### **SYSIBMTS.TSLOCKS**

Muestra información sobre los bloqueos de mandato establecidos a nivel de base de datos y de índice

#### **SYSIBMTS.TSINDEXES**

Muestra todos los índices de búsqueda de texto y sus valores

## **SYSIBMTS.TSCONFIGURATION**

Muestra los parámetros de configuración de índice

#### **SYSIBMTS.TSCOLLECTIONNAMES**

Muestra los nombres de colección para cada índice

Después de habilitar una base de datos para la búsqueda de texto, ésta permanece habilitada hasta que se inhabilita explícitamente.

Para preparar la base de datos para utilizarla con DB2 Text Search, utilice uno de los métodos siguientes:

v Entre el mandato siguiente:

db2ts "ENABLE DATABASE FOR TEXT CONNECT TO *nombreBaseDatos*"

Sólo debe realizar este paso una vez para cada base de datos. No tiene que habilitar una base de datos cada vez que detiene y reinicia los servicios de instancia.

Por ejemplo, para habilitar una base de datos denominada SAMPLE, entre el mandato siguiente:

db2ts "ENABLE DATABASE FOR TEXT CONNECT TO SAMPLE"

- v Llame a una de las rutinas SQL administrativas, como se indica a continuación: – CALL SYSPROC.SYSTS\_ADMIN\_CMD
	- ('ENABLE DATABASE FOR TEXT','en\_US', ?)
	- CALL SYSPROC.SYSTS\_ENABLE('en\_US', ?)

## <span id="page-66-0"></span>**Capítulo 10. Instalación de DB2 Accessories Suite**

DB2 Accessories Suite proporciona las bibliotecas de filtro necesarias para la funcionalidad de soporte para documentos de texto enriquecido para DB2 Text Search.

Para instalar DB2 Accessories Suite es necesario:

v Descargar DB2 Accessories Suite (V8.2.2 de los SDK de exportación de búsqueda y de exportación HTML de Outside In Technology de Oracle). Para ver el enlace de descarga, consulte [https://www.ibm.com/services/forms/](https://www.ibm.com/services/forms/preLogin.do?source=swg-dm-db2accsuite) [preLogin.do?source=swg-dm-db2accsuite.](https://www.ibm.com/services/forms/preLogin.do?source=swg-dm-db2accsuite)

#### **Acerca de esta tarea**

Es esencial que las bibliotecas de filtro que se proporcionan con DB2 Accessories Suite se instalen según las instrucciones de esta tarea. La característica de soporte para documentos de texto enriquecido solamente funcionará si están aplicadas las bibliotecas de filtro adecuadas.

#### **Restricciones**

Para instalar DB2 Accessories Suite en Linux y UNIX, debe iniciar la sesión en el servidor DB2 como administrador del sistema. En Windows, debe iniciar la sesión como usuario con autorización de administrador local.

#### **Procedimiento**

Para instalar DB2 Accessories Suite:

- 1. Detenga el servicio de la instancia de DB2 Text Search. Para detener el servicio, ejecute db2ts ″STOP FOR TEXT″. Para obtener más información sobre este mandato, consulte [Capítulo 13, "Detención del servicio de instancias de DB2](#page-74-0) [Text Search", en la página 67.](#page-74-0)
- 2. Inicie la sesión en el servidor DB2 con un ID de usuario con permisos, tal como se describe en la sección de restricciones.
- 3. Descomprima el paquete. Se proporcionan los archivos siguientes:
	- v Para los sistemas operativos Linux y UNIX:

```
./directorio-instalación-DB2/db2tss/lib/ciemsg
  ./directorio-instalación-DB2/db2tss/lib/whitney_agntcfg.zip
  ./directorio-instalación-DB2/db2tss/bin/richtextTool.sh
  ./oit_sdk/nombre archivo 1.zip
  ./oit_sdk/nombre archivo 2.zip
  ./db2_accsuite_license/archivos de licencia
  readme.txt
  setup.sh
  Los nombres de archivo en el directorio oit sdk dependen de la plataforma:
  Plataforma Nombre archivo 1 Nombre archivo 2
  AIX V13087-01.zip V13119-01.zip
  Linux32 V13125-01.zip V13132-01.zip
  Linux64 V13094-01.zip V13126-01.zip
  HP V13088-01.zip V13121-01.zip
  Solaris V13095-01.zip V13127-01.zip
v Para los sistemas operativos Windows:
```

```
.\directorio-instalación-DB2\db2tss\lib\ciemsg.exe
.\directorio-instalación-DB2\db2tss\lib\whitney_agntcfg.zip
.\directorio-instalación-DB2\db2tss\bin\richtextTool.bat
.\oit_sdk\nombre archivo 1.zip
.\oit_sdk\nombre archivo 2.zip
.\db2_accsuite_license\archivos de licencia
readme.txt
setup.bat
```

```
Los nombres de archivo en el directorio oit_sdk dependen de la plataforma:
Plataforma Nombre archivo 1 Nombre archivo 2
Windows32 V13098-01.zip V13130-01.zip
Windows64 V13099-01.zip V13131-01.zip
```
- 4. Compruebe los archivos y paquetes necesarios.
	- v Para los sistemas operativos Linux y UNIX, verifique que existe lo siguiente:

```
$DB2DIR/db2tss/ciemsg
$DB2DIR/db2tss/whitney_agntcfg.zip
$DB2DIR/db2tss/richtextTool.sh
```
donde *DB2DIR* es la ubicación de la copia de DB2 Versión 9.7.

Si falta el directorio *db2tss*, DB2 Text Search no se ha instalado ni configurado correctamente.

Si el directorio *db2tss* existe pero faltan los archivos y paquetes necesarios, copie *ciemsg* y *whitney\_agntcfg.zip* del paquete descomprimido en *\$DB2DIR*/db2tss/lib, y copie*richtextTool.sh* en *\$DB2DIR*/db2tss/bin, donde *DB2DIR* es la ubicación de la copia de DB2 Versión 9.7. Después de copiar *ciemsg*, debe emitirse el mandato db2chgpath.

Ejemplo:

```
cp /opt/IBM/db2/V9.7-OIT/db2tss/lib/ciemsg ./$DB2DIR/db2tss/lib/
cp /opt/IBM/db2/V9.7-OIT/db2tss/lib/whitney_agntcfg.zip ./$DB2DIR/db2tss/lib/
cp /opt/IBM/db2/V9.7-OIT/db2tss/bin/richtextTool.sh ./$DB2DIR/db2tss/bin/
```
v Para los sistemas operativos Windows, verifique que existe lo siguiente:

*DB2PATH*\db2tss\ciemsg.exe *DB2PATH*\db2tss\whitney\_agntcfg.zip *DB2PATH*\db2tss\richtextTool.bat

donde *DB2PATH* es la ubicación de la copia de DB2 Versión 9.7.

Si falta el directorio *db2tss*, DB2 Text Search no se ha instalado ni configurado correctamente.

Si el directorio *db2tss* existe pero faltan los archivos y paquetes necesarios, copie *ciemsg.exe* y *whitney\_agntcfg.zip* del paquete descomprimido en *DB2PATH*\db2tss\lib, y copie *richtextTool.bat* en *DB2PATH*\db2tss\bin, donde *DB2PATH* es la ubicación de la copia de DB2 Versión 9.7.

Ejemplo:

copy c:\temp\DB2PATH\db2tss\lib\ciemsg.exe c:\Archivos de programa\IBM\SQLLIB\ db2tss\lib\ copy c:\temp\*DB2PATH*\db2tss\lib\whitney\_agntcfg.zip c:\Archivos de programa\ IBM\SQLLIB\db2tss\lib\

copy c:\temp\*DB2PATH*\db2tss\bin\richtextTool.bat c:\Archivos de programa\IBM\ SQLLIB\db2tss\bin\

- 5. Para los sistemas operativos Linux y UNIX, para que el propietario de la instancia los pueda ejecutar, asegúrese de que ha establecido permisos de ejecución en *ciemsg* y *richtextTool.sh*.
- 6. Realice la configuración.
	- v Para los sistemas operativos Linux y UNIX: *\$directorio\_extract\_OIT*/setup.sh *<DB2DIR>*

donde *directorio\_extract\_OIT* es la ubicación en la que ha descomprimido DB2 Accessories Suite, y *<DB2DIR>* es la ubicación de la copia de DB2 Versión 9.7.

• Para los sistemas operativos Windows: *directorio\_extract\_OIT*\setup.bat "*<DB2PATH>*"

donde *directorio\_extract\_OIT* es donde ha descomprimido DB2 Accessories Suite, y *<DB2PATH>* es la ubicación de la copia de DB2 Versión 9.7.

#### **Resultados**

Ha instalado satisfactoriamente DB2 Accessories Suite.

## **Qué hacer a continuación**

Ahora se puede configurar el soporte para documentos de texto enriquecido en DB2 Text Search. Consulte [Capítulo 11, "Configuración del soporte de DB2 Text](#page-70-0) [Search para texto enriquecido", en la página 63](#page-70-0) para obtener más información.

# <span id="page-70-0"></span>**Capítulo 11. Configuración del soporte de DB2 Text Search para texto enriquecido**

Los servidores de DB2 Text Search deben estar configurados correctamente antes de soportar los documentos de texto enriquecido.

Para configurar el soporte para documentos de texto enriquecido en los servidores de DB2 Text Search, deberá:

- 1. Descargar e instalar el paquete de DB2 Accessories Suite (Outside In Technology (OIT) de Oracle). Para obtener más información, consulte [Capítulo 10, "Instalación de DB2 Accessories Suite", en la página 59.](#page-66-0)
- 2. Como administrador del sistema o usuario con permisos administrativos, ejecutar el programa de utilidad richtextTool para configurar el soporte para documentos de texto enriquecido.

#### **Acerca de esta tarea**

El programa de utilidad richtextTool configura, habilita e inhabilita el soporte para documentos de texto enriquecido para DB2 Text Search. La herramienta debe ejecutarse antes de que puedan crearse índices de texto completo para el proceso de documentos de texto enriquecido.

#### **Restricciones**

Para poder ejecutar richtextTool setup en Linux y UNIX, debe iniciar la sesión en el servidor DB2 como administrador del sistema o usuario con permisos de escritura y ejecución en el directorio de instalación de DB2. Para ejecutar richtextTool setup en Windows, debe iniciar la sesión como usuario con autorización de administrador local.

Debe tener permiso de escritura en el directorio de instalación de DB2.

#### **Procedimiento**

- 1. Detenga el servicio de la instancia de DB2 Text Search. Para detener el servicio, ejecute db2ts ″STOP FOR TEXT″. Para obtener más información sobre este mandato, consulte [Capítulo 13, "Detención del servicio de instancias de DB2](#page-74-0) [Text Search", en la página 67.](#page-74-0)
- 2. Inicie la sesión en el servidor DB2 con un ID de usuario con permisos, tal como se describe en la sección de restricciones.
- 3. Ejecute el programa de utilidad richtextTool para configurar el soporte. Para configurar el soporte:
	- v Para los sistemas operativos Linux y UNIX:

*\$INSTHOME*/sqllib/db2tss/bin/richtextTool setup *<DB2DIR> <directorio-archivo-zip-OIT>*

donde *INSTHOME* es el directorio inicial de la instancia, *<DB2DIR>* es la ubicación de la copia de DB2 Versión 9.7 y *<directorio-archivo-zip-OIT>* contiene los archivos zip de la biblioteca de OIT (búsqueda y exportación HTML).

• Para los sistemas operativos Windows:

*DB2PATH*\db2tss\bin\richtextTool.bat setup *<DB2PATH> <directorio-archivo-zip-OIT>*

donde *<DB2PATH>* es la ubicación de la copia de DB2 Versión 9.7 y *<directorio-archivo-zip-OIT* contiene los archivos zip de la biblioteca de OIT (búsqueda y exportación HTML).

4. Inicie el servicio de la instancia de DB2 Text Search. Para iniciar el servicio, ejecute db2ts ″START FOR TEXT″. Para obtener más información sobre este mandato, consulte [Capítulo 8, "Inicio del servicio de instancias de DB2 Text](#page-62-0) [Search", en la página 55.](#page-62-0)

## **Resultados**

Ha configurado el soporte para texto enriquecido en un servidor de DB2 Text Search.
# **Capítulo 12. Habilitación del soporte de DB2 Text Search para texto enriquecido**

El soporte para texto enriquecido puede habilitarse en servidores de DB2 Text Search configurados correctamente.

En la Versión 9.7, el propietario de la instancia debe tener la autorización DBADM con DATAACCESS. Para habilitar el soporte para documentos de texto enriquecido en los servidores de DB2 Text Search deberá, en calidad de propietario de instancia, ejecutar el programa de utilidad richtextTool con la opción disable. Antes de habilitar el soporte para documentos de texto enriquecido, cada servidor de DB2 Text Search debe estar configurado para el soporte de documentos de texto enriquecido. Para obtener más detalles, consulte [Capítulo 11, "Configuración del](#page-70-0) [soporte de DB2 Text Search para texto enriquecido", en la página 63.](#page-70-0)

#### **Restricciones**

Para poder ejecutar richtextTool enable, debe iniciar la sesión como propietario de la instancia.

#### **Procedimiento**

- 1. Inicie la sesión como propietario de la instancia.
- 2. Detenga el servicio de la instancia de DB2 Text Search. Para detener el servicio, ejecute db2ts ″STOP FOR TEXT″. Para obtener más información sobre este mandato, consulte [Capítulo 13, "Detención del servicio de instancias de DB2](#page-74-0) [Text Search", en la página 67.](#page-74-0)
- 3. Ejecute el programa de utilidad richtextTool para habilitar el soporte. Para habilitar el soporte:
	- v Para los sistemas operativos Linux y UNIX:

*\$INSTHOME*/sqllib/db2tss/bin/richtextTool enable *<DB2DIR>*

donde *INSTHOME* es el directorio inicial de la instancia y *<DB2DIR>* es la ubicación de la copia de DB2 Versión 9.7.

• Para los sistemas operativos Windows: *DB2PATH*\db2tss\bin\richtextTool.bat enable *<DB2PATH>*

donde *DB2PATH* es la ubicación donde ha instalado la copia de DB2 Versión 9.7.

4. Inicie el servicio de la instancia de DB2 Text Search. Para iniciar el servicio, ejecute db2ts ″START FOR TEXT″. Para obtener más información sobre este mandato, consulte [Capítulo 8, "Inicio del servicio de instancias de DB2 Text](#page-62-0) [Search", en la página 55.](#page-62-0)

#### **Resultados**

Ha habilitado el soporte para texto enriquecido en un servidor de DB2 Text Search.

# <span id="page-74-0"></span>**Capítulo 13. Detención del servicio de instancias de DB2 Text Search**

Cuando detenga el servicio de instancias de DB2 Text Search, los mandatos db2ts que se ejecutan actualmente se completarán pero no se podrán emitir otros nuevos.

Para detener el servicio de instancias de DB2 Text Search, entre el mandato siguiente:

db2ts "STOP FOR TEXT"

# **Capítulo 14. Inhabilitación de una base de datos para DB2 Text Search**

Inhabilite una base de datos cuando ya no tenga la intención de realizar búsquedas de texto en esa base de datos.

Al inhabilitar una base de datos para la búsqueda de texto, también se suprimen los objetos siguientes del esquema SYSIBMTS:

- SYSIBMTS.TSDEFAULTS
- SYSIBMTS.TSLOCKS
- SYSIBMTS.TSINDEXES
- SYSIBMTS.TSCONFIGURATION
- SYSIBMTS.TSCOLLECTIONNAMES

Para inhabilitar una base de datos para la búsqueda de texto, utilice uno de los métodos siguientes:

- 1. Descarte los índices de búsqueda de texto definidos en la base de datos, utilizando el mandato DROP INDEX.
- 2. Para inhabilitar una base de datos para la búsqueda de texto, utilice uno de los métodos siguientes:
	- v Emita el mandato DISABLE DATABASE FOR TEXT:

db2ts "DISABLE DATABASE FOR TEXT CONNECT TO *nombreBaseDatos*"

- v Llame al procedimiento SYSPROC.SYSTS\_DISABLE:
- CALL SYSPROC.SYSTS DISABLE('en US', ?)

**Nota:** Los índices de búsqueda de texto también se pueden descartar utilizando la opción **FORCE**. Sin embargo, es posible que después de inhabilitar la base de datos permanezcan algunos datos, específicamente una colección de búsqueda de texto. Esto se puede producir porque la opción **FORCE** le permite descartar índices de búsqueda de texto aunque no se pueda alcanzar el servidor de DB2 Text Search.

# **Capítulo 15. Inhabilitación del soporte de DB2 Text Search para texto enriquecido**

El soporte para texto enriquecido puede inhabilitarse en cualquier momento en los servidores de DB2 Text Search.

#### **Antes de empezar**

En la Versión 9.7, el propietario de la instancia debe tener la autorización DBADM con DATAACCESS. Para inhabilitar el soporte para documentos de texto enriquecido en los servidores de DB2 Text Search deberá, en calidad de propietario de instancia, ejecutar el programa de utilidad richtextTool con la opción **disable**.

#### **Restricciones**

Para poder ejecutar richtextTool disable, debe iniciar la sesión como propietario de la instancia.

#### **Procedimiento**

- 1. Inicie la sesión como propietario de la instancia.
- 2. Detenga el servicio de la instancia de DB2 Text Search. Para detener el servicio, ejecute db2ts ″STOP FOR TEXT″. Para obtener más información sobre este mandato, consulte [Capítulo 13, "Detención del servicio de instancias de DB2](#page-74-0) [Text Search", en la página 67.](#page-74-0)
- 3. Ejecute el programa de utilidad richtextTool para inhabilitar el soporte. Para inhabilitar el soporte:
	- v Para los sistemas operativos Linux y UNIX: *\$INSTHOME*/sqllib/db2tss/bin/richtextTool disable

donde *INSTHOME* es el directorio inicial de la instancia.

• Para los sistemas operativos Windows: *DB2PATH*\db2tss\bin\richtextTool.bat disable

donde *DB2PATH* es la ubicación donde ha instalado la copia de DB2 Versión 9.7.

4. Inicie el servicio de la instancia de DB2 Text Search. Para iniciar el servicio, ejecute db2ts ″START FOR TEXT″. Para obtener más información sobre este mandato, consulte [Capítulo 8, "Inicio del servicio de instancias de DB2 Text](#page-62-0) [Search", en la página 55.](#page-62-0)

#### **Resultados**

Ha inhabilitado el soporte para texto enriquecido en un servidor de DB2 Text Search.

# **Capítulo 16. Creación de índice de búsqueda de texto**

Un índice de búsqueda de texto es una compilación de términos significativos extraídos de documentos de texto. Cada término se asocia con el documento del que se ha extraído.

Cree un índice de búsqueda de texto una vez para cada columna que contiene texto en el que se debe realizar la búsqueda. Al crear un índice de búsqueda de texto, también crea los objetos siguientes:

#### **Una tabla de etapas**

Realiza el seguimiento de todas las filas cambiadas en la tabla de usuario.

#### **Una tabla de sucesos**

Recopila información sobre el estado de un mandato de índice de actualización o de los errores encontrados durante el proceso. Si se producen errores durante la indexación, se añaden *sucesos de actualización de índice* a la tabla de sucesos.

#### **Activadores en la tabla de usuario**

Añaden información a la tabla de etapas cuando se añade, suprime o cambia un documento en la columna. La información es necesaria para la sincronización de índice la siguiente vez que se produce la indexación.

**Nota:** Si utiliza el mandato LOAD para llenar de datos los documentos, los activadores no se activan y la indexación incremental de los documentos cargados no funciona. En su lugar, utilice el mandato IMPORT que no activa los activadores.

Después de crear un índice de búsqueda de texto, éste estará vacío (y, por consiguiente, no se podrán realizar búsquedas en él) hasta que lo actualice. Al crear el índice de búsqueda de texto, puede especificar que el servicio de instancias de búsqueda de texto consista en comprobar periódicamente si es necesaria una actualización del índice de búsqueda de texto y que el mandato de actualización se ejecute si es necesario.

### **Creación de índice de búsqueda de texto**

Después de habilitar una base de datos para DB2 Text Search, puede crear índices de búsqueda de texto en columnas que contienen el texto en el que desea buscar.

La creación de índice de búsqueda de texto requiere uno de los siguientes niveles de autorización:

- v Privilegio CONTROL sobre la tabla de índice
- v Privilegio INDEX sobre la tabla de índice con la autorización IMPLICIT\_SCHEMA sobre la base de datos o bien el privilegio CREATEIN sobre el esquema de tabla de índice
- Autorización DBADM con DATAACCESS

### **Restricciones**

v Debe existir una clave primaria para esta tabla. Si no existe una clave primaria, debe crear una antes de crear el índice.

- v Una columna de texto de un índice debe ser de uno de los siguientes tipos soportados:
	- CHAR
	- VARCHAR
	- LONG VARCHAR
	- CLOB
	- GRAPHIC
	- VARGRAPHIC
	- LONG VARGRAPHIC
	- DBCLOB
	- BLOB
	- XML
- v La búsqueda de texto relacionado con objetos debe seguir no solamente los convenios de denominación de DB2, sus identificadores también deben contener únicamente estos caracteres:
	- [A-Za-z][A-Za-z0-9@#\$\_]\* o bien

$$
- \ \ ^{\prime \prime} [\text{A-Za-z }] [\text{A-Za-z0-9@#$\text{\large $\textless$}$\text{\large $\textless$}$}]\ ^{* \prime \prime}
$$

Esta limitación se aplica a lo siguiente:

- el nombre del esquema que contiene el índice de búsqueda de texto
- el nombre de la tabla con la que está asociada el índice de búsqueda de texto
- el nombre de la columna de texto
- el nombre del índice de búsqueda de texto

#### **Procedimiento**

Cree un índice de búsqueda de texto utilizando uno de los métodos siguientes:

```
v Emita el mandato CREATE INDEX:
   db2ts "CREATE INDEX nombre-índice FOR TEXT ON nombre-tabla
  (nombre-columna)"
```
v Llame al procedimiento almacenado SYSPROC.SYSTS\_CREATE:

```
CALL SYSPROC.SYSTS_CREATE('esquema-índice', 'nombre-índice', 'nombre-tabla
(nombre-columna)', 'opciones', 'entorno-local', ?)
```
Por ejemplo, la tabla PRODUCT de la base de datos SAMPLE incluye columnas para el ID de producto, el nombre, el precio, la descripción, etc. Para crear un índice de búsqueda de texto denominado MYSCHEMA.MYTEXTINDEX para la columna NAME, emita el mandato o llame al procedimiento almacenado, como se indica a continuación:

```
db2ts "CREATE INDEX MYSCHEMA.MYTEXTINDEX FOR TEXT ON PRODUCT(NAME)"
CALL SYSPROC.SYSTS_CREATE('myschema', 'myTextIndex',
'product (name)', '\overline{'}, 'en_US', ?)
```
De forma similar, para crear un índice de búsqueda de texto denominado MYSCHEMA.MYXMLINDEX para la columna XML DESCRIPTION, entre el mandato siguiente:

db2ts "CREATE INDEX MYSCHEMA.MYXMLINDEX FOR TEXT ON PRODUCT(DESCRIPTION)"

o bien

```
CALL SYSPROC.SYSTS_CREATE('myschema', 'myXMLIndex',
'product (description)', '', 'en_US', ?)
```
#### **Especificación de la frecuencia de actualización**

Si no desea gestionar manualmente actualizando un índice de búsqueda de texto

como la tabla con la que se asocia con los cambios, puede añadir parámetros de actualización al mandato db2ts CREATE INDEX. **UPDATE MINIMUM** especifica el número mínimo de cambios que se deben realizar en la tabla subyacente antes de que se pueda activar una actualización y **UPDATE FREQUENCY** especifica la frecuencia con la que los servicios de actualización deben comprobar si se necesita una actualización. Por ejemplo, para especificar que MYSCHEMA.MYTEXTINDEX se debe actualizar después de que se hayan producido cinco cambios como mínimo y que los servicios de actualización deben comprobar cada lunes y miércoles a las 12 de la noche y las 12 del mediodía, emita el mandato siguiente: db2ts "CREATE INDEX MYSCHEMA.MYTEXTINDEX FOR TEXT ON PRODUCT(NAME) UPDATE FREQUENCY d(1,3) h(0,12) m(0) UPDATE MINIMUM 5" CALL SYSPROC.SYSTS\_CREATE('myschema', 'myTextIndex', 'product (name)', 'UPDATE FREQUENCY  $\overline{D}(1,3)$  H $(0,12)$  M $(0)$ ' 'UPDATE MINIMUM 5', 'en\_US', ?)

#### **Especificación de idioma**

Al crear un índice, puede especificar el entorno local (idioma y territorio), utilizando la opción **LANGUAGE**. Para que los documentos se exploren automáticamente para determinar el entorno local, establezca **LANGUAGE** en AUTO. Si no especifica **LANGUAGE**, se utiliza un **LANGUAGE** por omisión. Este valor por omisión se obtiene utilizando DEFAULTVALUE from SYSIBMTS.TSDEFAULTS where DEFAULTNAME='LANGUAGE'. (En este caso, DEFAULTVALUE se establece en el momento en que se habilita la base de datos para la búsqueda de texto. Este valor se obtiene del territorio de base de datos si el territorio de base de datos se puede correlacionar con uno de los entornos locales de documento soportados. Si no se puede utilizar el territorio de base de datos para determinar un entorno local de documento soportado, DEFAULTVALUE se establece en AUTO.)

## **Creación de un índice de búsqueda de texto en tipos de datos binarios**

Al crear un índice de búsqueda de texto, tiene la opción de especificar una página de códigos para una columna binaria.

La realización de esta acción ayuda al motor de DB2 Text Search a identificar la codificación de caracteres.

Para especificar la página de códigos al crear el índice de búsqueda de texto, utilice el mandato siguiente:

db2ts "CREATE INDEX *nombre-índice* FOR TEXT ON *nombre-tabla* CODEPAGE *página-códigos*"

Al almacenar datos en una columna que tiene un tipo de datos binario, por ejemplo BLOB o FOR BIT DATA, los datos no se convierten. Esto significa que los documentos conservan las páginas de códigos originales, que pueden producir problemas al crear un índice de búsqueda de texto porque se pueden tener dos páginas de códigos diferentes. Por consiguiente, necesita determinar si está utilizando la página de códigos de la base de datos o la página de códigos especificada para el mandato db2ts CREATE INDEX. Si no sabe qué página de códigos se ha utilizado para crear el índice de búsqueda de texto, puede averiguarlo emitiendo la sentencia siguiente:

db2 "SELECT CODEPAGE FROM SYSIBMTS.TSINDEXES where INDSCHEMA='*nombre-esquema*' and INDNAME=*'nombre-índice'*"

# **Creación de un índice de búsqueda de texto en tipos de datos no soportados**

Si hay documentos en una columna de un tipo de datos no soportado, por ejemplo un tipo definido por el usuario (UDT), debe proporcionar una función que toma el tipo de usuario como entrada y proporciona un tipo de salida que sea uno de los tipos soportados.

Una columna de texto de un índice debe ser de uno de los siguientes tipos soportados:

- CHAR
- VARCHAR
- LONG VARCHAR
- CLOB
- GRAPHIC
- VARGRAPHIC
- LONG VARGRAPHIC
- DBCLOB
- v BLOB
- $\bullet$  XML

Para convertir el tipo de datos de la columna a uno de los tipos válidos, utilice uno de los métodos siguientes:

v Ejecute el mandato db2ts CREATE INDEX con el nombre de una función de transformación.

```
db2ts "CREATE INDEX nombre-índice FOR TEXT ON
nombre-tabla nombre-función(nombre-columna-texto)"
```
v Utilice una función externa definida por el usuario (UDF), especificada por *nombre-función*, que acceda a documentos de texto en una columna que no sea de un tipo soportado para la búsqueda de texto, que realice una conversión de tipo de datos de dicho valor y que devuelva el valor como uno de los tipos de datos soportados.

En el ejemplo siguiente, hay una tabla UDTTABLE que contiene una columna de un tipo definido por el usuario (UDT) denominado ″COMPRESSED\_TEXT″, que se define como CLOB(1M). Para crear un índice en dicho tipo de datos, cree primero una UDF denominada UNCOMPRESS, que reciba un valor de tipo COMPRESSED\_TEXT. A continuación, cree el índice de búsqueda de texto del modo siguiente:

```
db2ts "CREATE INDEX UDTINDEX FOR TEXT ON
UDTTABLE UNCOMPRESS(text) ..."
```
## **Mejora del rendimiento de los índices de búsqueda de texto**

Hay varios procedimientos que puede utilizar para mejorar el rendimiento de los índices de búsqueda de texto.

Para mejorar el rendimiento durante la indexación, utilice las técnicas siguientes:

- v Para almacenar un índice de búsqueda de texto y los archivos de base de datos, utilice un tipo de datos VARCHAR.
- v Para columnas de clave primaria, utilice tipos de datos pequeños, por ejemplo TIMESTAMP o INTEGER, en lugar de un tipo VARCHAR.
- v Asegúrese de que el sistema tiene suficiente memoria real disponible para la operación de actualización de índice. Las actualizaciones de índice requieren memoria adicional a la necesaria para las agrupaciones de almacenamientos

intermedios de base de datos. Si no hay memoria suficiente, en su lugar el sistema operativo utiliza espacio de paginación, que reduce el rendimiento de búsqueda considerablemente.

v Evite trabajar con un gran número de documentos pequeños, lo cual aumenta la sobrecarga por documento.

Asimismo, tenga en cuenta que el rendimiento puede disminuir durante una actualización de índice si se escriben mensajes de error y aviso en la tabla de sucesos.

# **Capítulo 17. Mantenimiento de índice de búsqueda de texto**

Después de crear índices de búsqueda de texto, hay varias tareas de mantenimiento que necesita realizar. Hay varias formas de realizar estas tareas, incluyendo la utilización de diversos mandatos de administración, procedimientos almacenados y la herramienta de administración.

Las tareas de mantenimiento de índice de búsqueda de texto de rutina incluyen las siguientes:

v Ejecución de actualizaciones periódicas

A menos que haya especificado que se deben realizar actualizaciones automáticas, debe actualizar los índices de búsqueda de texto para reflejar los cambios en las columnas de texto indexadas con las que están asociados.

v Supervisión de tabla de sucesos Puede utilizar la tabla de sucesos para determinar si hay errores de documento o si es necesario cambiar la frecuencia de actualización de índice.

Las tareas de mantenimiento menos frecuentes incluyen la modificación y el descarte de índices de búsqueda de texto.

# **Actualización de un índice de búsqueda de texto**

Puede actualizar un índice de búsqueda de texto de forma automática o manual. Las actualizaciones automáticas se producen basándose en el modo en que se ha definido el índice de búsqueda de texto. Puede actualizar los índices manualmente emitiendo un mandato o llamando a un procedimiento almacenado.

Para actualizar un índice de búsqueda de texto se necesita el privilegio CONTROL o bien la autorización DATAACCESS en la tabla de destino.

Después de crear y actualizar (llenar) el índice de búsqueda de texto por primera vez, debe mantenerlo al día. Por ejemplo, cuando añada un documento de texto a una base de datos o cambie un documento existente en una base de datos, debe indexar el documento para mantener el contenido del índice de búsqueda de texto sincronizado con el contenido de la base de datos. Asimismo, cuando suprima un documento de texto de una base de datos, debe eliminar los términos del índice de búsqueda de texto.

Debe planificar la indexación periódica con cuidado porque la indexación de documentos de texto es una tarea que requiere tiempo y consume recursos. El tiempo empleado depende de muchos factores, incluyendo el tamaño de los documentos, la cantidad de documentos añadidos o cambiados desde la actualización de índice de búsqueda de texto anterior y la potencia del procesador.

La opción de estado de la Herramienta de administración se puede utilizar para recuperar información sobre el progreso de las actualizaciones de documento mientras se ejecuta el mandato db2ts UPDATE INDEX. Si aún hay una actualización de índice en progreso cuando se inicia una nueva actualización, la nueva actualización fallará.

#### **Actualizaciones automáticas**

Para que las actualizaciones de índice de búsqueda de texto se realicen automáticamente, utilice uno de los mandatos siguientes:

- db2ts CREATE INDEX
- db2ts ALTER INDEX

El parámetro **UPDATE FREQUENCY**, que tiene un valor mínimo de cinco minutos, especifica la frecuencia de actualización. El parámetro **UPDATE MINIMUM** especifica el número mínimo de cambios de texto que se deben poner en cola.

Si no hay suficientes cambios en la tabla de etapas para el día y la hora especificados, el índice de búsqueda de texto no se actualiza.

#### **Actualizaciones manuales**

A veces también desea actualizar un índice de búsqueda de texto inmediatamente: por ejemplo, después de crear un índice de búsqueda de texto, cuando el índice aún está vacío o después de haber añadido varios documentos de texto a una base de datos y desea realizar una búsqueda.

Para llenar o sincronizar (actualizar) un índice de búsqueda de texto con los datos de tabla, utilice uno de los métodos siguientes:

- v Emita el mandato UPDATE INDEX: db2ts "UPDATE INDEX *nombre-índice* FOR TEXT"
- v Llame a la rutina administrativa SYSPROC.SYSTS\_UPDATE de SQL:

Por ejemplo, suponga que hay dos índices de búsqueda de texto en la tabla PRODUCT: MYSCHEMA.MYTEXTINDEX en la columna NAME y MYSCHEMA.MYXMLINDEX en la columna DESCRIPTION. Se añade una nueva entrada a PRODUCT del modo siguiente:

INSERT INTO PRODUCT VALUES ('100-104-01', 'Pala para nieve con ruedas', 99.99, NULL, NULL, NULL, XMLPARSE(DOCUMENT '<product xmlns="http://posample.org/palaruedas" pid="100-104-01"><description><name>Pala para nieve con ruedas</name> <details>Pala para nieve con ruedas, con palanca, asideros ergonómicos de espuma, volante para tierra, quita la nieve tres veces más rápido</details> <price>99,99</price> </description></product>'))

Para que se puedan realizar búsquedas en la información de la nueva entrada, emita los mandatos siguientes:

db2ts "UPDATE INDEX MYSCHEMA.MYTEXTINDEX FOR TEXT" db2ts "UPDATE INDEX MYSCHEMA.MYXMLINDEX FOR TEXT"

## **Visualización del estado de índice de búsqueda de texto**

Para obtener información sobre los índices de búsqueda de texto actuales en una base de datos, puede consultar las vistas administrativas o utilizar la herramienta de administración.

Para obtener información sobre los índices de búsqueda de texto disponibles actualmente, utilice el mandato siguiente:

db2 "select *nombre-columna* from SYSIBMTS.TSINDEXES"

Para comprobar el estado de todas las colecciones de búsqueda de texto y las propiedades empleando la herramienta de administración, utilice el mandato siguiente:

## **Modificación de un índice de búsqueda de texto**

Puede modificar las propiedades de actualización de un índice de búsqueda de texto.

El mandato db2ts ALTER INDEX necesita el privilegio CONTROL o bien la autorización DBADM con DATAACCESS en la tabla de destino.

Para modificar un índice, utilice uno de los métodos siguientes:

• Ejecute el mandato siguiente:

db2ts "ALTER INDEX *nombre-índice* FOR TEXT *características-actualización*"

Donde *características-actualización* es una característica como la frecuencia de actualización del índice de búsqueda de texto.

v Llame a la rutina administrativa SYSPROC.SYSTS\_ALTER de SQL:

CALL SYSPROC.SYSTS\_ALTER('db2ts', 'myTextIndex', '*opción-modificación*', 'en\_US', ?)

Donde *opción-modificación* es una característica como la frecuencia de actualización del índice de búsqueda de texto.

Si una actualización de índice ya está en ejecución, se visualiza un mensaje de error, informándole que el índice de búsqueda de texto está bloqueado actualmente y que no se pueden realizar cambios.

Puede utilizar cualquiera de los métodos para cambiar la frecuencia de actualización de un índice de búsqueda de texto y el número mínimo de cambios necesarios para activar una actualización. (Si no especifica ningún parámetro, los valores actuales se dejan como están.) Por ejemplo, para cambiar la frecuencia de actualización para el índice de búsqueda de texto MYTEXTINDEX para que se actualice de lunes a viernes a las 12 del mediodía y a las 3 p.m., a condición de que se hayan producido como mínimo 100 cambios en la columna indexada, emita el mandato siguiente:

db2ts "ALTER INDEX MYTEXTINDEX FOR TEXT UPDATE FREQUENCY d(1,2,3,4,5) h(12,15) m(00) UPDATE MINIMUM 100"

Para detener la actualización periódica de MYTEXTINDEX, emita el mandato siguiente:

db2ts "ALTER INDEX MYTEXTINDEX FOR TEXT UPDATE FREQUENCY NONE"

### **Descarte de un índice de búsqueda de texto**

Cuando ya no quiera realizar búsquedas de texto en una columna de texto, puede descartar el índice de búsqueda de texto.

Al emitir el mandato DROP INDEX, los privilegios retenidos por el ID de autorización de la sentencia deben incluir al menos uno de los elementos siguientes:

- v Privilegio CONTROL sobre la tabla en la que está definido el índice
- Autorización DBADM

Al descartar un índice de búsqueda de texto, también se descartan los objetos siguientes:

- v Tablas de sucesos y de etapas de índice
- v Activadores en la tabla de usuario

Descarte siempre los índices de búsqueda de texto en una tabla antes de descartar la tabla. Si primero descarta la tabla, puede crear lo que se denominan *colección huérfana*. Cuando cree un índice de búsqueda de texto, se crea una colección (la representación de sistema de archivos del índice) con un nombre generado automáticamente. Si la colección permanece después de que se haya descartado el índice, se pueden producir problemas con las consultas futuras si se cumplen también las siguientes condiciones:

- v se está utilizando la misma conexión de base de datos,
- v se crea una tabla con el mismo nombre de tabla,
- v se crea en esta tabla un índice de texto con el mismo nombre que antes y
- v se vuelve a emitir la misma consulta como anteriormente.

En este caso, es posible que se vuelva a utilizar un plan de consulta en antememoria, lo que puede producir un resultado de consulta incorrecto.

Para descartar un índice de búsqueda de texto, utilice uno de los métodos siguientes:

- v Emita el mandato DROP INDEX: db2ts "DROP INDEX *nombre-índice* FOR TEXT"
- v Llame al procedimiento almacenado SYSPROC.SYSTS\_DROP:
- v CALL SYSPROC.SYSTS\_DROP('*esquema-índice*', '*nombre-índice*', '*entorno-local*', ?)
- v Donde *entorno-local* es el código de entorno local de cinco caracteres, por ejemplo en\_US, que especifica el idioma en el que se escribirán los mensajes en el archivo de anotaciones cronológicas.

**Nota:** Si existen colecciones huérfanas después de descartar un índice de búsqueda de texto, puede eliminarlas utilizando la herramienta de administración.

Si, después de descartar un índice de búsqueda de texto, piensa crear otro nuevo en la misma columna de texto, primero debe desconectarse de la base de datos y, a continuación, volver a conectarse a la misma.

# **Capítulo 18. Diccionarios de sinónimos para DB2 Text Search**

Un diccionario de sinónimos contiene palabras que son sinónimos entre ellas. Puede utilizar un diccionario de sinónimo para buscar sinónimos de los términos de consulta en un índice de búsqueda de texto, mejorando de este modo los resultados de las consultas de búsqueda.

Mediante el uso de un diccionario de sinónimos, puede buscar palabras específicas de la organización, por ejemplo acrónimos y jerga técnica.

Por omisión, no se utiliza un diccionario de sinónimos para una búsqueda. Para utilizar un diccionario de sinónimos, debe añadirlo explícitamente a un índice de búsqueda de texto específico. Es necesario actualizar el índice de búsqueda de texto como mínimo una vez antes de añadir un diccionario de sinónimos. Después de haber añadido el diccionario de sinónimos, puede modificarlo con la frecuencia que desee.

Un diccionario de sinónimos consta de grupos de sinónimos que se definen en un archivo XML, como se muestra en el ejemplo siguiente:

```
<?xml version="1.0" encoding="UTF-8"?>
<synonymgroups version="1.0">
<synonymgroup>
 <synonym>pelota</synonym>
  <synonym>globo</synonym>
  <synonym>esfera</synonym>
 <synonym>orbe</synonym>
 </synonymgroup>
 <synonymgroup>
  <synonym>sistema de rastreo de patentes mundial</synonym>
  <synonym>srpm</synonym>
 </synonymgroup>
</synonymgroups>
```
## **Adición de un diccionario de sinónimos para DB2 Text Search**

Puede añadir fácilmente un diccionario de sinónimos a un índice de búsqueda de texto utilizando la herramienta de sinónimos.

- v Debe activar el servicio de instancias de DB2 Text Search para poder añadir un diccionario de sinónimos a un índice de búsqueda de texto.
- v Debe haber actualizado el índice de búsqueda de texto como mínimo una vez.
- También debe tener un archivo XML de sinónimos que especifique grupos de sinónimos.

Para añadir un diccionario de sinónimos:

- 1. Copie el archivo XML en cualquier directorio del servidor de DB2 Text Search.
- 2. Determine el nombre de la colección de búsqueda de texto asociado con el índice de búsqueda de texto a la que desea añadir el diccionario de sinónimos. Puede utilizar la herramienta de administración para informar de todas las colecciones de búsqueda de texto, del modo siguiente:

adminTool status -configPath *vía-acceso-absoluta-a-carpeta-config*

3. Utilice la herramienta de sinónimos para añadir el diccionario de sinónimos al índice de búsqueda de texto específico. Puede añadir los sinónimos en

modalidad de **adición** o **sustitución**, lo que significa que añade o sustituye los sinónimos existentes definidos para dicho índice de búsqueda de texto.

synonymTool importSynonym –synonymFile *vía-acceso-absoluta-a-archivo-sin* -collectionName *nombre-colección* -replace *true o false* -configPath *vía-acceso-absoluta-a-carpeta-config*

**Nota:** Si el formato XML no es válido o si el archivo XML está vacío, se devuelve un error.

Por ejemplo, para añadir el archivo de sinónimos synfile.xml en modalidad de adición, utilice el mandato siguiente:

```
synonymTool importSynonym
–synonymFile $HOME/sqllib/misx/xmlsynfile.xml
-collectionName tigertail_DBCP1208_TS867530_0000
-replace false
-configPath $HOME/sqllib/db2tss/config
```
## **Eliminación de un diccionario de sinónimos para DB2 Text Search**

Dado que es necesario eliminar los diccionarios de sinónimos de colección en colección, debe utilizar la herramienta de sinónimos en cada índice de búsqueda de texto.

Para eliminar un diccionario de sinónimos, utilice el mandato siguiente:

synonymTool removeSynonym -collectionName *nombre-colección* -configPath *vía-acceso-absoluta-a-carpeta-config*

Donde *nombre-colección* especifica la colección de búsqueda de texto y *vía-acceso-absoluta-a-carpeta-config* especifica la vía de acceso absoluta a la carpeta de configuración de búsqueda de texto.

# <span id="page-92-0"></span>**Capítulo 19. Mantenimiento y resolución de problemas de DB2 Text Search**

Las tareas de mantenimiento para DB2 Text Search incluyen la supresión de colecciones de búsqueda de texto huérfanas y el borrado de sucesos de índice de búsqueda.

Hay tres recursos que pueden ayudarle a realizar la determinación de problemas para DB2 Text Search: la tabla de sucesos, el mandato db2trc y la Herramienta de formateador de anotaciones.

Se puede encontrar una lista completa de todos los mensajes del servidor de DB2 Text Search [aquí.](http://www.ibm.com/support/docview.wss?uid=swg21298225)

### **Supresión de colecciones de búsqueda de texto huérfanas**

Una de las tareas administrativas que puede que tenga que realizar al utilizar DB2 Text Search es suprimir colecciones huérfanas. Puede suprimir colecciones huérfanas utilizando la herramienta de administración.

Una colección de búsqueda de texto hace referencia a la representación subyacente de un índice de búsqueda de texto. Existe una relación uno a uno entre una colección de búsqueda de texto y un índice de búsqueda de texto. Aunque los mandatos db2ts operan en los índices de búsqueda de texto, las herramientas de búsqueda de texto operan en las colecciones de búsqueda de texto. Cuando un índice de búsqueda de texto ya no existe pero sí existe la colección de búsqueda de texto correspondiente, ésta se denomina colección huérfana.

Cree también una colección huérfana realizando cualquiera de las operaciones siguientes cuando no se pueda alcanzar el servidor de búsqueda de texto:

v Descarte de una tabla o descarte de una base de datos

La sentencia DROP TABLE y el mandato DROP DATABASE hace que se descarten índices de búsqueda de texto; sin embargo, la colección de búsqueda de texto no se descarta.

v Utilización de la opción **FORCE** con los mandatos db2ts DROP INDEX o DISABLE DATABASE FOR TEXT o los procedimientos almacenados SYSTS\_DROPINDEX o SYSTS\_DISABLE.

Todos estos mandatos o procedimientos almacenados se ejecutan satisfactoriamente incluso aunque no se pueda alcanzar el servidor de búsqueda de texto.

Para determinar si existen colecciones huérfanas:

- 1. Utilice la herramienta de administración para informar de todas las colecciones de búsqueda de texto, del modo siguiente: adminTool status -configPath *vía-acceso-absoluta-a-carpeta-config*
- 2. Consulte la vista administrativa SYSIBMTS.TSCOLLECTIONNAMES para informar de todos los índices de búsqueda de texto de la base de datos actual, como se indica a continuación:

SELECT *nombre-colección* FROM SYSIBMTS.TSCOLLECTIONNAMES

Realice esta consulta en todas las bases de datos habilitadas para DB2 Text Search y combine los resultados en una lista.

**Nota:** La herramienta de administración lista todas las colecciones de búsqueda de texto, mientras la consulta en SYSIBMTS.TSCOLLECTIONNAMES sólo lista los índices de búsqueda de texto de la base de datos actual.

3. Compare las listas devueltas por la herramienta de administración y por la sentencia SELECT. Cualquier colección de búsqueda de texto devuelva por la herramienta de administración pero no por la sentencia SELECT es una colección huérfana. La única excepción de esto es la colección por omisión (″Default″) que se crea cuando se inicia DB2 Text Search.

Para eliminar las colecciones de búsqueda de texto huérfanas, utilice el mandato siguiente:

adminTool delete -configPath *vía-acceso-absoluta-a-carpeta-config* -collectionName *nombre-colección*

### **Ejemplo**

Un usuario tiene actualmente DB2 Text Search habilitado para una base de datos denominada DBCP1208, que se ejecuta en un sistema UNIX. Para determinar si existen colecciones de búsqueda de texto huérfanas, el usuario emplea la herramienta de administración y una sentencia SELECT:

adminTool.sh status -configPath \$HOME/sqllib/db2tss/config

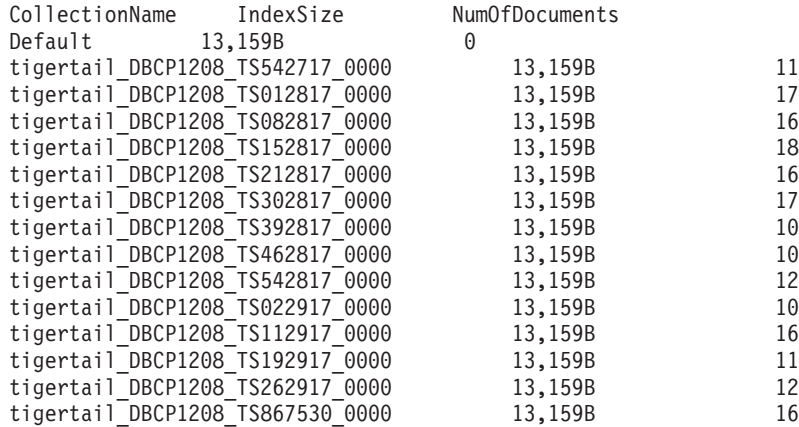

db2 select collectionname from sysibmts.tscollectionnames

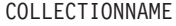

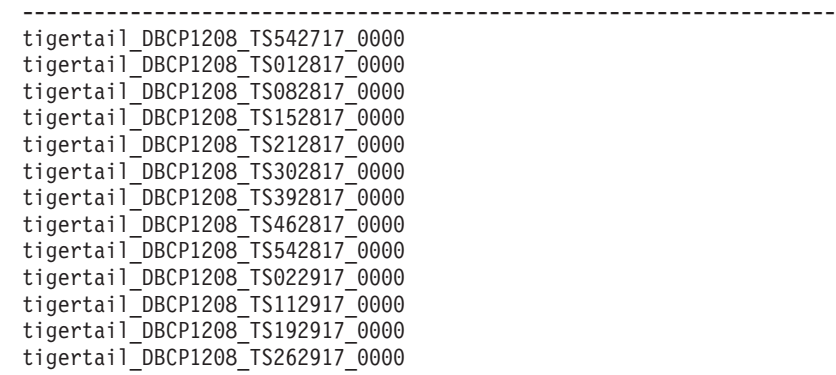

13 registro(s) seleccionado(s).

Comparando las dos salidas, el usuario ve que la colección de búsqueda de texto tigertail\_DBCP1208\_TS867530\_0000 no tiene un índice de búsqueda de texto correspondiente. Entonces el usuario utiliza la herramienta de administración para suprimir la colección huérfana:

adminTool.sh delete -configPath \$HOME/sqllib/db2tss/config -collectionName tigertail\_DBCP1208\_TS867530\_0000

## **Rastreo para investigar errores de búsqueda de texto**

Si necesita informar de un error a un representante de IBM, es posible que le soliciten que active el rastreo para que la información se escriba en un archivo que se puede utilizar para localizar el error.

Puede utilizar el registro de rastreo de DB2, db2trc, para capturar información sobre los problemas que se pueden producir mientras se están realizando búsquedas de texto u operaciones administrativas asociadas con las búsquedas de texto.

Dado que el rendimiento del sistema queda afectado mientras el rastreo está activado, utilice el recurso de rastreo sólo cuando se lo indique el representante del centro de soporte de IBM o el representante de soporte técnico.

Para activar el rastreo y recibir información específica de DB2 Text Search, ejecute el mandato db2trc utilizando una máscara con un código de componente para CIE (155), como se indica a continuación:

db2trc on -m '\*.\*.CIE.\*.\*'

Para ayudar a diagnosticar errores graves, también puede ser útil la consulta del archivo de anotaciones cronológicas db2diag.

### **Borrado de sucesos de índice de búsqueda de texto**

Si ya no necesita los mensajes de la vista de sucesos de un índice, puede borrarlos (suprimirlos).

Para borrar la vista de sucesos es necesario el privilegio CONTROL o bien la autorización DBADM con DATAACCESS.

La información sobre los sucesos de indexación, por ejemplo horas de inicio y finalización de actualización, el número de documentos indexados o los errores de documento que se han producido durante la actualización, se almacena en la vista de sucesos de un índice de búsqueda de texto. Esta información puede ayudarle a determinar la causa de un problema.

Para borrar la vista de sucesos de un índice de búsqueda de texto, utilice uno de los métodos siguientes:

v Ejecute el mandato db2ts CLEAR EVENTS FOR INDEX, como se indica a continuación:

db2ts "CLEAR EVENTS FOR INDEX *nombre-índice* FOR TEXT"

v Utilice la rutina administrativa SYSPROC.SYSTS\_CLEAR\_EVENTS de SQL, como se indica a continuación:

CALL SYSPROC.SYSTS\_CLEAR\_EVENTS('*esq-índice*', '*nombre-índice*', '*ent-local*')

# **Consejos y sugerencias para la resolución de problemas**

Utilice la información de la tabla siguiente como ayuda para solucionar los problemas.

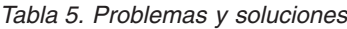

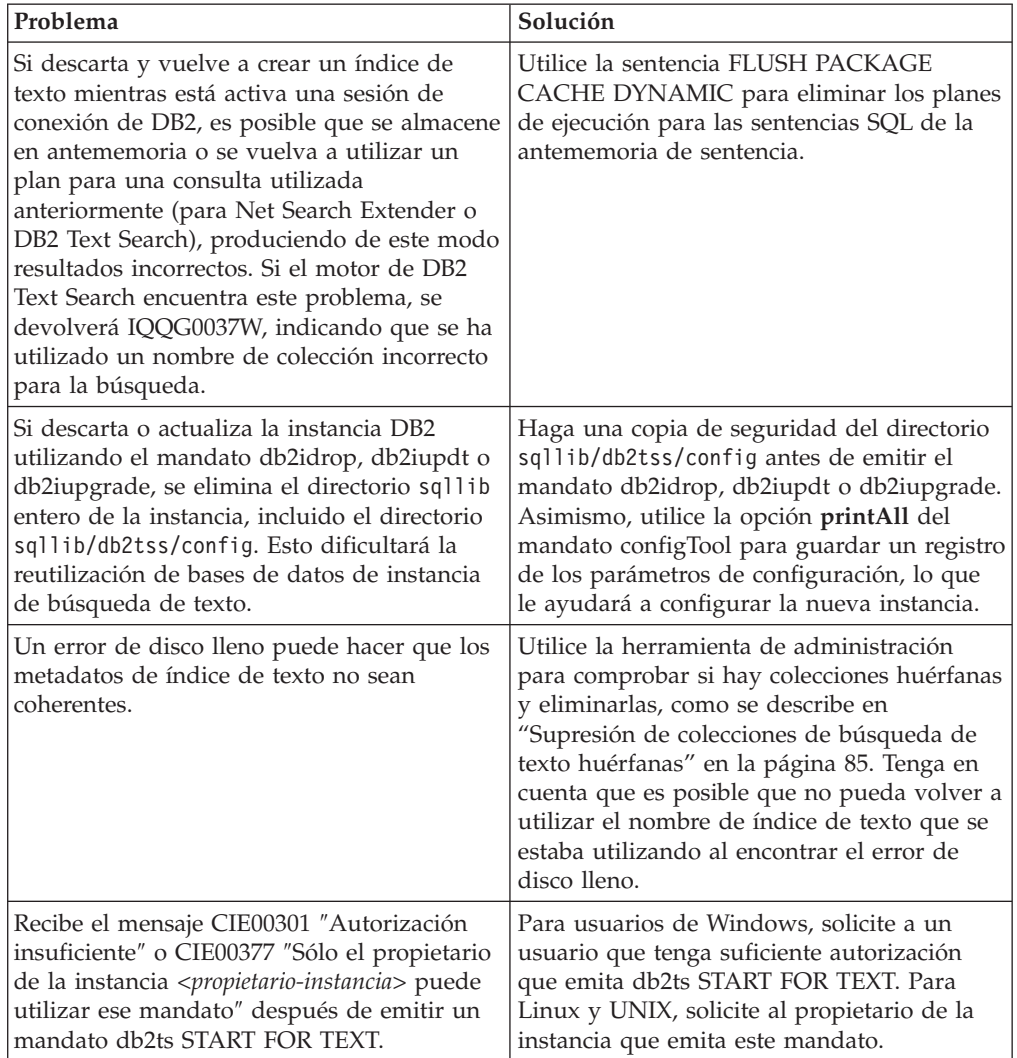

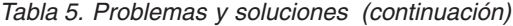

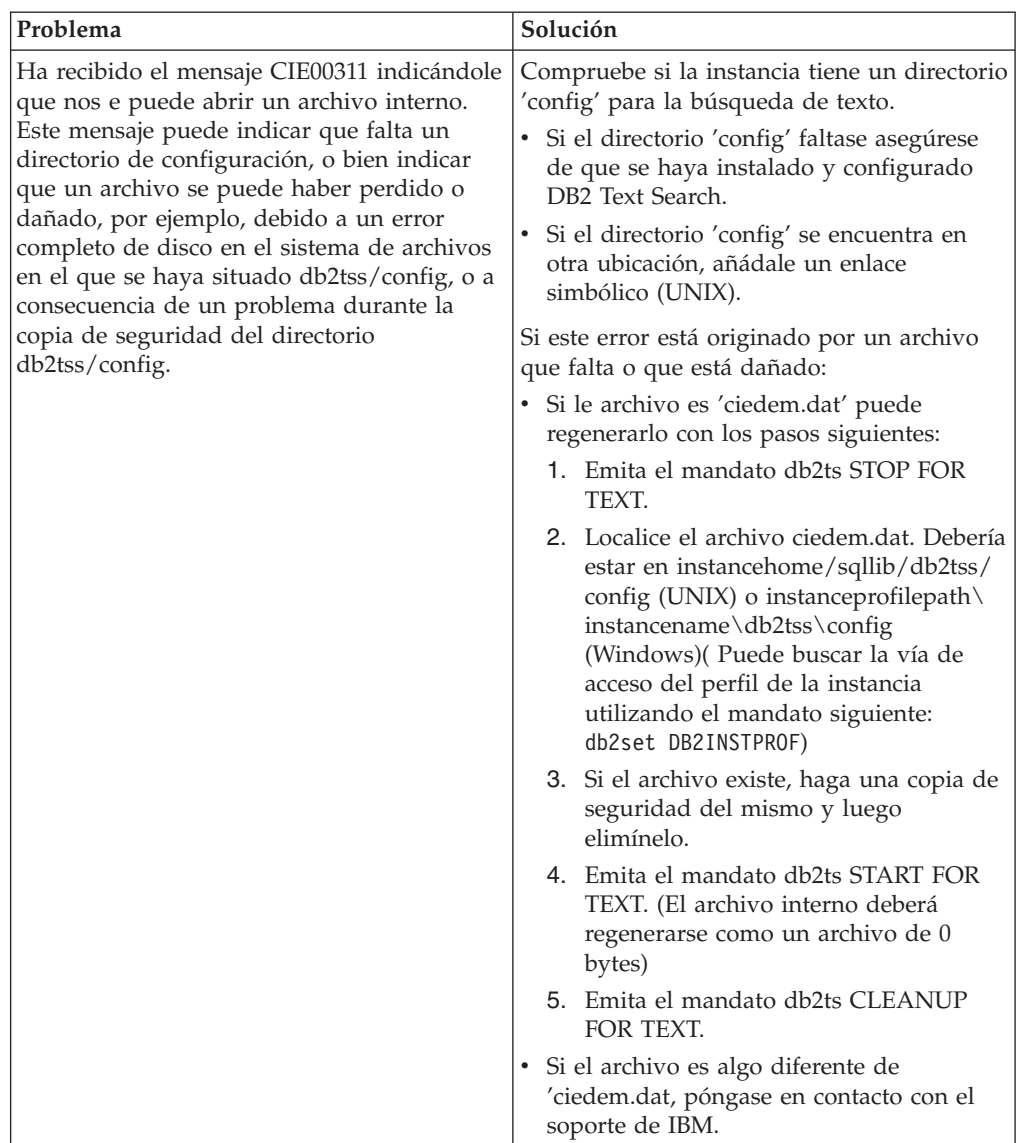

*Tabla 5. Problemas y soluciones (continuación)*

| Problema                                                                                                    | Solución                                                                                                    |
|----------------------------------------------------------------------------------------------------|----------------------------------------------------------------------------------------------------|
| Ha recibido el mensaje CIE00445N<br>indicándole que la operación solicitada no<br>puede ejecutarse. Ejecute REBIND. Este<br>mensaje puede indicar que uno de los<br>mandatos de db2 anteriores tiene paquetes<br>no válidos "NULLID.SYSSH100,<br>NULLID.SYSSH200, NULLID.SYSSN100,<br>NULLID.SYSSN200 o NULLID.SYSLH202",<br>necesario para la ejecución de DB2 Text<br>Search. | El usuario necesita revincular manualmente<br>el paquete "NULLID.SYSSH100,<br>NULLID.SYSSH200, NULLID.SYSSN100,<br>NULLID.SYSSN200 o NULLID.SYSLH202"<br>antes de ejecutar mandatos db2ts de forma<br>continua. Generalmente, la invalidación del<br>paquete se produce cuando se ejecutan los<br>mandatos revoke o grant.<br>El usuario puede evitar dar con este error<br>mediante la verificación del estado de los<br>paquetes a través de la siguiente sentencia<br>de SOL:<br>select 1 from syscat.packages donde<br>$VALID = 'N' AND$<br>((PKGSCHEMA='NULLID' AND PKGNAME=<br>'SYSSH100') OR<br>(PKGSCHEMA='NULLID' AND PKGNAME=<br>'SYSSH200') OR<br>(PKGSCHEMA='NULLID' AND PKGNAME=<br>'SYSSN100') OR<br>(PKGSCHEMA='NULLID' AND PKGNAME=<br>'SYSSN200') OR<br>(PKGSCHEMA='NULLID' AND PKGNAME=<br>'SYSLH202'))<br>FETCH FIRST 1 ROWS ONLY FOR READ ONLY;<br>Si el valor de retorno es 1 mediante esta<br>sentencia de SQL, el usuario tiene que<br>revincular los paquetes NULLID.SYSSH100,<br>NULLID.SYSSH200, NULLID.SYSSN100,<br>NULLID.SYSSN200 o NULLID.SYSLH202<br>antes de ejecutar los mandatos de DB2 Text<br>Search. |

**Parte 5. Búsquedas**

# **Capítulo 20. Búsqueda con índices de búsqueda de texto**

Después de llenar con datos un índice de búsqueda de texto, puede realizar búsquedas en dicho índice. DB2 Text Search soporta búsquedas en SQL, XQuery y SQL/XML.

Puede utilizar las siguientes funciones de búsqueda:

- v La función SQL CONTAINS y la función XML xmlcolumn-contains, para crear consultas para palabras o frases específicas
- v La función SQL SCORE, para obtener la pertinencia de un documento de texto encontrado

Las búsquedas en índices de búsqueda de texto pueden estar en un rango de simple, por ejemplo consultas para la ocurrencia de una sola palabra en un título, hasta complejo, por ejemplo consultas que utilizan operadores booleanos o producción de términos. Además de los operadores que le permiten refinar la complejidad de la búsqueda, las características como los diccionarios de sinónimos y el soporte lingüístico pueden mejorar las búsquedas en los índices de búsqueda de texto.

## **Funciones de búsqueda para DB2 Text Search**

Después de actualizar un índice de búsqueda de texto, puede realizar la búsqueda utilizando la función de búsqueda escalar CONTAINS o SCORE de SQL o utilizando la función xmlcolumn-contains.

Las búsquedas en índices de búsqueda de texto pueden estar en un rango de simple, por ejemplo consultas para la ocurrencia de una sola palabra en un título, hasta complejo, por ejemplo consultas que utilizan operadores booleanos o producción de términos. Además de los operadores que le permiten refinar la complejidad de la búsqueda, las características como los diccionarios de sinónimos y el soporte lingüístico pueden mejorar las búsquedas en los índices de búsqueda de texto.

Puede utilizar las siguientes funciones de búsqueda:

- v La función SQL CONTAINS y la función XML xmlcolumn-contains, para crear consultas para palabras o frases específicas
- v La función SQL SCORE, para obtener la pertinencia de un documento de texto encontrado

Las funciones escalares de búsqueda de texto, CONTAINS y SCORE, se integran en SQL sin interrupciones. Puede utilizar las funciones de búsqueda en los mismos lugares que utiliza expresiones SQL estándares en consultas de SQL. La función escalar SCORE SQL devuelve un indicador del grado de satisfacción de las coincidencias de los documentos de texto con una condición de búsqueda de texto determinada. La frase SELECT de la consulta SQL determina qué información se le devuelve.

La función CONTAINS, como el predicado SQL LIKE y el operador =, busca coincidencias exactas o de subserie de palabras o frases. Sin embargo, hay distinciones clave entre la utilización de la función CONTAINS y la utilización del predicado SQL LIKE o el operador =. LIKE y = buscan patrones en un documento. Sin embargo, cuando se utiliza la función CONTAINS, el motor de DB2 Text Search utiliza el proceso lingüístico: es decir, busca diferentes formas del término de búsqueda. Por ejemplo, las búsquedas del término expo también devuelven documentos que contienen exposición y exponer. Además, puede añadir un diccionario de sinónimos al índice de búsqueda de texto, incrementando enormemente el ámbito de una búsqueda. Por ejemplo, puede agrupar portátil y ThinkPad para que se devuelvan en las búsquedas de sistemas notebook. Para documentos XML, la sintaxis de argumento de búsqueda de XML le permite buscar texto dentro de códigos y atributos. Además, las búsquedas XQuery son sensibles las mayúsculas y minúsculas.

Tenga en cuenta que el optimizador de DB2 calcula cuántos documentos de texto se puede esperar que coincidan con un predicado CONTAINS y cuál será el coste de las diferentes alternativas de plan de acceso. El optimizador elige el plan de acceso menos costoso.

La función xmlcolumn-contains es una función DB2 incorporada que devuelve documentos XML de una columna de datos DB2 XML basándose en una búsqueda de texto realizada por el motor de DB2 Text Search. Puede utilizar xmlcolumn-contains en expresiones XQuery para recuperar documentos basándose en una búsqueda de elementos de documento específicos. Por ejemplo, si los documentos XML contienen descripciones y precios de producto para juguetes que el usuario vende, puede utilizar xmlcolumn-contains en una expresión XQuery para buscar los elementos de descripción y precio y devolver sólo los documentos que tienen el término outdoors pero no pool y que cuestan menos de 25,00 \$.

Existen distinciones clave entre la utilización de la función xmlcolumn-contains y la función contains de XQuery. La función contains de XQuery busca en una subserie dentro de una serie; busca una coincidencia exacta del término o frase de búsqueda. Sin embargo, la función xmlcolumn-contains de XQuery tiene una funcionalidad similar a la función CONTAINS, excepto en que sólo trabaja en las columnas XML. Asimismo, devuelve documentos XML que contienen el término o la frase de búsqueda, mientras que contains sólo devuelve un valor, por ejemplo 1, 0 o NULL, para indicar si se ha encontrado el término de búsqueda.

#### **Especificación de entorno local**

Al realizar una búsqueda en un índice de búsqueda de texto, se recomienda utilizar siempre la opción **QUERYLANGUAGE** con la consulta de búsqueda para especificar qué entorno local (combinación de idioma e información de territorio) se debe utilizar para interpretar un término de búsqueda. Por ejemplo, si tiene un término de búsqueda como ″bald″, puede especificar que se trate como una palabra inglesa estableciendo **QUERYLANGUAGE**=en\_US en la consulta de búsqueda. De forma similar, si desea que se trate como una palabra alemana, **QUERYLANGUAGE** se puede establecer en de\_DE. No obstante, se deberá tener en cuenta que los resultados devueltos son dependientes en gran medida del idioma (LANGUAGE) utilizado para la indexación, independientemente del valor de **QUERYLANGUAGE** especificado en una consulta.

Si no se especifica **QUERYLANGUAGE** en la consulta de búsqueda, se utiliza la lógica siguiente:

- v Se interpreta que el término de búsqueda pertenece al entorno local que se ha establecido para el índice de texto subyacente durante la creación de índice.
- v Si el entorno local establecido para el índice durante la creación de índice es AUTO, toma por omisión el inglés (en\_US) y el término de búsqueda se tratará como una palabra inglesa.

Restricciones:

- v Si el entorno local especificado en las consultas de búsqueda no es válido (por ejemplo **QUERYLANGUAGE**=Mongolian), la consulta se considerará no válida y se generará una excepción.
- v El establecimiento de **QUERYLANGUAGE**=AUTO en la consulta de búsqueda no es una opción soportada y los resultados de la consulta son inciertos.

Tenga en cuenta que el entorno local especificado por **QUERYLANGUAGE** no tiene ningún efecto en el entorno local de los mensajes de error que se producen a partir de las consultas de búsqueda. El entorno local de mensajes de error que se utiliza depende de que se hayan iniciado los servicios de instancia de búsqueda de texto. Si no los ha iniciado, los mensajes se escriben utilizando en\_US; si los ha iniciado, los mensajes se escriben en el mismo entorno local del entorno en el que ha emitido el mandato db2ts START FOR TEXT.

## **Planificación de consulta de búsqueda de texto**

Hay varios factores a tener en cuenta al planificar la consulta de búsqueda de texto:

v **Si se utiliza un carácter comodín al principio de un término de búsqueda se frena el proceso de consulta**

Donde sea posible, evite realizar búsquedas como \**término-búsqueda* o ?*término-búsqueda*.

**Nota:** El marcador opcional "?*término-búsqueda*" no impacta el rendimiento.

v **Los argumentos de búsqueda de texto no son sensibles a las mayúsculas y minúsculas**

Esto es cierto incluso cuando se especifica un término o una frase exactos utilizando comillas dobles. Por ejemplo, una búsqueda del término "Hamlet" puede devolver la obra de Shakespeare Hamlet y hamlet, la palabra que significa aldea.

- La derivación de forma de palabra, o raíz, puede tener excepciones Se considera que algunos términos de búsqueda no se derivan de las formas base, de modo que es posible que no se devuelvan algunos documentos que parecen documentos importantes. Por ejemplo, una búsqueda del término winning no devuelve documentos que contienen win, wins y won. En este caso, deberá tener en cuenta la posibilidad de incluir la forma base, buscando winning o win.
- v **La puntuación de un documento es dinámica**

Las actualizaciones en un documento pueden hacer que cambie la puntuación de un término utilizado para buscar en dicho documento.

v **Las opciones de argumento de búsqueda son propiedades del argumento de búsqueda**

Por ejemplo, en la siguiente consulta de búsqueda de la palabra bank en inglés y alemán, los argumentos de búsqueda de las dos llamadas son diferentes porque los argumentos de búsqueda pertenecen a diferentes idiomas de consulta en estas dos llamadas:

```
...CONTAINS(column, 'bank', 'QUERYLANGUAGE=en_US')
and CONTAINS(column, 'bank', 'QUERYLANGUAGE=de_DE')...
```
v **Varias instancias de RESULTLIMIT en una consulta necesitan que el mismo argumento de búsqueda produzca resultados predecibles**

Si utiliza varias búsquedas de texto que especifican **RESULTLIMIT** en la misma consulta, utilice el mismo argumento de búsqueda. Es posible que si se utilizan argumentos de búsqueda de texto diferentes no se devuelvan los resultados

esperados. Por ejemplo, en la consulta siguiente, es imprevisible saber si se devolverán los 10 documentos especificados por **RESULTLIMIT**:

```
SELECT EMPNO
FROM EMP RESUME WHERE RESUME FORMAT = 'ascii'
AND CONTAINS(RESUME, '"ruby on rails"', 'RESULTLIMIT=10') = 1
AND CONTAINS(RESUME, '"java script"', 'RESULTLIMIT=10') = 1
```
En lugar de ello, utilice **RESULTLIMIT** del modo siguiente: SELECT EMPNO FROM EMP RESUME WHERE RESUME FORMAT = 'ascii' AND CONTAINS(RESUME, '"java script" "ruby on rails"', 'RESULTLIMIT=10') = 1

Tenga en cuenta que este método sólo funciona cuando ambas funciones CONTAINS funcionan en la misma columna de tabla. Si no están operando en la misma columna, intente utilizar FETCH FIRST *n* ROWS para mejorar el rendimiento de consulta.

v **La búsqueda en espacios de nombres XML requiere un método alternativo** Puede indexar documentos XML que contengan enlaces de espacio de nombres sin generar errores, pero la información de espacio de nombres se elimina de cada código. Como resultado, las búsquedas de texto en documentos XML con enlaces de espacio de nombres puede producir resultados no deseados.

Sin embargo, existe un método alternativo a esta limitación para consultas que utilizan DB2 XQuery. El motor de DB2 Text Search no conoce el espacio de nombres, pero puede utilizar el soporte de DB2 XQuery para que los espacios de nombres realicen el filtrado de espacios de nombres para los documentos no deseados devueltos de una búsqueda de texto.

Examine el ejemplo siguiente en el que la variable de entorno de base de datos por omisión se establece en SAMPLE y se crea un índice de búsqueda de texto denominado prod\_desc\_idx en la tabla PRODUCT:

```
db2ts "ENABLE DATABASE FOR TEXT"
db2ts "CREATE INDEX prod_desc_idx FOR TEXT ON product(description)"
```
Ahora, se añade un nuevo rol con el espacio de nombres http://posample.org/ wheelshovel a la tabla PRODUCT, que ya tiene dos documentos XML con el espacio de nombres http://posample.org:

```
INSERT INTO PRODUCT VALUES ('100-104-01', 'Pala para nieve con ruedas',
99.99, NULL, NULL, NULL, XMLPARSE(DOCUMENT '<product xmlns=
"http://posample.org/wheelshovel" pid="100-104-01">
<description><name>Pala para nieve con ruedas</name><details>
Pala para nieve con ruedas, palanca, asideros ergonómicos de espuma,
volante para tierra, quita la nieve tres veces más rápido</details>
<price>99,99</price></description></product>'))
```
A continuación, el índice de búsqueda de texto se actualiza, como se indica a continuación:

db2ts "UPDATE INDEX prod\_desc\_idx FOR TEXT"

La siguiente expresión XQuery, que especifica el elemento por omisión como http://posample.org, devuelve todos los documentos que tienen la XPath /product/description/details coincidente que contiene la palabra ergonómico:

xquery declare default element namespace "http://posample.org"; db2-fn:xmlcolumn-contains('PRODUCT.DESCRIPTION', '@xpath: ''/product/description/details [. contains ("ergonómico")]''')

Se devuelven tres documentos, dos de los cuales se esperan porque tienen el espacio de nombres http://posample.org y uno de los cuales no se espera porque tiene el espacio de nombres http://posample.org/wheelshovel.

La siguiente expresión XQuery utiliza la expresión de vía de acceso /product/... para utilizar el soporte de DB2 XQuery para la búsqueda XML y los espacios de nombres para filtrar los documentos devueltos por el motor de DB2 Text Search para que sólo se devuelvan documentos con el espacio de nombres http://posample.org:

```
xquery declare default element namespace "http://posample.org";
db2-fn:xmlcolumn-contains('PRODUCT.DESCRIPTION', '@xpath:
''/product/description/details [. contains ("ergonómico")]''')/product/..
```
**Nota:** Las consultas de SQL puede utilizar DB2 XQuery para forzar el filtrado de espacios de nombres. Siguiendo con el ejemplo anterior, la expresión correspondiente que utiliza una consulta SQL es la siguiente:

```
xquery declare default element namespace "http://posample.org";
db2-fn:sqlquery("select description from product where
contains(description, '@xpath:''/product/description/details
[. contains (" "ergonómico"")]''') = 1")
```
El método alternativo es el siguiente:

```
xquery declare default element namespace "http://posample.org";
db2-fn:sqlquery("select description from product where
contains(description, '@xpath:''/product/description/details
[. contains (""ergonómico"")''') = 1")/product/..
```
De forma similar, para acceder a un elemento específico del documento (en lugar de que sólo se devuelva el documento coincidente, como en la consulta anterior), se puede utilizar la consulta siguiente:

```
xquery declare default element namespace "http://posample.org";
db2-fn:xmlcolumn-contains('PRODUCT.DESCRIPTION', '@xpath:
''/product/description/details [. contains ("ergonómico")]''')
/product/description[price > 20]/name
```
**Nota:** Este método alternativo es limitado y es posible que no funcione como se espera si, por ejemplo, existen varios elementos de producto en un documento.

## **Búsqueda en índices de búsqueda de texto**

Puede utilizar una sentencia de SQL o XQuery para buscar en los índices de búsqueda de texto.

Para buscar una frase o un término específico en un índice de búsqueda de texto, utilice uno de los métodos siguientes:

v **Búsqueda con SQL**

Para buscar una frase o un término específico en un índice de búsqueda de texto con una sentencia de SQL, utilice la función CONTAINS como se indica a continuación:

db2 "SELECT *nombre-columna* FROM *nombre-tabla* WHERE CONTAINS (...)"

Por ejemplo, la consulta siguiente busca en la tabla PRODUCT los nombres y los precios de diversas palas para nieve:

db2 "SELECT NAME, PRICE FROM PRODUCT WHERE CONTAINS (NAME, '"pala para nieve"') = 1"

v **Búsqueda con XQuery**

Para realizar una búsqueda de una frase o un término específico en un índice de búsqueda de texto utilizando XQuery, utilice la función db2-fn:xmlcolumncontains().

Por ejemplo, la consulta siguiente busca en la tabla PRODUCT los nombres y los precios de diversas palas para nieve:

db2 "xquery for \\$info in db2-fn:xmlcolumn-contains ('PRODUCT.DESCRIPTION','"pala para nieve"') return <result> {\\$info/description/name, \\$info/description/price} </result>" **Nota:** En función del shell de sistema operativo que esté utilizando, es posible que necesite un carácter de escape diferente delante del signo de dólar de la información de variable. El ejemplo anterior utiliza la barra inclinada invertida ( \ ) como carácter de escape para plataformas UNIX.

## **Búsqueda con índices de búsqueda de texto utilizando SCORE**

Puede utilizar la función SCORE para averiguar hasta qué punto coincide un documento con un argumento de búsqueda.

SCORE devuelve un número de colma flotante de doble precisión entre 0 y 1 que indica hasta qué punto satisface un documento los criterios de búsqueda. Cuando mejor sea la coincidencia de un documento con la consulta, más importante será la puntuación y mayor será el valor de resultado.

**Nota:** No interprete las puntuaciones devueltas de las consultas de búsqueda XML del mismo modo que interpreta las puntuaciones que devuelve SCORE de los documentos de texto sin formato. Las consultas no estructuradas sólo utilizan los términos de texto para la puntuación.

Por ejemplo, suponga que hay un conjunto de documentos que describen el transporte y la polución. Si desea localizar documentos que contienen referencias a ambos términos, al mismo tiempo que trata las ocurrencias del término polución de forma más notable que las del término transporte, puede utilizar el siguiente mandato:

```
SELECT id_documento
FROM biblioteca_documento
WHERE SCORE(contenido_documento, 'polución') >
SCORE(contenido_documento, 'transporte')
and CONTAINS(contenido_documento, 'polución del transporte') = 1
```
Sin embargo, para mejorar el rendimiento, puede formatear la consulta para utilizar el modificador de aumento (^) de forma que la función de búsqueda sólo se ejecute una vez, como se indica a continuación:

SELECT *id\_documento* FROM *biblioteca\_documento* WHERE SCORE(*contenido\_documento*, 'polución^10 transporte') > 0 ORDER BY SCORE(*contenido\_documento*, 'polución^10 transporte') DESC

La primera consulta no devuelve ningún resultado si polución tiene una puntuación baja. La segunda consulta proporciona más importancia a polución pero sigue devolviendo documentos si polución tiene una puntuación baja en todos los documentos.

De forma similar, para buscar en una base de datos SAMPLE el número de empleados que han indicado en sus currículos que saben programar en Java o COBOL, puede emitir la siguiente consulta:

SELECT EMPNO, INTEGER(SCORE(RESUME, 'programador AND (java OR cobol)') \* 100) AS RELEVANCE FROM EMP RESUME WHERE RESUME FORMAT = 'ascii' ORDER BY RELEVANCE DESC

Sin embargo, la siguiente consulta que utiliza CONTAINS es superior. El optimizador de DB2 evalúa primero el predicado CONTAINS de la cláusula WHERE y, de este modo, se evita tener que evaluar la función SCORE de la lista SELECT para cada fila de la tabla. Tenga en cuenta que esto sólo es posible si los argumentos SCORE y CONTAINS de la consulta son idénticos.

SELECT EMPNO, INTEGER(SCORE(RESUME, 'programador AND (java OR cobol)') \* 100) AS RELEVANCE FROM EMP\_RESUME WHERE RESUME\_FORMAT = 'ascii' AND CONTAINS(RESUME, 'programador AND (java OR cobol)') = 1 ORDER BY RELEVANCE DESC

## **Mejora del rendimiento durante las búsquedas de texto**

Para mejorar el rendimiento durante las búsquedas, utilice uno o varios de los enfoques siguientes:

- v Utilice la sentencia EXPLAIN para comprobar el plan de proceso del optimizador de DB2 al buscar en SQL.
- v Evite utilizar la función SCORE sin la función CONTAINS. Asimismo, para evitar el proceso duplicado, asegúrese de que la serie (es decir, el argumento de búsqueda y las opciones de búsqueda) que especifica para la función CONTAINS coincide exactamente con la serie (incluidos los espacios en blanco) que se utiliza para la función SCORE.
- Asegúrese de que el compilador de DB2 tiene las estadísticas de tabla correctas. Utilice el mandato RUNSTATS para actualizar las estadísticas.

### **Sintaxis de argumento de búsqueda de texto**

Un argumento de búsqueda consta de uno o varios términos y de parámetros de búsqueda opcionales, separados por un espacio en blanco, que especifica para buscarlos en documentos de texto.

Para realizar una búsqueda simple, puede entrar uno o varios términos. El motor de búsqueda devuelve documentos que contienen todos esos términos y, por omisión, variaciones de esos términos. Por ejemplo, si realiza una búsqueda del término king, se devuelven documentos que contengan king y kings. Si busca los dos términos, el motor de búsqueda sólo devuelve documentos que contengan ambos términos. Si desea que los términos se busquen como una expresión exacta, añada comillas.

#### **Nota:**

- v Las búsquedas no son sensibles a las mayúsculas y minúsculas, de modo que una búsqueda del término exacto "DOS" puede devolver documentos que contengan DOS o dos.
- v Las consultas de búsqueda de texto no deben exceder los límites de consulta de DB2 SQL.

Cuanto más específico sea el término de búsqueda que utilice, más precisos serán resultados. Sin embargo, también puede refinar las búsquedas utilizando opciones como las siguientes:

- v Operadores booleanos. Utilice AND u OR para buscar ambos términos o como mínimo un término.
	- El operador AND es el operador de conjunción por omisión, de modo que si no hay ningún operador lógico entre los dos términos, se utiliza AND.
	- El operador OR enlaza los dos términos y encuentra un documento coincidente si existe cualquiera de los términos en un documento.
- Modificadores de ocurrencia. Utilice  $+$ , NOT o  $-$  para especificar que los términos son necesarios o están prohibidos.
	- El modificador + es diferente del operador AND porque el modificador + indica que el segundo término debe ser una coincidencia exacta; es decir, no se utiliza ningún sinónimo.
- Aumentar. Utilice  $\wedge$  para proporcionar mayor importancia a las ocurrencias de un término determinado (pertinente para la función SCORE).
	- ^ proporciona un *aumento* al término o a la frase que lo precede cuando el número especificado que mayor que 1. Si desea reducir el rango del término o de la frase de la lista devuelta, especifique un número mayor que 0 pero menor que 1.
	- Para que el modificador de aumento funcione correctamente, utilícelo con la cláusula ORDER BY y la función SCORE.
- v Caracteres comodín. Utilice ? Para permitir un carácter o \* para permitir cualquier número de caracteres que se debe añadir a los términos de búsqueda, lo que permite variaciones de ortografía y aumenta el ámbito de búsqueda.
	- El carácter \* especifica que se puede añadir cualquier número de caracteres al término.
	- La utilización del carácter comodín \* al principio de un término de búsqueda tiene un impacto negativo en el rendimiento de la consulta de búsqueda.
	- El carácter ? especifica que se puede añadir un carácter individual al término.
	- Debe utiliza comillas dobles para que un carácter ? inicial se trate como carácter comodín. De lo contrario, se trata como un modificador de *término-opcional*, como se describe en el punto siguiente.
- v Términos opcionales. Utilice un ? inicial para especificar que un término o locución es opcional

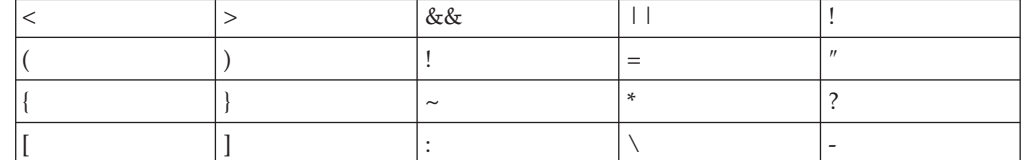

• Carácter de escape: Utilice \ para que los caracteres especiales, es decir:

se analicen como parte de la consulta.

- v Búsqueda exacta. Escriba el término o la locución de búsqueda entre ″ ″ para que sólo se devuelvan coincidencias exactas.
- v Paréntesis. Utilice ( ) para que los términos de búsqueda (y la relación) se traten como un elemento individual.

Escriba las consultas de búsqueda XML que se envían al analizador XML en un subconjunto de lenguaje XPath utilizando términos opacos. El analizador de consulta reconoce un término opaco por la sintaxis que se utiliza en la consulta.

Para cualquier proceso específico de idioma durante una búsqueda, se supone un entorno local para el parámetro argumento-búsqueda. Este idioma de consulta es el entorno local del índice de búsqueda de texto que se utiliza cuando se ejecuta la función de búsqueda.

La sintaxis de argumento de búsqueda es la siguiente:

*Argumento de búsqueda*

**CláusulaCualificada** *((Operador) (CláusulaCualificada))*

*Operador*

–

AND | OR

*CláusulaCualificada (Modificador)* **Cláusula** (^número)
#### *Modificador*

+ | - | NOT

#### *Cláusula*

término no calificado ltérmino opaco.

#### **Nota:**

- v Un término no calificado es un término o una frase. Un término puede ser una palabra, por ejemplo king; una palabra exacta, por ejemplo "king" o una palabra que incluya un carácter comodín, por ejemplo king\* o king?. De forma similar, una locución puede ser un grupo de palabras, por ejemplo cabbages and kings; una locución exacta, por ejemplo "The King and I" o una locución que incluye un carácter comodín, por ejemplo "all the king's ho\*ses" o "all the king's ?".
- v El analizador de consultas lingüísticas no analiza un término de consulta opaco; los términos opacos se identifican por su sintaxis. El término opaco utilizado para consultas de búsqueda de texto es @xpath: por ejemplo @xpath:'/TagA/TagB[. contains("king")]'.

# **Ejemplos**

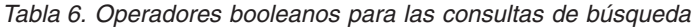

| Operador   | Ejemplo                                                                     | Resultados de consulta                                                                                                    |
|------------|-----------------------------------------------------------------------------|----------------------------------------------------------------------------------------------------|
| <b>AND</b> | King AND Lear<br>King Lear                                                  | Devuelve documentos que contienen<br>los términos King y Lear. Si tiene<br>habilitado un diccionario de<br>sinónimos, también se pueden<br>devolver palabras tales como<br>monarch. |
|            | Hamlet OR Othello<br>Devuelve documentos que contienen<br>Hamlet u Othello. |                                                                                                    |

*Tabla 7. Modificadores de ocurrencia*

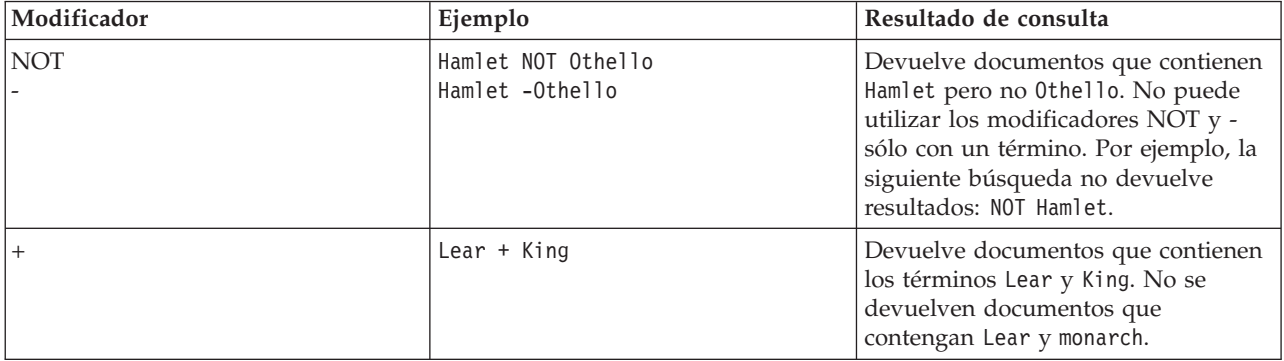

#### *Tabla 8. Otros modificadores*

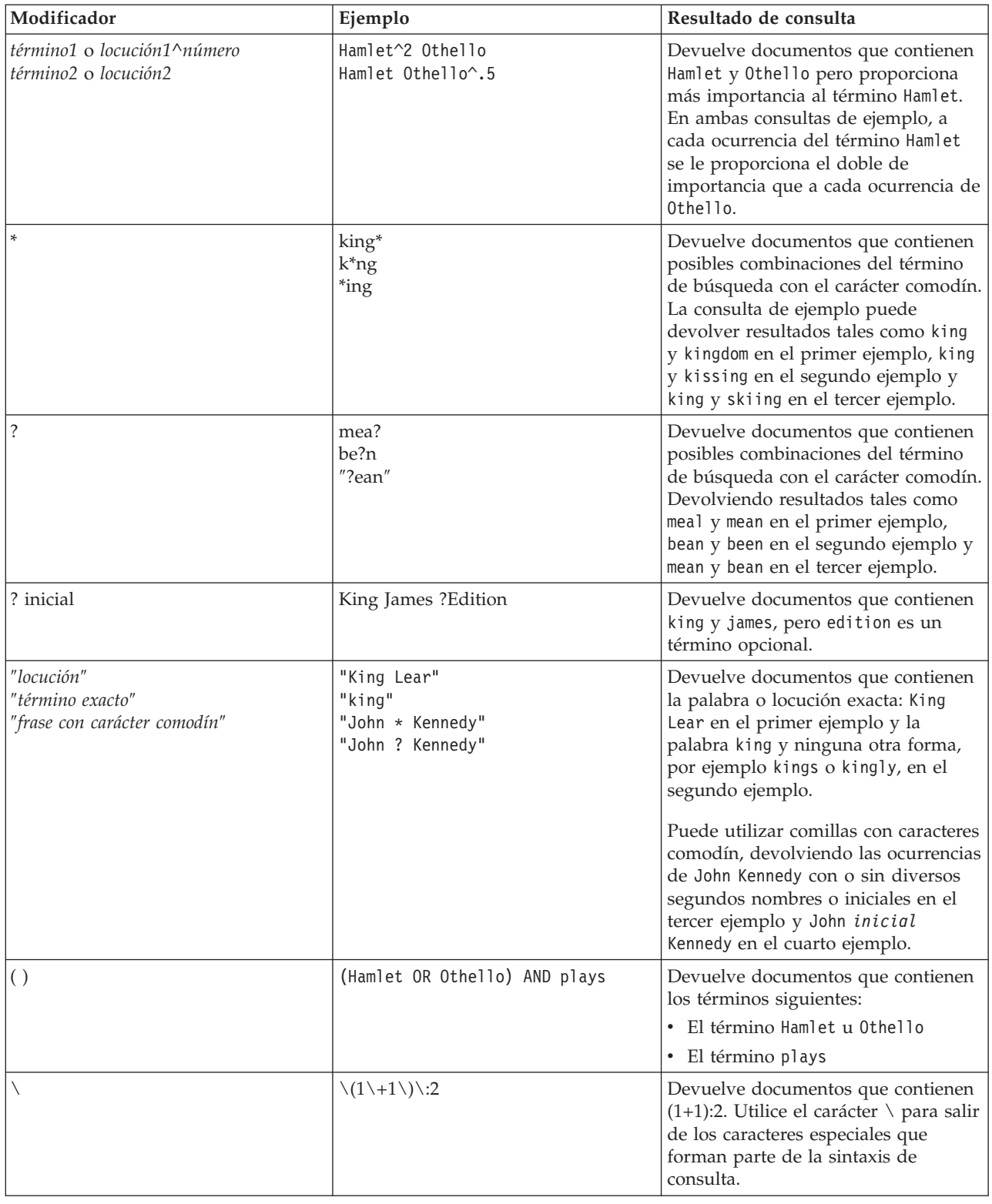

# **Búsqueda en documentos XML utilizando DB2 Text Search**

DB2 Text Search soporta la utilización de la búsqueda XML para realizar búsquedas en documentos XML.

Mediante la utilización de un subconjunto del lenguaje de XPath con extensiones para la búsqueda de texto, la búsqueda XML le permite indexar documentos XML y realizar búsquedas en ellos. Puede utilizar elementos estructurales (nombres de código, nombres de atributo y valores de atributo) por separado o combinarlos con texto libre en las consultas.

La lista siguiente resalte las características clave de la búsqueda XML:

### **Búsqueda estructural de XML**

Mediante la utilización de la sintaxis de búsqueda XML en las consultas de búsqueda de texto, puede buscar en documentos XML elementos estructurales (nombres de código, nombres de atributo y valores de atributo) y texto del ámbito de esos elementos. Tenga en cuenta que las búsquedas simples no buscan en el campo de atributo de un documento XML.

## **Señalización de consulta XML**

El texto utilizado en la expresión de predicado de búsqueda XML como términos de búsqueda XML se señaliza del mismo modo que se señaliza el texto de términos de consulta no XML, excepto en que no se soportan las correcciones de ortografía, los términos con campo y los términos de búsqueda XML anidados. Se soportan sinónimos, caracteres comodín, frases y lemas.

## **Caso omiso de mensajes XML**

Los prefijos de espacio de nombres no se retienen en la indexación de los nombres de atributo y código XML. Puede indexar documentos XML y realizar búsquedas en ellos declarando y utilizando espacios de nombres, pero los prefijos de espacio de nombres se descartan durante la indexación y se eliminan de las consultas de búsqueda XML.

#### **Valores numéricos**

Se soportan predicados que comparan valores de atributo con números.

#### **Coincidencia completa**

El operador = (signo de igual) con un argumento de serie en un predicado significa que se necesita una coincidencia completa de todas las señales de la serie con todas las señales de la distribución de texto identificada, donde el orden es significativo.

#### **Sin acceso a UIMA**

Se utiliza UIMA (Unstructured Information Management Architecture - Arquitectura de gestión de información no estructurada) para la señalización en la búsqueda XML, pero no se soportan anotadores escritos por el usuario.

El subconjunto de XPath que se implementa en la búsqueda XML difiere de la XPath estándar como se indica a continuación:

- v No soporta la iteración y los rangos en expresiones de vía de acceso.
- v Elimina las expresiones de filtro: es decir, sólo permite el filtrado en la expresión de predicado, no en la expresión de vía de acceso.
- v No permite nombres de vía de acceso absoluta en expresiones de predicado.
- v Sólo implementa un eje (código) y sólo permite la propagación en la dirección hacia adelante.

La tabla siguiente lista algunas consultas de búsqueda XML válidas.

*Tabla 9. Consultas de búsqueda XML válidas*

| Consulta                                                                                              | Descripción                                                                                                    |
|----------------------------------------------------------------------------------------------------|----------------------------------------------------------------------------------------------------|
|                                                                                                    | Nodo raíz; cualquier documento                                                                                                    |
| /sentences                                                                                            | Cualquier documento con un código de<br>nivel superior de 'sentences'                                                                                                    |
| //sentences                                                                                           | Cualquier documento con un código a<br>cualquier nivel de 'sentences'                                                                                                    |
| sentences                                                                                             | Cualquier documento con un código a<br>cualquier nivel de 'sentences'                                                                                                    |
| /sentence/paragraph                                                                                   | Cualquier documento con un código de<br>nivel superior de 'sentences' que tienen un<br>código hijo directo de 'paragraph'                                                                                                    |
| /sentence/paragraph/                                                                                  | Cualquier documento con un código de<br>nivel superior de 'sentences' que tienen un<br>código hijo directo de 'paragraph'                                                                                                    |
| /book/@author                                                                                         | Cualquier documento con un código 'book'<br>de nivel superior que tiene un atributo<br>'author'                                                                                                    |
| /book//@author                                                                                        | Cualquier documento con un código 'book'<br>de nivel superior que tiene un código<br>descendiente a cualquier nivel con el<br>atributo 'author'                                                                                                |
| /book[@author contains("barnes") and @title<br>contains("lemon")]                                     | Cualquier documento con un código 'book'<br>de nivel superior con los atributos 'author' y<br>'title' con valores que contienen las series<br>normalizadas mostradas                                                                           |
| /book[@author contains("barnes") and<br>(@title contains("lemon") or @title<br>contains("flaubert"))] | Cualquier documento con un código 'book'<br>de nivel superior con el atributo 'author'<br>especificado y uno de los dos atributos 'title'<br>especificados                                                                                     |
| /program[. contains("""hello, world.""")                                                              | Cualquier documento con un código<br>'program' de nivel superior que contiene<br>como mínimo las señales 'hello' y 'world'                                                                                                    |
| /book[paragraph contains("flaubert")]//<br>sentence                                                   | Cualquier documento con un código 'book'<br>de nivel superior con un código hijo directo<br>de 'paragraph' que contiene "flaubert" y,<br>haciendo referencia al código 'book', tiene<br>un código descendiente 'sentence' a<br>cualquier nivel |
| /auto[@price <30000]                                                                                  | Cualquier documento con un código 'auto'<br>de nivel superior que tiene un atributo<br>'price' con un valor numérico que es inferior<br>a 30000                                                                                                |
| //microbe[@size <3.0e-06]                                                                             | Cualquier documento que contiene un<br>código 'microbe' a cualquier nivel con un<br>atributo 'size' que es inferior a 3.0e-06                                                                                                    |

**Nota:** En la sintaxis de búsqueda XML no se soporta lo siguiente:

- $\bullet$  /\*
- $\bullet$  //\*
- $\bullet$  / $@^*$
- $//@*$

Una búsqueda *simple* no busca en el campo de atributo del documento XML.

# **Sintaxis de búsqueda para documentos XML**

Mediante una expresión de búsqueda XML, puede utilizar el motor de DB2 Text Search para buscar partes específicas de un documento XML en una columna DB2 XML.

## **Sintaxis**

 $\blacktriangleright$   $\blacktriangleright$   $\triangleq$   $\emptyset$   $\blacktriangleright$   $\mathcal{C}$   $\blacktriangleright$   $\mathcal{C}$   $\blacktriangleright$   $\mathcal{C}$   $\blacktriangleright$   $\mathcal{C}$   $\blacktriangleright$   $\mathcal{C}$   $\blacktriangleright$   $\mathcal{C}$   $\blacktriangleright$   $\mathcal{C}$   $\blacktriangleright$   $\mathcal{C}$   $\blacktriangleright$   $\mathcal{C}$   $\blacktriangleright$   $\mathcal{C}$   $\blacktriangleright$   $\mathcal{C}$   $\blacktriangleright$ 

## **Consulta de búsqueda XML:**

*vía-acceso-ubicación*

 $\lfloor$  *predicado-búsqueda*  $\lfloor$   $\rfloor$ 

#### **@xpath:**

Palabra clave que inicia una consulta de búsqueda de texto en un documento XML.

#### *Consulta de búsqueda XML*

Una consulta de búsqueda de texto utilizada por DB2 Text Search para buscar documentos XML. La consulta se escribe entre comillas simples. La consulta de búsqueda XML es una expresión de búsqueda XML que consta de una vía de acceso de ubicación que especifica la parte del documento XML en la que se debe buscar y un predicado opcional que especifica los criterios de búsqueda.

#### *vía-acceso-ubicación*

Una expresión de búsqueda XML que utiliza un subconjunto de la sintaxis abreviada de XPath para especificar un atributo o un nodo de documento XML. Se proporciona más información en la sección ″Vía de acceso de ubicación″ que se describe más adelante.

#### *predicado-búsqueda*

Criterios de búsqueda opcionales utilizados por DB2 Text Search cuando se busca en un documento XML. Se proporciona más información en la sección ″Buscar predicado″ que se describe más adelante.

El motor de DB2 Text Search devuelve el documento XML si encuentra el texto especificado en el *predicado-búsqueda* de los nodos o atributos especificados del documento XML.

## **Vía de acceso de ubicación**

Cuando se realiza una búsqueda de texto en un documento XML, DB2 Text Search utiliza nombres de atributo y de nodo local y un subconjunto de la sintaxis XPath para especificar atributos y nodos en un documento XML. DB2 Text Search soporta los siguientes elementos de búsqueda XML:

- v Nombre de atributo o de nodo local
- v . (punto) como nodo de contexto actual
- / o // como carácter separador
- v @ como símbolo abreviado para atributo

**Normalización de nombre:** Nombres de atributo y nodo XML no se normalizan cuando se indexan para que los utilice el motor de DB2 Text Search: no se convierten a minúsculas, no señalizan ni se modifican de ninguna manera. Las mayúsculas y minúsculas son significativas en los nombres de atributo y nodo XML, de modo que las series que utiliza para ellos en las consultas deben coincidir exactamente con los nombres que aparecen en los documentos para obtener una coincidencia.

**Manejo de espacio de nombres:** Al crear un índice de búsqueda de texto, puede utilizar documentos XML que contienen especificadores de espacio de nombres XML, pero los especificadores de espacio de nombres no se retienen en el índice. Por ejemplo, el código <nsdoc:heading> se indexa sólo bajo la cabecera (heading) y el término de consulta @xpath:'/nsdoc:heading' se analiza como @xpath:'/heading'. Los prefijos de espacio de nombres XML se descartan durante el análisis de consulta.

# **Ejemplos**

El ejemplo siguiente es una consulta de búsqueda de texto válida que utiliza la búsqueda XML que busca el término pala para nieve en el nodo de descripción de la información de producto:

@xpath:'/info/product/description[. contains("pala para nieve")]'

El ejemplo siguiente no es una consulta de búsqueda de texto válida que utiliza la búsqueda XML porque utiliza ″..″, abreviatura de búsqueda XML de parent::node(): @xpath:'/info/product/description/../@ID[. contains("A2")]'

## **Predicado de búsqueda**

#### **Sintaxis**

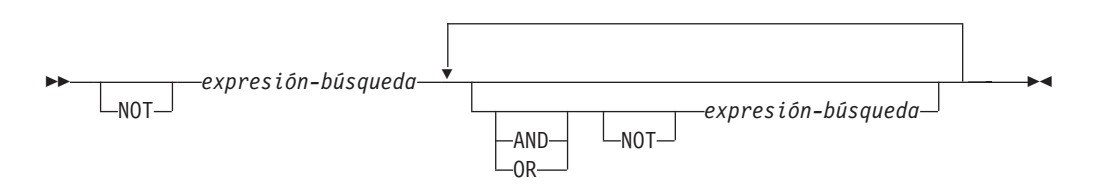

#### *expresión-búsqueda*

Consulta de búsqueda XML de DB2 Text Search. DB2 Text Search utiliza una expresión de búsqueda para buscar valores de nodo o atributo en un documento XML.

Puede utilizar los operadores siguientes para crear expresiones de búsqueda:

- Operadores lógicos: AND, OR y NOT
- v Operadores de contención: contains y excludes
- Operadores de comparación:  $=$ ,  $>$ ,  $<$ ,  $> =$ ,  $<$ = y !=

#### **Nota:**

Los atributos de comparación solamente se pueden aplicar a valores de atributo, no a valores de nodo.

Por lo tanto, la siguiente consulta para <root><aaa id="10">100</aaa><aaa id="11">101</aaa></root>, no es válida:

select id from testtable where contains(item,'@xpath:''/root/aaa[. > 20]''')>0

Un ejemplo de una consulta válida sería: select id from testtable where contains(item,'@xpath:''/root/aaa/@id[. > 20]''')>0

> Puede combinar los operadores de comparación y contención con los operadores lógicos AND, OR y NOT para crear expresiones de búsqueda complejas. También puede utilizar paréntesis para agrupar expresiones.

> Utilice comillas simples o dobles para escribir una serie. Una serie que contiene comillas no se puede incluir dentro del mismo tipo de comillas. Por ejemplo, una serie entre comillas simples no puede contener unas comillas simples.

> **Prioridad de operador:** En los predicados de búsqueda XML, los operadores de comparación tienen prioridad sobre los operadores lógicos y todos los operadores lógicos tienen la misma prioridad. Puede utilizar paréntesis para asegurar la prioridad de evaluación que se pretende.

> **Normalización de valor de atributo y de valor de nodo:** El texto libre de los documentos XML (texto entre códigos, no dentro del propio código) y los valores de atributo se normalizan antes de indexarse. El texto libre en las consultas XML (en operadores de contención) se normaliza del mismo modo que lo hace en consultas no XML.

## **Ejemplo**

El ejemplo siguiente utiliza una consulta de búsqueda XML para buscar productos que contienen el término pala para nieve en la descripción de producto y que tienen un precio inferior a 29,99 \$.

@xpath:'/info/product [(description contains("pala para nieve")) and (@price < 29,99)]]'

#### **Expresiones de comparación**

Las expresiones de comparación comparan el valor de un atributo con un valor especificado.

## **Sintaxis**

 $\rightarrow$  *expresión-vía-acceso - operador* - *literal* -

*expresión-vía-acceso*

Expresión de vía de acceso que utiliza un subconjunto de la sintaxis abreviada de búsqueda XML para especificar un nodo o atributo.

*operador*

Tipo de comparación a realizar. El operador puede ser uno de los tipos siguientes:

- **=** El valor de *expresión-vía-acceso* es igual a *literal*.
- **>** El valor de *expresión-vía-acceso* es mayor que *literal*.
- **<** El valor de *expresión-vía-acceso* es menor *literal*.
- **>=** El valor de *expresión-vía-acceso* es mayor que o igual a *literal*.
- **<=** El valor de *expresión-vía-acceso* es menor que o igual a *literal*.

**!=** El valor de *expresión-vía-acceso* no es igual a *literal*.

*literal*

Serie o número que se utiliza para compararlo con el valor de atributo o nodo *expresión-vía-acceso*.

Escriba la serie entre comillas simples o dobles. Una serie que contiene comillas no se puede incluir dentro del mismo tipo de comillas. Por ejemplo, una serie entre comillas simples no puede contener unas comillas simples. Utilice el carácter de barra inclinada invertida (\) para salir de las comillas dobles (″).

Si la serie contiene comillas dobles, puede escribir la serie entre comillas simples. El ejemplo siguiente muestra una serie que contiene comillas dobles dentro de comillas simples:

'he said "Hello, World"'

Si una serie contiene comillas simples, puede escribir la serie entre comillas dobles con escape. El ejemplo siguiente muestra una serie que contiene comillas simples entre comillas dobles:

```
\"the cat's toy\"
```
Las características de DB2 Text Search, por ejemplo no se soportan locuciones, caracteres comodín y sinónimos en las consultas de búsqueda XML.

## **Ejemplo**

El ejemplo siguiente utiliza el operador = para buscar los ID de producto iguales a la serie 100-200-101:

@xpath:'/info/product/@pid[. = "100-200-101" ]'

#### **Nota:**

Los únicos operadores de comparación que están soportados con argumentos de serie son = y !+, por tanto <, <=, >, >= no se puede utilizar. Los seis operadores están soportados con argumentos numéricos. Los argumentos numéricos están soportados para comparación de valores de atributo, pero no para contenido de tag(node)

#### **Expresiones de contención**

Las expresiones de contención determinan si el valor de un nodo o un atributo contiene un valor especificado.

## **Sintaxis**

 $\rightarrow$  *expresión-vía-acceso* — contains — (  $-$  *literal* — ) excludes  $\blacktriangleright$ 

#### *expresión-vía-acceso*

Expresión de búsqueda XML que especifica un nodo o atributo XML.

#### **contains**

Expresión que especifica que el valor de *expresión-vía-acceso* contiene *literal*.

#### **excludes**

Expresión que especifica que el valor de *expresión-vía-acceso* excluye *literal*.

*literal*

Serie utilizada para compararla con el valor de atributo o nodo *expresión-vía-acceso*.

Utilice comillas simples o dobles para escribir una serie. Una serie no puede contener el tipo de comillas de inclusión: por ejemplo, una serie entre comillas simples no puede contener unas comillas simples. Utilice el carácter de barra inclinada invertida (\) para salir de las comillas dobles (″).

Si la serie contiene comillas dobles, puede escribir la serie entre comillas simples.

El ejemplo siguiente muestra una serie que contiene comillas dobles dentro de comillas simples:

'he said "Hello, World"'

Si la serie contiene comillas simples, puede escribir la serie entre comillas dobles con escape. El ejemplo siguiente muestra una serie que contiene comillas simples entre comillas dobles:

```
\"the cat's toy\"
```
Las características de DB2 Text Search, por ejemplo no se soportan locuciones, caracteres comodín y sinónimos en las consultas de búsqueda XML.

## **Ejemplo**

El ejemplo siguiente utiliza la sintaxis abreviada de XQuery para las expresiones de vía de acceso a fin de especificar que el nodo de descripción excluye el término rascador de hielo:

@xpath:'/info/product/description[. excludes('rascador de hielo')]'

**Parte 6. Consulta**

# **Capítulo 21. Funciones de búsqueda de SQL y XML incorporadas**

Puede utilizar las siguientes funciones de búsqueda de DB2 incorporadas de DB2 Text Search. El esquema de estas funciones es SYSIBM.

#### **CONTAINS**

Devuelve un NULL o un valor INTEGER de 0 o 1 en función de si el documento de texto de entrada coincide con la condición de búsqueda de texto

### **SCORE**

Devuelve un NULL o un valor DOUBLE entre 0 y 1 que indica hasta qué punto el documento de texto satisface los criterios de búsqueda.

#### **xmlcolumn-contains**

Devuelve un NULL o un valor INTEGER de 1 o 0 en función de si el documento de texto de entrada del tipo de datos XML coincide con la condición de búsqueda de texto

# **Función CONTAINS**

La función CONTAINS busca en un índice de búsqueda de texto utilizando criterios que se especifican en un argumento de búsqueda y devuelve un valor que indica si se ha encontrado una coincidencia.

## **Sintaxis de función**

*, constante-serie*

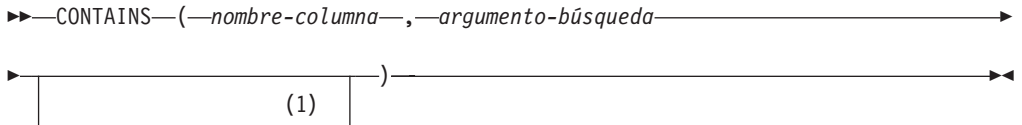

#### **Notas:**

1 *constante-tipo-serie* debe ajustarse a las normas para opciones-argumentobúsqueda.

## **opciones-argumento-búsqueda:**

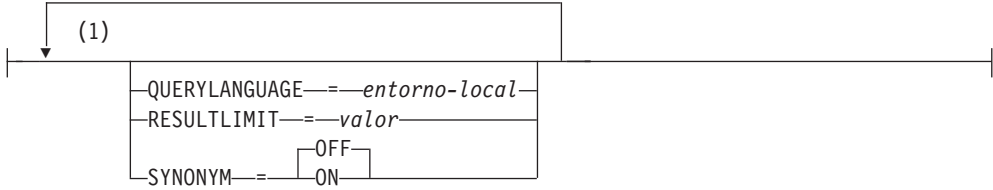

## **Notas:**

1 No puede especificar la misma cláusula más de una vez.

El esquema es SYSIBM.

# **Parámetros de la función**

#### *nombre-columna*

Nombre calificado o no calificado de una columna que tiene un índice de búsqueda de texto en el que se debe buscar. La columna debe existir en la tabla o vista identificada en la cláusula FROM de la sentencia y la columna de la tabla, o la columna de la tabla base subyacente de la vista, debe tener un índice de búsqueda de texto asociado (SQLSTATE 38H12). La expresión subyacente de la columna de una vista debe ser una referencia de columna simple a la columna de una tabla subyacente, directamente o mediante otra vista anidada.

### *argumento-búsqueda*

Expresión que devuelve un valor que es un valor de serie (excepto un LOB) que contiene los términos que se deben buscar y no debe constar sólo de espacios en blanco o la serie vacía (SQLSTATE 42815). El valor de serie que se produce de la expresión debe ser inferior o igual a 4096 bytes (SQLSTATE 42815). El valor se convierte a Unicode antes de utilizarlo para buscar el índice de búsqueda de texto. El número máximo de términos por consulta no debe exceder de 1024 (SQLSTATE 38H10).

#### *constante-serie*

Constante de serie que especifica las opciones de argumento de búsqueda que están en vigor para la función.

Las opciones que puede especificar como parte de las *opciones-argumentobúsqueda* son las siguientes:

## **QUERYLANGUAGE=***entorno-local*

Especifica el entorno local que el motor de DB2 Text Search utiliza al realizar una búsqueda de texto en una columna de texto DB2. El valor puede ser cualquiera de los entornos locales soportados. Si no especifica **QUERYLANGUAGE**, el valor por omisión es el entorno local del índice de búsqueda de texto. Si el parámetro **LANGUAGE** del índice de búsqueda de texto es AUTO, el valor por omisión para **QUERYLANGUAGE** es en\_US.

## **RESULTLIMIT =** *valor*

Si el optimizador elige un plan que llama al motor de búsqueda para cada fila del conjunto de resultados para obtener la puntuación (SCORE), la opción **RESULTLIMIT** no tiene ningún efecto en el rendimiento. Sin embargo, si se llama al motor de búsqueda una vez para el conjunto de resultados entero, **RESULTLIMIT** actúa como una cláusula FETCH FIRST.

Cuando se utilizan varias búsquedas de texto que especifican **RESULTLIMIT** en la misma consulta, utilice el mismo *argumento-búsqueda*. Si utiliza valores de *argumento-búsqueda* diferentes, es posible que no reciba los resultados esperados.

## **SYNONYM = OFF | ON**

Especifique si se debe utilizar un diccionario de sinónimos que esté asociado con el índice de búsqueda de texto. El valor por omisión es OFF. Para utilizar sinónimos, añada el diccionario de sinónimos al índice de búsqueda de texto utilizando la herramienta de sinónimos.

**OFF** No utilizar un diccionario de sinónimos.

**ON** Utilizar el diccionario de sinónimos asociado con el índice de búsqueda de texto.

El resultado de la función es un entero grande. Si el segundo argumento puede ser nulo, el resultado puede ser nulo; si el segundo argumento es nulo, el resultado es nulo. Si el tercer argumento es nulo, el resultado es como si no hubiera especificado el tercer argumento. CONTAINS devuelve el valor entero 1 si el documento contiene una coincidencia para los criterios especificados en el argumento de búsqueda. De lo contrario, devuelve 0.

CONTAINS es una función no determinante.

**Nota:** Debe realizar pasos adicionales al utilizar marcadores de parámetros como un argumento de búsqueda dentro de las funciones de búsqueda de texto. Los marcadores de parámetro no tienen un tipo cuando se precompilan en programas JDBC y ODBC, pero el argumento de búsqueda de las funciones de búsqueda de texto se debe resolver en un valor de serie. Dado que el tipo desconocido del marcador de parámetro no se puede resolver en un valor de serie (SQLCODE -418), debe convertir explícitamente el marcador de parámetro al tipo de datos VARCHAR.

## **Ejemplos**

...

v La consulta siguiente se utiliza para buscar todos los empleados que tienen COBOL en los currículos. El argumento de búsqueda de texto no es sensible a las mayúsculas y minúsculas.

```
SELECT EMPNO
 FROM EMP_RESUME
WHERE RESUME FORMAT = 'ascii'
 AND CONTAINS(RESUME, 'COBOL') = 1
```
v En el siguiente programa C, se busca el término exacto ate en la columna COMMENT:

```
char search arg[100]; /* variable de sistema principal de entrada */
...
EXEC SQL DECLARE C3 CURSOR FOR
SELECT CUSTKEY
FROM CUSTOMERS
WHERE CONTAINS (COMMENT, :search arg) = 1
 ORDER BY CUSTKEY;
 strcpy(search arg, "ate");
 EXEC SQL OPEN C3;
```
• La consulta siguiente se utiliza para buscar 10 estudiantes que hayan escrito redacciones en línea que contengan la expresión combustible fósil. Se ha creado un diccionario de sinónimos para el índice de búsqueda de texto asociado. Dado que sólo se necesitan 10 estudiantes, la consulta se optimiza utilizando la opción **RESULTLIMIT** para limitar el número de resultados del servidor de búsqueda de texto subyacente.

```
SELECT FIRSTNME, LASTNAME
 FROM STUDENT_ESSAYS
 WHERE CONTAINS (TERM PAPER, 'combustible fósil',
  'QUERYLANGUAGE= es_ES RESULTLIMIT = 10 SYNONYM=ON') = 1
```
# **Función SCORE**

La función SCORE busca en un índice de búsqueda de texto utilizando criterios que se especifican en un argumento de búsqueda y devuelve una puntuación de pertinencia que mide hasta qué punto satisface un documento la consulta en comparación con los demás documentos de la columna.

# **Sintaxis de función**

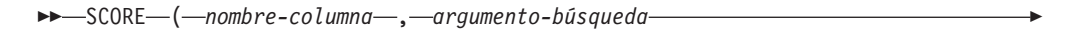

) -

E (1) *, constante-serie*

#### **Notas:**

1 *constante-tipo-serie* debe ajustarse a las normas para opciones-argumentobúsqueda.

#### **opciones-argumento-búsqueda:**

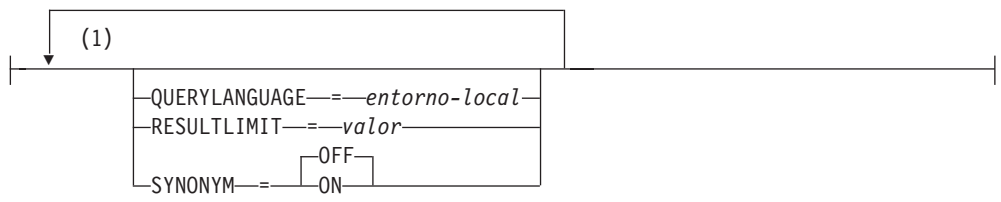

#### **Notas:**

1 No puede especificar la misma cláusula más de una vez.

El esquema es SYSIBM.

## **Parámetros de la función**

#### *nombre-columna*

Nombre calificado o no calificado de una columna que tiene un índice de búsqueda de texto en el que se debe buscar. La columna debe existir en la tabla o vista identificada en la cláusula FROM de la sentencia y la columna de la tabla, o la columna de la tabla base subyacente de la vista, debe tener un índice de búsqueda de texto asociado (SQLSTATE 38H12). La expresión subyacente de la columna de una vista debe ser una referencia de columna simple a la columna de una tabla subyacente, directamente o mediante otra vista anidada.

#### *argumento-búsqueda*

Expresión que devuelve un valor que es un valor de serie (excepto un LOB) que contiene los términos que se deben buscar y no debe constar sólo de espacios en blanco o la serie vacía (SQLSTATE 42815). El valor de serie que se produce de la expresión debe ser inferior o igual a 4096 bytes (SQLSTATE 42815). El valor se convierte a Unicode antes de utilizarlo para buscar el índice de búsqueda de texto. El número máximo de términos por consulta no debe exceder de 1024 (SQLSTATE 38H10).

*constante-serie*

Constante de serie que especifica las opciones de argumento de búsqueda que están en vigor para la función.

Las opciones que puede especificar como parte de las *opciones-argumentobúsqueda* son las siguientes:

#### **QUERYLANGUAGE=***entorno-local*

Especifica el entorno local que el motor de DB2 Text Search utiliza al realizar una búsqueda de texto en una columna de texto DB2. El valor puede ser cualquiera de los entornos locales soportados. Si no especifica **QUERYLANGUAGE**, el valor por omisión es el entorno local del índice de búsqueda de texto. Si el parámetro **LANGUAGE** del índice de búsqueda de texto es AUTO, el valor por omisión para **QUERYLANGUAGE** es en\_US.

## **RESULTLIMIT=***valor*

Si el optimizador elige un plan que llama al motor de búsqueda para cada fila del conjunto de resultados para obtener la puntuación (SCORE), la opción **RESULTLIMIT** no tiene ningún efecto en el rendimiento. Sin embargo, si se llama al motor de búsqueda una vez para el conjunto de resultados entero, **RESULTLIMIT** actúa como una cláusula FETCH FIRST.

Cuando se utilizan varias búsquedas de texto que especifican **RESULTLIMIT** en la misma consulta, utilice el mismo *argumento-búsqueda*. Si utiliza valores de *argumento-búsqueda* diferentes, es posible que no reciba los resultados esperados.

**Nota:** Si el número de resultados es un problema, limite el número de resultados mediante un refinamiento de los términos de búsqueda, en lugar utilizar **RESULTLIMIT**. Dado que **RESULTLIMIT** devuelve como máximo el número especificado de resultados sin tener en cuenta las puntuaciones, es posible que los documentos con el rango más alto no se incluyan.

#### **SYNONYM = OFF | ON**

Especifique si se debe utilizar un diccionario de sinónimos que esté asociado con el índice de búsqueda de texto. El valor por omisión es OFF. Para utilizar sinónimos, añada el diccionario de sinónimos al índice de búsqueda de texto utilizando la herramienta de sinónimos.

- **OFF** No utilizar un diccionario de sinónimos.
- **ON** Utilizar el diccionario de sinónimos asociado con el índice de búsqueda de texto.

El resultado de la función es un número de coma flotante de precisión doble. Si el segundo argumento puede ser nulo, el resultado puede ser nulo; si el segundo argumento es nulo, el resultado es nulo. Si el tercer argumento es nulo, el resultado es como si no hubiera especificado el tercer argumento.

El resultado es mayor que 0 pero menor que 1 si la columna contiene una coincidencia para los criterios de búsqueda especificados por el argumento de búsqueda. Cuanto mayor es la frecuencia con la que se encuentra una coincidencia, mayor es el valor de resultado. Si la columna no contiene una coincidencia, el resultado es 0.

SCORE es una función no determinante.

**Nota:** Debe realizar pasos adicionales al utilizar marcadores de parámetros como un argumento de búsqueda dentro de las funciones de búsqueda de texto. Los marcadores de parámetro no tienen un tipo cuando se precompilan en programas JDBC y ODBC, pero el argumento de búsqueda de las funciones de búsqueda de texto se debe resolver en un valor de serie. Dado que el tipo desconocido del marcador de parámetro no se puede resolver en un valor de serie (SQLCODE -418), debe convertir explícitamente el marcador de parámetro al tipo de datos VARCHAR.

# **Ejemplo**

v La consulta siguiente se utiliza para generar una lista de empleados a fin de determinar hasta qué punto sus currículos satisfacen la consulta ″programador AND (java OR cobol)″, junto con un valor de pertinencia que se normaliza entre 0 y 100:

```
SELECT EMPNO,
 INTEGER(SCORE(RESUME,
  'programador AND (java OR cobol)') * 100) AS RELEVANCE
  FROM EMP_RESUME
  WHERE RESUME FORMAT = 'ascii'
   AND CONTAINS(RESUME, 'programador AND (java OR cobol)') = 1
 ORDER BY RELEVANCE DESC
```
# **Función xmlcolumn-contains**

La función db2-fn:xmlcolumn-contains devuelve una secuencia de documentos XML de una columna de datos basada en una búsqueda de texto realizada por el motor de DB2 Text Search para términos de búsqueda especificados.

## **Sintaxis**

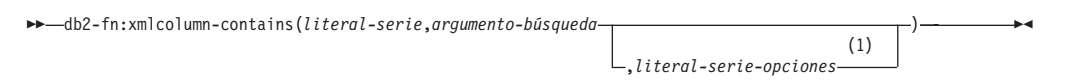

#### **Notas:**

1 *literal-serie-opciones* debe ajustarse a las normas de opciones-argumentobúsqueda.

**opciones-argumento-búsqueda:**

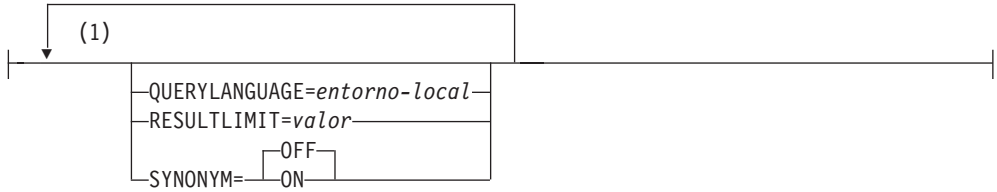

#### **Notas:**

1 Puede especificar cada opción sólo una vez.

#### *literal-serie*

Especifica el nombre de una columna de tipo de datos XML que se debe buscar por db2-fn:xmlcolumn-contains. El valor de *literal-serie* es sensible a las mayúsculas y minúsculas y debe coincidir con las mayúsculas y minúsculas del nombre de tabla y columna. Debe calificar el nombre de columna

utilizando un nombre de tabla o un nombre de vista. El nombre de esquema SQL es opcional. Si no especifica el nombre de esquema SQL, se utiliza el valor de CURRENT SCHEMA.

La columna debe tener un índice de búsqueda de texto.

#### *argumento-búsqueda*

Expresión que devuelve un valor de serie atómico o una secuencia vacía. La serie no puede estar totalmente compuesta por caracteres de espacio ni ser una serie vacía. La serie se debe poder difundir al tipo VARCHAR de acuerdo con las normas de XMLCAST con una longitud máxima de 4096 bytes.

#### *literal-serie-opciones*

Especifica las opciones de argumento de búsqueda que están en vigor para la función.

Las opciones que puede especificar como parte de las *opciones-argumentobúsqueda* son las siguientes:

#### **QUERYLANGUAGE=***entorno-local*

Especifica el entorno local que el motor de DB2 Text Search utiliza al realizar una búsqueda de texto en una columna de texto DB2. El valor puede ser cualquiera de los entornos locales soportados. Si no especifica **QUERYLANGUAGE**, el valor por omisión es el entorno local del índice de búsqueda de texto. Si el parámetro **LANGUAGE** del índice de búsqueda de texto es AUTO, el valor por omisión para **QUERYLANGUAGE** es en\_US.

## **RESULTLIMIT =** *valor*

Si el optimizador elige un plan que llama al motor de búsqueda para cada fila del conjunto de resultados para obtener la puntuación (SCORE), la opción **RESULTLIMIT** no tiene ningún efecto en el rendimiento. Sin embargo, si se llama al motor de búsqueda una vez para el conjunto de resultados entero, **RESULTLIMIT** actúa como una cláusula FETCH FIRST.

Cuando se utilizan varias búsquedas de texto que especifican **RESULTLIMIT** en la misma consulta, utilice el mismo *argumento-búsqueda*. Si utiliza valores de *argumento-búsqueda* diferentes, es posible que no reciba los resultados esperados.Para obtener un ejemplo de lo que puede suceder al utilizar varias búsquedas de texto y una solución, consulte el último ejemplo en ["Ejemplos" en la página](#page-127-0) [120.](#page-127-0)

## **SYNONYM = OFF | ON**

Especifique si se debe utilizar un diccionario de sinónimos que esté asociado con el índice de búsqueda de texto. El valor por omisión es OFF. Para utilizar sinónimos, añada el diccionario de sinónimos al índice de búsqueda de texto utilizando la herramienta de sinónimos.

- **OFF** No utilizar un diccionario de sinónimos.
- **ON** Utilizar el diccionario de sinónimos asociado con el índice de búsqueda de texto.

## **Valores devueltos**

El valor devuelto es una secuencia que es la concatenación de los valores XML no nulos de la columna especificada por *literal-serie*. Los valores XML no nulos se devuelven en un orden no determinista. Los valores XML son los documentos

<span id="page-127-0"></span>XML donde la función CONTAINS de SQL que utiliza *argumento-búsqueda* para la columna especificada por *literal-serie* devuelve 1. Si no hay valores XML de este tipo, se devuelve una secuencia vacía.

Si *argumento-búsqueda* es una secuencia vacía, se devuelve una secuencia vacía. Si *argumento-búsqueda* es una serie vacía o una serie que contiene todos los caracteres de espacio, se devuelve un error. Si el tercer argumento es nulo, el resultado es como si no hubiera especificado el tercer argumento.

Si la columna que especifica utilizando *literal-serie* no tiene un índice de búsqueda de texto, se devuelve un error.

La función db2-fn:xmlcolumn-contains está relacionada con la función db2-fn:sqlquery y ambas funciones pueden producir el mismo resultado. Sin embargo, los argumentos de las dos funciones difieren en la sensibilidad de mayúsculas y minúsculas. El primer argumento, *literal-serie*, de la función db2-fn:xmlcolumn-contains lo procesa XQuery y es sensible a las mayúsculas y minúsculas. Dado que los nombres de tabla y los nombres de columna de una base de datos DB2 están en mayúsculas por omisión, el primer argumento de db2-fn:xmlcolumn-contains suele estar en mayúsculas. El primer argumento de la función db2-fn:sqlquery lo procesa SQL, que convierte los identificadores en mayúsculas automáticamente.

Las llamadas de función siguientes son equivalentes y devuelven los mismos resultados suponiendo que la tabla PRODUCT está en el esquema actualmente asignado a CURRENT SCHEMA:

```
db2-fn:xmlcolumn-contains("PRODUCT.DESCRIPTION", "pala para nieve")
```

```
db2-fn:sqlquery("select description from product
 where contains (description, 'pala para nieve')) = 1")
```
## **Ejemplos**

Los ejemplos siguientes utilizan el motor de DB2 Text Search para realizar búsquedas. Las columnas en las que se están realizando las búsquedas son columnas XML y tienen un índice de búsqueda de texto.

La primera función busca documentos XML almacenados en la columna PRODUCT.DESCRIPTION que contienen las palabras pala y nieve. La función establece el número máximo de documentos devueltos en dos. Si la búsqueda de texto devuelve un gran número de documentos, puede optimizar la búsqueda utilizando la opción **RESULTLIMIT** para limitar el número máximo de documentos devueltos.

```
db2-fn:xmlcolumn-contains('PRODUCT.DESCRIPTION', 'pala para nieve', 'RESULTLIMIT=2')
```
La función devuelve los documentos XML que coinciden con los criterios de búsqueda. Los documentos pueden contener más de una sola descripción de producto. Por ejemplo, el siguiente fragmento XML consta de dos descripciones de producto de una columna XML. Cada documento contiene una descripción de producto e información, por ejemplo el nombre de producto, el precio, el peso y el ID de producto.

```
<product xmlns="http://posample.org" pid="100-100-01">
<description>
   <name>Pala para nieve, básica de 22 pulgadas</name>
    <details>Pala para nieve, básica, de 22 pulgadas de anchura,
      mango recto con asidero en D</details>
<price>9,99</price>
```

```
<weight>1 kg</weight>
  </description>
</product>
<product xmlns="http://posample.org" pid="100-101-01">
 <description>
    <name>Pala para nieve, modelo de lujo de 24 pulgadas</name>
   <details>Pala para nieve, modelo de lujo de 24 pulgadas de anchura,
      mango curvado ergonómico con asidero en D</details>
<price>19,99</price>
   <weight>2 kg</weight>
  </description>
</product>
```
La siguiente función busca en la columna XML STUDENT\_ESSAYS.ABSTRACTS 10 composiciones de estudiantes que contengan la expresión combustible fósil. La función especifica es\_ES (español hablado en España) como idioma a utilizar para la búsqueda de texto y utiliza el diccionario de sinónimos que se ha creado para el índice de búsqueda de texto asociado. La función optimiza la búsqueda utilizando **RESULTLIMIT** para limitar el número de resultados.

```
db2-fn:xmlcolumn-contains('STUDENT_ESSAYS.ABSTRACTS', '"combustible fósil"',
  'QUERYLANGUAGE=es_ES RESULTLIMIT=10 SYNONYM=ON')
```
El ejemplo siguiente utiliza db2-fn:xmlcolumn-contains para buscar documentos XML almacenados en la columna PRODUCT.DESCRIPTION que contengan la palabra ergonómico. La expresión devuelve el nombre del producto cuyo precio es inferior a 20.

```
xquery
declare default element namespace "http://posample.org";
db2-fn:xmlcolumn-contains(
  'PRODUCT.DESCRIPTION', 'ergonómico')/product/description[price < 20]/name
```
La expresión anterior sólo devuelve los elementos de nombre de los documentos XML devueltos. Por ejemplo, si el término ergonómico está en la descripción del producto Pala para nieve, modelo de lujo de 24 pulgadas, la expresión devuelve un elemento de nombre similar al siguiente:

<name xmlns="http://posample.org" >Pala para nieve, modelo de lujo de 24 pulg<name>

La siguiente expresión utiliza db2-fn:xmlcolumn-contains para buscar en los documentos XML en la columna PRODUCT.DESCRIPTION que contengan las palabras hielo y rascador. La expresión utiliza los ID de producto de las descripciones de producto para buscar pedidos de compra en la tabla PURCHASEORDER que contenga los ID de producto. La expresión devuelve los ID de cliente de los pedidos de compra que contienen los ID de producto de los documentos de descripción XML comparados.

```
xquery
declare default element namespace "http://posample.org";
for $po in db2-fn:sqlquery('
  select XMLElement(Name "po", XMLElement(Name "custid", purchaseorder.custid),
    XMLElement(Name "porder", purchaseorder.porder))
  from purchaseorder')
let $product := db2-fn:xmlcolumn-contains('PRODUCT.DESCRIPTION',
  'ice scraper')/product
where $product/@pid = $po/porder/PurchaseOrder/item/partid
order by $po/custid
return $po/custid
```
La expresión devuelve elementos custid que contienen los ID de cliente. Los elementos están en orden ascendente. Por ejemplo, si han coincidido tres pedidos de compra y los pedidos de compra tenían los ID de cliente 1001, 1002 y 1003, la expresión devuelve los elementos siguientes:

```
<custid xmlns="http://posample.org">1001</custid>
<custid xmlns="http://posample.org">1002</custid>
<custid xmlns="http://posample.org">1003</custid>
```
Si hay varias búsquedas de texto en la misma consulta, el motor de DB2 Text Search combina los diversos resultados de búsqueda de texto y los devuelve. Por ejemplo, la siguiente sentencia SELECT busca currículos de empleado que contengan la expresión exacta ruby on rails y ajax web. La cláusula WHERE contiene dos búsquedas de texto. Cada búsqueda de texto devuelve un máximo de 10 resultados y cada búsqueda de texto utiliza un argumento de búsqueda diferente para buscar currículos de empleado. Es posible que la sentencia devuelva menos de 10 ID de empleado incluso si hay más de 10 currículos de empleado que contienen ambas expresiones.

```
SELECT EMPNO FROM EMP RESUME
WHERE XMLEXISTS('db2-fn:xmlcolumn-contains(''EMP_RESUME.XML_FORMAT'',
   ''"ruby on rails"'', ''RESULTLIMIT=10'')')
AND XMLEXISTS('db2-fn:xmlcolumn-contains(''EMP_RESUME.XML_FORMAT'',
   ''"ajax web"'', ''RESULTLIMIT=10'')')
```
Para la sentencia anterior, DB2 Text Search devuelve como máximo 10 filas para cada búsqueda de texto. Sin embargo, si los currículos de las filas devueltas contienen sólo una de las expresiones (no ambas expresiones), no se devuelve ningún ID de empleado.

Un modo de modificar la sentencia SELECT consiste en combinar las dos búsquedas de texto de la cláusula WHERE en una sola búsqueda de texto. La siguiente sentencia utiliza una sola búsqueda de texto y devuelve los ID de empleado cuyos currículos tienen las expresiones ruby on rails y ajax web:

```
SELECT EMPNO FROM EMP_RESUME
WHERE XMLEXISTS('db2-fn:xmlcolumn-contains(''EMP_RESUME.XML_FORMAT'',
    ''"ruby on rails" AND "ajax web"'', ''RESULTLIMIT=10'')<sup>T</sup>)
```
# **Capítulo 22. Mandatos de administración para DB2 Text Search**

Hay varios mandatos que permiten administrar DB2 Text Search a nivel de instancia, base de datos, tabla e índice de texto. Todos estos mandatos se ejecutan utilizando db2ts.

Utilice los mandatos de administración de nivel de instancia para iniciar y detener los servicios de instancia de DB2 Text Search y limpiar índices de búsqueda de texto que ya no se utilizan.

### **db2ts START FOR TEXT**

Inicia los servicios de instancia de DB2 Text Search.

#### **db2ts STOP FOR TEXT**

Detiene los servicios de instancia de DB2 Text Search.

### **db2ts CLEANUP FOR TEXT**

Limpia las colecciones de búsqueda de texto que ya no se utilizan.

Utilice los mandatos de administración de nivel de base de datos para establecer o inhabilitar bases de datos de DB2 Text Search y borrar los bloqueos de mandatos:

## **db2ts ENABLE DATABASE FOR TEXT**

Habilita la base de datos actual para crear, gestionar y utilizar índices de búsqueda de texto

#### **db2ts DISABLE DATABASE FOR TEXT**

Inhabilita DB2 Text Search para una base de datos y descarta varias tablas y vistas de catálogos de búsqueda de texto

### **db2ts CLEAR COMMAND LOCKS**

Suprime todos los bloqueos de mandatos para un índice de búsqueda de texto específico o para todos los índices de la base de datos.

Utilice los mandatos de nivel de tabla o de índice para crear y manipular los índices de búsqueda de texto en las columnas de una tabla.

#### **db2ts CREATE INDEX**

Crea de un índice de búsqueda de texto

#### **db2ts DROP INDEX**

Descarta un índice de búsqueda de texto asociado a una columna de texto

#### **db2ts ALTER INDEX**

Cambia un índice de búsqueda de texto

#### **db2ts UPDATE INDEX**

Llena o actualiza un índice de búsqueda de texto basándose en el contenido actual de una columna de texto

## **db2ts CLEAR EVENTS FOR TEXT**

Suprime sucesos de la vista SYSIBMTS.TSEVENT, que es una vista de sucesos que proporciona información sobre los errores y estados de la indexación

#### **db2ts HELP**

Visualiza la lista de las opciones del mandato db2ts e información sobre mensajes de error específicos

# **db2ts START FOR TEXT**

#### Este mandato:

- v Inicia los servicios de la instancia de búsqueda de texto de DB2 que soportan otros mandatos de administración de búsqueda de texto de DB2 y la posibilidad de hacer referencia a índices de búsqueda de texto en consultas de SQL.
- v Inicia los servicios (daemons en UNIX) en la máquina de sistema principal que ejecuta el servidor de bases de datos de DB2. Estos servicios son responsables de la planificación de las actualizaciones de índice de búsqueda de texto en el servidor de bases de datos de DB2 y para el proceso del motor de búsqueda de texto. Los servicios de la instancia se inician bajo el nombre de autorización del propietario de la instancia de DB2. Si los servicios de la instancia ya se ejecutan, el mandato no tiene ningún efecto.

Para la ejecución, el mandato necesita el prefijo db2ts en la línea de mandatos.

### **Autorización**

El propietario de instancias debe poseer la autorización DBADM con DATAACCESS para la instancia de DB2 actual.

#### **Conexión necesaria**

Este mandato se debe emitir desde el servidor de bases de datos de DB2.

# **Sintaxis del mandato**

 $\rightarrow$ START FOR TEXT-

# **Parámetros del mandato**

Ninguna

# **db2ts STOP FOR TEXT**

Este mandato detiene los servicios de la instancia de búsqueda de texto de DB2.

Para la ejecución, el mandato necesita el prefijo db2ts en la línea de mandatos.

## **Autorización**

El propietario de instancias debe poseer la autorización DBADM con DATAACCESS para la instancia de DB2 actual.

## **Conexión necesaria**

Este mandato se debe emitir desde el servidor de bases de datos de DB2.

# **Sintaxis del mandato**

 $\rightarrow$ STOP FOR TEXT-

# **Parámetros del mandato**

Ninguna

## **Notas de uso**

Tenga en cuenta que no se pueden ejecutar múltiples mandatos simultáneamente en un índice de búsqueda de texto si pueden ser contradictorios. Si se emite este mandato mientras se ejecuta un mandato contradictorio, se producirá un error y el mandato fallará, después de lo cual podrá volver a intentar la ejecución del mandato. Para evitar la interrupción de la ejecución de los mandatos que se ejecutan actualmente, asegúrese de que no haya ningún otro mandato administrativo como, por ejemplo, actualizar índice que todavía esté activo antes de emitir el mandato de detención. Algunos de los mandatos contradictorios son:

- DROP INDEX
- UPDATE INDEX
- CLEAR EVENTS FOR INDEX
- ALTER INDEX
- DISABLE DATABASE FOR TEXT
- STOP FOR TEXT

# **db2ts CLEANUP FOR TEXT**

Este mandato limpia las colecciones de búsqueda de texto de DB2 dentro de la instancia que estén obsoletas. Una colección puede estar obsoleta si:

- v Se elimina una base de datos con índices de búsqueda de texto antes de que se haya inhabilitado la búsqueda de texto de DB2 para la base de datos.
- v Se elimina una tabla antes de que se eliminen los índices de búsqueda de texto, asociados a ella.

**Nota:** Una colección de búsqueda de texto hace referencia a la representación subyacente de un índice de búsqueda de texto. Existe una relación uno a uno entre una colección de búsqueda de texto y un índice de búsqueda de texto. Mientras los mandatos operan en índices de búsqueda de texto, las herramientas operan en colecciones de búsqueda de texto. Consulte la tabla de catálogo SYSIBMTS.TSCOLLECTIONNAMES para determinar la colección de búsqueda de texto para un índice de búsqueda de texto. Consulte "Herramienta de administración para DB2 Text Search" para obtener información adicional.

Para la ejecución, el mandato necesita el prefijo db2ts en la línea de mandatos.

## **Autorización**

Para emitir el mandato satisfactoriamente, el usuario debe ser el propietario de la instancia de DB2 con autorización DBADM y DATAACCESS.

# **Conexión necesaria**

Este mandato se debe emitir desde el servidor de bases de datos de DB2.

## **Sintaxis del mandato**

**EXAMP FOR TEXT-**

# **Parámetros del mandato**

Ninguna

# **db2ts ENABLE DATABASE FOR TEXT**

El mandato ENABLE DATABASE FOR TEXT habilita la búsqueda de texto de DB2 para la base de datos actual. Este mandato se debe emitir satisfactoriamente antes de que sea posible crear índices de búsqueda de texto en columnas de tablas dentro de la base de datos.

Para la ejecución, el mandato necesita el prefijo db2ts en la línea de mandatos.

## **Autorización**

El usuario debe tener el privilegio DBADM para ejecutar el mandato ENABLE DATABASE.

## **Requisitos**

El propietario de instancias debe poseer la autorización DBADM con DATAACCESS. En la Versión 9.7, SYSADM ya no dispone de los privilegios SECADM o DBADM. SECADM debe otorgar explícitamente la autorización DBADM con DATAACCESS al propietario de la instancia antes de ejecutar el mandato ENABLE DATABASE.

## **Conexión necesaria**

Base de datos

## **Sintaxis del mandato**

ENABLE DATABASE FOR TEXT

 $\leftarrow$  AUTOGRANT  $\leftarrow$  opciones de conexión  $\vdash$ 

 $\blacktriangleright$ 

#### **opciones de conexión:**

CONNECT TO *nombre-basedatos* USER *nombre-usuario* USING *contraseña*

# **Parámetros del mandato**

## **CONNECT TO** *nombre-basedatos*

Esta cláusula especifica la base de datos con la que se establece una conexión. La base de datos debe estar en el sistema local. Si se especifica, esta cláusula

tiene prioridad sobre la variable de entorno DB2DBDFT. Esta cláusula se puede omitir si son ciertos todos los puntos siguientes:

- v La variable de entorno DB2DBDFT se ha establecido en un nombre de base de datos válido.
- v El usuario que ejecuta el mandato tiene la autorización necesaria para conectar con el servidor de bases de datos.

### **USER** *nombreusuario* **USING** *contraseña*

Esta cláusula especifica el nombre de autorización y contraseña que se utilizarán para establecer la conexión.

#### **AUTOGRANT**

Si se especifica esta opción, se efectúa un intento de otorgar a DBADM con privilegios DATAACCESS al propietario de la instancia, en el caso de que al propietario de la instancia le falten estos privilegios para esta base de datos. Para que se otorguen los privilegios de forma satisfactoria, el usuario debe disponer del privilegio SECADM para la base de datos y no puede ser el propietario de la instancia (un usuario no puede autoasignarse privilegios).

## **Notas de uso**

Cuando se ejecuta satisfactoriamente, este mandato:

- v Habilita la característica de búsqueda de texto de DB2 para la base de datos.
- v Establece los valores por omisión de la configuración de base de datos de búsqueda de texto de DB2 en la vista SYSIBMTS.TSDEFAULTS.
- v Crea las siguientes vistas administrativas de búsqueda de texto de DB2 en el esquema SYSIBMTS:
	- SYSIBMTS.TSDEFAULTS
	- SYSIBMTS.TSLOCKS
	- SYSIBMTS.TSINDEXES
	- SYSIBMTS.TSCONFIGURATION
	- SYSIBMTS.TSCOLLECTIONNAMES

Las tablas se crean en el espacio de tablas por omisión (IBMDEFAULTGROUP) de la base de datos.

Cambios en el sistema de archivos del servidor DB2: Ninguno.

# **db2ts DISABLE DATABASE FOR TEXT**

Este mandato invierte algunos cambios (por ejemplo, elimina las tablas y vistas relacionadas con la búsqueda de texto) realizados por el mandato ENABLE DATABASE FOR TEXT.

Cuando se emite este mandato:

- v Inhabilita la característica de búsqueda de texto de DB2 para la base de datos.
- v Suprimirá las tablas y vistas como, por ejemplo:
	- SYSIBMTS.TSDEFAULTS
	- SYSIBMTS.TSLOCKS
	- SYSIBMTS.TSINDEXES
	- SYSIBMTS.TSCONFIGURATION
	- SYSIBMTS.TSCOLLECTIONNAMES

Las tablas se eliminan del espacio de tablas por omisión (IBMDEFAULTGROUP) de la base de datos.

v Si se especifica la opción FORCE, se elimina toda la información de índice de texto de la base de datos y se eliminan todas las colecciones asociadas. Además, se actualiza el servicio de texto para eliminar cualquier información de planificación de actualización que quede. Consulte el "mandato db2ts DROP INDEX" para referencia.

Para la ejecución, el mandato necesita el prefijo db2ts en la línea de mandatos.

## **Autorización**

Los privilegios que tiene el ID de autorización de la sentencia deben incluir la autorización DBADM.

## **Requisitos**

El propietario de instancias debe poseer la autorización DBADM con DATAACCESS. En la Versión 9.7, SYSADM ya no dispone de los privilegios SECADM o DBADM. SECADM debe otorgar explícitamente la autorización DBADM con DATAACCESS al propietario de la instancia antes de ejecutar el mandato DISABLE DATABASE.

# **Conexión necesaria**

Base de datos

# **Sintaxis del mandato**

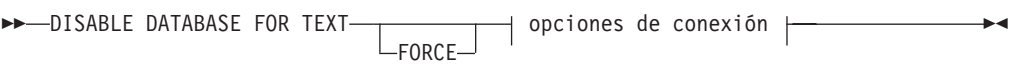

#### **opciones de conexión:**

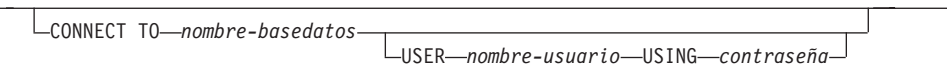

# **Parámetros del mandato**

### **FORCE**

Especifica que todos los índices de búsqueda de texto se eliminen a la fuerza de la base de datos.

Si no se especifica esta opción y se definen índices de búsqueda de texto para esta base de datos, el mandato fallará.

Si se especifica esta opción y el servicio de DB2 Text Search no se ha iniciado (no se ha emitido el mandato db2ts START FOR TEXT) no se eliminan los índices de búsqueda de texto (colecciones).

#### **CONNECT TO** *nombre-basedatos*

Esta cláusula especifica la base de datos con la que se establecerá una conexión. La base de datos debe estar en el sistema local. Si se especifica, esta cláusula tiene prioridad sobre la variable de entorno DB2DBDFT. Esta cláusula se puede omitir si son ciertos todos los puntos siguientes:

- v La variable de entorno DB2DBDFT se ha establecido en un nombre de base de datos válido.
- v El usuario que ejecuta el mandato tiene la autorización necesaria para conectar con el servidor de bases de datos.

**USER** *nombreusuario* **USING** *contraseña*

Esta cláusula especifica el nombre de autorización y contraseña que se utilizarán para establecer la conexión.

# **Notas de uso**

Este mandato no influye en el estado de habilitación de la base de datos de DB2 Net Search Extender. Suprime las vistas y tablas de catálogo de búsqueda de texto de DB2 que el mandato ENABLE FOR TEXT crea.

Antes de eliminar una base de datos de DB2 que contiene definiciones de índice de búsqueda de texto, emita este mandato y asegúrese de que los índices de texto y colecciones se han eliminado satisfactoriamente.

Si no se han podido suprimir algunos índices utilizando la opción FORCE, los nombres de recopilación se grabarán en el archivo de anotaciones cronológicas db2diag. Si el mandato de índice de búsqueda de texto DISABLE DATABASE FOR TEXT no se ejecuta antes del mandato CLP DROP DATABASE, los servicios de índice de búsqueda de texto también se deben limpiar utilizando el mandato CLEANUP FOR TEXT. Consulte el mandato DROP INDEX para obtener información acerca de la eliminación de los índices, y el mandato CLEANUP FOR TEXT para obtener información acerca de las colecciones de búsqueda de texto y su relación con los índices de búsqueda de texto.

**Nota:** No se aconseja que el usuario utilice esos resultados en colecciones huérfanas, por ejemplo, colecciones que continúan definidas en el servidor de búsqueda de texto pero DB2 no utiliza. A continuación se muestran algunos casos que provocaron recopilaciones huérfanas:

- v Cuando un mandato CLP DROP DATABASE o una sentencia DROP TABLE se ejecuta sin ejecutar un mandato DISABLE DATABASE FOR TEXT.
- v Cuando un mandato DISABLE DATABASE FOR TEXT se ejecuta utilizando la opción FORCE.
- v Algunas condiciones de error adicionales. El mandato CLEANUP FOR TEXT puede utilizarse en algunos escenarios.

Tenga en cuenta que no se pueden ejecutar múltiples mandatos simultáneamente en un índice de búsqueda de texto si pueden ser contradictorios. Si se emite este mandato mientras se ejecuta un mandato contradictorio, se producirá un error y el mandato fallará, después de lo cual podrá volver a intentar la ejecución del mandato. Algunos de los mandatos contradictorios son:

- DROP INDEX
- UPDATE INDEX
- CLEAR EVENTS FOR INDEX
- ALTER INDEX
- DISABLE DATABASE FOR TEXT
- STOP FOR TEXT

# **db2ts CLEAR COMMAND LOCKS**

Elimina todos los bloqueos de mandatos para un índice de búsqueda de texto específico o para todos los índices de búsqueda de texto de la base de datos. Un bloqueo de mandato se crea al comienzo de un mandato de índice de búsqueda de texto y se destruye cuando finaliza. Impide el conflicto no deseable entre diferentes mandatos.

Se realiza automáticamente una limpieza de todos los bloqueos asociados a procesos que ya no están activos. Esta acción se lleva a cabo para que un índice de búsqueda de texto se pueda acceder para una nueva petición de búsqueda.

Es necesario utilizar este mandato en el caso poco frecuente de que los bloqueos permanezcan debido a un comportamiento inesperado del sistema, y se deban limpiar explícitamente.

Para la ejecución, el mandato necesita el prefijo db2ts en la línea de mandatos.

## **Autorización**

El *nombreusuario* para la conexión de base de datos debe tener la autorización DBADM si no se especifica un nombre de índice. Para quitar un bloqueo de mandato en un índice específico, el *nombreusuario* para la conexión de base de datos debe tener el privilegio CONTROL en la tabla para la que se ha creado el índice de búsqueda de texto.

# **Requisitos**

El propietario de instancias debe poseer la autorización DBADM con DATAACCESS. En la Versión 9.7, SYSADM ya no dispone de los privilegios SECADM o DBADM. SECADM debe otorgar explícitamente la autorización DBADM con DATAACCESS al propietario de la instancia antes de ejecutar el mandato CLEAR COMMAND LOCKS.

# **Conexión necesaria**

Base de datos

## **Sintaxis del mandato**

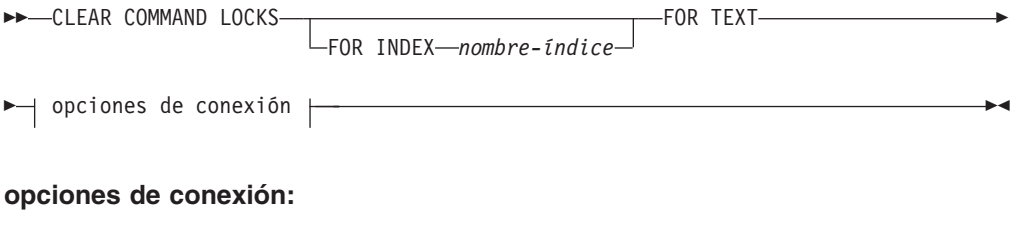

CONNECT TO *nombre-basedatos*

USER *nombre-usuario* USING *contraseña*

# **Parámetros del mandato**

### **FOR INDEX** *nombre-índice*

El nombre del índice tal como se ha especificado en el mandato CREATE INDEX.

## **CONNECT TO** *nombre-basedatos*

Esta cláusula especifica la base de datos con la que se establecerá una conexión. La base de datos debe estar en el sistema local. Si se especifica, esta cláusula tiene prioridad sobre la variable de entorno DB2DBDFT. Esta cláusula se puede omitir si son ciertos todos los puntos siguientes:

- v La variable de entorno DB2DBDFT se ha establecido en un nombre de base de datos válido.
- v El usuario que ejecuta el mandato tiene la autorización necesaria para conectar con el servidor de bases de datos.

## **USER** *nombreusuario* **USING** *contraseña*

Esta cláusula especifica el nombre de autorización y contraseña que se utilizarán para establecer la conexión.

## **Notas de uso**

Se invocaría este mandato porque el proceso propietario del bloqueo de mandato está muerto. En este caso, es posible que el mandato (representado por el bloqueo) no se haya completado, y que el índice no esté operativo. Deberá realizar la acción adecuada. Por ejemplo, el proceso que ejecuta el mandato DROP INDEX muere repentinamente. Ha suprimido algunos datos del índice, pero no toda la información del catálogo y la colección. El bloqueo del mandato se deja intacto. Después de quitar el bloqueo del mandato DROP INDEX, es aconsejable volver a ejecutar el mandato DROP INDEX. En otro ejemplo, el proceso que ejecuta el mandato CREATE INDEX muere repentinamente. Ha creado alguna información de colección y catálogo de índice, pero no toda. El bloqueo del mandato se deja intacto. Después de borrar el bloqueo del mandato CREATE INDEX, puede ejecutar los mandatos DROP INDEX y CREATE INDEX.

Cuando se emite el mandato, se actualiza el contenido de la vista SYSIBMTS.TSLOCKS de búsqueda de texto de DB2.

# **db2ts CREATE INDEX**

Crea un índice de búsqueda de texto para una columna de texto que permite buscar datos de columna utilizando las funciones de búsqueda de texto.

El índice no contendrá datos hasta que el usuario ejecute explícitamente el mandato UPDATE INDEX de búsqueda de texto, o el servicio de búsqueda de texto lo emita implícitamente, según la frecuencia de actualización definida para el índice.

Para la ejecución, el mandato necesita el prefijo db2ts en la línea de mandatos.

## **Autorización**

El ID de autorización de la sentencia debe tener al menos uno de los privilegios siguientes:

Uno de los siguientes:

v El privilegio CONTROL en la tabla en la que está definido el índice

- v El privilegio INDEX en la tabla en la que está definido el índice
	- y uno de los siguientes:
	- Autorización IMPLICIT\_SCHEMA en la base de datos, si el nombre de esquema implícito o explícito del índice no existe
	- Privilegio CREATEIN para el esquema, si el nombre de esquema del índice hace referencia a un esquema existente
- v Autorización DBADM

# **Requisitos**

El propietario de instancias debe poseer la autorización DBADM con DATAACCESS. En la Versión 9.7, SYSADM ya no dispone de los privilegios SECADM o DBADM. SECADM debe otorgar explícitamente la autorización DBADM con DATAACCESS al propietario de la instancia antes de ejecutar el mandato CREATE INDEX.

# **Conexión necesaria**

Base de datos

# **Sintaxis del mandato**

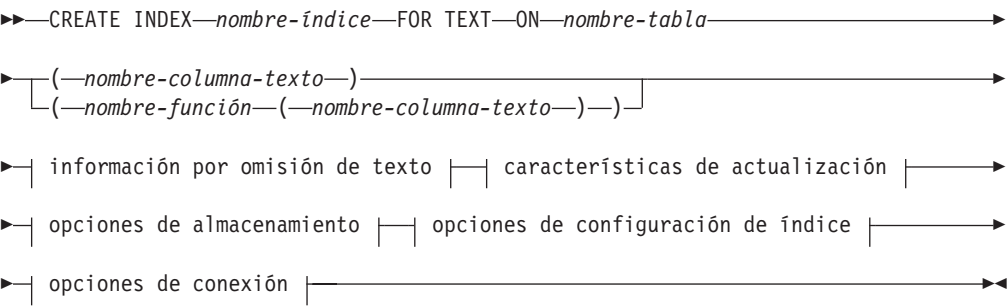

Þ

## **información por omisión de texto:**

CODEPAGE *página-códigos* LANGUAGE *entorno-local*

FORMAT *formato*

Þ

## **Características de actualización:**

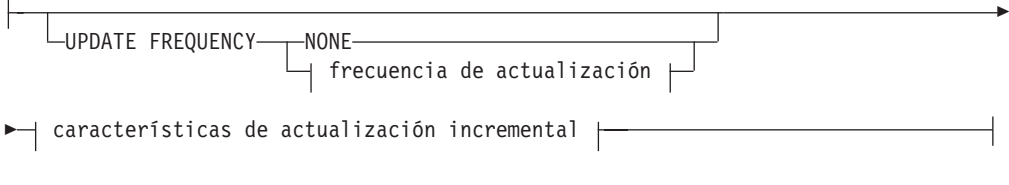

## **frecuencia de actualización:**

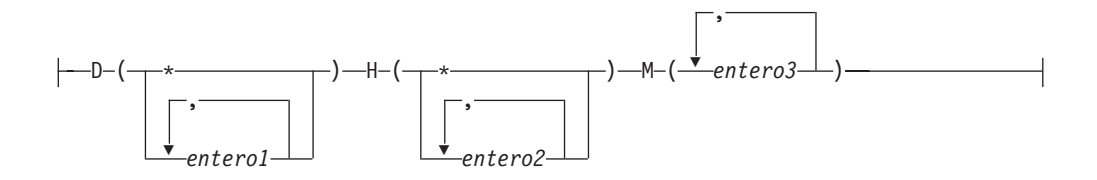

Þ

## **características de actualización incremental:**

UPDATE MINIMUM *cambiosmín*

## **opciones de almacenamiento:**

COLLECTION DIRECTORY *directorio*

ADMINISTRATION TABLES IN *nombre-espacio-tablas*

**opciones de configuración de índice:**

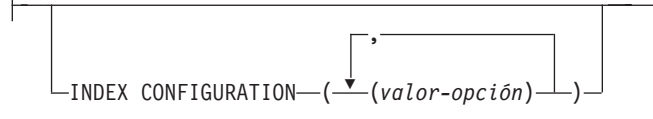

## **opciones de conexión:**

Þ

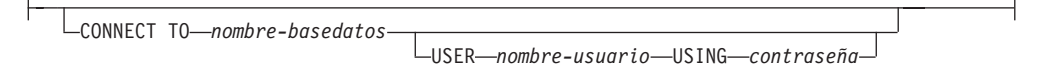

# **Parámetros del mandato**

## **CREATE INDEX** *nombre-índice*

Especifica el nombre del índice (opcionalmente calificado por esquema) que se debe crear, que identificará de forma exclusiva el índice de búsqueda de texto dentro de la base de datos. El nombre de índice se debe ajustar a las restricciones de denominación para los índices de DB2.

## **ON** *nombre-tabla*

El nombre de la tabla que contiene la columna de texto. Los índices de búsqueda de texto no se pueden crear en las tablas siguientes:

- tablas particionadas por rangos
- tablas federadas
- v tablas de consulta materializada
- vistas

### *nombre-columna-texto*

El nombre de la columna que se debe indexar. La columna debe ser de uno de los siguientes tipos de datos: CHAR, VARCHAR, LONG VARCHAR, CLOB, DBCLOB, BLOB, GRAPHIC, VARGRAPHIC, LONG VARGRAPHIC o XML. Si el tipo de datos de la columna no es ninguno de estos, utilice la función de

transformación especificada con *esquema-función*.*nombre-función* para convertir el tipo de columna en uno de los tipos válidos. Alternativamente, puede especificar una función externa definida por el usuario que acceda a los documentos de texto que se deben indexar. Sólo se puede crear un único índice de búsqueda de texto para una columna.

#### *nombre-función***(***nombre-columna-texto***)**

Especifica el nombre calificado del esquema, ajustado a los convenios de denominación de DB2, de una función escalar externa que accede a documentos de texto de una columna que no tiene un tipo soportado para la búsqueda de texto. Realiza una conversión del tipo de datos de ese valor y devuelve el valor como uno de los tipos de datos soportados para la búsqueda de texto. Su tarea es realizar una conversión del tipo de columna. Esta función sólo debe tomar un parámetro y devolver un solo valor.

#### **CODEPAGE** *página-códigos*

Especifica la página de códigos (CODEPAGE) de DB2 que se debe utilizar al indexar documentos de texto. El valor por omisión se especifica mediante el valor de la vista SYSIBMTS.TSDEFAULTS, donde

DEFAULTNAME='CODEPAGE' (que resulta ser la página de códigos de la base de datos). Este argumento sólo se aplica a los tipos de datos binarios, por ejemplo, el tipo de columna o el tipo de retorno de una función de transformación debe ser BLOB o del tipo de caracteres FOR BIT DATA.

#### **LANGUAGE** *entorno-local*

Especifica el idioma que la búsqueda de texto de DB2 debe utilizar para el proceso específico de un documento durante la indexación. Si no especifica un entorno local, se utilizará el territorio de la base de datos para determinar el valor por omisión para LANGUAGE. Si desea que se exploren automáticamente los documentos para determinar el entorno local, especifique *entorno-local* como AUTO.

## **FORMAT** *formato*

Especifica el formato de los documentos de texto de la columna. Los formatos soportados incluyen: TEXT, XML y HTML. La búsqueda de texto de DB2 necesita esta información cuando se indexan documentos. Si no se especifica el formato, se utiliza el valor por omisión. El valor por omisión está en la vista SYSIBMTS.TSDEFAULTS, donde DEFAULTNAME='FORMAT'. Para las columnas de tipo de datos XML, se utiliza el formato por omisión 'XML', sin tener en cuenta el valor de DEFAULTNAME.

#### **UPDATE FREQUENCY**

Especifica la frecuencia con la que se realizan las actualizaciones de índice. El índice se actualizará, si el número de cambios es como mínimo el valor establecido para UPDATE MINIMUM. La frecuencia de actualización NONE indica que no se efectuará ninguna actualización de índices adicional. Esto puede ser útil para una columna de texto de una tabla con datos que no cambiarán. También es útil cuando el usuario intenta actualizar manualmente el índice (utilizando el mandato UPDATE INDEX). Las actualizaciones automáticas sólo se pueden realizar si se ha ejecutado el mandato START FOR TEXT y se ejecutan los servicios de la instancia de búsqueda de texto de DB2.

El valor de la frecuencia por omisión se toma de la vista SYSIBMTS.TSDEFAULTS, donde DEFAULTNAME='UPDATEFREQUENCY'.

#### **NONE**

No se realizan más actualizaciones de índice. La actualización se debe iniciar manualmente.

**D** El día o días de la semana en los que se actualiza el índice.

**\*** Cada día de la semana.

#### *entero1*

Días específicos de la semana, de domingo a sábado: de 0 a 6

- **H** La hora u horas del día o días especificados en que se actualiza el índice.
	- **\*** Cada hora del día.

### *entero2*

Horas específicas del día, desde medianoche a las 11 de la noche: de 0 a 23

**M** El minuto o minutos de la hora u horas especificadas en que se actualiza el índice.

#### *entero3*

Se especifica además de la hora (0), o en múltiplos de incrementos de 5 minutos después de la hora: 0, 5, 10, 15, 20, 25, 30, 35, 40, 45, 50 ó 55

#### **UPDATE MINIMUM** *cambiosmín*

Especifica el número mínimo de cambios en los documentos de texto que se deben realizar antes de que se actualice incrementalmente el índice en el momento especificado en UPDATE FREQUENCY. Sólo están permitidos valores enteros positivos. El valor por omisión se toma de la vista SYSIBMTS.TSDEFAULTS, donde DEFAULTNAME='UPDATEMINIMUM'.

**Nota:** Este valor se pasa por alto durante un mandato UPDATE INDEX (a menos que se utilice la opción USING UPDATE MINIMUM allí). Un valor pequeño aumenta la coherencia entre la columna de tabla y el índice de búsqueda de texto. Sin embargo, también produce una actividad general superior del rendimiento.

#### **COLLECTION DIRECTORY** *directorio*

El directorio en el que se almacena el índice de búsqueda de texto. Por omisión, los datos de la colección se ubicarán en *DBPATH*/NODExxxx/SQLxxxx/ db2collections/*identificador de índice*/data. Debe especificar la vía de acceso absoluta. La longitud máxima del nombre de vía de acceso absoluta es 215 caracteres.

### **ADMINISTRATION TABLES IN** *nombre-espacio-tablas*

Especifica el nombre de un espacio de tablas regular existente para las tablas de administración creadas para el índice. Si no se especifica, se utiliza el espacio de tablas de la tabla base para la que se crea el índice.

#### **INDEX CONFIGURATION (***valor-opción***)**

Especifica valores adicionales relacionados con el índice como pares de serie de opción y valor. Estos valores deben especificarse entre comillas simples.

**Nota:** Un carácter de comillas simples dentro de un valor de serie debe representarse mediante dos comillas simples seguidas. Están soportados los valores siguientes:

| Opción         | Valores permitidos<br>(por omisión)      | Significado                                                                                                    |
|----------------|------------------------------------------|----------------------------------------------------------------------------------------------------|
| <b>COMMENT</b> | Valor de serie de<br>menos de 512 bytes. | Añade un valor de comentario de serie a la<br>columna REMARKS en la vista TSINDEXES del<br>catálogo de búsqueda de texto de DB2. También<br>añade el valor de comentario de serie como la<br>descripción de la colección. |

*Tabla 10. Especificaciones para opción-valor*

#### **Ejemplo:**

```
INDEX CONFIGURATION (COMMENT 'Index on User''s Guide column')
```
#### **CONNECT TO** *nombre-basedatos*

Esta cláusula especifica la base de datos con la que se establecerá una conexión. La base de datos debe estar en el sistema local. Si se especifica, esta cláusula tiene prioridad sobre la variable de entorno DB2DBDFT. Esta cláusula se puede omitir si son ciertos todos los puntos siguientes:

- v La variable de entorno DB2DBDFT se ha establecido en un nombre de base de datos válido.
- v El usuario que ejecuta el mandato tiene la autorización necesaria para conectar con el servidor de bases de datos.

## **USER** *nombreusuario* **USING** *contraseña*

Esta cláusula especifica el nombre de autorización y contraseña que se utilizarán para establecer la conexión.

## **Notas de uso**

Todos los límites y convenios de denominación que se aplican a los objetos y consultas de base de datos de DB2 también se aplican a las características y consultas de búsqueda de texto de DB2. El texto de DB2 relacionado con identificadores debe ajustarse a los convenios de denominación de DB2. Además, hay algunas restricciones adicionales. Por ejemplo, el formato de estos identificadores sólo puede ser:

 $[A-Za-z][A-Za-z0-90#$$ ]\*

o

 $"$ [A-Za-z ][A-Za-z0-90#\$] \*"

Con la ejecución satisfactoria del mandato CREATE INDEX:

v Se actualizan datos del servidor de búsqueda de texto de DB2. Se crea una colección con el nombre *instancia*\_*nombre-basedatos*\_*identificador-índice*\_*número*, como en el ejemplo siguiente: tigertail\_MYTSDB\_TS250517\_0000

El nombre de colección se puede recuperar de la vista SYSIBMTS.TSCOLLECTIONNAMES (columna COLLECTIONNAME).

- v Se actualiza la información del catálogo de la búsqueda de texto de DB2. Se crea una tabla de base de índice en el espacio de tablas especificado con los índices de DB2 adecuados. Además, se crea una tabla de sucesos de índice en el espacio de tablas especificado.
- v El índice de búsqueda de texto que se acaba de crear no se llena automáticamente. El mandato UPDATE INDEX se debe ejecutar manual o automáticamente (como resultado de una planificación de actualización que se ha definido para el índice mediante la especificación de la opción UPDATE FREQUENCY) para que se llene el índice de búsqueda de texto.
- v Se actualiza el archivo de datos de índice de búsqueda de texto del servidor de bases de datos de DB2. Se registra la información de actualización planificada para cada índice de la instancia.

Restricciones de uso:
- v Se debe definir una clave primaria para la tabla. En la búsqueda de texto de DB2, se puede utilizar una clave primaria de DB2 de múltiples columnas sin limitaciones de tipo. El número de columnas de claves primarias se limita a 2 menos que el número de columnas de claves primarias permitidas por DB2.
- v La longitud total de todas las columnas de claves primarias para una tabla con índices de búsqueda de texto de DB2 se limita a 15 bytes menos que la longitud total de claves primarias permitida por DB2. Consulte las restricciones de la sentencia CREATE INDEX de DB2.

Tenga en cuenta que no se pueden ejecutar múltiples mandatos simultáneamente en un índice de búsqueda de texto si pueden ser contradictorios. Si se emite este mandato mientras se ejecuta un mandato contradictorio, se producirá un error y el mandato fallará, después de lo cual podrá volver a intentar la ejecución del mandato. Algunos de los mandatos contradictorios son:

- DROP INDEX
- UPDATE INDEX
- CLEAR EVENTS FOR INDEX
- ALTER INDEX
- DISABLE DATABASE FOR TEXT
- STOP FOR TEXT

# **db2ts DROP INDEX**

Elimina un índice de búsqueda de texto existente.

Para la ejecución, el mandato necesita el prefijo db2ts en la línea de mandatos.

### **Autorización**

El ID de autorización de la sentencia debe tener al menos uno de los privilegios siguientes:

- v El privilegio CONTROL en la tabla en la que está definido el índice
- Autorización DBADM

### **Requisitos**

El propietario de instancias debe poseer la autorización DBADM con DATAACCESS. En la Versión 9.7, SYSADM ya no dispone de los privilegios SECADM o DBADM. SECADM debe otorgar explícitamente la autorización DBADM con DATAACCESS al propietario de la instancia antes de ejecutar el mandato DROP INDEX.

### **Conexión necesaria**

Base de datos

### **Sintaxis del mandato**

**DROP** INDEX-nombre-índice-FOR TEXT- opciones de conexión  $\vdash$ 

#### **opciones de conexión:**

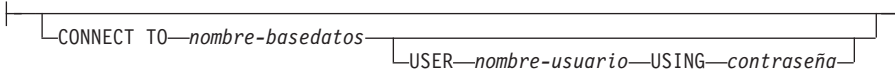

### **Parámetros del mandato**

#### **DROP INDEX** *nombre-índice*

El esquema y nombre del índice tal como se especifica en el mandato CREATE INDEX. Identifica de forma exclusiva el índice de búsqueda de texto de una base de datos.

#### **CONNECT TO** *nombre-basedatos*

Esta cláusula especifica la base de datos con la que se establecerá una conexión. La base de datos debe estar en el sistema local. Si se especifica, esta cláusula tiene prioridad sobre la variable de entorno DB2DBDFT. Esta cláusula se puede omitir si son ciertos todos los puntos siguientes:

- v La variable de entorno DB2DBDFT se ha establecido en un nombre de base de datos válido.
- v El usuario que ejecuta el mandato tiene la autorización necesaria para conectar con el servidor de bases de datos.

#### **USER** *nombreusuario* **USING** *contraseña*

Esta cláusula especifica el nombre de autorización y contraseña que se utilizarán para establecer la conexión.

### **Notas de uso**

Tenga en cuenta que no se pueden ejecutar múltiples mandatos simultáneamente en un índice de búsqueda de texto si pueden ser contradictorios. Si se emite este mandato mientras se ejecuta un mandato contradictorio, se producirá un error y el mandato fallará, después de lo cual podrá volver a intentar la ejecución del mandato. Algunos de los mandatos contradictorios son:

- DROP INDEX
- UPDATE INDEX
- CLEAR EVENTS FOR INDEX
- ALTER INDEX
- DISABLE DATABASE FOR TEXT
- STOP FOR TEXT

La eliminación de la tabla de usuario en DB2 no desencadena la eliminación de los índices de búsqueda de texto. Se deben eliminar manualmente antes o después de eliminar la tabla (preferiblemente antes de eliminar la tabla). Después de eliminar un índice de búsqueda de texto, la búsqueda de texto ya no es posible en la columna de texto correspondiente. Si tiene previsto crear una nueva búsqueda de texto en la misma columna de texto, en primer lugar debe desconectarse de la base de datos y después volverse a conectar antes de crear el nuevo índice de búsqueda de texto.

Cambios en la base de datos:

- v Actualiza la información del catálogo de la búsqueda de texto de DB2.
- v Elimina las tablas de base/sucesos de índice.
- v Suprime los desencadenantes de la tabla de texto de usuario.

v La colección asociada a la definición de índice de búsqueda de texto de DB2 se destruye.

## **db2ts ALTER INDEX**

Este mandato cambia las características de actualización de un índice.

Para la ejecución, el mandato necesita el prefijo db2ts en la línea de mandatos.

### **Autorización**

El ID de autorización de la sentencia debe tener al menos uno de los privilegios siguientes:

- v El privilegio CONTROL en la tabla en la que está definido el índice de texto
- Autorización DBADM

### **Requisitos**

El propietario de instancias debe poseer la autorización DBADM con DATAACCESS. En la Versión 9.7, SYSADM ya no dispone de los privilegios SECADM o DBADM. SECADM debe otorgar explícitamente la autorización DBADM con DATAACCESS al propietario de la instancia antes de ejecutar el mandato ALTER INDEX.

### **Conexión necesaria**

Base de datos

### **Sintaxis del mandato**

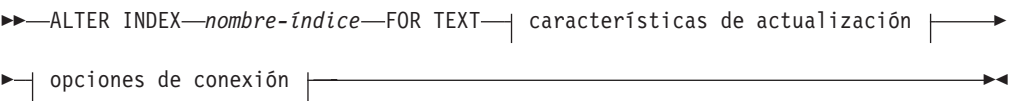

### **Características de actualización:**

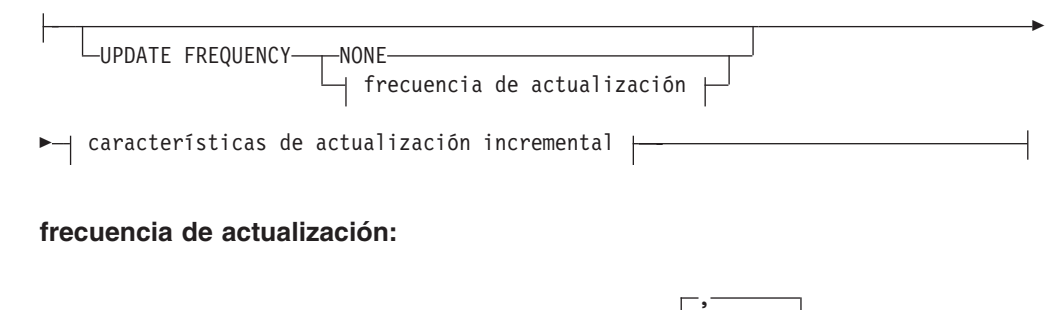

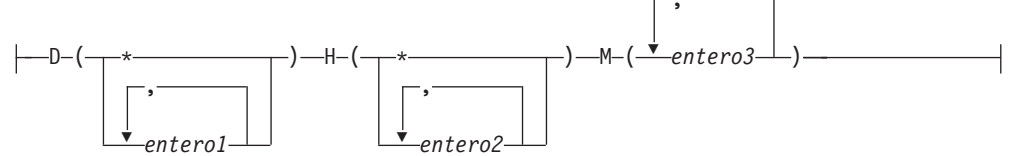

#### **características de actualización incremental:**

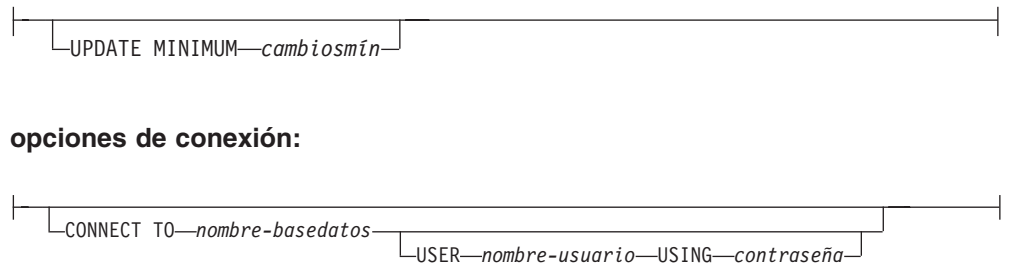

### **Parámetros del mandato**

#### **ALTER INDEX** *nombre-índice*

El esquema y nombre del índice tal como se especifica en el mandato CREATE INDEX. Identifica de forma exclusiva el índice de búsqueda de texto de una base de datos.

#### **UPDATE FREQUENCY**

Especifica la frecuencia con la que se realizan las actualizaciones de índice. El índice se actualizará, si el número de cambios es como mínimo el valor establecido para UPDATE MINIMUM. La frecuencia de actualización NONE indica que no se efectuará ninguna actualización de índices adicional. Esto puede ser útil para una columna de texto de una tabla con datos que no cambiarán. También resulta útil cuando el usuario intenta actualizar manualmente el índice (utilizando el mandato UPDATE INDEX). Las actualizaciones automáticas sólo se pueden realizar si se ha ejecutado el mandato START FOR TEXT y se ejecutan los servicios de la instancia de búsqueda de texto de DB2.

El valor de la frecuencia por omisión se toma de la vista SYSIBMTS.TSDEFAULTS, donde DEFAULTNAME='UPDATEFREQUENCY'.

#### **NONE**

No se aplicará ninguna actualización automática al índice de texto. Cualquier actualización de índice posterior tendrá que iniciarse manualmente.

- **D** El día o días de la semana en los que se actualiza el índice.
	- **\*** Cada día de la semana.

*entero1*

Días específicos de la semana, de domingo a sábado: de 0 a 6

- **H** La hora u horas del día o días especificados en que se actualiza el índice.
	- **\*** Cada hora del día.

#### *entero2*

Horas específicas del día, desde medianoche a las 11 de la noche: de 0 a 23

**M** El minuto o minutos de la hora u horas especificadas en que se actualiza el índice.

*entero3*

Se especifica además de la hora (0), o en múltiplos de incrementos de 5 minutos después de la hora: 0, 5, 10, 15, 20, 25, 30, 35, 40, 45, 50 ó 55

Si no especifica la opción UPDATE FREQUENCY, los valores de frecuencia se dejan sin cambios.

#### **UPDATE MINIMUM** *cambiosmín*

Especifica el número mínimo de cambios en los documentos de texto que deben producirse antes de que el índice se actualice de manera incremental. Múltiples cambios en el mismo documento de texto se tratan como cambios separados. Si no especifica la opción UPDATE MINIMUM, el valor se deja sin cambios.

#### **CONNECT TO** *nombre-basedatos*

Esta cláusula especifica la base de datos con la que se establecerá una conexión. La base de datos debe estar en el sistema local. Si se especifica, esta cláusula tiene prioridad sobre la variable de entorno DB2DBDFT. Esta cláusula se puede omitir si son ciertos todos los puntos siguientes:

- v La variable de entorno DB2DBDFT se ha establecido en un nombre de base de datos válido.
- v El usuario que ejecuta el mandato tiene la autorización necesaria para conectar con el servidor de bases de datos.

#### **USER** *nombreusuario* **USING** *contraseña*

Esta cláusula especifica el nombre de usuario y la contraseña que se utilizarán para establecer la conexión.

### **Notas de uso**

Todos los límites y convenios de denominación que se aplican a objetos y consultas de base de datos de DB2 también se aplican a las características y consultas de DB2 Text Search. Los identificadores relacionados con DB2 Text Search deben ajustarse a los convenios de denominación de DB2. Además, hay algunas restricciones adicionales. Por ejemplo, el formato de estos identificadores sólo puede ser:  $[A-Za-z][A-Za-z0-9@#$ \$]\*

o

"[A-Za-z ][A-Za-z0-9@#\$\_ ]\*"

Tenga en cuenta que no se pueden ejecutar múltiples mandatos simultáneamente en un índice de búsqueda de texto si pueden ser contradictorios. Si se emite este mandato mientras se ejecuta un mandato contradictorio, se producirá un error y el mandato fallará, después de lo cual podrá volver a intentar la ejecución del mandato. Algunos de los mandatos contradictorios son:

- ALTER INDEX
- CLEAR EVENTS FOR INDEX
- DROP INDEX
- UPDATE INDEX
- DISABLE DATABASE FOR TEXT
- STOP FOR TEXT

Cambios en la base de datos: Actualiza la información del catálogo de búsqueda de texto de DB2.

# **db2ts UPDATE INDEX**

Este mandato actualiza el índice de búsqueda de texto (colección en la búsqueda de texto de DB2) para reflejar el contenido actual de la columna de texto a la que está asociado el índice. Mientras se realiza la actualización, es posible efectuar una búsqueda. Hasta la finalización de la actualización, la búsqueda opera en un índice actualizado parcialmente.

Para la ejecución, el mandato necesita el prefijo db2ts en la línea de mandatos.

### **Autorización**

El ID de autorización de la sentencia debe tener al menos uno de los privilegios siguientes:

- v El privilegio CONTROL en la tabla en la que está definido el índice de texto
- Autorización DATAACCESS

### **Requisitos**

El propietario de instancias debe poseer la autorización DBADM con DATAACCESS. En la Versión 9.7, SYSADM ya no dispone de los privilegios SECADM o DBADM. SECADM debe otorgar explícitamente la autorización DBADM con DATAACCESS al propietario de la instancia antes de ejecutar el mandato UPDATE INDEX.

### **Conexión necesaria**

Base de datos

### **Sintaxis del mandato**

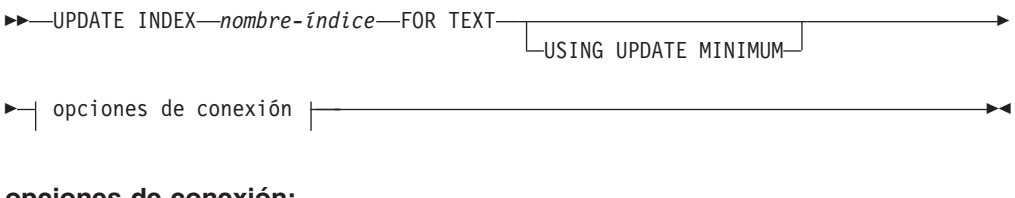

#### **opciones de conexión:**

LCONNECT TO-nombre-basedatos-USER *nombre-usuario* USING *contraseña*

### **Parámetros del mandato**

#### **UPDATE INDEX** *nombre-índice*

Especifica el nombre del índice de búsqueda de texto que se debe actualizar. El nombre de índice se debe ajustar a las restricciones de denominación para los índices de DB2.

#### **USING UPDATE MINIMUM**

Especifica que se deben utilizar los valores de UPDATE MINIMUM *cambiosmín*, especificados en el mandato CREATE INDEX utilizados para crear el índice, e inicia una actualización incremental si se han producido el número mínimo de cambios especificados. Por omisión, la actualización se inicia de forma incondicional.

#### **CONNECT TO** *nombre-basedatos*

Esta cláusula especifica la base de datos con la que se establecerá una conexión. La base de datos debe estar en el sistema local. Si se especifica, esta cláusula tiene prioridad sobre la variable de entorno DB2DBDFT. Esta cláusula se puede omitir si son ciertos todos los puntos siguientes:

- v La variable de entorno DB2DBDFT se ha establecido en un nombre de base de datos válido.
- v El usuario que ejecuta el mandato tiene la autorización necesaria para conectar con el servidor de bases de datos.

#### **USER** *nombreusuario* **USING** *contraseña*

Esta cláusula especifica el nombre de autorización y contraseña que se utilizarán para establecer la conexión.

### **Notas de uso**

Todos los límites y convenios de denominación que se aplican a los objetos y consultas de base de datos de DB2 también se aplican a las características y consultas de búsqueda de texto de DB2. Los identificadores relacionados con la búsqueda de texto de DB2 deben ajustarse a los convenios de denominación de DB2. Además, hay algunas restricciones adicionales. Por ejemplo, el formato de estos identificadores sólo puede ser:

 $[A-Za-z][A-Za-z0-90#$$ ]\*

o

"[A-Za-z ][A-Za-z0-9@#\$\_ ]\*"

Este mandato no vuelve hasta que se ha completado el proceso de actualización del índice. La duración depende del número de documentos que se deben indexar y el número de documentos que ya se han indexado. El nombre de colección para el índice se puede recuperar de la vista SYSIBMTS.TSCOLLECTIONNAMES (columna COLLECTIONNAME).

Tenga en cuenta que no se pueden ejecutar múltiples mandatos simultáneamente en un índice de búsqueda de texto si pueden ser contradictorios. Si se emite este mandato mientras se ejecuta un mandato contradictorio, se producirá un error y el mandato fallará, después de lo cual podrá volver a intentar la ejecución del mandato. Algunos de los mandatos contradictorios son:

- UPDATE INDEX
- CLEAR EVENTS FOR INDEX
- ALTER INDEX
- DROP INDEX
- DISABLE DATABASE FOR TEXT
- STOP FOR TEXT

**Nota:** En los casos de errores de documentos individuales, los documentos se debe corregir. Las claves primarias de los documentos erróneos se pueden buscar en la tabla de sucesos para el índice. El siguiente mandato UPDATE INDEX volverá a procesar estos documentos si se modifican las filas correspondientes de la tabla de usuario.

Cambios en la base de datos:

- v Inserta filas en la tabla de sucesos (incluyendo la información de error del analizador de la búsqueda de texto de DB2).
- v Realiza supresiones de la tabla de base de índice en caso de actualizaciones incrementales.
- v Antes de la primera actualización, crea desencadenantes en la tabla de texto del usuario.
- v Se actualiza la colección.
- v Los documentos nuevos o cambiados se analizan e indexan.
- v Los documentos suprimidos se descartan del índice.

# **db2ts CLEAR EVENTS FOR INDEX**

Este mandato suprime los sucesos de indexación de la tabla de sucesos de un índice utilizada para la administración. El nombre de esta tabla se puede encontrar en la vista SYSIBMTS.TSINDEXES, en la columna EVENTVIEWNAME.

Cada operación de actualización de índice que procesa al menos un documento genera entradas informativas y, en algunos casos, entradas de error en la tabla de sucesos. Para las actualizaciones automáticas, esta tabla tiene que inspeccionarse regularmente. Los errores específicos de documentos se deben corregir (cambiando el contenido del documento). Después de corregir los errores, se pueden borrar los sucesos (y así se debe hacer para no consumir demasiado espacio).

Para la ejecución, el mandato necesita el prefijo db2ts en la línea de mandatos.

### **Autorización**

El ID de autorización de la sentencia debe tener al menos uno de los privilegios siguientes:

- v El privilegio CONTROL en la tabla en la que está definido el índice
- Autorización DBADM

### **Requisitos**

El propietario de instancias debe poseer la autorización DBADM con DATAACCESS. En la Versión 9.7, SYSADM ya no dispone de los privilegios SECADM o DBADM. SECADM debe otorgar explícitamente la autorización DBADM con DATAACCESS al propietario de la instancia antes de ejecutar el mandato CLEAR EVENTS.

### **Conexión necesaria**

Base de datos

### **Sintaxis del mandato**

→→ CLEAR EVENTS FOR INDEX-*-nombre-índice* - FOR TEXT- opciones de conexión |

#### **opciones de conexión:**

CONNECT TO *nombre-basedatos*

USER *nombre-usuario* USING *contraseña*

### **Parámetros del mandato**

#### *nombre-índice*

El nombre del índice tal como se ha especificado en el mandato CREATE INDEX. El nombre de índice se debe ajustar a las restricciones de denominación para los índices de DB2.

#### **CONNECT TO** *nombre-basedatos*

Esta cláusula especifica la base de datos con la que se establecerá una conexión. La base de datos debe estar en el sistema local. Si se especifica, esta cláusula tiene prioridad sobre la variable de entorno DB2DBDFT. Esta cláusula se puede omitir si son ciertos todos los puntos siguientes:

- v La variable de entorno DB2DBDFT se ha establecido en un nombre de base de datos válido.
- v El usuario que ejecuta el mandato tiene la autorización necesaria para conectar con el servidor de bases de datos.

#### **USER** *nombreusuario* **USING** *contraseña*

Esta cláusula especifica el nombre de autorización y contraseña que se utilizarán para establecer la conexión.

### **Notas de uso**

Todos los límites y convenios de denominación que se aplican a objetos y consultas de base de datos de DB2 también se aplican a las características y consultas de DB2 Text Search. Los identificadores relacionados con DB2 Text Search deben ajustarse a los convenios de denominación de DB2. Además, hay algunas restricciones adicionales. Por ejemplo, el formato de estos identificadores sólo puede ser:  $[A-Za-z][A-Za-z0-90#$$ ]\*

o  $"$ [A-Za-z][A-Za-z0-90#\$]\*"

Cuando se planifican actualizaciones regulares (consulte las opciones de UPDATE FREQUENCY en los mandatos CREATE INDEX o ALTER INDEX), la tabla de sucesos se debe comprobar regularmente. Para limpiar la tabla de sucesos de búsqueda de texto de DB2, utilice el mandato CLEAR EVENTS FOR INDEX después de haber comprobado la razón del suceso y eliminado la fuente del error.

Asegúrese de realizar cambios en todas las filas a las que se hace referencia en la tabla de sucesos. Al cambiar las filas de la tabla de usuario, se asegura de que se puede realizar el siguiente intento de UPDATE INDEX para volver a indexar satisfactoriamente los documentos erróneos.

Tenga en cuenta que no se pueden ejecutar múltiples mandatos simultáneamente en un índice de búsqueda de texto si pueden ser contradictorios. Si se emite este mandato mientras se ejecuta un mandato contradictorio, se producirá un error y el mandato fallará, después de lo cual podrá volver a intentar la ejecución del mandato. Algunos de los mandatos contradictorios son:

- CLEAR EVENTS FOR INDEX
- UPDATE INDEX
- ALTER INDEX
- DROP INDEX
- DISABLE DATABASE FOR TEXT
- STOP FOR TEXT

Cambios en la base de datos: Se borra la tabla de sucesos.

# **db2ts HELP**

HELP visualiza la lista de mandatos de DB2 Text Search disponibles, o la sintaxis de un mandato individual.

Utilice el mandato db2ts HELP para obtener ayuda acerca de mensajes de error específicos también.

Para la ejecución, el mandato necesita el prefijo db2ts en la línea de mandatos.

### **Autorización**

Ninguna.

### **Sintaxis del mandato**

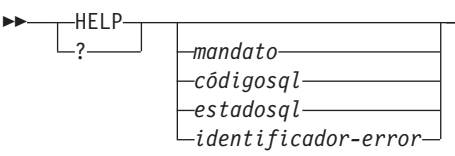

### **Parámetros del mandato**

#### **HELP | ?**

Proporciona información de ayuda para un mandato o un código de razón.

 $\blacktriangleright$ 

#### *mandato*

Las primeras palabras clave que identifican un mandato de DB2 Text Search:

- ENABLE
- DISABLE
- CREATE
- DROP
- v ALTER
- UPDATE
- CLEAR (para CLEAR COMMAND LOCKS y CLEAR EVENTS FOR INDEX)
- CLEANUP
- START
- STOP

#### *códigosql*

SQLCODE para el mensaje devuelto por el mandato db2ts (dentro o fuera del procedimiento almacenado de administración) o la consulta de búsqueda de texto.

#### *estadosql*

Sqlstate devuelto por el mandato, el procedimiento almacenado de administración o la consulta de búsqueda de texto.

#### *identificador-error*

Un identificador forma parte del *msj-error-búsqueda-texto* que se incluye en

los mensajes de error. Este identificador empieza por 'CIE' y tiene el formato CIE*nnnnn* donde *nnnnn* es un número. Este identificador representa el error específico que se devuelve cuando se produce un error durante la búsqueda de texto. También se puede devolver en un mensaje informativo al completarse un mandato de búsqueda de texto o en el mensaje impreso al completarse un procedimiento de administración de búsqueda de texto. Si el identificador no empieza por 'CIE', db2ts help no puede proporcionar información acerca del *identificador-error*. Por ejemplo, db2ts no puede proporcionar ayuda para un mensaje con un *identificador-error* como IQQR0012E.

### **Notas de uso**

Cuando se utiliza un shell UNIX, puede que sea necesario suministrar los argumentos a db2ts utilizando comillas dobles, como en el ejemplo siguiente: db2ts "? CIE00323"

Sin las comillas, el shell intenta hacer coincidir el comodín con el contenido del directorio de trabajo y puede dar resultados inesperados.

Si se especifica la primera palabra clave de cualquier mandato db2ts, se visualiza la sintaxis del mandato identificado. Para los dos mandatos db2ts que comparten la misma palabra clave (CLEAR COMMAND LOCKS y CLEAR EVENTS FOR INDEX), se visualizará la sintaxis de ambos mandatos cuando se emita db2ts help clear, pero se puede visualizar específicamente cada mandato añadiendo la segunda palabra clave para distinguirlos, por ejemplo, db2ts help clear events. Si no se especifica un parámetro después de ? o HELP, db2ts lista todos los mandatos db2ts disponibles.

La especificación de un *códigosql*, *estadosql* o CIE *identificador-error* devolverá información acerca del código, estado o identificador de error. Por ejemplo, db2ts help SQL20423

o db2ts ? 38H10

o db2ts ? CIE00323

**Nota:** Para los siguientes mandatos de búsqueda de texto, las opciones del mandato help listadas no son válidas en este momento:

**db2ts DISABLE DATABASE FOR TEXT** [SERVER] **db2ts ENABLE DATABASE FOR TEXT** [SERVER]

**db2ts UPDATE INDEX**

[REORGANIZE] y [PARSE ONLY]

# **Capítulo 23. Rutinas de DB2 Text Search**

DB2 Text Search proporciona varias rutinas administrativas de SQL para la ejecución de mandatos y para devolver mensajes de resultados de los mandatos que se ejecutan y los códigos de razón de los mensajes de resultados.

Puede ejecutar los siguientes mandatos de db2ts utilizando las rutinas administrativas de SQL:

- ENABLE DATABASE
- DISABLE DATABASE
- CREATE INDEX
- DROP INDEX
- ALTER INDEX
- UPDATE INDEX
- CLEAR EVENTS
- CLEAR COMMAND LOCKS

# **Procedimiento almacenado SYSTS\_ADMIN\_CMD - Ejecutar mandatos de administración de búsqueda de texto**

Las aplicaciones utilizan el procedimiento SYSTS\_ADMIN\_CMD para ejecutar mandatos administrativos de búsqueda de texto mediante la sentencia CALL de SQL.

### **Sintaxis**

SYSTS\_ADMIN\_CMD ( *serie-mandato* , *entorno\_local\_mensaje* , *mensaje* ) -

El esquema es SYSPROC.

### **Parámetro del procedimiento**

#### *serie-mandato*

Argumento de entrada de tipo VARCHAR (32K) que especifica un único mandato de administración de índice de búsqueda de texto que ha de ejecutarse. La sintaxis del mandato es la misma que la del mandato de Búsqueda de texto de DB2 a excepción de las opciones de conexión. Las opciones de conexión no están soportadas en este procedimiento. Los mandatos que se ejecutan a través de este procedimiento utilizan la conexión actual.

#### *entorno-local-mensaje*

Argumento de entrada de tipo VARCHAR (33) que especifica el idioma en que se desea que se devuelva cualquier texto de mensaje de error. Si el argumento es nulo o una serie vacía o los archivos de mensajes del entorno local especificado no están disponibles en el servidor, se utiliza 'en\_US'.

#### *mensaje*

Argumento de salida de tipo VARCHAR (32K) que especifica un aviso o mensaje informativo para una operación que se considere que se ha completado de modo satisfactorio.

## **Autorización**

Privilegio EXECUTE para el procedimiento SYSTS\_ADMIN\_CMD.

El procedimiento da soporte actualmente a los siguientes mandatos de Búsqueda de texto de DB2:

- ALTER INDEX
- CLEAR COMMAND LOCKS
- CLEAR EVENTS
- CREATE INDEX
- DISABLE DATABASE
- DROP INDEX
- ENABLE DATABASE
- UPDATE INDEX

### **Ejemplo**

Actualizar el índice de búsqueda de texto MYTEXTINDEX en el esquema DB2TS y devolver los mensajes de error en inglés.

```
CALL SYSPROC.SYSTS_ADMIN_CMD
 ('UPDATE INDEX DB2TS.MYTEXTINDEX FOR TEXT','en_US', ?)";
```
El ejemplo siguiente muestra los datos de salida de la consulta.

```
Valor parámetros de salida
--------------------------
Nombre de parámetro : MESSAGE
Valor de parámetro : CIE00001 La operación ha finalizado satisfactoriamente.
```

```
Estado de devolución = 0
```
### **Notas de uso**

v Si la ejecución del mandato no ha resultado satisfactoria, se devuelve SQLCODE -20427 y SQLSTATE 38H14 con el mensaje de error específico de búsqueda de texto. Por ejemplo, si ya existe el índice MYTEXTINDEX y se emite la siguiente sentencia:

CALL SYSPROC.SYSTS\_ADMIN\_CMD ('CREATE INDEX MYTEXTINDEX FOR TEXT ON DB2TS.TEXTBOOKS (STORY)', 'en\_US', ?)

la creación del índice fallará con el siguiente mensaje de error.

SQL20427N Se ha producido un error durante un procedimiento o mandato de administración de búsqueda de texto. El mensaje de error es "CIE00201 El índice de búsqueda de texto "DB2TS "."MYTEXTINDEX" ya existe. ". SQLSTATE=38H14

v Si el procedimiento devuelve SQLCODE, es posible que el mensaje esté truncado. Puede hallar información completa sobre el mensaje en los archivos de anotaciones cronológicas db2diag.

# **Procedimiento SYSTS\_ENABLE - Habilitar base de datos actual para búsqueda de texto**

Este procedimiento habilita la búsqueda de texto de DB2 para la base de datos actual.

Este procedimiento debe emitirse de modo satisfactorio antes de que puedan crearse índices de búsqueda de texto en las columnas de las tablas de la base de datos.

Este procedimiento emite el mandato de administración de búsqueda de texto ENABLE DATABASE FOR TEXT en el servidor de base de datos.

### **Sintaxis**

 $\rightarrow$  SYSTS ENABLE – ( *entorno local mensaje* – , *-mensaje* – ) –

El esquema es SYSPROC.

### **Parámetros del procedimiento**

*entorno\_local\_mensaje*

Argumento de entrada de tipo VARCHAR(33) que especifica el entorno local que ha de utilizarse para los mensajes de error devueltos. Si el argumento es nulo o una serie vacía o los archivos de mensajes del entorno local especificado no están disponibles en el servidor, se utiliza 'en\_US'.

*mensaje*

Argumento de salida de tipo VARCHAR(32K) que especifica un aviso o mensaje informativo para una operación completada de modo satisfactorio.

### **Autorización**

El usuario debe tener el privilegio DBADM para ejecutar el mandato ENABLE DATABASE.

### **Ejemplos**

*Ejemplo 1:* Habilitar la base de datos para la búsqueda de texto y devolver los mensajes de error en inglés.

CALL SYSPROC.SYSTS ENABLE('en US', ?)

El ejemplo siguiente muestra los datos de salida de la consulta.

```
Valor parámetros de salida
--------------------------
Nombre de parámetro : MESSAGE
Valor de parámetro : La operación ha finalizado satisfactoriamente.
Estado de devolución = 0
```
*Ejemplo 2:* En el ejemplo siguiente, se llama a SYSTS\_ENABLE en una base de datos que ya ha sido habilitada para la búsqueda de texto. Esto da como resultado un mensaje de error al llamador.

CALL SYSPROC.SYSTS ENABLE('en US', ?)

El ejemplo siguiente muestra los datos de salida de la consulta.

SQL20427N Se ha producido un error durante un procedimiento o mandato de administración de búsqueda de texto. El mensaje de error del producto de búsqueda de texto es "CIE00322 La base de datos especificada o la predeterminada ya está habilitada para el texto.". SQLSTATE 38H14

### **Notas de uso**

- v Los procedimientos de administración de búsqueda de texto utilizan una conexión existente con la base de datos. La transacción actual puede confirmarse o retrotraerse en función de que se completen los procedimientos. Como tal, es posible que desee confirmar todos los cambios de transacciones para evitar cualquier impacto inesperado de dicha confirmación o retrotracción. Una forma de conseguirlo es la de activar AUTOCOMMIT.
- v Cuando se ejecuta este procedimiento,
	- Este procedimiento crea objetos de base de datos, como por ejemplo vistas y tablas de catálogos de administración de búsqueda de texto, en el esquema SYSIBMTS. Estos objetos se colocan en el espacio de tablas por omisión de la base de datos (IBMDEFAULTGROUP).
	- las bases de datos establecidas por omisión para el índice de búsqueda de texto están disponibles en la vista SYSIBMTS.TSDEFAULTS.
	- y cuando el mandato se ha completado satisfactoriamente, se crean y están disponibles las vistas y tablas de catálogo de búsqueda de texto.

# **Procedimiento SYSTS\_DISABLE - Inhabilitar base de datos actual para búsqueda de textos**

El procedimiento inhabilita la búsqueda de texto de DB2 para la base de datos actual.

Una vez que se haya inhabilitado la característica de Búsqueda de texto, los mandatos e índices de búsqueda de texto ya no estarán disponibles para su utilización con la base de datos.

El procedimiento emite un mandato de administración de búsqueda de texto DISABLE DATABASE FOR TEXT en el servidor de base de datos.

### **Sintaxis**

 $\rightarrow$  SYSTS\_DISABLE  $-$  (  $-$  opciones  $-$  ,  $-$  entorno\_local\_mensaje $-$  ,  $-$ mensaje $-$  ) -

El esquema es SYSPROC.

### **Parámetros del procedimiento**

#### *opciones*

Argumento de entrada de tipo VARCHAR(128) que especifica las opciones que han de utilizarse al inhabilitar la base de datos. El argumento puede establecerse en FORCE. Cuando se especifica este valor, se descartan todos los índices y se fuerza la inhabilitación de la característica de Búsqueda de texto. No se conserva ningún índice de búsqueda y no se devuelve ningún aviso o mensaje de error. Si el argumento es nulo o una serie vacía, se efectúa un intento de inhabilitar la característica de la Búsqueda de texto para la base de datos.

#### *entorno\_local\_mensaje*

Argumento de entrada de tipo VARCHAR(33) que especifica el entorno local que ha de utilizarse para los mensajes de error devueltos. Si el argumento es nulo o una serie vacía o los archivos de mensajes del entorno local especificado no están disponibles en el servidor, se utiliza 'en\_US'.

*mensaje*

Argumento de salida de tipo VARCHAR(32K) que especifica un aviso o mensaje informativo para una operación completada de modo satisfactorio.

### **Autorización**

Los privilegios que tiene el ID de autorización de la sentencia deben incluir la autorización DBADM.

### **Ejemplos**

*Ejemplo 1:* En el ejemplo siguiente, la Búsqueda de texto se ha inhabilitado para una base de datos utilizando el procedimiento SYSTS\_DISABLE. La opción FORCE se especifica para asegurar la inhabilitación de la característica incluso en el caso de que sigan existiendo índices de búsqueda de texto en las tablas de la base de datos. Se ha especificado que los mensajes de error han de devolverse en inglés. El parámetro de salida *mensaje* se ha establecido en una serie de mensajes informativos.

```
CALL SYSPROC.SYSTS DISABLE('FORCE', 'en US', ?)
```
El ejemplo siguiente muestra los datos de salida de la consulta.

```
Valor parámetros de salida
--------------------------
Nombre de parámetro : MESSAGE
Valor de parámetro : La operación ha finalizado satisfactoriamente.
Estado de devolución = 0
```
*Ejemplo 2:* En el ejemplo siguiente, la Búsqueda de texto se ha inhabilitado para una base de datos con los índices de búsqueda de texto existentes utilizando el procedimiento SYSTS\_DISABLE sin especificar la opción FORCE. Esto da como resultado un mensaje de error al llamador. Resulta preferible descartar todos los índices de búsqueda de texto existentes antes de inhabilitar la característica de Búsqueda de texto o alternativamente especificar la opción FORCE para el valor de parámetro de entrada *opciones*.

CALL SYSPROC.SYSTS DISABLE('', 'en US', ?)

El ejemplo siguiente muestra los datos de salida de la consulta.

```
SQL20427N Se ha producido un error durante un procedimiento o mandato
de administración de búsqueda de texto. El mensaje de error es
"CIE00326 El índice de búsqueda de texto está activo en la base de datos
especificada o en la predeterminada.". SQLSTATE 38H14
```
#### **Notas de uso**

- v Los procedimientos de administración de búsqueda de texto utilizan una conexión existente con la base de datos. La transacción actual puede confirmarse o retrotraerse en función de que se completen los procedimientos. Como tal, es posible que desee confirmar todos los cambios de transacciones para evitar cualquier impacto inesperado de dicha confirmación o retrotracción. Una forma de conseguirlo es la de activar AUTOCOMMIT.
- v Varios procedimientos o mandatos no pueden ejecutarse de modo simultáneo en un índice de búsqueda de texto en el caso de que puedan entrar en conflicto. Algunos de los ejemplos de mandatos y procedimientos conflictivos son:
	- Procedimiento SYSTS\_ALTER o mandato ALTER INDEX db2ts
- Procedimiento SYSTS\_CLEAR\_EVENTS o mandato CLEAR EVENTS FOR INDEX db2ts
- Procedimiento SYSTS\_DISABLE o mandato DISABLE DATABASE FOR TEXT db2ts
- Mandato STOP FOR TEXT db2ts
- Procedimiento SYSTS\_UPDATE o mandato UPDATE INDEX db2ts

Si se produce un conflicto, el procedimiento devuelve un SQLCODE -20426 y SQLSTATE 38H13.

- v Cuando se ejecuta este procedimiento,
	- se actualiza la información del catálogo de Búsqueda de texto de DB2. Se descartan las tablas de suceso y registro del índice. Se suprimen los activadores de la tabla de texto del usuario.
	- si se especifica la opción FORCE, se elimina toda la información de índice de texto de la base de datos y se suprimen todas las recopilaciones asociadas. Además, se actualiza el servicio de texto para eliminar cualquier información de planificación de actualización que quede. Consulte el ″Mandato db2ts DROP INDEX″ o el ″Procedimiento SYSTS\_DROP″ para más información.
- v Este procedimiento no influye en el estado de habilitación del DB2 Net Search Extender de la base de datos. Suprime las vistas y tablas de catálogos de la Búsqueda de texto de DB2 creadas mediante el procedimiento SYSTS\_ENABLE o el mandato ENABLE FOR TEXT.
- v Antes de descartar una base de datos DB2 que tenga definiciones de índice de búsqueda de texto, ejecute este procedimiento y asegúrese de que las recopilaciones e índices de texto se hayan eliminado de modo satisfactorio.
- Si no se han podido suprimir algunos índices utilizando la opción FORCE, los nombres de recopilación se grabarán en los archivos de anotaciones cronológicas db2diag. Si no se ejecutan el procedimiento de índice de búsqueda de texto SYSTS\_DISABLE o el mandato DISABLE DATABASE FOR TEXT antes que el mandato CLP DROP DATABASE, los servicios de índice de búsqueda de texto también deberán limpiarse utilizando el mandato CLEANUP FOR TEXT. Consulte el procedimiento SYSTS\_DROP o el mandato DROP INDEX para obtener más información sobre el modo de descartar índices y el mandato CLEANUP FOR TEXT para obtener más información sobre las recopilaciones de búsqueda de texto y su relación con los índices de búsqueda de texto.

**Nota:** Al usuario no se le aconseja utilizar dichos resultados en recopilaciones huérfanas, es decir, en recopilaciones que sigan definidas en el servidor de búsqueda de texto pero que no sean utilizadas por DB2. A continuación se describen algunos casos que pueden ocasionar recopilaciones huérfanas:

- Cuando un mandato CLP DROP DATABASE o una sentencia DROP TABLE se ejecuta sin ejecutar el procedimiento SYSTS\_DISABLE o un mandato DISABLE DATABASE FOR TEXT.
- Cuando se ejecuta el procedimiento SYSTS\_DISABLE o se ejecuta un mandato DISABLE DATABASE FOR TEXT sin utilizar la opción FORCE.
- Algunas condiciones de error adicionales. El mandato CLEANUP FOR TEXT puede utilizarse en algunos escenarios.

# **Procedimiento SYSTS\_CREATE - Crear un índice de búsqueda de texto en una columna**

Este procedimiento crea un índice de búsqueda de textos para una columna de texto que permite que se efectúen búsquedas en los datos de la columna utilizando las funciones de búsqueda de texto.

Una vez que se cree el índice de búsqueda de texto, pueden efectuarse búsquedas en la columna utilizando funciones de búsqueda de texto en consultas. El índice no contendrá ningún dato hasta que el usuario haya explícitamente ejecutado el procedimiento SYSTS\_UPDATE o el mandato UPDATE INDEX de búsqueda de texto o hasta que los servicios de nivel de instancia de búsqueda de texto los hayan ejecutado implícitamente, con arreglo a la frecuencia de actualización definida para el índice.

El procedimiento emite un mandato de administración de búsqueda de texto CREATE INDEX en el servidor de base de datos.

### **Sintaxis**

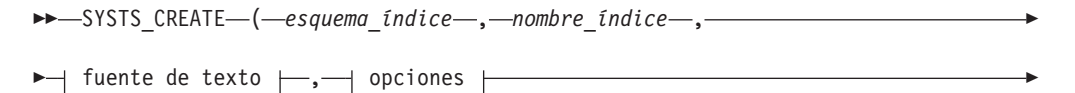

 $\blacktriangleright$  -,—entorno local mensaje—,—mensaje—)———

### **fuente de texto:**

*nombre-tabla* ( nombre de columna de texto ) ,

#### **nombre de columna de texto:**

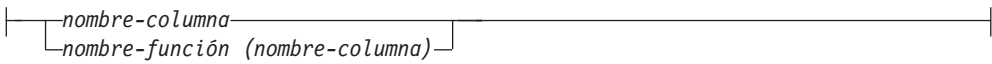

#### **options:**

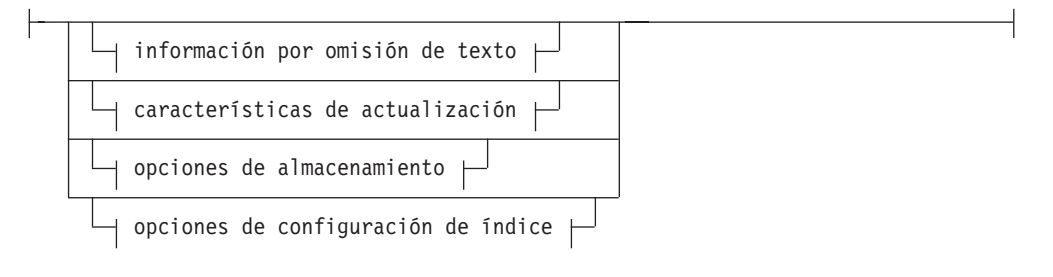

#### **información por omisión de texto:**

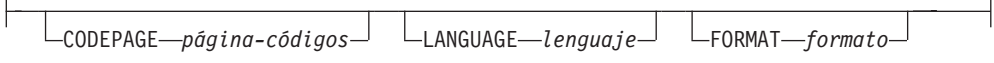

### **Características de actualización:**

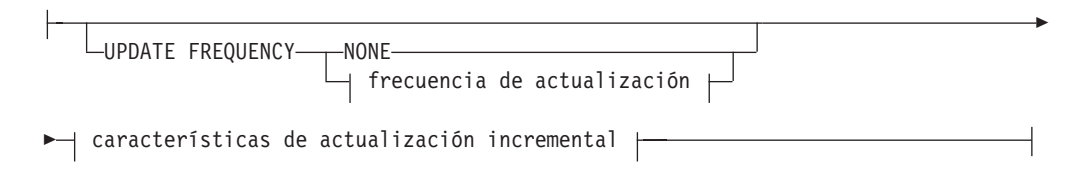

### **frecuencia de actualización:**

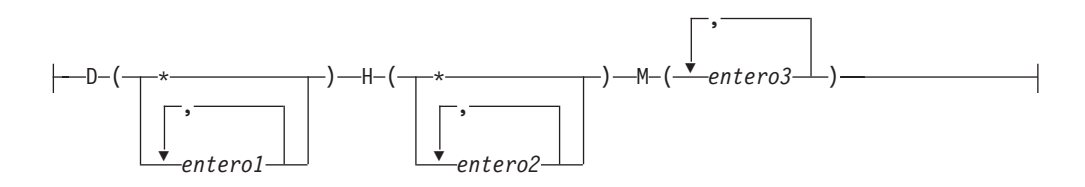

E

#### **características de actualización incremental:**

UPDATE MINIMUM *cambiosmín*

#### **opciones de almacenamiento:**

COLLECTION DIRECTORY *directorio*

ADMINISTRATION TABLES IN *nombre-espacio-tablas*

#### **opciones de configuración de índice:**

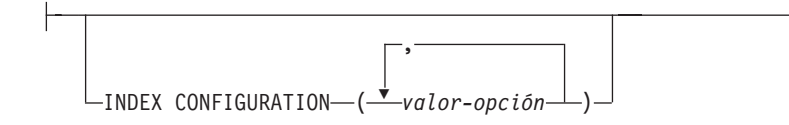

El esquema es SYSPROC.

### **Parámetros del procedimiento**

#### *esquema\_índice*

E

Argumento de entrada de tipo VARCHAR(128) que especifica el esquema del índice de búsqueda de texto. El *esquema\_índice* debe seguir las restricciones sobre nombres para los nombres de esquema de DB2. Si el argumento es nulo o una serie vacía, se utilizará el valor de CURRENT SCHEMA. El *esquema-índice* es sensible a mayúsculas y minúsculas.

#### *nombre-índice*

Argumento de entrada de tipo VARCHAR(128) que especifica el nombre del índice. Junto con *esquema\_índice*, identifica de modo exclusivo un índice de búsqueda de texto en una base de datos. El *nombre-índice* es sensible a mayúsculas y minúsculas.

#### **fuente de texto**

Argumento de entrada de tipo VARCHAR (1024) que especifica el nombre de la columna que ha de indexarse. Las opciones son:

#### *nombre-tabla*

El nombre de la tabla que contiene la columna de texto. Los índices de búsqueda de texto no se pueden crear en las tablas siguientes:

- tablas particionadas por rangos
- tablas federadas
- v tablas de consulta materializada
- vistas

El *nombre-tabla* es sensible a mayúsculas y minúsculas.

#### **nombre de columna de texto**

El nombre de la columna que se debe indexar.

#### *nombre-columna*

La columna debe tener uno de los siguientes tipos de datos: CHAR, VARCHAR, LONG VARCHAR, CLOB, DBCLOB, BLOB, GRAPHIC, VARGRAPHIC, LONG VARGRAPHIC o XML. Si el tipo de datos de la columna no es ninguno de ellos, utilice una función de transformación que se haya especificada con *esquema-función.nombre-función* para convertir el tipo de columna a uno de los tipos válidos. Consulte la sintaxis y los detalles en *nombre-función (nombre-columna)*. Alternativamente, puede especificar una función externa definida por el usuario que acceda a los documentos de texto que deben indexarse. Sólo puede crearse un único índice de búsqueda de texto para una columna. El *nombre-columna* es sensible a las mayúsculas y minúsculas.

*nombre-función (nombre-columna)*

Especifica el nombre calificado mediante esquema, conforme a los convenios de denominación de DB2, de una función escalar externa que acceda a los documentos de texto de una columna que no tenga el tipo soportado para la búsqueda de textos. Realiza una conversión del tipo de datos de dicho valor y devuelve el valor como uno de los tipos de datos soportados para la búsqueda de textos. Su tarea es realizar una conversión del tipo de columna. Esta función debe tomar un único parámetro y devolver un único valor. El *nombre-función (nombre-columna)* es sensible a las mayúsculas y minúsculas.

#### **opciones**

Argumento de entrada de tipo VARCHAR(32K) que especifica las opciones que han de utilizarse. Si no se necesitan opciones, el argumento puede ser un nulo o una serie vacía. Las opciones disponibles son:

#### **CODEPAGE** *página-códigos*

Especifica la página de códigos (CODEPAGE) de DB2 que se debe utilizar al indexar documentos de texto. El valor por omisión se especifica mediante el valor de la vista SYSIBMTS.TSDEFAULTS, donde DEFAULTNAME='CODEPAGE' (que resulta ser la página de códigos de la base de datos). Este argumento sólo se aplica a los tipos de datos binarios, por ejemplo, el tipo de columna o el tipo de retorno de una función de transformación debe ser BLOB o del tipo de caracteres FOR BIT DATA.

#### **LANGUAGE** *lenguaje*

Especifica el idioma que la búsqueda de texto de DB2 debe utilizar para el proceso específico de un documento durante la indexación. Si no especifica un entorno local, el territorio de la base de datos se utilizará para

determinar el valor por omisión de LANGUAGE. Si desea que sus documentos se exploren automáticamente para determinar el entorno local, especifique el entorno local como AUTO.

#### **FORMAT** *formato*

Especifica el formato de los documentos de texto de la columna. Los formatos soportados incluyen: TEXT, XML y HTML. La búsqueda de texto de DB2 necesita esta información cuando se indexan documentos. Si no se especifica el formato, se utiliza el valor por omisión. El valor por omisión está en la vista SYSIBMTS.TSDEFAULTS, donde

DEFAULTNAME='FORMAT'. Para las columnas de tipo de datos XML, se utiliza el formato por omisión 'XML', sin tener en cuenta el valor de DEFAULTNAME.

#### **UPDATE FREQUENCY**

Especifica la frecuencia con la que se realizan las actualizaciones de índice. El índice se actualizará, si el número de cambios es como mínimo el valor establecido para UPDATE MINIMUM. La frecuencia de actualización NONE indica que no se efectuará ninguna actualización de índices adicional. Esto puede ser útil para una columna de texto de una tabla con datos que no cambiarán. También es útil cuando el usuario intenta actualizar manualmente el índice (utilizando el mandato UPDATE INDEX). Las actualizaciones automáticas sólo se pueden realizar si se ha ejecutado el mandato START FOR TEXT y se ejecutan los servicios de la instancia de búsqueda de texto de DB2.

El valor de la frecuencia por omisión se toma de la vista SYSIBMTS.TSDEFAULTS, donde DEFAULTNAME='UPDATEFREQUENCY'.

#### **NONE**

No se realizan más actualizaciones de índice. La actualización se debe iniciar manualmente.

- **D** El día o días de la semana en los que se actualiza el índice.
	- **\*** Cada día de la semana.

*entero1*

Días específicos de la semana, de domingo a sábado: de 0 a 6

- **H** La hora u horas del día o días especificados en que se actualiza el índice.
	- **\*** Cada hora del día.

*entero2*

Horas específicas del día, desde medianoche a las 11 de la noche: de 0 a 23

**M** El minuto o minutos de la hora u horas especificadas en que se actualiza el índice.

*entero3*

Se especifica además de la hora (0), o en múltiplos de incrementos de 5 minutos después de la hora: 0, 5, 10, 15, 20, 25, 30, 35, 40, 45, 50 ó 55

### **UPDATE MINIMUM** *míncambios*

Especifica el número mínimo de cambios en los documentos de texto antes de que el índice se actualice de manera incremental a la hora especificada en UPDATE FREQUENCY. Sólo están permitidos valores enteros positivos. El valor por omisión se toma de la vista SYSIBMTS.TSDEFAULTS, donde DEFAULTNAME='UPDATEMINIMUM'.

**Nota:** Este valor se pasa por alto durante un mandato UPDATE INDEX (a menos que se utilice la opción USING UPDATE MINIMUM allí). Un valor pequeño aumenta la coherencia entre la columna de tabla y el índice de búsqueda de texto. Sin embargo, también produce una actividad general superior del rendimiento.

#### **COLLECTION DIRECTORY** *directorio*

El directorio en el que se almacena el índice de búsqueda de texto. Por omisión, los datos de recopilación se ubicarán en *DBPATH*/NODExxxx/ SQLxxxx/db2collections/*identificador índice*/data. Debe especificar la vía de acceso absoluta. La longitud máxima del nombre de vía de acceso absoluta es 215 caracteres.

#### **ADMINISTRATION TABLES IN** *nombre-espacio-tablas*

Especifica el nombre de un espacio de tablas regular existente para las tablas de administración creadas para el índice. Si no se especifica, se utiliza el espacio de tablas de la tabla base para la que se crea el índice.

#### **INDEX CONFIGURATION (***valor-opción***)**

Especifica valores adicionales relacionados con el índice como pares de serie de opción y valor. Estos valores deben especificarse entre comillas simples.

**Nota:** Un carácter de comillas simples dentro de un valor de serie debe representarse mediante dos comillas simples seguidas. Están soportados los valores siguientes:

| Opción         | Valores permitidos<br>(por omisión)      | Significado                                                                                                    |
|----------------|------------------------------------------|----------------------------------------------------------------------------------------------------|
| <b>COMMENT</b> | Valor de serie de<br>menos de 512 bytes. | Añade un valor de comentario de serie a la<br>columna REMARKS en la vista TSINDEXES del<br>catálogo de búsqueda de texto de DB2. También<br>añade el valor de comentario de serie como la<br>descripción de la colección. |

*Tabla 11. Especificaciones para opción-valor*

#### **Ejemplo:**

INDEX CONFIGURATION (COMMENT 'Index on User''s Guide column')

#### *entorno\_local\_mensaje*

Argumento de entrada de tipo VARCHAR(33) que especifica el entorno local que ha de utilizarse para los mensajes de error devueltos. Si el argumento es nulo o una serie vacía o los archivos de mensajes del entorno local especificado no están disponibles en el servidor, se utiliza 'en\_US'.

#### *mensaje*

Argumento de salida de tipo VARCHAR(32K) que especifica un aviso o mensaje informativo para una operación completada de modo satisfactorio.

### **Autorización**

El ID de autorización de la sentencia debe tener al menos uno de los privilegios siguientes:

Uno de los siguientes:

- v El privilegio CONTROL en la tabla en la que está definido el índice
- v El privilegio INDEX en la tabla en la que está definido el índice
	- y uno de los siguientes:
	- Autorización IMPLICIT\_SCHEMA en la base de datos, si el nombre de esquema implícito o explícito del índice no existe
	- Privilegio CREATEIN para el esquema, si el nombre de esquema del índice hace referencia a un esquema existente
- Autorización DBADM

### **Ejemplos**

*Ejemplo 1:* En el ejemplo siguiente, se crea un índice de búsqueda de texto *esquema\_índice* 'db2ts' y *nombre\_índice* 'myTextIndex' utilizando el procedimiento SYSTS\_CREATE. La opción 'UPDATE MINIMUM 10' especifica que al menos deberían efectuarse 10 cambios en los documentos de texto asociados con el índice antes de efectuar una actualización incremental del índice. Los mensajes de error han de devolverse en inglés. Cuando el mandato de búsqueda de texto subyacente se ejecuta de modo satisfactorio, se establece el parámetro de salida message para indicar el estado de la ejecución del mandato.

```
CALL SYSPROC.SYSTS_CREATE('db2ts', 'myTextIndex',
 'myUserSchema.myBaseTable (myTextColumn)', 'UPDATE MINIMUM 10',
 'en_US', ?)
```
El ejemplo siguiente muestra los datos de salida de la consulta.

```
Valor parámetros de salida
--------------------------
Nombre de parámetro : MESSAGE
Valor de parámetro : La operación ha finalizado satisfactoriamente.
Estado de devolución = 0
```
*Ejemplo 2:* En el ejemplo siguiente, se llama a SYSTS\_CREATE para crear un índice de búsqueda de texto con *esquema\_índice* 'db2ts' y *nombre\_índice* 'myTextIndex'. No se especifica ninguna opción. En este ejemplo, el índice ya existe lo que da como resultado que se devuelva un mensaje de error al llamador.

```
CALL SYSPROC.SYSTS_CREATE('db2ts', 'myTextIndex',
 'myUserSchema.myBaseTable (myTextColumn)', '', 'en_US', ?)
```
El ejemplo siguiente muestra los datos de salida de la consulta.

```
SQL20427N Se ha producido un error durante un procedimiento o mandato de
administración de búsqueda de texto. El mensaje de error es "CIE00201 El índice
de búsqueda de texto "db2ts"."myTextIndex" ya existe.".
```
#### **Notas de uso**

- v Los procedimientos de administración de búsqueda de texto utilizan una conexión existente con la base de datos. La transacción actual puede confirmarse o retrotraerse en función de que se completen los procedimientos. Como tal, es posible que desee confirmar todos los cambios de transacciones para evitar cualquier impacto inesperado de dicha confirmación o retrotracción. Una forma de conseguirlo es la de activar AUTOCOMMIT.
- v Varios procedimientos o mandatos no pueden ejecutarse de modo simultáneo en un índice de búsqueda de texto en el caso de que puedan entrar en conflicto. Algunos de los ejemplos de mandatos y procedimientos conflictivos son:
	- Procedimiento SYSTS\_ALTER o mandato ALTER INDEX db2ts
- Procedimiento SYSTS\_CLEAR\_EVENTS o mandato CLEAR EVENTS FOR INDEX db2ts
- Procedimiento SYSTS\_DISABLE o mandato DISABLE DATABASE FOR TEXT db2ts
- Mandato STOP FOR TEXT db2ts
- Procedimiento SYSTS\_UPDATE o mandato UPDATE INDEX db2ts

Si se produce un conflicto, el procedimiento devuelve un SQLCODE -20426 y SQLSTATE 38H13.

- v Con la ejecución satisfactoria del mandato CREATE INDEX:
	- Se actualizan datos del servidor de búsqueda de texto de DB2. Se crea una colección con el nombre *instancia*\_*nombre-basedatos*\_*identificador-índice*\_*número*, como en el ejemplo siguiente:

tigertail MYTSDB TS250517 0000

El nombre de colección se puede recuperar de la vista SYSIBMTS.TSCOLLECTIONNAMES (columna COLLECTIONNAME).

- Se actualiza la información del catálogo de la búsqueda de texto de DB2. Se crea una tabla de base de índice en el espacio de tablas especificado con los índices de DB2 adecuados. Además, se crea una tabla de sucesos de índice en el espacio de tablas especificado.
- El índice de búsqueda de texto que se acaba de crear no se llena automáticamente. El procedimiento SYSTS\_UPDATE o el mandato UPDATE INDEX deben ejecutarse manualmente o automáticamente (como consecuencia de que se haya definido una planificación de actualización para el índice por medio de la especificación de la opción UPDATE FREQUENCY) para que se llene el índice de búsqueda de texto.
- Se actualiza el archivo de datos de índice de búsqueda de texto del servidor de bases de datos de DB2. Se registra la información de actualización planificada para cada índice de la instancia.

Restricciones de uso:

- v Se debe definir una clave primaria para la tabla. En la búsqueda de texto de DB2, se puede utilizar una clave primaria de DB2 de múltiples columnas sin limitaciones de tipo. El número de columnas de claves primarias se limita a 2 menos que el número de columnas de claves primarias permitidas por DB2.
- v La longitud total de todas las columnas de claves primarias para una tabla con índices de búsqueda de texto de DB2 se limita a 15 bytes menos que la longitud total de claves primarias permitida por DB2. Consulte las restricciones de DB2 de la sentencia DB2 CREATE INDEX.

# **Procedimiento SYSTS\_DROP - Descartar un índice de búsqueda de texto**

Este procedimiento descarta un índice de búsqueda de texto existente asociado a cualquier columna de tabla.

Después de ejecutar este procedimiento de forma satisfactoria, las consultas de búsqueda de texto no podrán ejecutarse en la columna.

El procedimiento emite un mandato de administración de búsqueda de texto DROP INDEX en el servidor de base de datos.

### **Sintaxis**

 $\rightarrow$  SYSTS\_DROP- $(-e$ squema\_índice-,-nombre\_índice-,-

 $\blacktriangleright$  *entorno\_local\_mensaje* — , — *mensaje* — ) —

El esquema es SYSPROC.

### **Parámetros del procedimiento**

#### *esquema\_índice*

Argumento de entrada de tipo VARCHAR(128) que especifica el esquema del índice de búsqueda de texto. El *esquema\_índice* debe seguir las restricciones sobre nombres para los nombres de esquema de DB2. Si el argumento es nulo o una serie vacía, se utilizará el valor de CURRENT SCHEMA. El *esquema-índice* es sensible a mayúsculas y minúsculas.

*nombre-índice*

Argumento de entrada de tipo VARCHAR(128) que especifica el nombre del índice. Junto con *esquema\_índice*, identifica de modo exclusivo un índice de búsqueda de texto en una base de datos. El *nombre-índice* es sensible a mayúsculas y minúsculas.

*entorno\_local\_mensaje*

Argumento de entrada de tipo VARCHAR(33) que especifica el entorno local que ha de utilizarse para los mensajes de error devueltos. Si el argumento es nulo o una serie vacía o los archivos de mensajes del entorno local especificado no están disponibles en el servidor, se utiliza 'en\_US'.

*mensaje*

Argumento de salida de tipo VARCHAR(32K) que especifica un aviso o mensaje informativo para una operación completada de modo satisfactorio.

### **Autorización**

El ID de autorización de la sentencia debe tener al menos uno de los privilegios siguientes:

- v El privilegio CONTROL en la tabla en la que está definido el índice
- Autorización DBADM

### **Ejemplos**

*Ejemplo 1:* En el ejemplo siguiente, se descarta un índice de búsqueda de texto creado con *esquema\_índice* 'db2ts' y *nombre\_índice* 'myTextIndex'. Los mensajes de error han de devolverse en inglés. Cuando el procedimiento resulta satisfactorio, se devuelve al que llama el mensaje de parámetro de salida que indica que la operación ha resultado satisfactoria.

```
CALL SYSPROC.SYSTS DROP('db2ts', 'myTextIndex', 'en US', ?)
```
El ejemplo siguiente muestra los datos de salida de la consulta.

```
Valor parámetros de salida
--------------------------
Nombre de parámetro : MESSAGE
Valor de parámetro : La operación ha finalizado satisfactoriamente.
```

```
Estado de devolución = 0
```
*Ejemplo 2:* En el ejemplo siguiente, se llama a SYSTS\_DROP para descartar un índice de búsqueda de texto con *esquema\_índice* 'db2ts' y *nombre\_índice* 'myTextIndex'. Este índice no existe y da como resultado un error.

```
CALL SYSPROC.SYSTS_DROP('db2ts', 'myTextIndex', 'en_US', ?)
```
El ejemplo siguiente muestra los datos de salida de la consulta.

SQL20427N Se ha producido un error durante un procedimiento o mandato de administración de búsqueda de texto. El mensaje de error es "CIE00316 El índice de búsqueda de texto "db2ts"."myTextIndex" no existe. ". SQLSTATE 38H14

### **Notas de uso**

- v Los procedimientos de administración de búsqueda de texto utilizan una conexión existente con la base de datos. La transacción actual puede confirmarse o retrotraerse en función de que se completen los procedimientos. Como tal, es posible que desee confirmar todos los cambios de transacciones para evitar cualquier impacto inesperado de dicha confirmación o retrotracción. Una forma de conseguirlo es la de activar AUTOCOMMIT.
- v Varios procedimientos o mandatos no pueden ejecutarse de modo simultáneo en un índice de búsqueda de texto en el caso de que puedan entrar en conflicto. Algunos de los ejemplos de mandatos y procedimientos conflictivos son:
	- Procedimiento SYSTS\_ALTER o mandato ALTER INDEX db2ts
	- Procedimiento SYSTS\_CLEAR\_EVENTS o mandato CLEAR EVENTS FOR INDEX db2ts
	- Procedimiento SYSTS\_DISABLE o mandato DISABLE DATABASE FOR TEXT db2ts
	- Mandato STOP FOR TEXT db2ts
	- Procedimiento SYSTS\_UPDATE o mandato UPDATE INDEX db2ts

Si se produce un conflicto, el procedimiento devuelve un SQLCODE -20426 y SQLSTATE 38H13.

- v Descartar la tabla de usuario en DB2 no desencadena que se descarten los índices, éstos deberán descartarse manualmente antes o después de descartar la tabla.
- v Cuando se ejecuta este procedimiento,
	- se actualiza la información del catálogo de búsqueda de texto. Se descartan las tablas de suceso y etapas del índice. Se suprimen los activadores de la tabla del usuario.
	- se suprime la entrada de índice del archivo de datos de índice de búsqueda de texto. El archivo contiene una representación permanente de las planificaciones de actualización (también las vacías) para cada uno de los índices de la instancia.
	- se elimina la recopilación asociada con la definición de índice de búsqueda de texto.
- v Si, después de descartar un índice de búsqueda de texto, piensa crear uno nuevo en la misma columna de texto, en primer lugar deberá volverse a conectar con la base de datos antes de crear el nuevo índice de texto.

# **Procedimiento SYSTS\_ALTER - Cambiar las características de actualización de un índice**

Este procedimiento cambia las características de actualización de un índice.

El procedimiento emite un mandato de administración de búsqueda de texto ALTER INDEX en el servidor de base de datos.

### **Sintaxis**

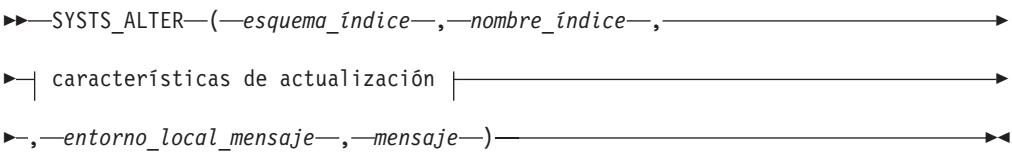

#### **Características de actualización:**

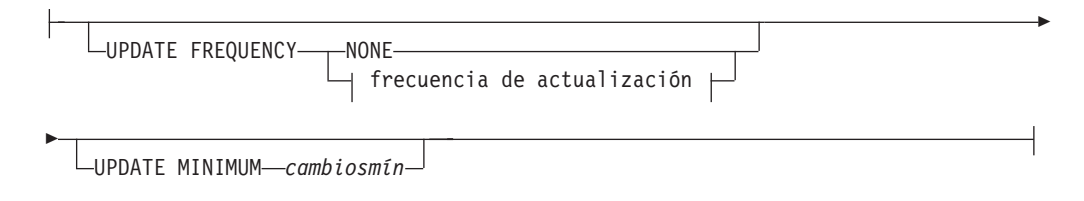

#### **frecuencia de actualización:**

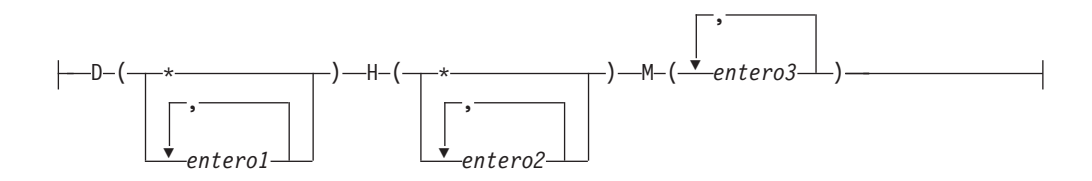

El esquema es SYSPROC.

#### **Parámetros del procedimiento**

#### *esquema\_índice*

Argumento de entrada de tipo VARCHAR(128) que especifica el esquema del índice de búsqueda de texto. El *esquema\_índice* debe seguir las restricciones sobre nombres para los nombres de esquema de DB2. Si el argumento es nulo o una serie vacía, se utilizará el valor de CURRENT SCHEMA. El *esquema-índice* es sensible a mayúsculas y minúsculas.

#### *nombre-índice*

Argumento de entrada de tipo VARCHAR(128) que especifica el nombre del índice. Junto con *esquema\_índice*, identifica de modo exclusivo un índice de búsqueda de texto en una base de datos. El *nombre-índice* es sensible a mayúsculas y minúsculas.

#### **Características de actualización**

Argumento de entrada de tipo VARCHAR(32K) que especifica las opciones de modificación. Las opciones de modificación permitidas son las siguientes:

#### **UPDATE FREQUENCY**

Especifica la frecuencia con la que se efectúan las actualizaciones del índice. El índice se actualizará, si el número de cambios es como mínimo el valor establecido para UPDATE MINIMUM. La frecuencia de actualización NONE indica que no se efectuará ninguna actualización de índices adicional. Esto puede ser útil para una columna de texto de una tabla con

datos que no cambiarán. También resulta útil cuando el usuario intenta actualizar manualmente el índice (utilizando el mandato UPDATE INDEX). Las actualizaciones automáticas sólo se pueden realizar si se ha ejecutado el mandato START FOR TEXT y se ejecutan los servicios de la instancia de búsqueda de texto de DB2.

El valor de la frecuencia por omisión se toma de la vista SYSIBMTS.TSDEFAULTS, donde DEFAULTNAME='UPDATEFREQUENCY'.

#### **NONE**

No se aplicará ninguna actualización automática al índice de texto. Cualquier actualización de índice posterior tendrá que iniciarse manualmente.

- **D** El día o días de la semana en los que se actualiza el índice.
	- **\*** Cada día de la semana.

*entero1*

Días específicos de la semana, de domingo a sábado: de 0 a 6

- **H** La hora u horas del día o días especificados en que se actualiza el índice.
	- **\*** Cada hora del día.

*entero2*

Horas específicas del día, desde medianoche a las 11 de la noche: de 0 a 23

**M** El minuto o minutos de la hora u horas especificadas en que se actualiza el índice.

*entero3*

Se especifica además de la hora (0), o en múltiplos de incrementos de 5 minutos después de la hora: 0, 5, 10, 15, 20, 25, 30, 35, 40, 45, 50 ó 55

Si no especifica la opción UPDATE FREQUENCY, los valores de frecuencia se dejan sin cambios.

#### **UPDATE MINIMUM** *cambiosmín*

Especifica el número mínimo de cambios en los documentos de texto que deben producirse antes de que el índice se actualice de manera incremental. Múltiples cambios en el mismo documento de texto se tratan como cambios separados. Si no especifica la opción UPDATE MINIMUM, el valor se deja sin cambios.

*entorno\_local\_mensaje*

Argumento de entrada de tipo VARCHAR(33) que especifica el entorno local que ha de utilizarse para los mensajes de error devueltos. Si el argumento es nulo o una serie vacía o los archivos de mensajes del entorno local especificado no están disponibles en el servidor, se utiliza 'en\_US'.

#### *mensaje*

Argumento de salida de tipo VARCHAR(32K) que especifica un aviso o mensaje informativo para una operación completada de modo satisfactorio.

### **Autorización**

El ID de autorización de la sentencia debe tener al menos uno de los privilegios siguientes:

- v El privilegio CONTROL en la tabla en la que está definido el índice de texto
- Autorización DBADM

### **Ejemplos**

*Ejemplo 1:* En el ejemplo siguiente, las características de actualización de un índice de búsqueda de texto se están modificando. Este índice se creó originalmente con *esquema\_índice* 'db2ts' y *nombre\_índice* 'myTextIndex'. Utilizando 'UPDATE FREQUENCY NONE', la intención es la de no hacer más actualizaciones en el índice de búsqueda de texto ya que posiblemente ya no se espera ningún cambio para la columna de tabla asociada. Los mensajes de error han de devolverse en inglés. Cuando el procedimiento resulta satisfactorio, se devuelve al que llama el mensaje de parámetro de salida que indica que la operación ha resultado satisfactoria.

```
CALL SYSPROC.SYSTS_ALTER('db2ts', 'myTextIndex',
 'UPDATE FREQUENCY NONE', 'en US', ?)
```
El ejemplo siguiente muestra los datos de salida de la consulta.

```
Valor parámetros de salida
--------------------------
Nombre de parámetro : MESSAGE
Valor de parámetro : La operación ha finalizado satisfactoriamente.
Estado de devolución = 0
```
*Ejemplo 2:* En el ejemplo siguiente, se llama al procedimiento almacenado SYSTS\_ALTER para modificar las características de actualización para un índice de búsqueda de texto con *esquema\_índice* 'db2ts' y *nombre\_índice* 'myTextIndex'. La intención es la de asegurar que se produzcan actualizaciones en el índice cada hora a la hora en punto. Sin embargo, este índice no existe y da como resultado un error.

```
CALL SYSPROC.SYSTS_ALTER('db2ts', 'myTextIndex',
 'update frequency D(*) H(*) M(0)', 'en_US', ?)
```
El ejemplo siguiente muestra los datos de salida de la consulta.

SQL20427N Se ha producido un error durante un procedimiento o mandato de administración de búsqueda de texto. El mensaje de error es "CIE00316 El índice de búsqueda de texto "db2ts"."myTextIndex" no existe. ". SQLSTATE 38H14

### **Notas de uso**

- v Los procedimientos de administración de búsqueda de texto utilizan una conexión existente con la base de datos. La transacción actual puede confirmarse o retrotraerse en función de que se completen los procedimientos. Como tal, es posible que desee confirmar todos los cambios de transacciones para evitar cualquier impacto inesperado de dicha confirmación o retrotracción. Una forma de conseguirlo es la de activar AUTOCOMMIT.
- v Varios procedimientos o mandatos no pueden ejecutarse de modo simultáneo en un índice de búsqueda de texto en el caso de que puedan entrar en conflicto. Algunos de los ejemplos de mandatos y procedimientos conflictivos son:
	- Procedimiento SYSTS\_ALTER o mandato ALTER INDEX db2ts
- Procedimiento SYSTS\_CLEAR\_EVENTS o mandato CLEAR EVENTS FOR INDEX db2ts
- Procedimiento SYSTS\_DISABLE o mandato DISABLE DATABASE FOR TEXT db2ts
- Procedimiento SYSTS\_DROP o mandato DROP INDEX db2ts
- Mandato STOP FOR TEXT db2ts
- Procedimiento SYSTS\_UPDATE o mandato UPDATE INDEX db2ts

Si se produce un conflicto, el procedimiento devuelve un SQLCODE -20426 y SQLSTATE 38H13.

- v Cuando se ejecuta este procedimiento,
	- se actualiza el contenido de la vista de Búsqueda de texto DB2 SYSIBMTS.TSLOCKS.
	- se actualiza la entrada de índice del archivo de datos de índice de Búsqueda de texto. El archivo contiene una representación permanente de las planificaciones de actualización (también las vacías) para cada uno de los índices de la instancia.

# **Procedimiento SYSTS\_UPDATE - Actualizar el índice de búsqueda de texto**

Este procedimiento actualiza el índice de búsqueda de textos para reflejar el contenido actual de la columna de texto a la que está asociado el índice.

Mientras se realiza la actualización, es posible efectuar una búsqueda. Hasta que finalice la actualización, la búsqueda trabaja sobre un índice parcialmente actualizado.

El procedimiento emite un mandato de administración de búsqueda de texto UPDATE INDEX en el servidor de base de datos.

### **Sintaxis**

 $\rightarrow$  SYSTS UPDATE - ( *esquema indice* - , *-nombre indice* - , -

 $\rightarrow$  *-opciones actualización* - , *entorno local mensaje* - , *-mensaje* - ) -

El esquema es SYSPROC.

### **Parámetros del procedimiento**

#### *esquema\_índice*

Argumento de entrada de tipo VARCHAR(128) que especifica el esquema del índice de búsqueda de texto. El *esquema\_índice* debe seguir las restricciones sobre nombres para los nombres de esquema de DB2. Si el argumento es nulo o una serie vacía, se utilizará el valor de CURRENT SCHEMA. El *esquema-índice* es sensible a mayúsculas y minúsculas.

#### *nombre-índice*

Argumento de entrada de tipo VARCHAR(128) que especifica el nombre del índice. Junto con *esquema\_índice*, identifica de modo exclusivo un índice de búsqueda de texto en una base de datos. El *nombre-índice* es sensible a mayúsculas y minúsculas.

#### *opciones-actualización*

Argumento de entrada de tipo VARCHAR(32K) que especifica las opciones de actualización. Los valores posibles son:

- USING UPDATE MINIMUM: este valor respeta los valores UPDATE MINIMUM del mandato de administración de búsqueda de texto CREATE INDEX y del procedimiento SYSTS\_CREATE.
- NULL o serie vacía ("): la actualización se inicia incondicionalmente cuando se llama el procedimiento.

#### *entorno\_local\_mensaje*

Argumento de entrada de tipo VARCHAR(33) que especifica el entorno local que ha de utilizarse para los mensajes de error devueltos. Si el argumento es nulo o una serie vacía o los archivos de mensajes del entorno local especificado no están disponibles en el servidor, se utiliza 'en\_US'.

*mensaje*

Argumento de salida de tipo VARCHAR(32K) que especifica un aviso o mensaje informativo para una operación completada de modo satisfactorio.

#### **Autorización**

El ID de autorización de la sentencia debe tener al menos uno de los privilegios siguientes:

- v El privilegio CONTROL en la tabla en la que está definido el índice de texto
- Autorización DATAACCESS

### **Ejemplos**

*Ejemplo 1:* En el ejemplo siguiente, se actualiza un índice de búsqueda de texto creado con *esquema\_índice* 'db2ts' y *nombre\_índice* 'myTextIndex'. Un valor NULL en lugar de *opciones\_actualización* significa que una actualización se inicia incondicionalmente cuando se llama el procedimiento almacenado. Los mensajes de error han de devolverse en inglés. Cuando el procedimiento resulta satisfactorio, se devuelve al que llama el mensaje de parámetro de salida que indica que la operación ha resultado satisfactoria.

```
CALL SYSPROC.SYSTS_UPDATE('db2ts', 'myTextIndex', '', 'en_US', ?)
```
El ejemplo siguiente muestra los datos de salida de la consulta.

```
Valor parámetros de salida
--------------------------
Nombre de parámetro : MESSAGE
Valor de parámetro : La operación ha finalizado satisfactoriamente.
Estado de devolución = 0
```
*Ejemplo 2:* En el ejemplo siguiente, se llama a SYSTS\_UPDATE para actualizar un índice de búsqueda de texto con *esquema\_índice* 'db2ts' y *nombre\_índice*

'myTextIndex'. Este índice no existe y da como resultado un error.

```
CALL SYSPROC.SYSTS_UPDATE('db2ts', 'myTextIndex', 'USING UPDATE MINIMUM',
'en_US', ?)
```
El ejemplo siguiente muestra los datos de salida de la consulta.

SQL20427N Se ha producido un error durante un procedimiento o mandato de administración de búsqueda de texto. El mensaje de error es "CIE00316 El índice de búsqueda de texto "db2ts"."myTextIndex" no existe. ". SQLSTATE 38H14

### **Notas de uso**

- v Los procedimientos de administración de búsqueda de texto utilizan una conexión existente con la base de datos. La transacción actual puede confirmarse o retrotraerse en función de que se completen los procedimientos. Como tal, es posible que desee confirmar todos los cambios de transacciones para evitar cualquier impacto inesperado de dicha confirmación o retrotracción. Una forma de conseguirlo es la de activar AUTOCOMMIT.
- v Varios procedimientos o mandatos no pueden ejecutarse de modo simultáneo en un índice de búsqueda de texto en el caso de que puedan entrar en conflicto. Algunos de los ejemplos de mandatos y procedimientos conflictivos son:
	- Procedimiento SYSTS\_ALTER o mandato ALTER INDEX db2ts
	- Procedimiento SYSTS\_CLEAR\_EVENTS o mandato CLEAR EVENTS FOR INDEX db2ts
	- Procedimiento SYSTS\_DISABLE o mandato DISABLE DATABASE FOR TEXT db2ts
	- Procedimiento SYSTS\_DROP o mandato DROP INDEX db2ts
	- Mandato STOP FOR TEXT db2ts
	- Procedimiento SYSTS\_UPDATE o mandato UPDATE INDEX db2ts

Si se produce un conflicto, el procedimiento devuelve un SQLCODE -20426 y SQLSTATE 38H13.

- v Este procedimiento no se devuelve hasta que se completen todos los procesos de actualización del índice. La duración depende del número de documentos que se deben indexar y el número de documentos que ya se han indexado. El nombre de colección para el índice se puede recuperar de la vista SYSIBMTS.TSCOLLECTIONNAMES (columna COLLECTIONNAME).
- v Cuando haya errores de documento individuales, los documentos deberán corregirse. Las claves primarias de los documentos erróneos se pueden buscar en la tabla de sucesos para el índice. Cambiando las filas correspondientes en la tabla del usuario, la siguiente llamada a SYSTS\_UPDATE volverá a procesar estos documentos.
- v Cuando se ejecuta este procedimiento,
	- las filas se insertan en la tabla de sucesos (incluyendo la información de errores del analizador). La información se suprime de la tabla de etapas del índice en caso de actualizaciones incrementales. Antes de la primera actualización, crea activadores en la tabla del usuario.
	- la recopilación se ha actualizado: los documentos nuevos o modificados se actualizan e indexan y los documentos suprimidos se descartan del índice.

# **Procedimiento SYSTS\_CLEAR\_EVENTS - Suprimir los sucesos de indexación de una tabla de sucesos de índice**

Este procedimiento suprime los sucesos de indexación de una tabla de sucesos de índice utilizados para la administración.

El nombre de la tabla de sucesos puede hallarse en la vista SYSIBMTS.TSINDEXES de la columna EVENTVIEWNAME. Cada operación de actualización de índice que procesa al menos un documento genera entradas informativas y, en algunos casos, entradas de error en la tabla de sucesos. Para las actualizaciones automáticas, la tabla de sucesos ha de inspeccionarse con regularidad. Los errores específicos en los documentos deben corregirse cambiando el contenido del documento. Después de corregir los errores, los sucesos pueden borrarse (y deberían borrarse al objeto de no consumir demasiado espacio).

El procedimiento emite un mandato de administración de búsqueda de texto CLEAR EVENTS FOR INDEX en el servidor de base de datos.

### **Sintaxis**

 $\rightarrow$  SYSTS CLEAR EVENTS (*esquema indice* , *mombre indice* , –

*entorno\_local\_mensaje* , *mensaje* ) -

El esquema es SYSPROC.

### **Parámetros del procedimiento**

#### *esquema\_índice*

Argumento de entrada de tipo VARCHAR(128) que especifica el esquema del índice de búsqueda de texto. El *esquema\_índice* debe seguir las restricciones sobre nombres para los nombres de esquema de DB2. Si el argumento es nulo o una serie vacía, se utilizará el valor de CURRENT SCHEMA. El *esquema-índice* es sensible a mayúsculas y minúsculas.

#### *nombre-índice*

Argumento de entrada de tipo VARCHAR(128) que especifica el nombre del índice. Junto con *esquema\_índice*, identifica de modo exclusivo un índice de búsqueda de texto en una base de datos. El *nombre-índice* es sensible a mayúsculas y minúsculas.

*entorno\_local\_mensaje*

Argumento de entrada de tipo VARCHAR(33) que especifica el entorno local que ha de utilizarse para los mensajes de error devueltos. Si el argumento es nulo o una serie vacía o los archivos de mensajes del entorno local especificado no están disponibles en el servidor, se utiliza 'en\_US'.

#### *mensaje*

Argumento de salida de tipo VARCHAR(32K) que especifica un aviso o mensaje informativo para una operación completada de modo satisfactorio.

### **Autorización**

El ID de autorización de la sentencia debe tener al menos uno de los privilegios siguientes:

- v El privilegio CONTROL en la tabla en la que está definido el índice
- Autorización DBADM

### **Ejemplos**

CALL

*Ejemplo 1:* En el ejemplo siguiente, se llama a SYSTS\_CLEAR\_EVENTS para un índice de búsqueda de texto que se ha creado con *esquema\_índice* 'db2ts' y *nombre\_índice* 'myTextIndex'. Los mensajes de error han de devolverse en inglés. Cuando el procedimiento resulta satisfactorio, se devuelve al que llama el mensaje de parámetro de salida que indica que la operación ha resultado satisfactoria.

```
SYSPROC.SYSTS CLEAR EVENTS('db2ts', 'myTextIndex', 'en US', ?)
```
El ejemplo siguiente muestra los datos de salida de la consulta.

```
Valor parámetros de salida
 --------------------------
Nombre de parámetro : MESSAGE
Valor de parámetro : La operación ha finalizado satisfactoriamente.
```

```
Estado de devolución = 0
```
*Ejemplo 2:* En el ejemplo siguiente, se llama a SYSTS\_CLEAR\_EVENTS para borrar las entradas de tabla de sucesos para un índice de búsqueda de texto con *esquema\_índice* 'db2ts' y *nombre\_índice* 'myTextIndex'. Este índice no existe y da como resultado un error.

```
CALL<sub>L</sub>
SYSPROC.SYSTS CLEAR EVENTS('db2ts', 'myTextIndex', 'en US', ?)
```
El ejemplo siguiente muestra los datos de salida de la consulta.

SQL20427N Se ha producido un error durante un procedimiento o mandato de administración de búsqueda de texto. El mensaje de error es "CIE00316 El índice de búsqueda de texto "db2ts"."myTextIndex" no existe. ". SQLSTATE 38H14

### **Notas de uso**

- v Los procedimientos de administración de búsqueda de texto utilizan una conexión existente con la base de datos. La transacción actual puede confirmarse o retrotraerse en función de que se completen los procedimientos. Como tal, es posible que desee confirmar todos los cambios de transacciones para evitar cualquier impacto inesperado de dicha confirmación o retrotracción. Una forma de conseguirlo es la de activar AUTOCOMMIT.
- v Varios procedimientos o mandatos no pueden ejecutarse de modo simultáneo en un índice de búsqueda de texto en el caso de que puedan entrar en conflicto. Algunos de los ejemplos de mandatos y procedimientos conflictivos son:
	- Procedimiento SYSTS\_ALTER o mandato ALTER INDEX db2ts
	- Procedimiento SYSTS\_DISABLE o mandato DISABLE DATABASE FOR TEXT db2ts
	- Procedimiento SYSTS\_DROP o mandato DROP INDEX db2ts
	- Mandato STOP FOR TEXT db2ts
	- Procedimiento SYSTS\_UPDATE o mandato UPDATE INDEX db2ts

Si se produce un conflicto, el procedimiento devuelve un SQLCODE -20426 y SQLSTATE 38H13.

- Cuando se planifican actualizaciones regulares (consulte las opciones UPDATE FREQUENCY en los procedimientos SYSTS\_CREATE o SYSTS\_ALTER), la tabla de sucesos debería comprobarse con regularidad.
- v Para limpiar la tabla de sucesos de Búsqueda de texto DB2 para un índice de búsqueda de texto, utilice el procedimiento SYSTS\_CLEAR\_EVENTS o el mandato CLEAR EVENTS FOR INDEX db2ts una vez haya comprobado el motivo del suceso y eliminado el origen del error.
- v Asegúrese de que se hayan efectuado los cambios en todas las filas a las que hace referencia la tabla de sucesos. Al cambiar las filas en la tabla del usuario, se asegura de que al volver a ejecutar el procedimiento SYSTS\_UPDATE o el mandato UPDATE INDEX db2ts, se volverá a efectuar un intento de indexar los documentos erróneos.
- v Cuando se emite este mandato, se borra la tabla de sucesos.

# **Procedimiento SYSTS\_CLEAR\_COMMANDLOCKS - Eliminar bloqueos de mandato para índices de búsqueda de texto**

Este procedimiento elimina todos los bloqueos de mandatos para un índice de búsqueda de texto específico o para todos los índices de búsqueda de texto en la base de datos.

Un bloqueo de mandato se crea al principio de un mandato de índice de búsqueda y se destruye cuando se completa el mandato. Impide un conflicto no deseado entre diferentes mandatos.

Se realiza automáticamente una limpieza de todos los bloqueos asociados a procesos que ya no están activos. Esta acción se lleva a cabo para que un índice de búsqueda de texto se pueda acceder para una nueva petición de búsqueda. La utilización de este procedimiento es necesaria en el caso extraño de que los bloqueos sigan activos debido a un comportamiento inesperado del sistema y que tengan que limpiarse de modo explícito.

Este procedimiento emite el mandato de administración de búsqueda de texto CLEAR COMMAND LOCKS en el servidor de base de datos.

### **Sintaxis**

 $\rightarrow$  SYSTS\_CLEAR\_COMMANDLOCKS-(-esquema\_índice-,-nombre\_índice-,-

 $\blacktriangleright$  -entorno local mensaje – , *mensaje* – ) –

El esquema es SYSPROC.

### **Parámetros del procedimiento**

#### *esquema\_índice*

Argumento de entrada de tipo VARCHAR(128) que especifica el esquema del índice de texto. El *esquema\_índice* debe seguir las restricciones sobre nombres para los nombres de esquema de DB2. Si el argumento es nulo o una serie vacía, se utilizará el valor de CURRENT SCHEMA. El *esquema-índice* es sensible a mayúsculas y minúsculas.

#### *nombre-índice*

Argumento de entrada de tipo VARCHAR(128) que especifica el nombre del índice. Junto con *esquema\_índice*, identifica de modo exclusivo un índice de búsqueda de texto en una base de datos. Si el argumento es nulo o una serie vacía, el procedimiento suprime los bloqueos de mandato para todos los índices de búsqueda de texto de la base de datos. El *nombre-índice* es sensible a mayúsculas y minúsculas.

#### *entorno\_local\_mensaje*

Argumento de entrada de tipo VARCHAR(33) que especifica el entorno local que ha de utilizarse para los mensajes de error devueltos. Si el argumento es nulo o una serie vacía o los archivos de mensajes del entorno local especificado no están disponibles en el servidor, se utiliza 'en\_US'.

#### *mensaje*

Argumento de salida de tipo VARCHAR(32K) que especifica un aviso o mensaje informativo para una operación completada de modo satisfactorio.
# **Autorización**

El *nombreusuario* para la conexión de base de datos debe tener la autorización DBADM si no se especifica un nombre de índice. Para quitar un bloqueo de mandato en un índice específico, el *nombreusuario* para la conexión de base de datos debe tener el privilegio CONTROL en la tabla para la que se ha creado el índice de búsqueda de texto.

# **Ejemplos**

*Ejemplo 1:* En el ejemplo siguiente, se emite SYSTS\_CLEAR\_COMMANDLOCKS para un índice de búsqueda de texto con *esquema\_índice* 'db2ts' y *nombre\_índice* 'myTextIndex'. Se ha pedido que los mensajes de error se devuelvan en inglés. Cuando el procedimiento resulta satisfactorio, se devuelve al que llama el mensaje de parámetro de salida que indica que la operación ha resultado satisfactoria.

CALL SYSPROC.SYSTS CLEAR COMMANDLOCKS('db2ts', 'myTextIndex', 'en US', ?)

El ejemplo siguiente muestra los datos de salida de la consulta.

```
Valor parámetros de salida
--------------------------
Nombre de parámetro : MESSAGE
Valor de parámetro : La operación ha finalizado satisfactoriamente.
Estado de devolución = 0
```
*Ejemplo 2:* En el ejemplo siguiente, se llama a SYSTS\_CLEAR\_COMMANDLOCKS para borrar los bloqueos de mandato para un índice de búsqueda de texto con *esquema\_índice* 'db2ts' y *nombre\_índice* 'myTextIndex'. Este índice no existe y el procedimiento revuelve un mensaje de error.

```
CALL SYSPROC.SYSTS CLEAR COMMANDLOCKS('db2ts', 'myTextIndex', 'en US', ?)
```
El ejemplo siguiente muestra los datos de salida de la consulta.

```
SQL20427N Se ha producido un error durante un procedimiento o mandato de
administración de búsqueda de texto. El mensaje de error es "CIE00316 El índice de
búsqueda de texto "db2ts"."myTextIndex" no existe. ". SQLSTATE 38H14
```
### **Notas de uso**

- v Los procedimientos de administración de búsqueda de texto utilizan una conexión existente con la base de datos. La transacción actual puede confirmarse o retrotraerse en función de que se completen los procedimientos. Como tal, es posible que desee confirmar todos los cambios de transacciones para evitar cualquier impacto inesperado de dicha confirmación o retrotracción. Una forma de conseguirlo es la de activar AUTOCOMMIT.
- La información de hebra y proceso de la vista SYSIBMTS.TSLOCKS puede utilizarse para comprobar si sigue existiendo la hebra o proceso que mantiene el bloqueo. Los bloqueos para los procesos existentes que pertenezcan a un mandato o procedimiento de búsqueda de texto en ejecución (por ejemplo, SYSTS\_UPDATE o UPDATE INDEX) no deberían borrarse.
- v Ha de invocarse este procedimiento ya que el proceso que posee el bloqueo de mandato está muerto. En este caso, es posible que el mandato (representado por el bloqueo) no se haya completado y que el índice ya no resulte operativo. Deberá realizar la acción adecuada. Por ejemplo, el proceso que ejecuta el mandato DROP INDEX muere de modo repentino. Ha suprimido algunos datos del índice, pero no toda la información de recopilación y catálogo. El bloqueo del mandato se deja intacto. Después de borrar el bloqueo del mandato DROP

INDEX, es posible que desee volver a ejecutar el procedimiento SYSTS\_DROP. En otro ejemplo, el proceso que ejecuta el procedimiento SYSTS\_CREATE muere de modo repentino. Ha creado alguna información de colección y catálogo de índice, pero no toda. El bloqueo del mandato se deja intacto. Después de borrar el bloqueo del mandato, podrá ejecutar los procedimientos SYSTS\_DROP y SYSTS\_CREATE.

v Cuando se ejecuta este procedimiento, se actualiza el contenido de la vista de Búsqueda de texto DB2 SYSIBMTS.TSLOCKS.

# **Capítulo 24. Vistas administrativas de búsqueda de texto**

DB2 Text Search crea y mantiene varias vistas administrativas que describen los índices de búsqueda de texto de una base de datos y sus propiedades.

No actualice ninguna de estas vistas a menos que se le indique específicamente que lo haga.

Las vistas siguientes reflejan la configuración actual del sistema:

- v Vistas de nivel de base de datos:
	- SYSIBMTS.TSDEFAULTS
	- SYSIBMTS.TSLOCKS
- Vistas de nivel de índice:
	- SYSIBMTS.TSINDEXES
	- SYSIBMTS.TSCONFIGURATION
	- SYSIBMTS.TSCOLLECTIONNAMES
	- SYSIBMTS.TSEVENT\_*nnnnnn*
	- SYSIBMTS.TSSTAGING\_*nnnnnn*

# **Vista SYSIBMTS.TSDEFAULTS**

SYSIBMTS.TSDEFAULTS visualiza todos los valores por omisión para todos los índices de búsqueda de texto de una base de datos.

Los valores por omisión están disponibles como pares de atributo-valor en esta vista.

| Nombre de<br> columna      | Tipo de datos           | ; Posibil. de  <br>nulos? | Descripción                                                                    |
|----------------------------|-------------------------|---------------------------|--------------------------------------------------------------------------------|
| <b> DEFAULTNAME</b>        | VARCHAR $(30)$ NO       |                           | Parámetro por omisión de base de datos para búsqueda de<br>texto               |
| <i><b>DEFAULTVALUE</b></i> | <b>VARCHAR</b><br>(512) | NO <sub>1</sub>           | Valores para parámetros por omisión de base de datos para<br>búsqueda de texto |

*Tabla 12. Vista SYSIBMTS.TSDEFAULTS*

Los valores siguientes se utilizan como valores por omisión para los mandatos db2ts CREATE INDEX, ALTER INDEX, UPDATE INDEX y CLEAR EVENTS FOR INDEX:

- v CODEPAGE. La página de códigos por omisión inicial para índices nuevos es la página de códigos de base de datos.
- v FORMAT. El valor por omisión inicial para el formato de documento es texto sin formato.
- v LANGUAGE. El valor por omisión inicial para la indexación de documento es en\_US.
- v UPDATEFREQUENCY. El valor por omisión inicial para la planificación de actualización para índices nuevos es NONE.
- UPDATEMINIMUM. El valor por omisión inicial para actualizar índices nuevos es 1, lo que significa que se pueden realizar actualizaciones incrementales después de cada cambio.
- UPDATEAUTOCOMMIT. El valor por omisión inicial para actualizar índices nuevos es 0, lo que significa que no habrá confirmaciones intermedias cuando se lean documentos de las columnas de texto DB2. Este valor está reservado y no lo puede cambiar.

No puede utilizar mandatos db2ts para cambiar los valores por omisión a nivel de base de datos.

# **Vista SYSIBMTS.TSLOCKS**

Puede ver información de bloqueo de mandatos a nivel de base de datos y de índice utilizando SYSIBMTS.TSLOCKS.

*Tabla 13. Vista SYSIBMTS.TSLOCKS*

| Nombre de columna     | Tipo de datos    | ¿Posibil. de<br>nulos? | Descripción                                                                                                    |
|-----------------------|------------------|------------------------|----------------------------------------------------------------------------------------------------|
| <b>COMMAND</b>        | VARCHAR (30)     | NO <sub>1</sub>        | Nombre del mandato que ha creado el bloqueo. Los<br>valores posibles son: CREATE INDEX, ALTER INDEX,<br>DROP INDEX, UPDATE INDEX, CLEAR EVENTS,<br><b>DISABLE DATABASE.</b> |
| <b>LOCKSCOPE</b>      | VARCHAR (30)     | NO.                    | Ámbito del bloqueo. Los valores posibles son:<br>DATABASE o INDEX.                                                                                                    |
| <b>INDSCHEMA</b>      | VARCHAR(128)     | <b>YES</b>             | Nombre de esquema del índice de búsqueda de texto<br>(sólo para LOCKSCOPE = INDEX)                                                                                          |
| <b>INDNAME</b>        | VARCHAR(128)     | <b>YES</b>             | Nombre no calificado del índice de búsqueda de texto<br>(sólo para LOCKSCOPE = INDEX)                                                                                       |
| <b>PROCESSID</b>      | <b>INTEGER</b>   | NO <sub>1</sub>        | Identificador del proceso que ha creado el bloqueo                                                                                                    |
| <b>THREADID</b>       | <b>INTEGER</b>   | NO <sub>1</sub>        | Identificador de la hebra que ha creado el bloqueo                                                                                                    |
| <b>LOCKCREATETIME</b> | <b>TIMESTAMP</b> | NO <sub>1</sub>        | Indicación de fecha y hora en que se ha otorgado el<br>bloqueo                                                                                                    |

Puede utilizar la información de proceso o hebra para comprobar si el proceso o la hebra aún existe. Si ya no existen, elimine el bloqueo ejecutando el mandato db2ts CLEAR COMMAND LOCKS.

# **Vista SYSIBMTS.TSCOLLECTIONNAMES**

La vista SYSIBMTS.TSCOLLECTIONNAMES visualiza los nombres de las colecciones.

Cada fila representa una colección para un índice de búsqueda de texto.

*Tabla 14. Vista SYSIBMTS.TSCOLLECTIONNAMES*

| Nombre de columna     | Tipo de datos | $2$ Posibil.<br>de nulos? | Descripción                                                            |
|-----------------------|---------------|---------------------------|------------------------------------------------------------------------|
| <b>INDSCHEMA</b>      | VARCHAR(128)  | NO.                       | Nombre de esquema del índice de búsqueda de texto                      |
| <b>INDNAME</b>        | VARCHAR(128)  | NO <sub>1</sub>           | Nombre no calificado del índice de búsqueda de texto                   |
| <b>COLLECTIONNAME</b> | VARCHAR(132)  | NO <sub>1</sub>           | Nombre de la colección asociada en el servidor de<br>búsqueda de texto |

# **Vista SYSIBMTS.TSINDEXES**

Puede ver los parámetros del mandato db2ts CREATE INDEX y los valores generados utilizando SYSIBMTS.TSINDEXES.

Puede consultar la vista para obtener información sobre los índices. Este ejemplo utiliza el esquema de índice:

db2 "SELECT COLNAME from SYSIBMTS.TSINDEXES where INDSCHEMA=*nombre-esquema* and INDNAME=*nombre-índice*"

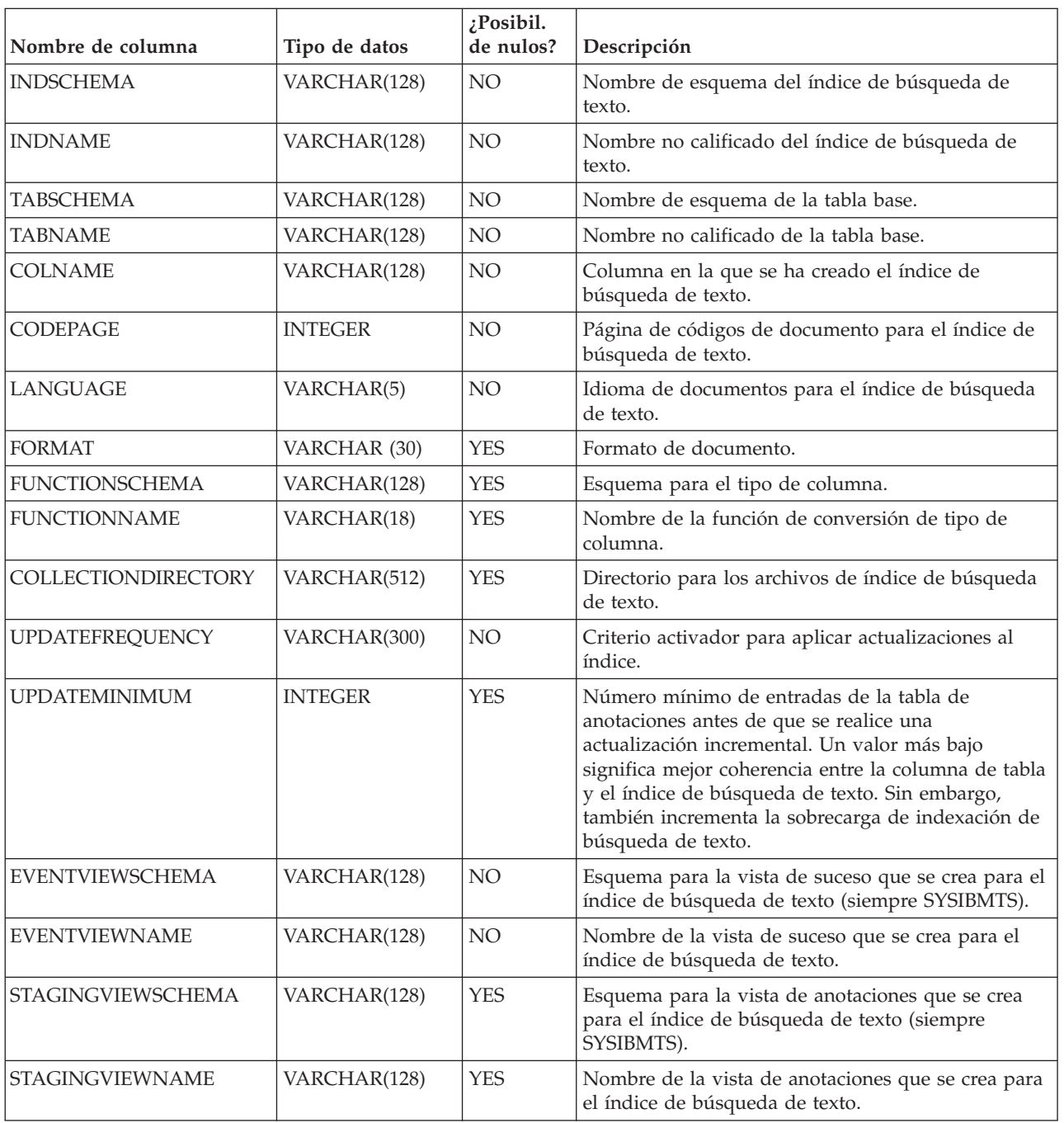

*Tabla 15. Vista SYSIBMTS.TSINDEXES*

*Tabla 15. Vista SYSIBMTS.TSINDEXES (continuación)*

| Nombre de columna                   | Tipo de datos         | $2$ Posibil.<br>de nulos? | Descripción                                                                       |
|-------------------------------------|-----------------------|---------------------------|-----------------------------------------------------------------------------------|
| <b>REORGAUTOMATIC</b>               | <b>INTEGER</b>        | <b>YES</b>                | Reservado (no se soporta en este release). El valor<br>es siempre 1.              |
| <b>RECREATEONUPDATE</b>             | <b>INTEGER</b>        | NO <sub>1</sub>           | Reservado (no se soporta en este release). El valor<br>es siempre 0.              |
| <b>ATTRIBUTES</b>                   | <b>VARCHAR(32000)</b> | <b>YES</b>                | Reservado (no se soporta en este release).                                        |
| COLLECTIONNAMEPREFIX   VARCHAR(128) |                       | NO <sub>1</sub>           | Prefijo del nombre de colección en el servidor de<br>búsqueda de texto.           |
| <b>COMMENT</b>                      | VARCHAR(512)          | <b>YES</b>                | Comentario especificado en las propiedades de<br>índice del mandato CREATE INDEX. |

# **Vista SYSIBMTS.TSCONFIGURATION**

En la vista SYSIBMTS.TSCONFIGURATION hay información disponible sobre los parámetros de configuración de índice.

Cada fila representa un parámetro de configuración del índice de búsqueda de texto.

A continuación se muestra un ejemplo de una consulta en la vista que utiliza el nombre de índice:

db2 "SELECT VALUE from SYSIBMTS.TSCONFIGURATION where INDSCHEMA=*nombre-esquema* and INDNAME=*nombre-ind* and PARAMETER ='*parámetro*'"

*Tabla 16. Vista SYSIBMTS.TSCONFIGURATION*

| Nombre de<br>  columna | Tipo de datos | ¿Posibil. de<br>nulos? | Descripción                                          |
|------------------------|---------------|------------------------|------------------------------------------------------|
| <b>INDSCHEMA</b>       | VARCHAR(128)  | NO.                    | Nombre de esquema del índice de búsqueda de texto    |
| <b>INDNAME</b>         | VARCHAR(128)  | NO.                    | Nombre no calificado del índice de búsqueda de texto |
| <b>PARAMETER</b>       | VARCHAR (30)  | NO.                    | Nombre de un parámetro de configuración              |
| <b>VALUE</b>           | VARCHAR(512)  | NO.                    | Valor del parámetro                                  |

La columna PARAMETER contiene los nombres de los parámetros de configuración de índice de búsqueda de texto especificados con la sentencia CREATE INDEX y los nombres de algunos de los parámetros de la vista SYSIBMTS.TSDEFAULTS.

# **Vista SYSIBMTS.TSEVENT**

Esta vista de sucesos proporciona información sobre el estado de indexación y los sucesos de error.

Una base de datos puede tener varias vistas con el prefijo SYSIBMTS.TSEVENT\_. Cada vista se diferencia por el valor *nnnnnn*, un identificador interno que apunta al índice de texto correspondiente con el que está asociada la vista. Para determinar el índice de búsqueda de texto asociado con una vista determinada, consulte la vista SYSIBMTS.TSINDEXES, buscando el nombre de esquema y el

nombre de vista en las columnas EVENTVIEWSCHEMA y EVENTVIEWNAME. La consulta devuelve una sola fila que describe el índice de búsqueda de texto y la tabla de usuario en cuestión.

El número de columnas de esta vista depende del número de columnas de clave primaria de la tabla de usuario. Las columnas PK1..PK*nn* son similares a las columnas de clave primaria de la tabla de usuario. El tipo de datos de cada una de las columnas de la vista corresponde exactamente al tipo de datos de la columna clave primaria correspondiente.

Cada fila de esta vista representa un mensaje de un mandato UPDATE INDEX en el índice de búsqueda de texto. Por ejemplo, una fila puede indicar que se ha iniciado o completado un mandato UPDATE INDEX. De forma alternativa, una fila puede describir un problema que se ha producido cuando se estaba indexando un documento de texto. Puede identificar el documento de texto recuperando los valores de columna de clave primaria de la fila de esta vista y buscándolos en la tabla de usuario.

**Nota:** Si se inserta un documento y, a continuación, se suprime el mismo documento antes de la siguiente actualización de índice, la tabla de sucesos indicará que se han suprimido dos documentos.

Puede borrar sucesos utilizando el mandato db2ts CLEAR EVENTS FOR INDEX.

| Nombre de<br>columna | Tipo de datos                                                                   | ¿Posibil.<br>de nulos? | Descripción                                                                                                    |
|----------------------|---------------------------------------------------------------------------------|------------------------|----------------------------------------------------------------------------------------------------|
| <b>OPERATION</b>     | <b>INTEGER</b>                                                                  | <b>YES</b>             | La operación (inserción, actualización o supresión) en la tabla base<br>que se debe reflejar en el índice de búsqueda de texto                                            |
| <b>TIME</b>          | <b>TIMESTAMP</b>                                                                | <b>YES</b>             | Indicación de la hora de creación de entrada de sucesos                                                                                                    |
| <b>SEVERITY</b>      | <b>INTEGER</b>                                                                  | <b>YES</b>             | Si el mensaje corresponde a un solo documento, uno de los<br>valores siguientes:                                                                                          |
|                      |                                                                                 |                        | $\bullet$ 1 = Informativo                                                                                                    |
|                      |                                                                                 |                        | • 4 = Partes del documento se han indexado pero había un aviso,<br>como indica el mensaje                                                                                 |
|                      |                                                                                 |                        | $\cdot$ 8 = El documento no se ha indexado, como indica el mensaje                                                                                                    |
|                      |                                                                                 |                        | $\bullet$ 0= De otro modo                                                                                                    |
| SQLCODE              | <b>INTEGER</b>                                                                  | <b>YES</b>             | SQLCODE para el error asociado, si existe                                                                                                    |
| <b>MESSAGE</b>       | VARCHAR(1024)                                                                   | <b>YES</b>             | Información de texto sobre el error específico                                                                                                    |
| <b>PK01</b>          | Tipo de datos de la<br>primera columna de<br>clave primaria de la<br>tabla base | <b>YES</b>             | Valor de la primera columna de clave primaria de la tabla base<br>del índice de búsqueda de texto para la fila que se está<br>procesando cuando se ha producido el suceso |
| PKnn                 | Tipo de datos de la<br>última columna de<br>clave primaria de la<br>tabla base  | <b>YES</b>             | Valor de la última columna de clave primaria de la tabla base del<br>índice de búsqueda de texto para la fila que se está procesando<br>cuando se ha producido el suceso  |

*Tabla 17. Vista de sucesos*

En esta vista también están disponibles los sucesos informativos, por ejemplo inicio, confirmación y finalización del proceso de actualización. En este caso, PK01, PK*nn* y OPERATION tendrán todos valores NULL. La página de códigos y el entorno local de MESSAGE corresponden a los valores de base de datos.

# **Vista SYSIBMTS.TSSTAGING**

La tabla de etapas almacena las operaciones de cambio en la tabla de usuario que necesita sincronizarse con el índice de búsqueda de texto.

Los activadores se crean en la tabla de usuario para entrar la información de cambios en la tabla de etapas. El mandato UPDATE INDEX lee las entradas y las suprime después de una sincronización satisfactoria.

Es posible que la base de datos tenga varias vistas con el prefijo SYSIBMTS.TSSTAGING\_. Cada vista se diferencia por el valor *nnnnnn*, un identificador interno que apunta al índice de texto correspondiente con el que está asociada la vista. Para determinar el índice de búsqueda de texto asociado con una vista determinada, consulte la vista SYSIBMTS.TSINDEXES, buscando el nombre de esquema y el nombre de vista en las columnas STAGINGVIEWSCHEMA y STAGINGVIEWNAME. La consulta devuelve una sola fila que describe el índice de búsqueda de texto y la tabla de usuario en cuestión.

El número de columnas de esta vista depende del número de columnas de clave primaria de la tabla de usuario. Las columnas PK1..PK*nn* son similares a las columnas de clave primaria de la tabla de usuario. El tipo de datos de cada una de las columnas de la vista corresponde exactamente al tipo de datos de la columna clave primaria correspondiente.

Cada fila de esta vista representa una operación de inserción, supresión o actualización en una fila de tabla de usuario o un documento de texto. Puede identificar el documento de texto recuperando los valores de columna de clave primaria de la fila de esta vista y buscándolos en la tabla de usuario.

Puede utilizar la siguiente consulta para obtener información sobre la vista: db2 "SELECT STAGINGVIEWSCHEMA, STAGINGVIEWNAME from SYSIBMTS.TSINDEXES where INDSCHEMA=*nombre-esquema* and INDNAME=*nombre-índice*"

| Nombre de<br>columna | Tipo de datos                                                                   | $2$ Posibil.<br>de nulos? | Descripción                                                                                                    |
|----------------------|---------------------------------------------------------------------------------|---------------------------|----------------------------------------------------------------------------------------------------|
| <b>OPERATION</b>     | <b>INTEGER</b>                                                                  | NO.                       | La operación (inserción, actualización o supresión) en la tabla base<br>que se debe reflejar en el índice de búsqueda de texto.                                                                      |
| <b>TIME</b>          | <b>TIMESTAMP</b>                                                                | No                        | ID de secuencia de una fila (cuando se activa un activador de<br>inserción, actualización o supresión). Es una indicación de fecha y<br>hora pero no representa exactamente la hora de la operación. |
| PK01                 | Tipo de datos de la<br>primera columna de<br>clave primaria de la<br>tabla base | <b>YES</b>                | Primera columna de clave primaria de la tabla base.                                                                                                    |
| PKnn                 | Tipo de datos de la<br>última columna de<br>clave primaria de la<br>tabla base  | <b>YES</b>                | Última columna de clave primaria de la tabla base.                                                                                                    |

*Tabla 18. Vista SYSIBMTS.TSSTAGING*

# **Capítulo 25. Herramientas para Text Search**

# **Herramienta de configuración para DB2 Text Search**

La Herramienta de configuración es una herramienta de línea de mandatos que puede utilizar para la configuración de búsqueda de texto inicial o la personalización posterior a la instalación de la configuración de búsqueda de texto para una instancia de DB2.

Es preferible utilizar la configuración de búsqueda de texto durante la instalación del producto de base de datos DB2 a utilizar la herramienta de configuración para configurar manualmente DB2 Text Search porque para utilizar la herramienta es necesario configurar todos los parámetros, mientras que si se utiliza el instalador sólo es necesario configurar dos valores. Sin embargo, la herramienta de configuración es el único medio de realizar cambios subsiguientes a diversos valores, incluyendo los siguientes:

- v Diversas vías de acceso, por ejemplo la vía de acceso de configuración, la vía de acceso de anotaciones, la vía de acceso de instalación y la vía de acceso de directorio temporal
- El nivel de anotaciones
- v El tamaño de almacenamiento dinámico utilizado

# **Sintaxis de la herramienta**

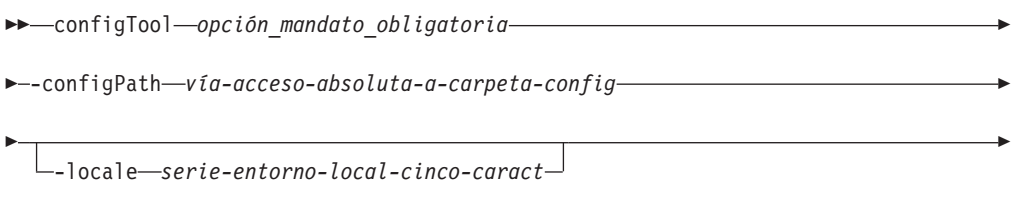

*argumentos\_específicos\_mandato\_individuales* -

# **Parámetros**

### **Parámetros de mandato obligatorios**

### **configureHTTPListener**

Le permite configurar un puerto HTTP de administración para permitir las comunicaciones entre procesos de búsqueda de texto utilizando TCP/IP. Especifique el argumento siguiente:

### **-adminHTTPPort** *valor*

Especifica el puerto que deberá ser utilizado por DB2 Text Search

### **Nota:**

- Existen otros argumentos para **configureHTTPListener** que se listan en la sección de uso, pero no puede utilizarlos con DB2 Database para Linux, UNIX y Windows.
- v Debe detener los servicios de instancia de búsqueda de texto antes de configurar el puerto HTTP de administración.

#### **upgradeInstance**

Puede actualizar el servidor de DB2 Text Search para las instancias emitiendo el mandato **upgradeInstance**. Especifique el argumento siguiente:

#### **-installedConfigPath** *valor*

Especifica la vía de acceso totalmente calificada al directorio de la configuración instalada. Por ejemplo,

v En los sistemas operativos Linux y UNIX, esta vía de acceso puede ser

-installedConfigPath *\$DB2DIR*/cfg/db2tss/config -configPath *\$INSTHOME*/sqllib/db2tss/config

donde *INSTHOME* es el directorio inicial de la instancia y *DB2DIR* es la ubicación de la copia de DB2 Versión 9.7.

v Para los sistemas operativos Windows, esta vía de acceso puede ser -installedConfigPath "*%DB2PATH%*\CFG\DB2TSS\CONFIG" -configPath "*%INSTPROFDIR%*\*nombre-instancia*\DB2TSS\CONFIG"

donde *DB2PATH* es la ubicación de la copia de DB2 Versión 9.7 e *INSTPROFDIR* es el directorio del perfil de la instancia.

#### **configureParams**

Le permite configurar los diversos parámetros configurables para DB2 Text Search. Especifique uno de los argumentos siguientes:

**-logPath** *vía\_acceso*

Especifica la vía de acceso de anotaciones que debe ser utilizada por DB2 Text Search.

#### **-installPath** *vía\_acceso*

Especifica la vía de acceso totalmente calificada al directorio de instalación de búsqueda de texto. Por ejemplo, en plataformas UNIX, esta vía de acceso puede ser \$HOME/sqllib/db2tss..

#### **-tempDirPath** *vía\_acceso*

Especifica la vía de acceso de directorio temporal que DB2 Text Search debe utilizar.

#### **-heapSize** *valor*

Especifica el tamaño de almacenamiento dinámico. El valor por omisión es 1,5 gigabytes.

#### **-logLevel** *valor*

Especifica el nivel de anotación de los mensajes del archivo de anotaciones cronológicas para el motor de búsqueda de texto. Los valores (en orden de gravedad) son los siguientes:

- v FINEST
- v FINER
- $\cdot$  FINE
- WARNING
- SEVERE
- $\cdot$  OFF

#### **generateToken**

Genera el símbolo de autentificación. El argumento siguiente es el único que puede utilizar:

**-seed** *valor*

Actúa como serie arbitraria para generar un símbolo de autentificación. Si se proporciona el mismo valor raíz, la herramienta de configuración genera cada vez el mismo símbolo.

#### **printToken**

Imprime el símbolo de autentificación. Esta opción no requiere que se detengan los servicios de instancia.

#### **printAll**

Imprime en la salida estándar los valores para todas las propiedades que son configurables. Esta opción no requiere que se detengan los servicios de instancia.

#### **printAdminHTTPPort**

Imprime el valor actual para el puerto HTTP de administración. Este mandato no requiere que se detengan los servicios de instancia.

#### **-configPath** *vía-acceso-absoluta-a-carpeta-config*

Especifica la vía de acceso absoluta a la carpeta de configuración de búsqueda de texto, por ejemplo /opt/ibm/search/config. Tenga en cuenta que cuando se utiliza **configureParams**, **configPath** se utiliza no sólo para apuntar al directorio de configuración sino también para modificar la configuración a fin de utilizar la vía de acceso de configuración especificada.

#### **-locale** *entorno-local*

Especifica el entorno local de cinco caracteres para grabar los mensajes de error que se devuelven durante el uso de la herramienta, como por ejemplo en\_US, de\_DE o es\_ES. El valor por omisión es en\_US. Para obtener más información al respecto, consulte [Entornos locales soportados](http://publib.boulder.ibm.com/infocenter/db2luw/v9r7/topic/com.ibm.db2.luw.admin.ts.doc/doc/c0052657.html)

#### **help**

Imprime el uso del mandato de la herramienta de configuración. La información de uso también se imprime si ejecuta la herramienta de configuración sin un argumento necesario.

#### **Uso**

- v A menos que se indique lo contrario en una descripción de parámetro, debe detener los servicios de instancia de búsqueda de texto para configurar el parámetro. Para los valores de configuración que necesitan que se detengan los servicios de instancia, la herramienta de configuración detecta la condición relacionada y devuelve un mensaje que indica que los servicios de instancia se están ejecutando y se deben detener.
- v La herramienta de configuración y las demás herramientas de línea de mandatos no autentifican usuarios. Sin embargo, debe tener acceso a los archivos de configuración para ejecutar estas herramientas. En plataformas Windows, si se implementa el modelo de seguridad DB2 extendido, sólo los miembros del grupo DB2ADMNS pueden ejecutar las herramientas de línea de mandatos. Si no se implementa el modelo de seguridad de DB2 extendido, el administrador de bases de datos DB2 debe controlar el acceso a estas herramientas.
- v La herramienta de configuración no actualiza el archivo de servicios. Si utiliza la herramienta de configuración para la primera configuración o para cambios en una configuración existente, debe actualizar manualmente el archivo de servicios.

# **Herramienta de administración para DB2 Text Search**

La herramienta de administración es una herramienta de línea de mandatos que proporciona un modo cómodo para realizar varias tareas administrativas relacionadas con DB2 Text Search.

Las tareas incluyen las siguientes:

- v Comprobación del estado y de las propiedades de las colecciones de búsqueda de texto
- v Supresión de colecciones de búsqueda de texto huérfanas
- v Información de la versión del servidor

Los servicios de instancia de búsqueda de texto deben estar en ejecución para que la herramienta administrativa elimine las colecciones de búsqueda de texto.

# **Sintaxis de la herramienta**

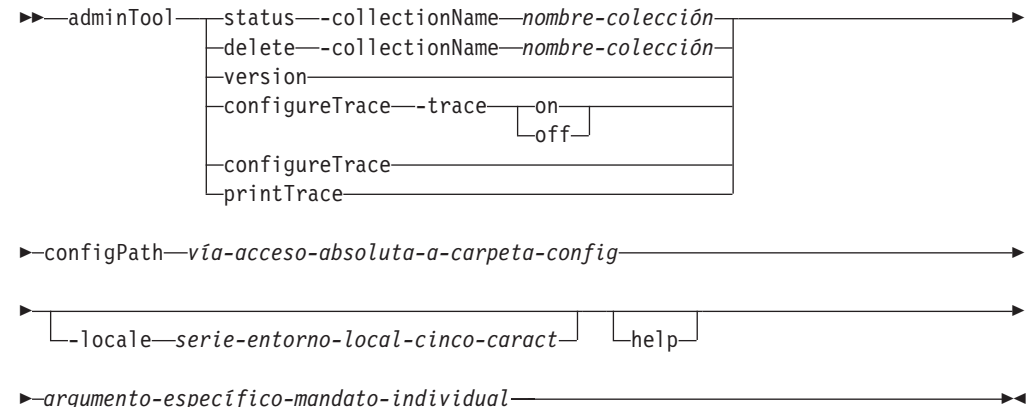

# **Parámetros**

#### **delete**

Suprime la colección de búsqueda de texto especificada por -collectionName.

-collectionName *nombre-colección*

Especifica la colección de búsqueda de texto que se debe suprimir.

#### **status**

Proporciona el estado de una colección de búsqueda de texto, incluyendo el tamaño de índice, el número de documentos presentes y el progreso de las actualizaciones de índice.

-collectionName *nombre-colección*

Especifica la colección de búsqueda de texto para la que desea que se imprima el estado.

#### **version**

Devuelve la versión de servidor.

#### **configureTrace**

Activa y desactiva el rastreo.

- -trace
- on
- off

#### **printTrace**

Imprime el valor de rastreo actual.

**-configPath** *vía-acceso-absoluta-a-carpeta-config*

Especifica la vía de acceso absoluta a la carpeta de configuración de búsqueda de texto.

**-locale** *serie-entorno-local-cinco-caract*

Especifica el entorno local de cinco caracteres para grabar los mensajes de error que se devuelven durante el uso de la herramienta. Si no especifica este parámetro, se utiliza el entorno local de servidor.

**help**

Imprime el uso del mandato de herramienta de administración. La información de uso también se imprime si ejecuta la herramienta de administración sin un argumento necesario.

### **Uso**

Las anotaciones de error o rastreo se graban por omisión en AdminTool.0.log en el directorio de anotaciones por omisión. Puede formatear las anotaciones utilizando la herramienta de formateador de anotaciones.

### **Ejemplos**

Para imprimir el estado de todas las colecciones utilizando el entorno local francés, emita el mandato siguiente:

adminTool status -configPath c:\Archivos de programa\IBM\Search\config -locale fr\_FR

Para activar el rastreo, emita el mandato siguiente:

adminTool configureTrace -configPath /opt/ibm/search/config -trace on

## **Herramienta de sinónimos para DB2 Text Search**

La herramienta de sinónimos es una herramienta de línea de mandatos que proporciona un modo cómodo para añadir diccionarios de sinónimos en los índices de búsqueda de texto o eliminar diccionarios de sinónimos de dichos índices.

No tiene que detener los servicios de instancia de búsqueda de texto para utilizar la herramienta de sinónimos.

### **Sintaxis synonymTool**

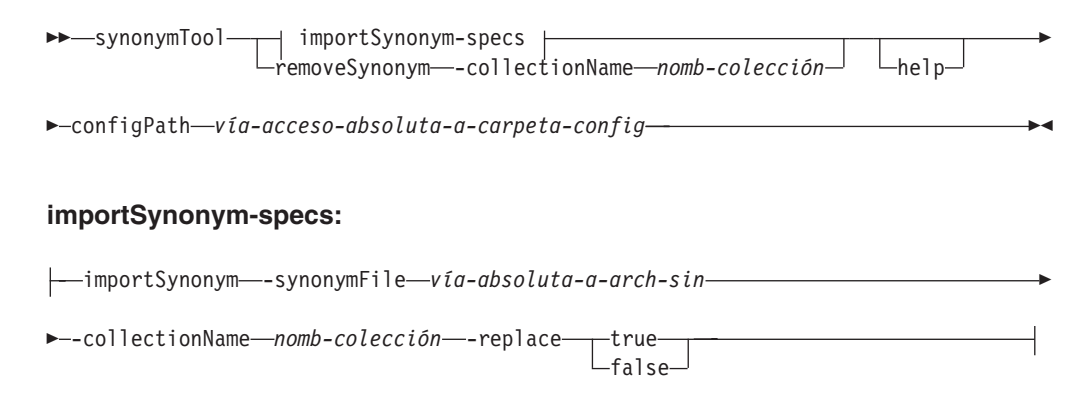

# **Parámetros**

#### **importSynonym**

Añade el diccionario de sinónimos especificado por **-synonymFile** a la colección de búsqueda de texto especificada por **-collectionName**.

#### **-synonymFile** *vía-absoluta-a-arch-sin*

Especifica el archivo XML que se debe utilizar como diccionario de sinónimos.

#### **-replace**

• true

Especifica que los sinónimos del archivo especificado por **-synonymFile** deben sustituir los sinónimos actuales del diccionario de sinónimos existente asociado con la colección de búsqueda de texto.

• false

Especifica que los sinónimos del archivo especificado por **-synonymFile** se deben añadir al diccionario de sinónimos existente asociado con la colección de búsqueda de texto.

#### **removeSynonym**

Elimina el diccionario de sinónimos de la colección de búsqueda de texto especificada por **-collectionName**.

#### **-collectionName** *nomb-colección*

Especifica la colección de búsqueda de texto.

**-configPath** *vía-acceso-absoluta-a-carpeta-config*

Especifica la vía de acceso absoluta a la carpeta de configuración de búsqueda de texto.

#### **help**

Imprime el uso de mandato de la herramienta de sinónimos. La información de uso también se imprime si ejecuta la herramienta de sinónimos sin un argumento necesario.

## **Uso**

El archivo XML que se debe utilizar como diccionario de sinónimos debe estar en el servidor de búsqueda de texto.

Las anotaciones de error o rastreo se graban por omisión en SynonymTool.0.log en el directorio de anotaciones por omisión.

## **Herramienta de formateador de anotaciones para DB2 Text Search**

DB2 Text Search anota los mensajes de sistema y los mensajes de rastreo para ayudarle a determinar el origen de los problemas que se pueden producir. Puede ver y guardar las anotaciones de servidor utilizando la herramienta de formateador de anotaciones.

Las anotaciones de servidor están ubicadas en el directorio *INICIO\_INSTALACIÓN*/ log . Por omisión, las anotaciones de rastreo se desactivan y el nivel de anotaciones de sistema se establece en (grave) SEVERE. Las anotaciones de servidor se rotan, lo que significa que después de que un archivo de anotaciones cronológicas contenga 10 MB de datos, se crea una nueva generación de archivo de anotaciones. En cualquier momento dado, se mantiene en el sistema un máximo de cinco generaciones de archivos de anotaciones.

# **Sintaxis de la herramienta**

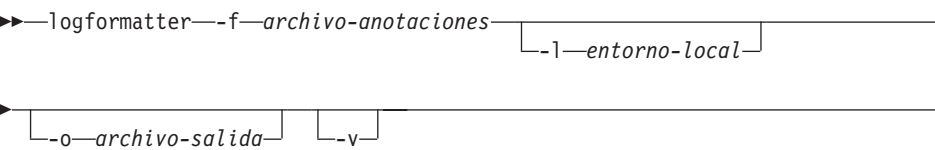

Þ

-

**Parámetros**

Þ

### **logformatter**

Habilita la visualización o la salvaguarda de anotaciones de servidor.

**-f** *archivo-anotaciones*

Especifica el archivo de anotaciones cronológicas de servidor que desea formatear.

**-l** *entorno-local*

Especifica el entorno local de cinco de caracteres para grabar los mensajes de anotaciones reformateados. El valor por omisión es en\_US.

**-o** *archivo-salida*

Especifica el archivo de salida donde los mensajes de anotaciones reformateados se deben escribir utilizando la codificación UTF-8. Si no especifica esta opción, se utiliza un archivo de salida estándar.

- **-v** Especifica que los mensajes de depuración se deben escribir en modalidad detallada.
- **-?** Imprime el mensaje de ayuda.

# **Capítulo 26. Herramientas de línea de mandatos para DB2 Text Search**

Con DB2 Text Search se incluyen cuatro herramientas de línea de mandatos para facilitar su uso.

#### **Herramienta de configuración**

Para realizar la configuración inicial así como las configuraciones subsiguientes de DB2 Text Search

#### **Herramienta de administración**

Para realizar diversas tareas administrativas relacionadas con el servidor de DB2 Text Search

#### **Herramienta de sinónimos**

Para añadir diccionarios de sinónimos a índices de búsqueda de texto y eliminar diccionarios de sinónimos de índices de búsqueda de texto

#### **Herramienta de formateador de anotaciones**

Para ver y guardar mensajes de sistema y mensajes de rastreo

# **Herramienta de configuración para DB2 Text Search**

La Herramienta de configuración es una herramienta de línea de mandatos que puede utilizar para la configuración de búsqueda de texto inicial o la personalización posterior a la instalación de la configuración de búsqueda de texto para una instancia de DB2.

Es preferible utilizar la configuración de búsqueda de texto durante la instalación del producto de base de datos DB2 a utilizar la herramienta de configuración para configurar manualmente DB2 Text Search porque para utilizar la herramienta es necesario configurar todos los parámetros, mientras que si se utiliza el instalador sólo es necesario configurar dos valores. Sin embargo, la herramienta de configuración es el único medio de realizar cambios subsiguientes a diversos valores, incluyendo los siguientes:

- v Diversas vías de acceso, por ejemplo la vía de acceso de configuración, la vía de acceso de anotaciones, la vía de acceso de instalación y la vía de acceso de directorio temporal
- v El nivel de anotaciones
- v El tamaño de almacenamiento dinámico utilizado

## **Sintaxis de la herramienta**

 configTool *opción\_mandato\_obligatoria* -configPath *vía-acceso-absoluta-a-carpeta-config*

-locale *serie-entorno-local-cinco-caract*

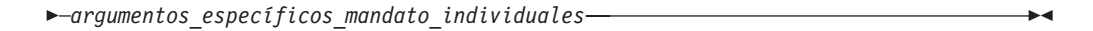

Þ

Þ

## **Parámetros**

#### **Parámetros de mandato obligatorios**

#### **configureHTTPListener**

Le permite configurar un puerto HTTP de administración para permitir las comunicaciones entre procesos de búsqueda de texto utilizando TCP/IP. Especifique el argumento siguiente:

#### **-adminHTTPPort** *valor*

Especifica el puerto que deberá ser utilizado por DB2 Text Search

#### **Nota:**

- v Existen otros argumentos para **configureHTTPListener** que se listan en la sección de uso, pero no puede utilizarlos con DB2 Database para Linux, UNIX y Windows.
- v Debe detener los servicios de instancia de búsqueda de texto antes de configurar el puerto HTTP de administración.

#### **upgradeInstance**

Puede actualizar el servidor de DB2 Text Search para las instancias emitiendo el mandato **upgradeInstance**. Especifique el argumento siguiente:

#### **-installedConfigPath** *valor*

Especifica la vía de acceso totalmente calificada al directorio de la configuración instalada. Por ejemplo,

v En los sistemas operativos Linux y UNIX, esta vía de acceso puede ser

-installedConfigPath *\$DB2DIR*/cfg/db2tss/config -configPath *\$INSTHOME*/sqllib/db2tss/config

donde *INSTHOME* es el directorio inicial de la instancia y *DB2DIR* es la ubicación de la copia de DB2 Versión 9.7.

v Para los sistemas operativos Windows, esta vía de acceso puede ser -installedConfigPath "*%DB2PATH%*\CFG\DB2TSS\CONFIG"

-configPath "*%INSTPROFDIR%*\*nombre-instancia*\DB2TSS\CONFIG"

donde *DB2PATH* es la ubicación de la copia de DB2 Versión 9.7 e *INSTPROFDIR* es el directorio del perfil de la instancia.

#### **configureParams**

Le permite configurar los diversos parámetros configurables para DB2 Text Search. Especifique uno de los argumentos siguientes:

**-logPath** *vía\_acceso*

Especifica la vía de acceso de anotaciones que debe ser utilizada por DB2 Text Search.

#### **-installPath** *vía\_acceso*

Especifica la vía de acceso totalmente calificada al directorio de instalación de búsqueda de texto. Por ejemplo, en plataformas UNIX, esta vía de acceso puede ser \$HOME/sqllib/db2tss..

#### **-tempDirPath** *vía\_acceso*

Especifica la vía de acceso de directorio temporal que DB2 Text Search debe utilizar.

**-heapSize** *valor*

Especifica el tamaño de almacenamiento dinámico. El valor por omisión es 1,5 gigabytes.

### **-logLevel** *valor*

Especifica el nivel de anotación de los mensajes del archivo de anotaciones cronológicas para el motor de búsqueda de texto. Los valores (en orden de gravedad) son los siguientes:

- v FINEST
- v FINER
- $\cdot$  FINE
- WARNING
- SEVERE
- $\cdot$  OFF

#### **generateToken**

Genera el símbolo de autentificación. El argumento siguiente es el único que puede utilizar:

### **-seed** *valor*

Actúa como serie arbitraria para generar un símbolo de autentificación. Si se proporciona el mismo valor raíz, la herramienta de configuración genera cada vez el mismo símbolo.

#### **printToken**

Imprime el símbolo de autentificación. Esta opción no requiere que se detengan los servicios de instancia.

#### **printAll**

Imprime en la salida estándar los valores para todas las propiedades que son configurables. Esta opción no requiere que se detengan los servicios de instancia.

#### **printAdminHTTPPort**

Imprime el valor actual para el puerto HTTP de administración. Este mandato no requiere que se detengan los servicios de instancia.

#### **-configPath** *vía-acceso-absoluta-a-carpeta-config*

Especifica la vía de acceso absoluta a la carpeta de configuración de búsqueda de texto, por ejemplo /opt/ibm/search/config. Tenga en cuenta que cuando se utiliza **configureParams**, **configPath** se utiliza no sólo para apuntar al directorio de configuración sino también para modificar la configuración a fin de utilizar la vía de acceso de configuración especificada.

#### **-locale** *entorno-local*

Especifica el entorno local de cinco caracteres para grabar los mensajes de error que se devuelven durante el uso de la herramienta, como por ejemplo en\_US, de\_DE o es\_ES. El valor por omisión es en\_US. Para obtener más información al respecto, consulte [Entornos locales soportados](http://publib.boulder.ibm.com/infocenter/db2luw/v9r7/topic/com.ibm.db2.luw.admin.ts.doc/doc/c0052657.html)

#### **help**

Imprime el uso del mandato de la herramienta de configuración. La información de uso también se imprime si ejecuta la herramienta de configuración sin un argumento necesario.

#### **Uso**

v A menos que se indique lo contrario en una descripción de parámetro, debe detener los servicios de instancia de búsqueda de texto para configurar el parámetro. Para los valores de configuración que necesitan que se detengan los servicios de instancia, la herramienta de configuración detecta la condición relacionada y devuelve un mensaje que indica que los servicios de instancia se están ejecutando y se deben detener.

- v La herramienta de configuración y las demás herramientas de línea de mandatos no autentifican usuarios. Sin embargo, debe tener acceso a los archivos de configuración para ejecutar estas herramientas. En plataformas Windows, si se implementa el modelo de seguridad DB2 extendido, sólo los miembros del grupo DB2ADMNS pueden ejecutar las herramientas de línea de mandatos. Si no se implementa el modelo de seguridad de DB2 extendido, el administrador de bases de datos DB2 debe controlar el acceso a estas herramientas.
- v La herramienta de configuración no actualiza el archivo de servicios. Si utiliza la herramienta de configuración para la primera configuración o para cambios en una configuración existente, debe actualizar manualmente el archivo de servicios.

# **Herramienta de administración para DB2 Text Search**

La herramienta de administración es una herramienta de línea de mandatos que proporciona un modo cómodo para realizar varias tareas administrativas relacionadas con DB2 Text Search.

Las tareas incluyen las siguientes:

- v Comprobación del estado y de las propiedades de las colecciones de búsqueda de texto
- v Supresión de colecciones de búsqueda de texto huérfanas
- v Información de la versión del servidor

Los servicios de instancia de búsqueda de texto deben estar en ejecución para que la herramienta administrativa elimine las colecciones de búsqueda de texto.

### **Sintaxis de la herramienta**

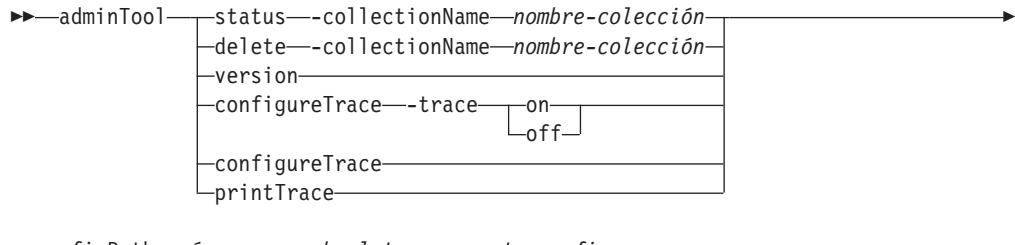

configPath *vía-acceso-absoluta-a-carpeta-config*

Þ

 $\textsf{-local} \textsf{e}-\textsf{service-entorno-local-cinco-caract} \perp \textsf{help} \bot$ 

*argumento-específico-mandato-individual* -

## **Parámetros**

#### **delete**

Þ

Suprime la colección de búsqueda de texto especificada por -collectionName.

-collectionName *nombre-colección*

Especifica la colección de búsqueda de texto que se debe suprimir.

#### **status**

Proporciona el estado de una colección de búsqueda de texto, incluyendo el tamaño de índice, el número de documentos presentes y el progreso de las actualizaciones de índice.

#### -collectionName *nombre-colección*

Especifica la colección de búsqueda de texto para la que desea que se imprima el estado.

#### **version**

Devuelve la versión de servidor.

#### **configureTrace**

Activa y desactiva el rastreo.

-trace

- $\cdot$  on
- v off

#### **printTrace**

Imprime el valor de rastreo actual.

#### **-configPath** *vía-acceso-absoluta-a-carpeta-config*

Especifica la vía de acceso absoluta a la carpeta de configuración de búsqueda de texto.

**-locale** *serie-entorno-local-cinco-caract*

Especifica el entorno local de cinco caracteres para grabar los mensajes de error que se devuelven durante el uso de la herramienta. Si no especifica este parámetro, se utiliza el entorno local de servidor.

#### **help**

Imprime el uso del mandato de herramienta de administración. La información de uso también se imprime si ejecuta la herramienta de administración sin un argumento necesario.

### **Uso**

Las anotaciones de error o rastreo se graban por omisión en AdminTool.0.log en el directorio de anotaciones por omisión. Puede formatear las anotaciones utilizando la herramienta de formateador de anotaciones.

#### **Ejemplos**

Para imprimir el estado de todas las colecciones utilizando el entorno local francés, emita el mandato siguiente:

adminTool status -configPath c:\Archivos de programa\IBM\Search\config -locale fr\_FR

Para activar el rastreo, emita el mandato siguiente: adminTool configureTrace -configPath /opt/ibm/search/config -trace on

# **Herramienta de sinónimos para DB2 Text Search**

La herramienta de sinónimos es una herramienta de línea de mandatos que proporciona un modo cómodo para añadir diccionarios de sinónimos en los índices de búsqueda de texto o eliminar diccionarios de sinónimos de dichos índices.

No tiene que detener los servicios de instancia de búsqueda de texto para utilizar la herramienta de sinónimos.

# **Sintaxis synonymTool**

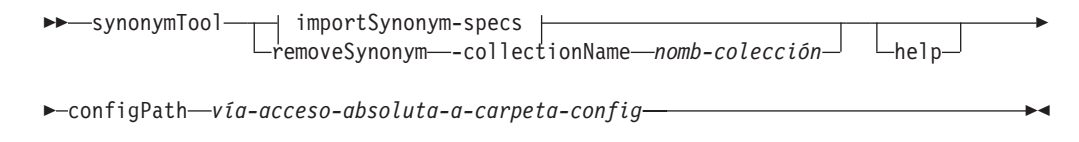

#### **importSynonym-specs:**

importSynonym -synonymFile *vía-absoluta-a-arch-sin*  $\blacktriangleright$ --collectionName*—nomb-colección*—-replace——true

false

### **Parámetros**

#### **importSynonym**

Añade el diccionario de sinónimos especificado por **-synonymFile** a la colección de búsqueda de texto especificada por **-collectionName**.

#### **-synonymFile** *vía-absoluta-a-arch-sin*

Especifica el archivo XML que se debe utilizar como diccionario de sinónimos.

#### **-replace**

• true

Especifica que los sinónimos del archivo especificado por **-synonymFile** deben sustituir los sinónimos actuales del diccionario de sinónimos existente asociado con la colección de búsqueda de texto.

• false

Especifica que los sinónimos del archivo especificado por **-synonymFile** se deben añadir al diccionario de sinónimos existente asociado con la colección de búsqueda de texto.

#### **removeSynonym**

Elimina el diccionario de sinónimos de la colección de búsqueda de texto especificada por **-collectionName**.

**-collectionName** *nomb-colección*

Especifica la colección de búsqueda de texto.

**-configPath** *vía-acceso-absoluta-a-carpeta-config*

Especifica la vía de acceso absoluta a la carpeta de configuración de búsqueda de texto.

#### **help**

Imprime el uso de mandato de la herramienta de sinónimos. La información de uso también se imprime si ejecuta la herramienta de sinónimos sin un argumento necesario.

### **Uso**

El archivo XML que se debe utilizar como diccionario de sinónimos debe estar en el servidor de búsqueda de texto.

Las anotaciones de error o rastreo se graban por omisión en SynonymTool.0.log en el directorio de anotaciones por omisión.

# **Herramienta de formateador de anotaciones para DB2 Text Search**

DB2 Text Search anota los mensajes de sistema y los mensajes de rastreo para ayudarle a determinar el origen de los problemas que se pueden producir. Puede ver y guardar las anotaciones de servidor utilizando la herramienta de formateador de anotaciones.

Las anotaciones de servidor están ubicadas en el directorio *INICIO\_INSTALACIÓN*/ log . Por omisión, las anotaciones de rastreo se desactivan y el nivel de anotaciones de sistema se establece en (grave) SEVERE. Las anotaciones de servidor se rotan, lo que significa que después de que un archivo de anotaciones cronológicas contenga 10 MB de datos, se crea una nueva generación de archivo de anotaciones. En cualquier momento dado, se mantiene en el sistema un máximo de cinco generaciones de archivos de anotaciones.

## **Sintaxis de la herramienta**

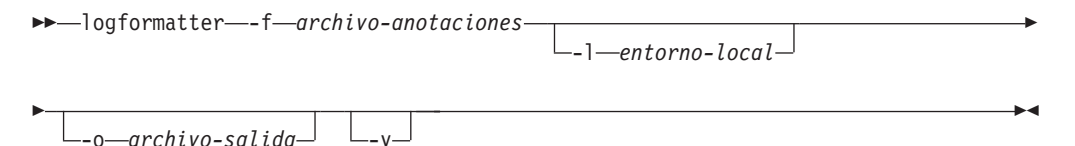

**Parámetros**

#### **logformatter**

Habilita la visualización o la salvaguarda de anotaciones de servidor.

**-f** *archivo-anotaciones*

Especifica el archivo de anotaciones cronológicas de servidor que desea formatear.

**-l** *entorno-local*

Especifica el entorno local de cinco de caracteres para grabar los mensajes de anotaciones reformateados. El valor por omisión es en\_US.

**-o** *archivo-salida*

Especifica el archivo de salida donde los mensajes de anotaciones reformateados se deben escribir utilizando la codificación UTF-8. Si no especifica esta opción, se utiliza un archivo de salida estándar.

- **-v** Especifica que los mensajes de depuración se deben escribir en modalidad detallada.
- **-?** Imprime el mensaje de ayuda.

**Parte 7. Apéndices**

# **Apéndice A. Comparación de DB2 Text Search y Net Search Extender**

Aunque las consultas realizadas utilizando DB2 Text Search y Net Search Extender parecen similares, pueden existir algunas discrepancias entre los resultados de consulta. Por consiguiente, es importante estar al corriente de las diferencias entre los dos motores de búsqueda.

Utilice las tablas siguientes, que comparan las características y funciones de DB2 Text Search y Net Search Extender, para ayudarle a decidir qué herramienta de búsqueda se ajusta mejor a sus necesidades.

| Característica o función                          | <b>DB2</b> Text Search                          | <b>DB2 Net Search Extender</b>                                                                             |
|---------------------------------------------------|-------------------------------------------------|----------------------------------------------------------------------------------------------------|
| Interfaz de línea de<br>mandatos                  | Soportado                                       | Soportado                                                                                                  |
| Procedimientos almacenados<br>para administración | Soportado                                       | No soportado                                                                                               |
| Almacenamiento externo de<br>documentos de texto  | No soportado                                    | Soportado                                                                                                  |
| Entornos de bases de datos<br>particionadas       | No soportado                                    | Soportado en todas las<br>plataformas excepto Linux<br>PPC, Solaris en AMD64 y<br>Microsoft Cluster Server |
| Manejo de errores                                 | Códigos SQL, códigos<br>específicos de producto | Códigos específicos de<br>producto                                                                         |
| Proceso lingüístico                               | En todos los idiomas<br>soportados              | Sólo en inglés                                                                                             |

*Tabla 19. Administración y entorno*

#### *Tabla 20. Búsqueda*

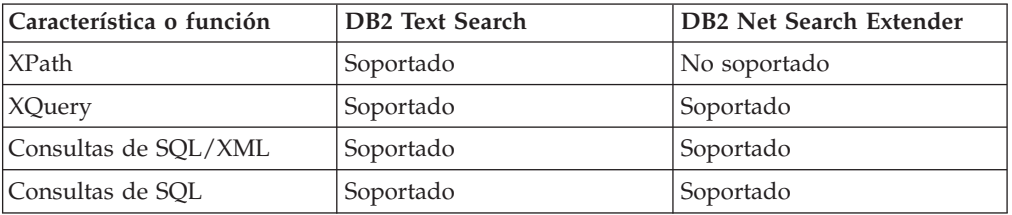

*Tabla 20. Búsqueda (continuación)*

| Característica o función                                                                                                    | <b>DB2 Text Search</b>                                            | DB2 Net Search Extender                                                 |
|----------------------------------------------------------------------------------------------------|-------------------------------------------------------------------|-------------------------------------------------------------------------|
| Función SCORE (Los<br>algoritmos de puntuación<br>utilizados por DB2 Text<br>Search y Net Search Extender<br>son diferentes, de modo que<br>los resultados al utilizar la<br>función SCORE no son<br>probablemente los mismos.<br>Aunque los resultados de<br>puntuación son coherentes<br>entre otros documentos en el<br>mismo resultado de<br>búsqueda, los valores de<br>puntuación para un<br>documento determinado<br>pueden ser diferentes entre<br>DB2 Text Search y Net<br>Search Extender y, por<br>consiguiente, es posible que<br>sea necesario ajustar los<br>límites de puntuación<br>utilizados en una consulta.) | Soportado                                                         | Soportado                                                               |
| Funciones CONTAINS y<br>xmlcolumn-contains                                                                                                    | Soportado                                                         | Soportado                                                               |
| Función escalar<br>NUMBEROFMATCHES                                                                                                    | No soportado                                                      | Soportado                                                               |
| Resaltado                                                                                                    | No soportado                                                      | Soportado                                                               |
| Peso o aumento                                                                                                    | Soportado                                                         | Soportado                                                               |
| Argumento RESULTLIMIT                                                                                                    | Soportado                                                         | Soportado                                                               |
| Caracteres de escape                                                                                                    | Soportado                                                         | Soportado                                                               |
| Términos opcionales                                                                                                    | Soportado                                                         | No soportado                                                            |
| Búsqueda de atributos                                                                                                    | No soportado                                                      | Soportado                                                               |
| Búsqueda con campos                                                                                                    | Para documentos XML,<br>utilizando expresiones de<br>búsqueda XML | Para documentos XML,<br>definiendo campos con un<br>modelo de documento |
| Búsqueda de proximidad                                                                                                    | No soportado                                                      | Soportado                                                               |
| Búsqueda difusa                                                                                                    | No soportado                                                      | Soportado                                                               |
| Búsqueda de caracteres<br>comodín                                                                                                    | Soportado                                                         | Soportado                                                               |
| Relaciones en diccionario de<br>sinónimos (jerárquicas,<br>asociativas y definidas por el<br>usuario)                                                                                                    | No soportado                                                      | Soportado                                                               |
| Diccionarios de sinónimos                                                                                                    | Soportado                                                         | Soportado                                                               |

# *Tabla 21. Indexación y datos*

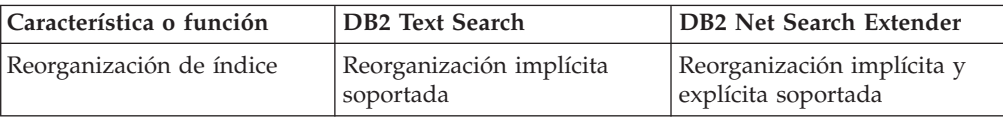

| Característica o función                                                                                                    | <b>DB2 Text Search</b>                                                | <b>DB2 Net Search Extender</b>                                                                                                 |
|----------------------------------------------------------------------------------------------------|-----------------------------------------------------------------------|----------------------------------------------------------------------------------------------------|
| Actualizaciones de índice en<br>activadores                                                                                                    | Soportado                                                             | Soportado                                                                                                    |
| Actualizaciones de índice<br>que utilizan la duplicación                                                                                                    | No soportado                                                          | Soportado                                                                                                    |
| Recreación de índice en<br>actualización                                                                                                    | No soportado                                                          | Soportado                                                                                                    |
| Creación de índice en<br>columnas de vista                                                                                                    | No soportado                                                          | Soportado                                                                                                    |
| Creación de índice en apodos<br>de bases de datos federadas                                                                                                    | No soportado                                                          | Soportado                                                                                                    |
| Varios índices por columna                                                                                                    | No soportado                                                          | Soportado                                                                                                    |
| Índices clasificados<br>previamente                                                                                                    | No soportado                                                          | Soportado                                                                                                    |
| Almacenamiento en<br>antememoria de la<br>información de índice<br>(subconjunto de información<br>de índice mantenida en la<br>memoria para acelerar la<br>recuperación para consultas<br>frecuentes) | No soportado                                                          | Soportado                                                                                                    |
| Corriente de resultados                                                                                                    | Soportado                                                             | No soportado                                                                                                    |
| Funciones de transformación<br>personalizadas                                                                                                    | Soportado                                                             | Soportado                                                                                                    |
| Uso de archivos de modelo<br>para indexar documentos<br>XML                                                                                                    | No soportado                                                          | Soportado                                                                                                    |
| Espacios de nombres XML                                                                                                    | No soportado directamente<br>(se debe utilizar método<br>alternativo) | Soporte limitado                                                                                                    |
| Detención de tratamiento de<br>texto                                                                                                    | No soportado                                                          | Soportado                                                                                                    |
| Formatos de documento                                                                                                    | Texto, HTML, XML, formatos<br>de propietario (utilizando<br>INSO)     | Texto, HTML, XML, GPP<br>(General Purpose Format -<br>Formato de uso general),<br>formatos de propietario<br>(utilizando INSO) |

*Tabla 21. Indexación y datos (continuación)*

# **Migración a DB2 Text Search**

Aunque DB2 Text Search proporciona un amplio conjunto de funciones y características, está en su etapa inicial de integración con DB2 Database para Linux, UNIX y Windows. Por consiguiente, siga estos pasos antes de migrar a DB2 Text Search desde Net Search Extender (NSE):

- 1. [Instale NSE y DB2 Text Search con la Versión 9.5.](#page-36-0)
- 2. Continúe utilizando NSE en la base de datos de producción.
- 3. Cree una base de datos de prueba con los datos de producción.
- 4. [Inicie los servicios de instancia de DB2 Text Search.](#page-62-0)
- 5. [Habilite la base de datos de prueba para DB2 Text Search.](#page-64-0)
- 6. Correlacione las peticiones de actualización de índice de búsqueda de texto y las consultas de búsqueda para la base de datos NSE con las de la base de datos de prueba.
- 7. Examine la diferencia en la funcionalidad y el rendimiento entre NSE y DB2 Text Search.

**Nota:** La migración de NSE a DB2 Text Search no puede ser incremental; debe migrar la base de datos entera. Esta restricción surge porque se puede habilitar una base de datos para NSE o DB2 Text Search, pero no para ambas.

Si DB2 Text Search satisface sus necesidades mejor que NSE, inhabilite NSE en la base de datos de producción. Cuando NSE esté inhabilitado, habilite la base de datos de producción para DB2 Text Search y vuelva a crear los índices de búsqueda de texto en él.

# **Apéndice B. Entornos locales soportados para DB2 Text Search**

La tabla siguiente lista los entornos locales que DB2 Text Search soporta para el proceso de documentos.

| Código de entorno local | Idioma            | Territorio               |
|-------------------------|-------------------|--------------------------|
| ar <sub>A</sub> A       | Árabe             | Países o regiones árabes |
| $cs_CZ$                 | Checo             | República Checa          |
| da_DK                   | Danés             | Dinamarca                |
| de_CH                   | Alemán            | Suiza                    |
| de_DE                   | Alemán            | Alemania                 |
| el_GR                   | Griego            | Grecia                   |
| en_AU                   | Inglés            | Australia                |
| en_GB                   | Inglés            | Reino Unido              |
| en_US                   | Inglés            | EE.UU.                   |
| es_ES                   | Español           | España                   |
| fi_FI                   | Finlandés         | Finlandia                |
| fr_CA                   | Francés           | Canadá                   |
| $fr_F$ R                | Francés           | Francia                  |
| it_IT                   | Italiano          | Italia                   |
| ja_JP                   | Japonés           | Japón                    |
| ko_KR                   | Coreano           | Corea, República de      |
| nb_NO                   | Noruego (Bokmål)  | Noruega                  |
| nl_NL                   | Holandés          | Holanda                  |
| nn_NO                   | Noruego (Nynorsk) | Noruega                  |
| pl_PL                   | Polaco            | Polonia                  |
| pt_BR                   | Portugués         | <b>Brasil</b>            |
| pt_PT                   | Portugués         | Portugal                 |
| ru_RU                   | Ruso              | Rusia                    |
| sv_SE                   | Sueco             | Suecia                   |
| zh_CN                   | Chino             | China                    |
| zh_TW                   | Chino             | Taiwán                   |

*Tabla 22. Entornos locales soportados*

# **Apéndice C. Mandatos de DB2**

# **db2iupgrade - Actualizar instancia**

El mandato db2iupgrade actualiza una instancia a una copia de DB2 del release actual a partir de una copia de DB2 de un release anterior. La copia de DB2 desde la que vaya a ejecutar el mandato db2iupgrade debe dar soporte a la actualización de instancias a partir de la copia de DB2 que desee actualizar.

En sistemas Linux y UNIX, este mandato se encuentra en el directorio DB2DIR/instance, donde DB2DIR representa la ubicación de instalación donde está instalado el nuevo release del sistema de base de datos DB2. Este mandato no da soporte a la actualización de instancias para una instalación no root.

En sistemas operativos Windows, este mandato se encuentra en el directorio DB2PATH\bin, donde DB2PATH es la ubicación donde está instalada la copia de DB2. Para mover el perfil de instancia desde su ubicación actual a otra ubicación, utilice la opción /p y especifique la vía de acceso del perfil de instancia. Si no, el perfil de instancia permanecerá en su ubicación original tras la actualización.

## **Autorización**

Acceso root en sistemas Linux y UNIX o Administrador local en sistemas operativos Windows.

### **Sintaxis del mandato**

#### **Para sistemas Linux y UNIX**

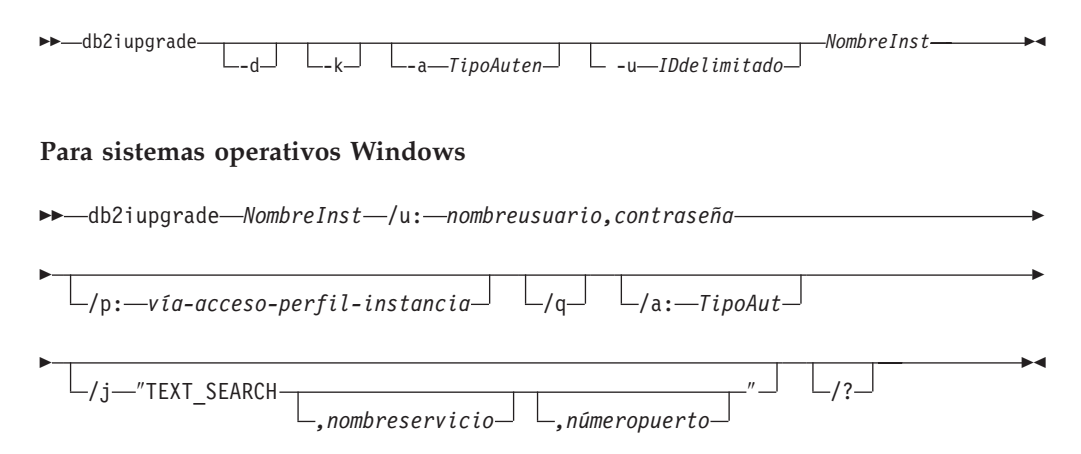

# **Parámetros del mandato**

#### **Para sistemas Linux y UNIX**

- **-d** Activa la modalidad de depuración. Utilice esta opción sólo cuando el Soporte al cliente de DB2 se lo indique.
- **-k** Conserva el tipo de instancia anterior a la actualización si recibe soporte en

la copia de DB2 desde la que va a ejecutar el mandato db2iupgrade. Si no se especifica este parámetro, el tipo de instancia se actualiza al tipo de instancia por omisión soportado.

#### **-a** *TipoAuten*

Especifica el tipo de autentificación (SERVER, CLIENT o SERVER\_ENCRYPT) para la instancia. El valor por omisión es SERVER.

#### **-u** *IDdelimitado*

Especifica el nombre del ID de usuario bajo el que se ejecutarán las funciones definidas por el usuario delimitado y los procedimientos almacenados delimitados. Esta opción es obligatoria cuando se actualiza una instancia de cliente de DB2 a una instancia de servidor de DB2.

#### *NombreInst*

Especifica el nombre de la instancia.

#### **Para sistemas operativos Windows**

#### *NombreInst*

Especifica el nombre de la instancia.

#### **/u:***nombreusuario,contraseña*

Especifica el nombre de cuenta y la contraseña para el servicio DB2. Esta opción es necesaria al actualizar una instancia particionada.

#### **/p:***vía-acceso-perfil-instancia*

Especifica la nueva vía de acceso de perfil de la instancia actualizada.

**/q** Emite el mandato db2iupgrade en modalidad silenciosa.

#### **/a:***TipoAut*

Especifica el tipo de autentificación (SERVER, CLIENT o SERVER\_ENCRYPT) para la instancia.

#### **/j** ″**TEXT\_SEARCH**″

Configura el servidor DB2 Text Search utilizando los valores por omisión generados para el nombre de servicio y el número de puerto TCP/IP. Este parámetro no puede utilizarse si el tipo de instancia es *cliente*.

#### **/j** ″**TEXT\_SEARCH***, nombreservicio*″

Configura el servidor de DB2 Text Search utilizando el nombre de servicio proporcionado y un número de puerto generado automáticamente. Si el nombre de servicio tiene un número de puerto asignado en el archivo de servicios, utiliza el número de puerto asignado.

#### **/j** ″**TEXT\_SEARCH***, nombreservicio, númeropuerto*″

Configura el servidor de DB2 Text Search utilizando el nombre de servicio y el número de puerto proporcionados.

#### **/j** ″**TEXT\_SEARCH***, númeropuerto*″

Configura el servidor de DB2 Text Search utilizando un nombre de servicio por omisión y el número de puerto proporcionado. Los números de puerto válidos deben estar en el rango entre 1024 y 65535.

**/?** Visualiza información de uso para el mandato db2iupgrade.

## **Notas de uso**

El mandato db2iupgrade llama al mandato db2ckupgrade con el parámetro **-not1** especificando db2ckupgrade.log como archivo de anotaciones cronológicas. Verifique que las bases de datos locales estén preparadas para actualizarse antes de actualizar una instancia. El parámetro **-not1** inhabilita la comprobación de índices de tipo 1. El archivo de anotaciones cronológicas se crea en el directorio inicial de la instancia en los sistemas operativos Linux y UNIX o en el directorio actual en los sistema operativos Windows. La actualización de la instancia no continuará si el mandato db2ckupgrade devuelve errores.

Para los entornos de base de datos particionada, debe ejecutar el mandato db2ckupgrade en todas las particiones de base de datos antes de emitir el mandato db2iupgrade. El mandato db2ckupgrade solamente devuelve errores para la partición de base de datos en la que emite el mandato db2iupgrade. Si no comprueba si todas las particiones de base de datos están listas para la actualización, las actualizaciones de base de datos posteriores podrían no realizarse correctamente aunque la actualización de instancia se haya completado satisfactoriamente. Consulte db2ckupgrade para obtener más información.

#### **Para sistemas Linux y UNIX**

- v El mandato db2iupgrade elimina los enlaces simbólicos que existan en /usr/lib y /usr/include de la versión que vaya a actualizar. Si tiene aplicaciones que cargan libdb2 directamente de /usr/lib en lugar de utilizar la variable de entorno de biblioteca del sistema operativo para cargarla, es posible que las aplicaciones no puedan ejecutarse correctamente después de haber ejecutado el mandato db2iupgrade.
- Si utiliza el mandato db2iupgrade para actualizar una instancia de DB2 de una versión anterior a la versión actual de un sistema de base de datos DB2, las variables de perfiles globales de DB2 definidas en una vía de acceso de instalación de la base de datos DB2 anterior no se actualizarán sobre la nueva ubicación de instalación. Las variables de perfiles de instancia de DB2 específicas de la instancia que se deben actualizar se mantendrán después de que se migre la instancia.
- v Si utiliza el mandato su en lugar del mandato login para convertirse en el usuario root, debe emitir el mandato su con la opción - para indicar que el entorno de proceso se debe establecer como si hubiese iniciado la sesión en el sistema utilizando el mandato login.
- v No debe establecer la fuente del entorno de la instancia de DB2 para el usuario root. No se soporta la ejecución del mandato db2iupgrade cuando se ha establecido la fuente del entorno de la instancia de DB2.
- v En los sistemas operativos UNIX y Linux, si IBM Tivoli Monitoring for Databases: DB2 Agent está instalado y se ha creado la instancia de DB2, el Monitoring Agent para la instancia de DB2 también se crea si se dan las circunstancias siguientes:
	- El tipo de instancia de DB2 es autónoma, wse o ese.
	- La instancia de DB2 tiene la versión 9.5 (o superior).

Además, ITMA debe haberse instalado ya para la copia de DB2 para la que vaya a actualizar la instancia. Se encuentra en el directorio DB2DIR/itma, donde DB2DIR representa el directorio donde está instalado el producto DB2.

v En AIX 6.1 (o superior), cuando se ejecuta este mandato desde una copia de DB2 compartida en un entorno global WPAR (partición de carga de trabajo) del sistema, este mandato debe ejecutarse como usuario root.

#### **Para sistemas operativos Windows**

- En los sistemas operativos Windows, si IBM Tivoli Monitoring for Databases: DB2 Agent está instalado y se ha actualizado la instancia de la copia de DB2, el Monitoring Agent para la instancia de DB2 también se crea si se dan las circunstancias siguientes:
	- El tipo de instancia de DB2 es autónoma, wse o ese.
	- La copia de DB2 por omisión tiene instalado el componente del agente ITM.
	- La instancia de DB2 tiene la versión 9.5 (o superior).
	- No existe ningún producto ITM for Databases.

Además, también se crea lo siguiente después de la creación del Monitoring Agent para la instancia de DB2: los archivos de Monitoring Agent para la instancia de DB2, el servicio NT y las entradas de registro.

# **db2icrt - Crear instancia**

Crea instancias de DB2.

En los sistemas operativos Linux y UNIX, este programa de utilidad se encuentra en el directorio *DB2DIR*/instance, donde *DB2DIR* representa la ubicación de instalación donde está instalada la versión actual del sistema de bases de datos de DB2. En los sistemas operativos Windows, este programa de utilidad se encuentra en el directorio **DB2PATH**\bin, donde **DB2PATH** es la ubicación donde está instalada la copia de DB2.

El mandato db2icrt crea instancias de DB2 en el directorio inicial del propietario de la instancia.

**Nota:** Este mandato no está disponible para una instalación no root de productos de base de datos DB2 en los sistemas operativos Linux y UNIX.

### **Autorización**

Acceso root en sistemas operativos Linux y UNIX o autorización de Administrador local en sistemas operativos Windows.

### **Sintaxis del mandato**

**Para los sistemas operativos Linux y UNIX**

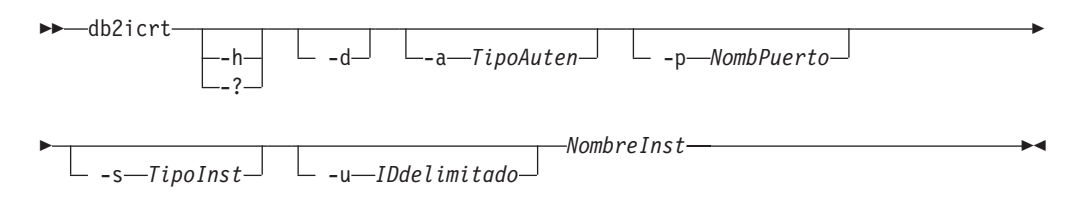

#### **Para sistemas operativos Windows**

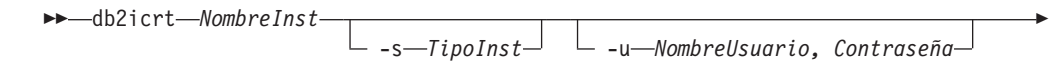
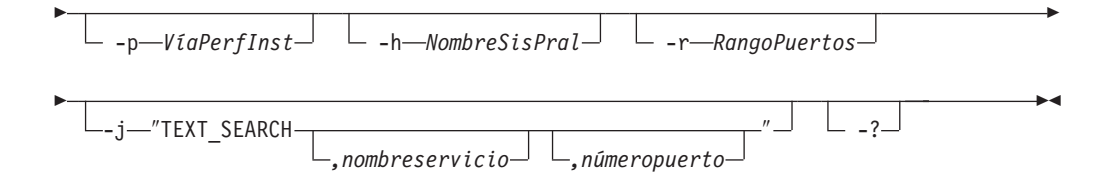

## **Parámetros del mandato**

### **Para los sistemas operativos Linux y UNIX**

- **-h | -?** Visualiza la información de uso.
- **-d** Activa la modalidad de depuración. Utilice esta opción sólo cuando el Soporte al cliente de DB2 se lo indique.
- **-a** *TipoAuten*

Especifica el tipo de autentificación (SERVER, CLIENT o SERVER\_ENCRYPT) para la instancia. El valor por omisión es SERVER.

**-p** *NombPuerto*

Especifica el nombre o el número de puerto utilizado por la instancia. Esta opción no se aplica a las instancias de cliente.

**-s** *TipoInst*

Especifica el tipo de instancia a crear. Utilice la opción **-s** únicamente cuando cree una instancia que no sea la instancia por omisión asociada al producto instalado desde la que ejecuta db2icrt. Los valores válidos son:

**client** Se utiliza para crear una instancia para un cliente. Es el tipo de instancia por omisión para IBM Data Server Client, IBM Data Server Runtime Client y DB2 Connect Personal Edition.

### **standalone**

Se utiliza para crear una instancia para un servidor de base de datos con clientes locales. Es el tipo de instancia por omisión para DB2 Personal Edition.

- **ese** Se utiliza para crear una instancia para un servidor de bases de datos con clientes locales y remotos con soporte de PDF. Es el tipo de instancia por omisión para DB2 Enterprise Server Edition.
- **wse** Se utiliza para crear una instancia para un servidor de bases de datos con clientes locales y remotos. Es el tipo de instancia por omisión para DB2 Workgroup Server Edition, DB2 Express o Express-C Edition y DB2 Connect Enterprise Edition.

Los productos DB2 dan soporte a sus tipos de instancias por omisión y a los tipos de instancias inferiores a los por omisión. Por ejemplo, DB2 Enterprise Server Edition da soporte a los tipos de instancias ese, wse, standalone y client.

**-u** *IDdelimitado*

Especifica el nombre del ID de usuario bajo el que se ejecutarán las funciones definidas por el usuario delimitado y los procedimientos almacenados delimitados. Se necesita la opción **-u** si no va a crear una instancia de cliente.

#### *NombreInst*

Especifica el nombre de la instancia que también es el nombre de un usuario existente en el sistema operativo. Tiene que ser el último argumento del mandato db2icrt.

#### **Para sistemas operativos Windows**

#### *NombreInst*

Especifica el nombre de la instancia.

**-s** *TipoInst*

Especifica el tipo de instancia a crear. Actualmente hay cuatro tipos de instancias de DB2. Los valores válidos son:

**client** Se utiliza para crear una instancia para un cliente. Es el tipo de instancia por omisión para IBM Data Server Client, IBM Data Server Runtime Client y DB2 Connect Personal Edition.

#### **standalone**

Se utiliza para crear una instancia para un servidor de base de datos con clientes locales. Es el tipo de instancia por omisión para DB2 Personal Edition.

**ese** Se utiliza para crear una instancia para un servidor de bases de datos con clientes locales y remotos con soporte de PDF. Las opciones

-s ese -u *Nombreusuario, Contraseña*

tienen que utilizarse con db2icrt para crear el tipo de instancia ESE y una instancia DPF.

**wse** Se utiliza para crear una instancia para un servidor de bases de datos con clientes locales y remotos. Es el tipo de instancia por omisión para DB2 Workgroup Server Edition, DB2 Express o Express-C Edition y DB2 Connect Enterprise Edition.

Los productos DB2 dan soporte a sus tipos de instancias por omisión y a los tipos de instancias inferiores a los por omisión. Por ejemplo, DB2 Enterprise Server Edition da soporte a los tipos de instancias ese, wse, standalone y client.

**-u** *NombreUsuario, Contraseña*

Especifica el nombre de cuenta y la contraseña para el servicio DB2. Esta opción es necesaria al crear una instancia de base de datos particionada.

**-p** *VíaPerfInst*

Especifica la vía de acceso de perfil de instancia.

**-h** *NombreSisPral*

Altera temporalmente el nombre de sistema principal TCP/IP por omisión si hay más de uno para la máquina actual. El nombre de sistema principal TCP/IP se utiliza al crear la partición de base de datos por omisión (partición de base de datos 0). Esta opción sólo es válida para instancias de bases de datos particionadas.

#### **-r** *RangoPuertos*

Especifica un rango de puertos TCP/IP que deberá utilizar la instancia de base de datos particionada al ejecutar en modalidad MPP. Por ejemplo, -r 50000,50007. El archivo de servicios de la máquina local se actualizará con las entradas siguientes si se especifica esta opción:

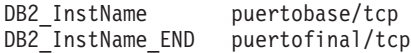

### **/j** ″**TEXT\_SEARCH**″

Configura el servidor DB2 Text Search utilizando los valores por omisión generados para el nombre de servicio y el número de puerto TCP/IP. Este parámetro no puede utilizarse si el tipo de instancia es *cliente*.

### **/j** ″**TEXT\_SEARCH***, nombreservicio*″

Configura el servidor DB2 Text Search utilizando el nombre de servicio proporcionado y un número de puerto generado automáticamente. Si el nombre de servicio tiene un número de puerto asignado en el archivo de servicios, utiliza el número de puerto asignado.

### **/j** ″**TEXT\_SEARCH***, nombreservicio, númeropuerto*″

Configura el servidor de DB2 Text Search utilizando el nombre de servicio y el número de puerto proporcionados.

### **/j** ″**TEXT\_SEARCH***, númeropuerto*″

Configura el servidor de DB2 Text Search utilizando un nombre de servicio por omisión y el número de puerto proporcionado. Los números de puerto válidos deben estar en el rango entre 1024 y 65535.

**-?** Muestra información de uso.

## **Ejemplos**

v En una máquina AIX, para crear una instancia para el ID de usuario db2inst1 debe emitir el siguiente mandato:

En una máquina cliente:

*DB2DIR*/instance/db2icrt db2inst1

En una máquina servidor: *DB2DIR*/instance/db2icrt -u db2fenc1 db2inst1

donde db2fenc1 es el ID de usuario con el que se ejecutarán las funciones definidas por el usuario delimitadas y los procedimientos almacenados delimitados.

## **Notas de uso**

- La carpeta inicio instancia/sqllib/db2tss/config se crea mediante db2icrt en los sistemas operativos Linux y UNIX. Se aconseja que se enlace simbólicamente a un área fuera del directorio sqllib.
- v La opción **-s** está destinada para situaciones en las que desee crear una instancia que no utilice todas las funciones del sistema. Por ejemplo, si utiliza Enterprise Server Edition (ESE) en un sistema operativo UNIX, pero no desea posibilidades de partición, podría crear una instancia de Workgroup Server Edition (WSE), utilizando la opción -s WSE.
- v Para crear una instancia de DB2 que soporte Microsoft Cluster Server, cree en primer lugar una instancia y luego utilice el mandato db2mscs para migrarla para ejecutar una instancia de MSCS.
- <span id="page-219-0"></span>v En los sistemas operativos Linux y UNIX, sólo se puede crear una instancia con un nombre de usuario. Si desea crear una instancia con un nombre de usuario que ya tiene una instancia, debe descartar la instancia existente antes de crear la nueva.
- v Cuando cree instancias de DB2, tenga en cuenta las siguientes restricciones:
	- Si se utilizan ID existentes para crear instancias de DB2, asegúrese de que los ID no estén bloqueados y que no haya caducado su contraseña.
- v También puede utilizar el mandato db2isetup para crear y actualizar instancias de DB2 utilizando una interfaz gráfica en todos los sistemas operativos Linux y UNIX soportados.
- v En los sistemas Linux y UNIX, si utiliza el mandato su en lugar del mandato login para convertirse en usuario root, debe emitir el mandato su con la opción  para indicar que el entorno de proceso se debe establecer como si hubiera iniciado la sesión en el sistema utilizando el mandato login.
- v En sistemas operativos Linux y UNIX, no debe establecer la fuente del entorno de la instancia de DB2 para el usuario root. No se soporta la ejecución del mandato db2icrt cuando se ha establecido la fuente del entorno de la instancia de DB2.
- v En AIX 6.1 (o superior), cuando se ejecuta este mandato desde una copia de DB2 compartida en un entorno global WPAR (partición de carga de trabajo) del sistema, este mandato debe ejecutarse como usuario root.
- v En los sistemas operativos Windows, si IBM Tivoli Monitoring for Databases: DB2 Agent está instalado y se ha creado la instancia de DB2, el Monitoring Agent para la instancia de DB2 también se crea si se dan las circunstancias siguientes:
	- El tipo de instancia de DB2 es autónoma, wse o ese.
	- La copia de DB2 por omisión tiene instalado el componente del agente ITM.
	- La instancia de DB2 tiene la versión 9.5 (o superior).
	- No existe ningún producto ITM for Databases.

Además, también se crea lo siguiente después de la creación del Monitoring Agent para la instancia de DB2: los archivos de Monitoring Agent para la instancia de DB2, el servicio NT y las entradas de registro.

## **db2idrop - Eliminar instancia**

Elimina una instancia de DB2 creada por db2icrt. Sólo puede descartar instancias que están listadas por db2ilist para la misma copia de DB2 desde la que se emite db2idrop.

En los sistemas operativos Linux y UNIX, este programa de utilidad se encuentra en el directorio *DB2DIR*/instance, donde *DB2DIR* representa la ubicación de instalación donde está instalada la versión actual del sistema de bases de datos de DB2. En los sistemas operativos Windows, este programa de utilidad se encuentra en el directorio **DB2PATH**\bin, donde **DB2PATH** es la ubicación donde está instalada la copia de DB2.

**Nota:** Una instancia de DB2 que no esté instalada en el directorio root en sistemas operativos Linux y UNIX no se puede descartar con este mandato. La única opción consiste en desinstalar la copia de DB2 que no es root. Consulte las *Notas de uso* que aparecen a continuación para obtener más información.

## **Autorización**

Acceso root en sistemas operativos Linux y UNIX o Administrador local en sistemas operativos Windows.

## **Sintaxis del mandato**

### **Para sistemas operativos Linux y UNIX**

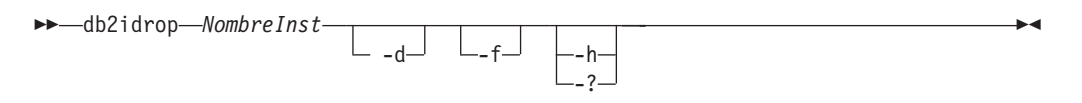

### **Para sistemas operativos Windows**

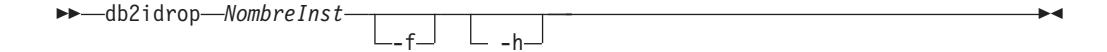

## **Parámetros del mandato**

### **Para sistemas operativos Linux y UNIX**

### *NombreInst*

Especifica el nombre de la instancia.

- **-d** Entra en la modalidad de depuración, para que lo utilice el Servicio de DB2.
- **-f** Este parámetro está en desuso. Especifica el distintivo de forzar aplicaciones. Si se especifica este distintivo, se forzará la terminación de todas las aplicaciones que utilicen la instancia.
- **-h | -?** Visualiza la información de uso.

## **Para sistemas operativos Windows**

## *NombreInst*

Especifica el nombre de la instancia.

- **-f** Especifica el distintivo de forzar aplicaciones. Si se especifica este distintivo, se forzará la terminación de todas las aplicaciones que utilicen la instancia.
- **-h** Muestra información de uso.

## **Ejemplos**

• Si ha creado db2inst1 en un sistema operativo Linux o UNIX ejecutando el mandato siguiente:

/opt/IBM/db2/copy1/instance/db2icrt -u db2fenc1 db2inst1

Para eliminar db2inst1, debe ejecutar el siguiente mandato: /opt/IBM/db2/copy1/instance/db2idrop db2inst1

## **Notas de uso**

v Antes de descartar una instancia, asegúrese de que el gestor de bases de datos de DB2 se haya detenido y de que las aplicaciones de base de datos de DB2 que acceden a la instancia estén desconectadas y hayan terminado. Se puede realizar <span id="page-221-0"></span>una copia de seguridad de las bases de datos de DB2 asociadas a la instancia, y los datos de configuración se pueden guardar para futuras consultas, si es necesario.

- El mandato db2idrop no elimina ninguna base de datos. Elimine primero las bases de datos si ya no se necesitan. Si no se eliminan, siempre se pueden catalogar bajo otra copia de DB2 del mismo release y seguirse utilizando.
- Si desea guardar las configuraciones de DB2 Text Search y piensa volver a utilizar las bases de datos de la instancia, necesita ejecutar el paso adicional de guardar el directorio config (en UNIX: *inicio\_instancia*/sqllib/db2tss/config y en Windows: *vía\_acceso\_perfil\_instancia*\*nombre\_instancia*\db2tss\config) o el contenido del directorio config antes de ejecutar el mandato db2idrop. Después de crear la instancia, se puede restaurar el directorio config. Sin embargo, la restauración del directorio config sólo se puede aplicar si la nueva instancia creada tiene el mismo nivel de release y fixpack.
- Una instancia que no esté instalada en root no se puede descartar en sistemas operativos Linux y UNIX. Para eliminar esta instancia de DB2, la única opción disponible consiste en que el usuario desinstale la copia no root de DB2 con el mandato db2\_deinstall -a.
- En sistemas operativos Linux y UNIX, si utiliza el mandato su en lugar del mandato login para convertirse en el usuario root, debe emitir el mandato su con la opción **-** para indicar que el entorno de proceso se debe establecer como si hubiese iniciado la sesión en el sistema utilizando el mandato login.
- En sistemas operativos Linux y UNIX, no debe establecer la fuente del entorno de la instancia de DB2 para el usuario root. No se soporta la ejecución del mandato db2idrop cuando se ha establecido la fuente del entorno de la instancia de DB2.
- v En AIX 6.1 (o superior), cuando se ejecuta este mandato desde una copia de DB2 compartida en un entorno global WPAR (partición de carga de trabajo) del sistema, este mandato debe ejecutarse como usuario root.
- v En los sistemas operativos Windows, si IBM Tivoli Monitoring for Databases: DB2 Agent está instalado y se desactiva la instancia de DB2, se detendrá Monitoring Agent for DB2. También se suprimirán todos los archivos, servicios y entradas de registros para la instancia de Monitoring Agent for DB2.

## **db2iupdt - Actualizar instancias**

Este mandato actualiza una instancia para que se ejecute en una copia de DB2 que tenga un producto o característica de base de datos DB2 nuevo instalado, para que se ejecute en una copia de DB2 de la misma versión que la copia de DB2 asociada con la instancia o para actualizar el tipo de instancia a un tipo de instancia de nivel superior.

El mandato db2iupdt puede emitirse en instancias de la misma versión que estén asociadas con la misma copia de DB2 o con una distinta. En todos los casos, actualizará la instancia para que se ejecute en el código ubicado en la misma copia de DB2 donde haya emitido el mandato db2iupdt. Debe emitir este mandato:

- v Si va a instalar un fixpack y la actualización automática de la instancia falla.
- v Si va a instalar un nuevo producto o característica de DB2 en la copia de DB2 asociada con la instancia de DB2.
- v Si desea actualizar una instancia de DB2 de una copia de DB2 a otra copia de DB2 de la misma versión del producto de base de datos DB2.

Después de instalar un fixpack en sistemas operativos Linux y UNIX, el mandato db2iupdt se ejecuta automáticamente.

Para actualizar una instancia con db2iupdt, primero debe detener todos los procesos que se ejecutan para la instancia.

## **Autorización**

Acceso root en sistemas operativos UNIX y Linux o Administrador local en sistemas operativos Windows.

## **Sintaxis del mandato**

### **Para sistemas operativos UNIX y Linux**

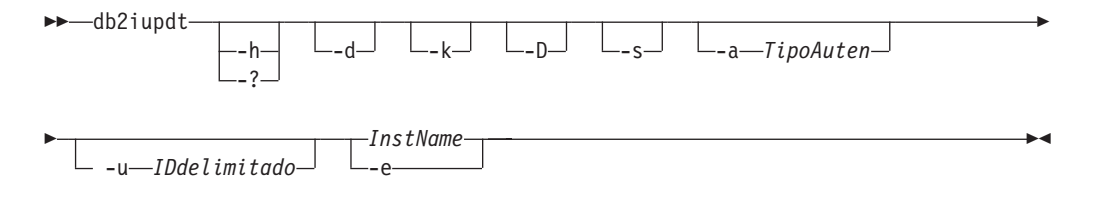

#### **Para sistemas operativos Windows**

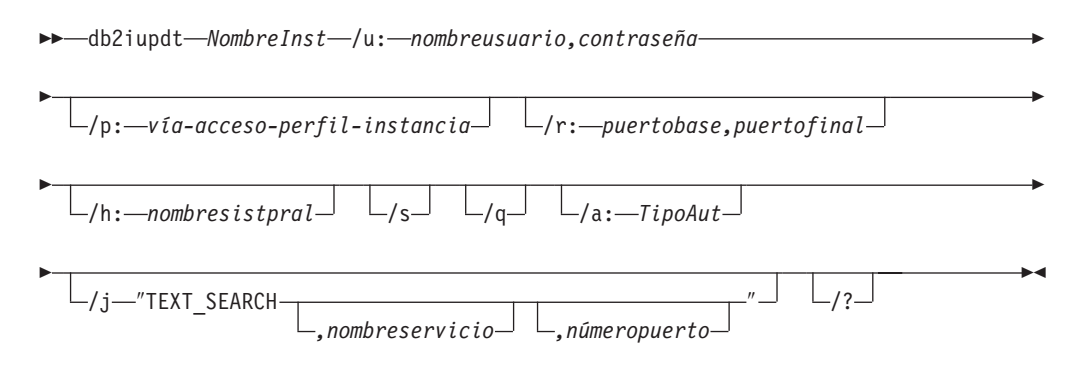

## **Parámetros del mandato**

#### **Para sistemas operativos UNIX y Linux**

**-h | -?** Visualiza la información de uso.

- **-d** Activa la modalidad de depuración.
- **-k** Conserva el tipo de instancia actual durante la actualización.
- **-D** Traslada una instancia de un nivel de código superior situado en una vía de acceso a un nivel de código inferior situado en otra vía de acceso.
- **-s** Ignora el directorio de anotación cronológica SPM existente.

#### **-a** *TipoAuten*

Especifica el tipo de autentificación (SERVER, SERVER\_ENCRYPT o CLIENT) correspondiente a la instancia. El valor por omisión es SERVER.

**-u** *IDdelimitado*

Especifica el nombre del ID de usuario con el que se ejecutarán las funciones definidas por el usuario delimitadas y los procedimientos almacenados delimitados. Esta opción sólo es necesaria cuando se

convierte una instancia de un tipo de instancia de cliente a un tipo de instancia que no es de cliente. Para determinar el tipo de instancia actual, vea el parámetro del tipo de nodo en la salida de un mandato GET DBM CFG. Si una instancia ya es una instancia que no es de cliente o si una instancia es una instancia de cliente y permanece como instancia de cliente (por ejemplo, mediante la opción **-k**), la opción **-u** no es necesaria. La opción **-u** no puede cambiar el usuario delimitado para una instancia existente.

#### *NombreInst*

Especifica el nombre de la instancia.

**-e** Actualiza cada instancia.

#### **Para sistemas operativos Windows**

#### *NombreInst*

Especifica el nombre de la instancia.

#### **/u:***nombreusuario,contraseña*

Especifica el nombre de cuenta y la contraseña para el servicio DB2.

#### **/p:***vía-acceso-perfil-instancia*

Especifica la nueva vía de acceso de perfil de la instancia actualizada.

#### **/r:***puertobase,puertofinal*

Especifica el rango de puertos TCP/IP que deberá utilizar la instancia de base de datos particionada al ejecutar en modalidad MPP. Cuando se especifica esta opción, el archivo de servicios de la máquina local se actualizará con las entradas siguientes:

DB2 InstName puertobase/tcp DB2 InstName END puertofinal/tcp

#### **/h:***nombresistpral*

Altera temporalmente el nombre de sistema principal TCP/IP por omisión si hay más de un nombre de sistema principal TCP/IP para la máquina actual.

- **/s** Actualiza la instancia a una instancia particionada.
- **/q** Emite el mandato db2iupdt en modalidad silenciosa.

### **/a:***TipoAut*

Especifica *authType*, el tipo de autentificación (SERVER, CLIENT, o SERVER\_ENCRYPT) correspondiente a la instancia.

### **/j** ″**TEXT\_SEARCH**″

Configura el servidor DB2 Text Search utilizando los valores por omisión generados para el nombre de servicio y el número de puerto TCP/IP. Este parámetro no puede utilizarse si el tipo de instancia es *cliente*.

#### **/j** ″**TEXT\_SEARCH***, nombreservicio*″

Configura el servidor de DB2 Text Search utilizando el nombre de servicio proporcionado y un número de puerto generado automáticamente. Si el nombre de servicio tiene un número de puerto asignado en el archivo de servicios, utiliza el número de puerto asignado.

### **/j** ″**TEXT\_SEARCH***, nombreservicio, númeropuerto*″

Configura el servidor de DB2 Text Search utilizando el nombre de servicio y el número de puerto proporcionados.

## **/j** ″**TEXT\_SEARCH***, númeropuerto*″

Configura el servidor de DB2 Text Search utilizando un nombre de servicio por omisión y el número de puerto proporcionado. Los números de puerto válidos deben estar en el rango entre 1024 y 65535.

**/?** Muestra información de uso del mandato db2iupdt.

## **Ejemplos (UNIX y Linux)**

v Una instancia, db2inst2, se asocia con una copia de DB2 del producto de base de datos DB2 instalado en *DB2DIR1*. Tiene otra copia de DB2 del producto de base de datos DB2 en el mismo sistema en *DB2DIR2* para la misma versión del producto de base de datos DB2 que el instalado en *DB2DIR1*. Para actualizar la instancia que se debe ejecutar de la copia de DB2 instalada en *DB2DIR1* a la copia de DB2 instalada en *DB2DIR2*, emita el mandato siguiente:

*DB2DIR2*/instance/db2iupdt db2inst2

Si la copia de DB2 instalada en *DB2DIR2* es de un nivel inferior a la copia de DB2 instalada en *DB2DIR1*, emita:

*DB2DIR2*/instance/db2iupdt -D db2inst2

## **Notas de uso**

### **Para todos los sistemas operativos soportados**

v Si utiliza el mandato db2iupdt para actualizar una instancia de DB2 de una copia de DB2 a otra copia de DB2 de la misma versión del producto de base de datos DB2, las variables de perfiles globales de DB2 definidas en una vía de acceso de instalación de copia de DB2 anterior no se actualizarán sobre la nueva ubicación de instalación. Las variables de perfil de instancia de DB2 específicas de la instancia se mantendrán después de que se migre la instancia.

### **Para sistemas operativos UNIX y Linux**

- v El mandato db2iupdt se encuentra en el directorio *DB2DIR*/instance, donde *DB2DIR* es la ubicación donde está instalada la versión actual del producto de base de datos DB2.
- Si desea actualizar una instancia no root, consulte el mandato db2nrupdt de actualización de instancias instaladas no root. El mandato db2iupdt no da soporte a la actualización de instancias no root.
- v Si utiliza el mandato su en lugar del mandato login para convertirse en el usuario root, debe emitir el mandato su con la opción **-** para indicar que el entorno de proceso se debe establecer como si hubiese iniciado la sesión en el sistema utilizando el mandato login.
- v No debe establecer la fuente del entorno de la instancia de DB2 para el usuario root. No se soporta la ejecución del mandato db2iupdt cuando se ha establecido la fuente del entorno de la instancia de DB2.
- v En los sistemas operativos UNIX y Linux, si IBM Tivoli Monitoring for Databases: DB2 Agent está instalado y se ha actualizado la instancia de DB2, el Monitoring Agent para la instancia de DB2 también se crea si se dan las circunstancias siguientes:
	- El tipo de instancia de DB2 es autónoma, wse o ese.
	- La instancia de DB2 tiene la versión 9.5 (o superior).

Además, ITMA debe haberse instalado ya para la copia de DB2 para la que vaya a actualizar la instancia. Se encuentra en el directorio DB2DIR/itma, donde DB2DIR representa el directorio donde está instalado el producto DB2.

v En AIX 6.1 (o superior), cuando se ejecuta este mandato desde una copia de DB2 compartida en un entorno global WPAR (partición de carga de trabajo) del sistema, este mandato debe ejecutarse como usuario root.

## **Para los sistemas operativos Windows**

- v El mandato db2iupdt se encuentra en el directorio *DB2PATH*\bin, donde *DB2PATH* es la ubicación donde está instalada la versión actual del producto de base de datos DB2.
- v La instancia se actualiza a la copia de DB2 desde la que emita el mandato db2iupdt. Sin embargo, para mover el perfil de instancia de su ubicación actual a otra ubicación, utilice la opción **/p** y especifique la vía de acceso del perfil de instancia. Si no, el perfil de instancia permanecerá en su ubicación original tras la actualización. Utilice el mandato db2iupgrade, en cambio, para actualizar al release actual a partir de un release anterior.
- v En los sistemas operativos Windows, si IBM Tivoli Monitoring for Databases: DB2 Agent está instalado y se ha actualizado la instancia de la copia de DB2, el Monitoring Agent para la instancia de DB2 también se crea si se dan las circunstancias siguientes:
	- El tipo de instancia de DB2 es autónoma, wse o ese.
	- La copia de DB2 por omisión tiene instalado el componente del agente ITM.
	- La instancia de DB2 tiene la versión 9.5 (o superior).
	- No existe ningún producto ITM for Databases.

Además, también se crea lo siguiente después de la creación del Monitoring Agent para la instancia de DB2: los archivos de Monitoring Agent para la instancia de DB2, el servicio NT y las entradas de registro.

## <span id="page-226-0"></span>**Apéndice D. Visión general de la información técnica de DB2**

La información técnica de DB2 está disponible a través de las herramientas y los métodos siguientes:

- v Centro de información de DB2
	- Temas (Tareas, concepto y temas de consulta)
	- Ayuda para herramientas de DB2
	- Programas de ejemplo
	- Guías de aprendizaje
- Manuales de DB2
	- Archivos PDF (descargables)
	- Archivos PDF (desde el DVD con PDF de DB2)
	- Manuales en copia impresa
- v Ayuda de línea de mandatos
	- Ayuda de mandatos
	- Ayuda de mensajes

**Nota:** Los temas del Centro de información de DB2 se actualizan con más frecuencia que los manuales en PDF o impresos. Para obtener la información más actualizada, instale las actualizaciones de la documentación cuando estén disponibles, o consulte el Centro de información de DB2 en ibm.com.

Puede acceder a información técnica adicional de DB2 como, por ejemplo, notas técnicas, documentos técnicos y publicaciones IBM Redbooks en línea, en el sitio ibm.com. Acceda al sitio de la biblioteca de software de gestión de información de DB2 en [http://www.ibm.com/software/data/sw-library/.](http://www.ibm.com/software/data/sw-library/)

## **Comentarios sobre la documentación**

Agradecemos los comentarios sobre la documentación de DB2. Si tiene sugerencias sobre cómo podemos mejorar la documentación de DB2, envíe un correo electrónico a db2docs@ca.ibm.com. El personal encargado de la documentación de DB2 lee todos los comentarios de los usuarios, pero no puede responderlos directamente. Proporcione ejemplos específicos siempre que sea posible de manera que podamos comprender mejor sus problemas. Si realiza comentarios sobre un tema o archivo de ayuda determinado, incluya el título del tema y el URL.

No utilice esta dirección de correo electrónico para contactar con el Soporte al cliente de DB2. Si tiene un problema técnico de DB2 que no está tratado por la documentación, consulte al centro local de servicio técnico de IBM para obtener ayuda.

## **Biblioteca técnica de DB2 en copia impresa o en formato PDF**

Las tablas siguientes describen la biblioteca de DB2 que está disponible en el Centro de publicaciones de IBM en [www.ibm.com/shop/publications/order.](http://www.ibm.com/shop/publications/order) Los manuales de DB2 Versión 9.7 en inglés y las versiones traducidas en formato PDF se pueden descargar del sitio web [www.ibm.com/support/docview.wss?rs=71](http://www.ibm.com/support/docview.wss?rs=71&uid=swg27009474) [&uid=swg2700947.](http://www.ibm.com/support/docview.wss?rs=71&uid=swg27009474)

Aunque las tablas identifican los manuales en copia impresa disponibles, puede que dichos manuales no estén disponibles en su país o región.

El número de documento se incrementa cada vez que se actualiza un manual. Asegúrese de que lee la versión más reciente de los manuales, tal como aparece a continuación:

**Nota:** El *Centro de información de DB2* se actualiza con más frecuencia que los manuales en PDF o impresos.

*Tabla 23. Información técnica de DB2*

| Nombre                                                                          | Número de<br>documento | Copia impresa<br>disponible | Última actualización |
|---------------------------------------------------------------------------------|------------------------|-----------------------------|----------------------|
| Consulta de las API<br>administrativas                                          | SC11-3912-01           | Sí                          | Noviembre de 2009    |
| Rutinas y vistas<br>administrativas                                             | SC11-3909-01           | No                          | Noviembre de 2009    |
| Call Level Interface<br>Guide and Reference,<br>Volume 1                        | SC27-2437-01           | Sí                          | Noviembre de 2009    |
| Call Level Interface<br>Guide and Reference,<br>Volume 2                        | SC27-2438-01           | Sí                          | Noviembre de 2009    |
| Consulta de mandatos                                                            | SC11-3914-01           | Sí                          | Noviembre de 2009    |
| Data Movement Utilities<br>Guide and Reference                                  | SC27-2440-00           | Sí                          | Agosto de 2009       |
| Data Recovery and High<br>Availability Guide and<br>Reference                   | SC27-2441-01           | Sí                          | Noviembre de 2009    |
| Database Administration<br>Concepts and<br>Configuration Reference              | SC27-2442-01           | Sí                          | Noviembre de 2009    |
| Database Monitoring<br>Guide and Reference                                      | SC27-2458-01           | Sí                          | Noviembre de 2009    |
| Database Security Guide                                                         | SC27-2443-01           | Sí                          | Noviembre de 2009    |
| Guía de DB2 Text Search                                                         | SC11-3927-01           | Sí                          | Noviembre de 2009    |
| Developing ADO.NET<br>and OLE DB<br>Applications                                | SC27-2444-01           | Sí                          | Noviembre de 2009    |
| Developing Embedded<br><b>SQL</b> Applications                                  | SC27-2445-01           | Sí                          | Noviembre de 2009    |
| Desarrollo de aplicaciones SC11-3907-01<br>Java                                 |                        | Sí                          | Noviembre de 2009    |
| Desarrollo de aplicaciones SC11-3908-00<br>Perl, PHP, Python y<br>Ruby on Rails |                        | No                          | Agosto de 2009       |
| Developing User-defined<br>Routines (SQL and<br>External)                       | SC27-2448-01           | Sí                          | Noviembre de 2009    |
| Getting Started with<br>Database Application<br>Development                     | GI11-9410-01           | Sí                          | Noviembre de 2009    |

| Nombre                                                                                                  | Número de<br>documento | Copia impresa<br>disponible | Última actualización |
|----------------------------------------------------------------------------------------------------|------------------------|-----------------------------|----------------------|
| Iniciación a la instalación GI11-8640-00<br>y administración de DB2<br>en Linux y Windows               |                        | Sí                          | Agosto de 2009       |
| Globalization Guide                                                                                     | SC27-2449-00           | Sí                          | Agosto de 2009       |
| Instalación de servidores<br>D <sub>B2</sub>                                                            | SC11-3916-01           | Sí                          | Noviembre de 2009    |
| Instalación de clientes de<br>servidor de datos de IBM                                                  | SC11-3917-00           | No                          | Agosto de 2009       |
| Consulta de mensajes<br>Volumen 1                                                                       | SC11-3922-00           | No                          | Agosto de 2009       |
| Consulta de mensajes<br>Volumen 2                                                                       | SC11-3923-00           | No                          | Agosto de 2009       |
| Net Search Extender<br>Guía de administración y<br>del usuario                                          | SC11-3926-01           | No                          | Noviembre de 2009    |
| Partitioning and<br>Clustering Guide                                                                    | SC27-2453-01           | Sí                          | Noviembre de 2009    |
| pureXML Guide                                                                                           | SC27-2465-01           | Sí                          | Noviembre de 2009    |
| Query Patroller<br>Administration and<br>User's Guide                                                   | SC27-2467-00           | No                          | Agosto de 2009       |
| Spatial Extender and<br>Geodetic Data<br>Management Feature<br>Guía del usuario y<br>manual de consulta | SC11-3925-00           | No                          | Agosto de 2009       |
| SQL Procedural<br>Languages: Application<br><b>Enablement and Support</b>                               | SC27-2470-01           | Sí                          | Noviembre de 2009    |
| Consulta de SQL,<br>Volumen 1                                                                           | SC11-3910-01           | Sí                          | Noviembre de 2009    |
| Consulta de SQL,<br>Volumen 2                                                                           | SC11-3911-01           | Sí                          | Noviembre de 2009    |
| Troubleshooting and<br>Tuning Database<br>Performance                                                   | SC27-2461-01           | Sí                          | Noviembre de 2009    |
| Actualización a DB2<br>Versión 9.7                                                                      | SC11-3915-01           | Sí                          | Noviembre de 2009    |
| Guía de aprendizaje de<br>Visual Explain                                                                | SC11-3924-00           | No                          | Agosto de 2009       |
| Novedades en DB2<br>Versión 9.7                                                                         | SC11-3921-01           | Sí                          | Noviembre de 2009    |
| Workload Manager<br>Guide and Reference                                                                 | SC27-2464-01           | Sí                          | Noviembre de 2009    |
| XQuery Reference                                                                                        | SC27-2466-01           | No                          | Noviembre de 2009    |

*Tabla 23. Información técnica de DB2 (continuación)*

<span id="page-229-0"></span>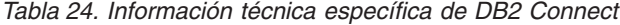

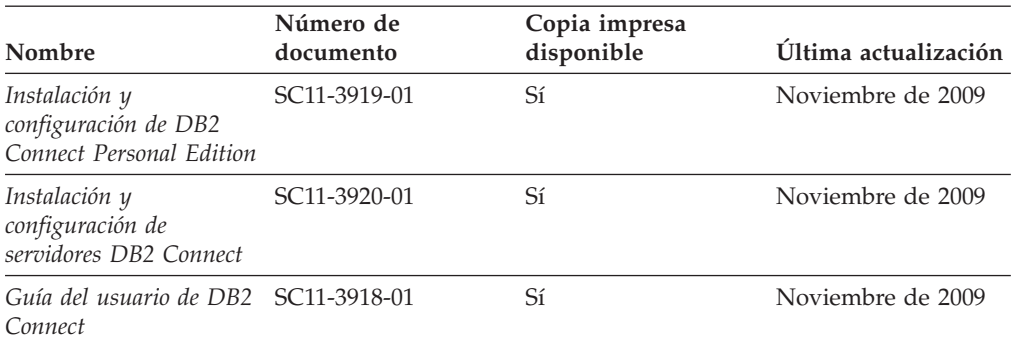

*Tabla 25. Información técnica de Information Integration*

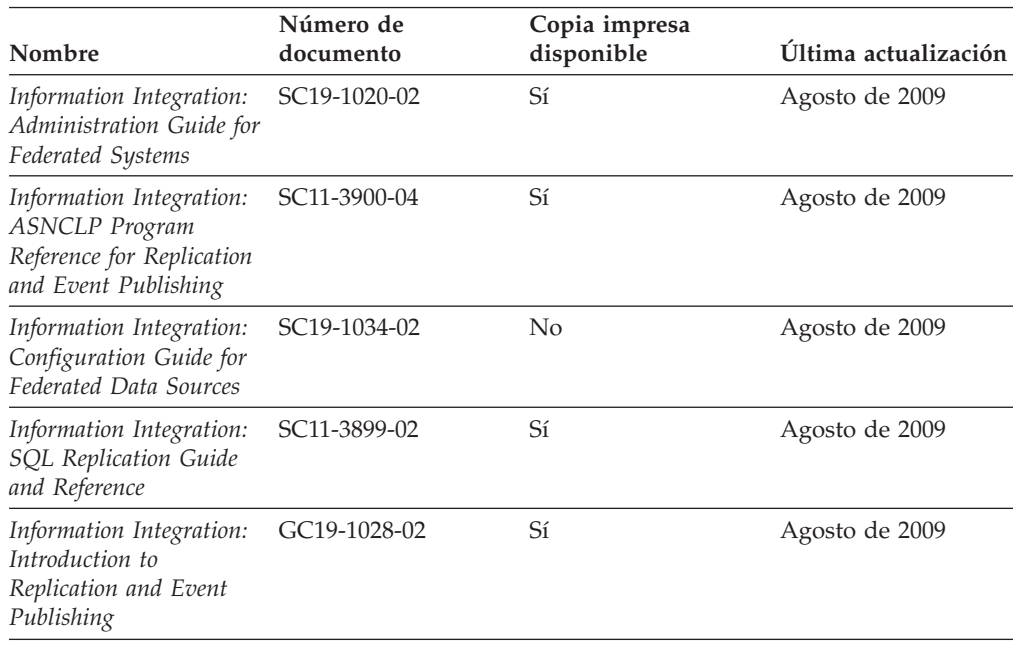

## **Pedido de manuales de DB2 en copia impresa**

Si necesita manuales de DB2 en copia impresa, puede comprarlos en línea en varios países o regiones, pero no en todos. Siempre puede hacer pedidos de manuales de DB2 en copia impresa a través del representante local de IBM. Recuerde que algunas publicaciones en copia software del DVD *Documentación en PDF de DB2* no están disponibles en copia impresa. Por ejemplo, no está disponible la publicación *Consulta de mensajes de DB2* en copia impresa.

Las versiones impresas de muchas de las publicaciones de DB2 disponibles en el DVD de Documentación en PDF de DB2 se pueden solicitar a IBM por una cantidad. Dependiendo desde dónde realice el pedido, podrá solicitar manuales en línea, desde el Centro de publicaciones de IBM. Si la realización de pedidos en línea no está disponible en su país o región, siempre puede hacer pedidos de manuales de DB2 en copia impresa al representante local de IBM. Tenga en cuenta que no todas las publicaciones del DVD de Documentación en PDF de DB2 están disponibles en copia impresa.

<span id="page-230-0"></span>**Nota:** La documentación más actualizada y completa de DB2 se conserva en el Centro de información de DB2 en [http://publib.boulder.ibm.com/infocenter/](http://publib.boulder.ibm.com/infocenter/db2luw/v9r7) [db2luw/v9r7.](http://publib.boulder.ibm.com/infocenter/db2luw/v9r7)

Para hacer pedidos de manuales de DB2 en copia impresa:

- v Para averiguar si puede hacer pedidos de manuales de DB2 en copia impresa en línea en su país o región, consulte el Centro de publicaciones de IBM en el sitio [http://www.ibm.com/shop/publications/order.](http://www.ibm.com/shop/publications/order) Debe seleccionar un país, región o idioma para poder acceder a la información sobre pedidos de publicaciones y, a continuación, seguir las instrucciones sobre pedidos para su localidad.
- v Para hacer pedidos de manuales de DB2 en copia impresa a través del representante local de IBM:
	- 1. Localice la información de contacto de su representante local desde uno de los siguientes sitios Web:
		- El directorio de IBM de contactos en todo el mundo en el sitio [www.ibm.com/planetwide](http://www.ibm.com/planetwide)
		- El sitio Web de publicaciones de IBM en el sitio [http://www.ibm.com/](http://www.ibm.com/shop/publications/order) [shop/publications/order.](http://www.ibm.com/shop/publications/order) Tendrá que seleccionar su país, región o idioma para acceder a la página de presentación de las publicaciones apropiadas para su localidad. Desde esta página, siga el enlace ″Acerca de este sitio″.
	- 2. Cuando llame, indique que desea hacer un pedido de una publicación de DB2.
	- 3. Proporcione al representante los títulos y números de documento de las publicaciones que desee solicitar. Si desea consultar los títulos y los números de documento, consulte el apartado ["Biblioteca técnica de DB2 en copia](#page-226-0) [impresa o en formato PDF" en la página 219.](#page-226-0)

## **Visualización de la ayuda para estados de SQL desde el procesador de línea de mandatos**

Los productos DB2 devuelven un valor de SQLSTATE para las condiciones que pueden ser el resultado de una sentencia de SQL. La ayuda de SQLSTATE explica los significados de los estados de SQL y los códigos de las clases de estados de SQL.

Para iniciar la ayuda para estados de SQL, abra el procesador de línea de mandatos y entre:

? *sqlstate* o ? *código de clase*

donde *sqlstate* representa un estado de SQL válido de cinco dígitos y *código de clase* representa los dos primeros dígitos del estado de SQL.

Por ejemplo, ? 08003 visualiza la ayuda para el estado de SQL 08003, y ? 08 visualiza la ayuda para el código de clase 08.

## **Acceso a diferentes versiones del Centro de información de DB2**

Para los temas de la versión 9.7 de DB2, el URL del *Centro de información de DB2* es [http://publib.boulder.ibm.com/infocenter/db2luw/v9r7/.](http://publib.boulder.ibm.com/infocenter/db2luw/v9r7/)

Para los temas de la versión 9.5 de DB2, el URL del *Centro de información de DB2* es [http://publib.boulder.ibm.com/infocenter/db2luw/v9r5.](http://publib.boulder.ibm.com/infocenter/db2luw/v9r5)

Para los temas de la versión 9.1 de DB2, el URL del *Centro de información de DB2* es [http://publib.boulder.ibm.com/infocenter/db2luw/v9/.](http://publib.boulder.ibm.com/infocenter/db2luw/v9/)

Para los temas de la versión 8 de DB2 vaya al URL del *Centro de información de DB2* en el sitio: [http://publib.boulder.ibm.com/infocenter/db2luw/v8/.](http://publib.boulder.ibm.com/infocenter/db2luw/v8/)

## <span id="page-231-0"></span>**Visualización de temas en su idioma preferido en el Centro de información de DB2**

El Centro de información de DB2 intenta visualizar los temas en el idioma especificado en las preferencias del navegador. Si un tema no se ha traducido al idioma preferido, el Centro de información de DB2 visualiza dicho tema en inglés.

- v Para visualizar temas en su idioma preferido en el navegador Internet Explorer:
	- 1. En Internet Explorer, pulse en el botón **Herramientas** —> **Opciones de Internet** —> **Idiomas...**. Se abrirá la ventana Preferencias de idioma.
	- 2. Asegúrese de que su idioma preferido esté especificado como la primera entrada de la lista de idiomas.
		- Para añadir un nuevo idioma a la lista, pulse el botón **Agregar...**.

**Nota:** La adición de un idioma no garantiza que el sistema tenga los fonts necesarios para visualizar los temas en el idioma preferido.

- Para mover un idioma hacia el principio de la lista, seleccione el idioma y pulse el botón **Subir** hasta que el idioma esté en primer lugar en la lista de idiomas.
- 3. Renueve la página para que aparezca el Centro de información de DB2 en su idioma preferido.
- v Para visualizar temas en su idioma preferido en un navegador Firefox o Mozilla:
	- 1. Seleccione el botón en la sección **Idiomas** del diálogo **Herramientas** —> **Opciones** —> **Avanzado**. Se visualizará el panel Idiomas en la ventana Preferencias.
	- 2. Asegúrese de que su idioma preferido esté especificado como la primera entrada de la lista de idiomas.
		- Para añadir un nuevo idioma a la lista, pulse el botón **Añadir...** a fin de seleccionar un idioma en la ventana Añadir idiomas.
		- Para mover un idioma hacia el principio de la lista, seleccione el idioma y pulse el botón **Subir** hasta que el idioma esté en primer lugar en la lista de idiomas.
	- 3. Renueve la página para que aparezca el Centro de información de DB2 en su idioma preferido.

En algunas combinaciones de navegador y sistema operativo, también debe cambiar los valores regionales del sistema operativo al entorno local y al idioma de su elección.

## **Actualización del Centro de información de DB2 instalado en el sistema o en el servidor de intranet**

El Centro de información de DB2 instalado en local se debe actualizar periódicamente.

**Antes de empezar**

Ya debe haber un Centro de información de DB2 Versión 9.7 instalado. Para obtener información adicional, consulte el tema "Instalación del Centro de información de DB2 utilizando el Asistente de instalación de DB2" en la publicación *Instalación de servidores DB2*. Todos los requisitos previos y las restricciones aplicables a la instalación del Centro de información se aplican también a la actualización del Centro de información.

## **Acerca de esta tarea**

Un Centro de información de DB2 existente se puede actualizar automática o manualmente:

- v Actualizaciones automáticas: actualiza las funciones y los idiomas del Centro de información existentes. Una ventaja adicional de las actualizaciones automáticas es que el Centro de información deja de estar disponible durante un período de tiempo mínimo mientras se realiza la actualización. Además, la ejecución de las actualizaciones automáticas se puede configurar como parte de otros trabajos de proceso por lotes que se ejecutan periódicamente.
- v Actualizaciones manuales: se deben utilizar si se quieren añadir funciones o idiomas durante el proceso de actualización. Por ejemplo, un Centro de información en local se instaló inicialmente tanto en inglés como en francés, y ahora se desea instalar el idioma alemán. Con la actualización manual, se instalará el alemán y se actualizarán además las funciones y los idiomas existentes del Centro de información. No obstante, la actualización manual requiere que el usuario detenga, actualice y reinicie manualmente el Centro de información. El Centro de información no está disponible durante todo el proceso de actualización.

## **Procedimiento**

Este tema detalla el proceso de las actualizaciones automáticas. Para conocer las instrucciones para la actualización manual, consulte el tema "Actualización manual del Centro de información de DB2 instalado en el sistema o en el servidor de intranet".

Para actualizar automáticamente el Centro de información de DB2 instalado en el sistema o en el servidor de Intranet:

- 1. En sistemas operativos Linux,
	- a. Navegue hasta la vía de acceso en la que está instalado el Centro de información. Por omisión, el Centro de información de DB2 se instala en el directorio /opt/ibm/db2ic/V9.7.
	- b. Navegue desde el directorio de instalación al directorio doc/bin.
	- c. Ejecute el script ic-update:
		- ic-update
- 2. En sistemas operativos Windows,
	- a. Abra una ventana de mandatos.
	- b. Navegue hasta la vía de acceso en la que está instalado el Centro de información. Por omisión, el Centro de información de DB2 se instala en el directorio <Archivos de programa>\IBM\Centro de información de DB2\Versión 9.7, siendo <Archivos de programa> la ubicación del directorio Archivos de programa.
	- c. Navegue desde el directorio de instalación al directorio doc\bin.
	- d. Ejecute el archivo ic-update.bat: ic-update.bat

### <span id="page-233-0"></span>**Resultados**

El Centro de información de DB2 se reinicia automáticamente. Si hay actualizaciones disponibles, el Centro de información muestra los temas nuevos y actualizados. Si no había actualizaciones del Centro de información disponibles, se añade un mensaje al archivo de anotaciones cronológicas. El archivo de anotaciones cronológicas está ubicado en el directorio doc\eclipse\configuration. El nombre del archivo de anotaciones cronológicas es un número generado aleatoriamente. Por ejemplo, 1239053440785.log.

## **Actualización manual del Centro de información de DB2 instalado en el sistema o en el servidor de intranet**

Si ha instalado localmente el Centro de información de DB2, puede obtener las actualizaciones de la documentación de IBM e instalarlas.

#### **Acerca de esta tarea**

Para actualizar manualmente el *Centro de información de DB2* instalado localmente es preciso que:

- 1. Detenga el *Centro de información de DB2* en el sistema, y reinicie el Centro de información en modalidad autónoma. La ejecución del Centro de información en modalidad autónoma impide que otros usuarios de la red accedan al Centro de información y permite al usuario aplicar las actualizaciones. La versión para estaciones de trabajo del Centro de información de DB2 siempre se ejecuta en modalidad autónoma.
- 2. Utilice la función Actualizar para ver qué actualizaciones están disponibles. Si hay actualizaciones que debe instalar, puede utilizar la función Actualizar para obtenerlas y actualizarlas.

**Nota:** Si su entorno requiere la instalación de actualizaciones del *Centro de información de DB2* en una máquina no conectada a Internet, duplique el sitio de actualizaciones en un sistema de archivos local utilizando una máquina que esté conectada a Internet y tenga instalado el *Centro de información de DB2*. Si muchos usuarios en la red van a instalar las actualizaciones de la documentación, puede reducir el tiempo necesario para realizar las actualizaciones duplicando también el sitio de actualizaciones localmente y creando un proxy para el sitio de actualizaciones. Si hay paquetes de actualización disponibles, utilice la característica Actualizar para obtener los paquetes. Sin embargo, la característica Actualizar sólo está disponible en modalidad autónoma.

3. Detenga el Centro de información autónomo y reinicie el *Centro de información de DB2* en su equipo.

**Nota:** En Windows 2008 y Windows Vista (y posterior), los mandatos listados más abajo deben ejecutarse como administrador. Para abrir un indicador de mandatos o una herramienta gráfica con privilegios de administrador completos, pulse con el botón derecho del ratón el atajo y, a continuación, seleccione **Ejecutar como administrador**.

#### **Procedimiento**

Para actualizar el *Centro de información de DB2* instalado en el sistema o en el servidor de Intranet:

- 1. Detenga el *Centro de información de DB2*.
	- v En Windows, pulse **Inicio** → **Panel de control** → **Herramientas administrativas** → **Servicios**. A continuación, pulse con el botón derecho del ratón en el servicio **Centro de información de DB2** y seleccione **Detener**.
	- v En Linux, especifique el mandato siguiente: /etc/init.d/db2icdv97 stop
- 2. Inicie el Centro de información en modalidad autónoma.
	- En Windows:
		- a. Abra una ventana de mandatos.
		- b. Navegue hasta la vía de acceso en la que está instalado el Centro de información. Por omisión, el *Centro de información de DB2* se instala en el directorio *Archivos\_de\_programa*\IBM\DB2 Information Center\Version 9.7, siendo *Archivos\_de\_programa* la ubicación del directorio Archivos de programa.
		- c. Navegue desde el directorio de instalación al directorio doc\bin.
		- d. Ejecute el archivo help\_start.bat:
			- help\_start.bat
	- En Linux:
		- a. Navegue hasta la vía de acceso en la que está instalado el Centro de información. Por omisión, el *Centro de información de DB2* se instala en el directorio /opt/ibm/db2ic/V9.7.
		- b. Navegue desde el directorio de instalación al directorio doc/bin.
		- c. Ejecute el script help\_start:

help\_start

Se abre el navegador Web por omisión de los sistemas para visualizar el Centro de información autónomo.

- 3. Pulse en el botón **Actualizar** (**1. J**). (JavaScript™ debe estar habilitado en el navegador.) En la derecha del panel del Centro de información, pulse en **Buscar actualizaciones**. Se visualiza una lista de actualizaciones para la documentación existente.
- 4. Para iniciar el proceso de instalación, compruebe las selecciones que desee instalar y, a continuación, pulse **Instalar actualizaciones**.
- 5. Cuando finalice el proceso de instalación, pulse **Finalizar**.
- 6. Detenga el Centro de información autónomo:
	- v En Windows, navegue hasta el directorio doc\bin del directorio de instalación y ejecute el archivo help end.bat: help end.bat

Nota: El archivo help end de proceso por lotes contiene los mandatos necesarios para detener sin peligro los procesos que se iniciaron mediante el archivo help start de proceso por lotes. No utilice Control-C ni ningún otro método para detener help\_start.bat.

v En Linux, navegue hasta el directorio de instalación doc/bin y ejecute el script help\_end:

help end

Nota: El script help end contiene los mandatos necesarios para detener sin peligro los procesos que se iniciaron mediante el script help\_start. No utilice ningún otro método para detener el script help\_start.

7. Reinicie el *Centro de información de DB2*.

- <span id="page-235-0"></span>v En Windows, pulse **Inicio** → **Panel de control** → **Herramientas administrativas** → **Servicios**. A continuación, pulse con el botón derecho del ratón en el servicio **Centro de información de DB2** y seleccione **Iniciar**.
- v En Linux, especifique el mandato siguiente: /etc/init.d/db2icdv97 start

### **Resultados**

El *Centro de información de DB2* actualizado muestra los temas nuevos y actualizados.

## **Guías de aprendizaje de DB2**

Las guías de aprendizaje de DB2 le ayudan a conocer diversos aspectos de productos DB2. Se proporcionan instrucciones paso a paso a través de lecciones.

### **Antes de comenzar**

Puede ver la versión XHTML de la guía de aprendizaje desde el Centro de información en el sitio [http://publib.boulder.ibm.com/infocenter/db2help/.](http://publib.boulder.ibm.com/infocenter/db2luw/v9)

Algunas lecciones utilizan datos o código de ejemplo. Consulte la guía de aprendizaje para obtener una descripción de los prerrequisitos para las tareas específicas.

## **Guías de aprendizaje de DB2**

Para ver la guía de aprendizaje, pulse el título.

**"pureXML" en** *pureXML Guide*

Configure una base de datos DB2 para almacenar datos XML y realizar operaciones básicas con el almacén de datos XML nativos.

**"Visual Explain" en la** *Guía de aprendizaje de Visual Explain* Analizar, optimizar y ajustar sentencias de SQL para obtener un mejor

rendimiento al utilizar Visual Explain.

## **Información de resolución de problemas de DB2**

Existe una gran variedad de información para la resolución y determinación de problemas para ayudarle en la utilización de productos de base de datos DB2.

### **Documentación de DB2**

Puede encontrar información sobre la resolución de problemas en la publicación *DB2 Troubleshooting Guide* o en la sección Conceptos fundamentales sobre bases de datos del Centro de información de *DB2*. En ellas encontrará información sobre cómo aislar e identificar problemas utilizando herramientas y programas de utilidad de diagnóstico de DB2, soluciones a algunos de los problemas más habituales y otros consejos sobre cómo solucionar problemas que podría encontrar en los productos DB2.

#### **Sitio web de soporte técnico de DB2**

Consulte el sitio Web de soporte técnico de DB2 si tiene problemas y desea obtener ayuda para encontrar las causas y soluciones posibles. El sitio de soporte técnico tiene enlaces a las publicaciones más recientes de DB2, notas técnicas, Informes autorizados de análisis del programa (APAR o

arreglos de defectos), fixpacks y otros recursos. Puede buscar en esta base de conocimiento para encontrar posibles soluciones a los problemas.

Acceda al sitio Web de soporte técnico de DB2 en la dirección [http://www.ibm.com/software/data/db2/support/db2\\_9/](http://www.ibm.com/software/data/db2/support/db2_9/)

## <span id="page-236-0"></span>**Términos y condiciones**

Los permisos para utilizar estas publicaciones se otorgan sujetos a los siguientes términos y condiciones.

**Uso personal:** Puede reproducir estas publicaciones para su uso personal, no comercial, siempre y cuando se mantengan los avisos sobre la propiedad. No puede distribuir, visualizar o realizar trabajos derivados de estas publicaciones, o de partes de las mismas, sin el consentimiento expreso de IBM.

**Uso comercial:** Puede reproducir, distribuir y visualizar estas publicaciones únicamente dentro de su empresa, siempre y cuando se mantengan todos los avisos sobre la propiedad. No puede realizar trabajos derivativos de estas publicaciones, ni reproducirlas, distribuirlas o visualizarlas, ni de partes de las mismas fuera de su empresa, sin el consentimiento expreso de IBM.

Excepto lo expresamente concedido en este permiso, no se conceden otros permisos, licencias ni derechos, explícitos o implícitos, sobre las publicaciones ni sobre ninguna información, datos, software u otra propiedad intelectual contenida en el mismo.

IBM se reserva el derecho de retirar los permisos aquí concedidos cuando, a su discreción, el uso de las publicaciones sea en detrimento de su interés o cuando, según determine IBM, las instrucciones anteriores no se cumplan correctamente.

No puede descargar, exportar ni volver a exportar esta información excepto en el caso de cumplimiento total con todas las leyes y regulaciones vigentes, incluyendo todas las leyes y regulaciones sobre exportación de los Estados Unidos.

IBM NO GARANTIZA EL CONTENIDO DE ESTAS PUBLICACIONES. LAS PUBLICACIONES SE PROPORCIONAN ″TAL CUAL″ Y SIN GARANTÍA DE NINGUNA CLASE, NI EXPLÍCITA NI IMPLÍCITA, INCLUYENDO PERO SIN LIMITARSE A LAS GARANTÍAS IMPLÍCITAS DE COMERCIALIZACIÓN, NO VULNERACIÓN E IDONEIDAD PARA UN FIN DETERMINADO.

## <span id="page-238-0"></span>**Apéndice E. Avisos**

Esta información ha sido desarrollada para productos y servicios que se ofrecen en Estados Unidos de América. La información acerca de productos que no son IBM se basa en la información disponible cuando se publicó este documento por primera vez y está sujeta a cambio.

Es posible que IBM no comercialice en otros países algunos productos, servicios o características descritos en este manual. Consulte al representante local de IBM para obtener información sobre los productos y servicios que actualmente pueden adquirirse en su zona. Cualquier referencia a un producto, programa o servicio de IBM no pretende afirmar ni implicar que sólo se pueda utilizar dicho producto, programa o servicio de IBM. En su lugar se puede utilizar cualquier producto, programa o servicio funcionalmente equivalente que no vulnere ninguno de los derechos de propiedad intelectual de IBM. Sin embargo, es responsabilidad del usuario evaluar y verificar el funcionamiento de cualquier producto, programa o servicio que no sea de IBM.

IBM puede tener patentes o solicitudes de patentes en tramitación que afecten al tema tratado en este documento. La posesión de este documento no confiere ninguna licencia sobre dichas patentes. Puede realizar consultas sobre licencias escribiendo a:

IBM Director of Licensing IBM Corporation North Castle Drive Armonk, NY 10504-1785 EE.UU.

Para realizar consultas sobre licencias referentes a información de juegos de caracteres de doble byte (DBCS), puede ponerse en contacto con el Departamento de Propiedad Intelectual de IBM de su país o escribir a:

Intellectual Property Licensing Legal and Intellectual Property Law IBM Japan, Ltd. 3-2-12, Roppongi, Minato-ku, Tokyo 106-8711 Japón

**El párrafo siguiente no es aplicable al Reino Unido ni a ningún país/región en donde tales disposiciones sean incompatibles con la legislación local:** INTERNATIONAL BUSINESS MACHINES CORPORATION PROPORCIONA ESTA PUBLICACIÓN "TAL CUAL", SIN GARANTÍA DE NINGUNA CLASE, NI EXPLÍCITA NI IMPLÍCITA, INCLUIDAS, PERO SIN LIMITARSE A ELLAS, LAS GARANTÍAS IMPLÍCITAS DE NO VULNERACIÓN DE DERECHOS, COMERCIALIZACIÓN O IDONEIDAD PARA UN FIN DETERMINADO. Algunos estados no permiten la exclusión de garantías expresas o implícitas en determinadas transacciones, por lo que es posible que esta declaración no sea aplicable en su caso.

Esta publicación puede contener inexactitudes técnicas o errores tipográficos. Periódicamente se efectúan cambios en la información aquí contenida; dichos cambios se incorporarán a las nuevas ediciones de la publicación. IBM puede efectuar, en cualquier momento y sin previo aviso, mejoras y cambios en los productos y programas descritos en esta publicación.

Las referencias hechas en esta publicación a sitios web que no son de IBM se proporcionan sólo para la comodidad del usuario y no constituyen un aval de esos sitios web. La información de esos sitios web no forma parte de la información del presente producto de IBM y la utilización de esos sitios web se realiza bajo la responsabilidad del usuario.

IBM puede utilizar o distribuir cualquier información que se le facilite de la manera que considere adecuada, sin contraer por ello ninguna obligación con el remitente.

Los licenciatarios de este programa que deseen obtener información sobre él con el fin de habilitar: (i) el intercambio de información entre programas creados de forma independiente y otros programas (incluido éste) y (ii) el uso mutuo de la información intercambiada, deben ponerse en contacto con:

IBM Canada Limited Office of the Lab Director 8200 Warden Avenue Markham, Ontario L6G 1C7 CANADÁ

Dicha información puede estar disponible, sujeta a los términos y condiciones apropiados, incluido en algunos casos el pago de una tarifa.

El programa bajo licencia descrito en este documento y todo el material bajo licencia asociado a él, los proporciona IBM según los términos del Acuerdo de Cliente de IBM, el Acuerdo Internacional de Programas Bajo Licencia de IBM o cualquier acuerdo equivalente entre el usuario e IBM.

Los datos de rendimiento contenidos en este documento se obtuvieron en un entorno controlado. Por lo tanto, los resultados obtenidos en otros entornos operativos pueden variar significativamente. Algunas mediciones pueden haberse realizado en sistemas experimentales y no es seguro que estas mediciones sean las mismas en los sistemas disponibles comercialmente. Además, algunas mediciones pueden haberse calculado mediante extrapolación. Los resultados reales pueden variar. Los usuarios del presente manual deben verificar los datos aplicables para su entorno específico.

La información referente a productos que no son de IBM se ha obtenido de los proveedores de esos productos, de sus anuncios publicados o de otras fuentes disponibles públicamente. IBM no ha probado esos productos y no puede confirmar la exactitud del rendimiento, la compatibilidad ni ninguna otra afirmación referente a productos que no son de IBM. Las preguntas sobre las prestaciones de productos que no son de IBM deben dirigirse a los proveedores de esos productos.

Todas las declaraciones de intenciones de IBM están sujetas a cambio o cancelación sin previo aviso, y sólo representan objetivos.

Este manual puede contener ejemplos de datos e informes que se utilizan en operaciones comerciales diarias. Para ilustrarlos de la forma más completa posible, los ejemplos incluyen nombres de personas, empresas, marcas y productos. Todos

estos nombres son ficticios y cualquier similitud con nombres y direcciones utilizados por una empresa real es totalmente fortuita.

#### LICENCIA DE COPYRIGHT:

Este manual contiene programas de aplicaciones de ejemplo escritos en lenguaje fuente, que muestran técnicas de programación en diversas plataformas operativas. Puede copiar, modificar y distribuir estos programas de ejemplo como desee, sin pago alguno a IBM con la intención de desarrollar, utilizar, comercializar o distribuir programas de aplicaciones de acuerdo con la interfaz de programación de aplicaciones correspondiente a la plataforma operativa para la que están escritos los programas de ejemplo. Estos ejemplos no se han probado exhaustivamente bajo todas las condiciones. Por lo tanto, IBM no puede asegurar ni implicar la fiabilidad, utilidad o función de estos programas. Los programas de ejemplo se proporcionan ″TAL CUAL″, sin ningún tipo de garantía. IBM no se hará responsable de los daños derivados de la utilización que haga el usuario de los programas de ejemplo.

Cada copia o parte de estos programas de ejemplo o cualquier trabajo derivado debe incluir una nota de copyright como la siguiente:

© (*nombre de la empresa*) (*año*). Partes de este código proceden de programas de ejemplo de IBM Corp. © Copyright IBM Corp. \_*entre el o los años*\_. Reservados todos los derechos.

## **Marcas registradas**

IBM, el logotipo de IBM e ibm.com son marcas registradas de International Business Machines Corp., que se han registrado en muchas otras jurisdicciones. Otros nombres de productos y servicios pueden ser marcas registradas de IBM o de otras empresas. Puede consultarse en línea una lista actualizada de las marcas registradas de IBM en la sección [Copyright and trademark information](http://www.ibm.com/legal/copytrade.html) de la web www.ibm.com/legal/copytrade.shtml.

Los siguientes términos son marcas registradas de otras empresas.

- v Linux es una marca registrada de Linus Torvalds en los Estados Unidos y/o en otros países.
- v Java y todas las marcas registradas basadas en Java son marcas registradas de Sun Microsystems, Inc. en los Estados Unidos y/o en otros países.
- UNIX es una marca registrada de The Open Group en los Estados Unidos  $y/o$ en otros países.
- Intel<sup>®</sup>, el logotipo de Intel, Intel Inside<sup>®</sup>, el logotipo de Intel Inside, Intel<sup>®</sup> Centrino®, el logotipo de Intel Centrino, Celeron®, Intel® Xeon®, Intel SpeedStep®, Itanium y Pentium® son marcas registradas de Intel Corporation o de sus empresas subsidiarias en Estados Unidos y en otros países.
- Microsoft, Windows, Windows  $NT^{\circledast}$  y el logotipo de Windows son marcas registradas de Microsoft Corporation en los Estados Unidos y/o en otros países.

Otros nombres de empresas, productos o servicios, pueden ser marcas registradas o marcas de servicio de otras empresas.

# **Índice**

## **A**

Accessories Suite [instalación 59](#page-66-0) actualizaciones [Centro de información de DB2 224](#page-231-0)[, 226](#page-233-0) [DB2 Text Search, índices 79](#page-86-0) archivo de servicios [actualización para comunicaciones TCP/IP 52](#page-59-0) archivos de respuestas [ejecución de setup 41](#page-48-0) instalación [Linux 43](#page-50-0) [UNIX 43](#page-50-0) Asistente de instalación de DB2 [instalación de servidores DB2 en UNIX 36](#page-43-0) instalar [servidores DB2 \(Linux\) 36](#page-43-0) [servidores DB2 \(UNIX\) 36](#page-43-0) instalar servidores DB2 [Linux 36](#page-43-0) [UNIX 36](#page-43-0) [avisos 231](#page-238-0) ayuda [idioma de configuración 224](#page-231-0) [sentencias SQL 223](#page-230-0)

## **B**

[bibliotecas de filtro 59](#page-66-0)

# **C**

catalogación [nodos TCP/IP 52](#page-59-0) Centro de información de DB2 [actualización 224](#page-231-0)[, 226](#page-233-0) [idiomas 224](#page-231-0) [versiones 223](#page-230-0) colecciones de DB2 Text Search huérfanas [identificación 85](#page-92-0) [supresión 85](#page-92-0) configuración [DB2 Text Search 63](#page-70-0)[, 65](#page-72-0) consultas de búsqueda de texto [búsqueda con espacios de nombres XML 95](#page-102-0) [puntuación dinámica 95](#page-102-0) [raíz de palabra 95](#page-102-0) [resultlimit, consideraciones acerca de 95](#page-102-0) CONTAINS, función [búsqueda de texto 113](#page-120-0)

# **D**

DB2 Text Search [activadores 21](#page-28-0)[, 73](#page-80-0) [adición de un diccionario de sinónimos 14](#page-21-0)[, 83](#page-90-0)[, 185](#page-192-0)[, 193](#page-200-0) [administración, herramienta 13](#page-20-0)[, 184](#page-191-0)[, 192](#page-199-0) autorizaciones [administrador de bases de datos 20](#page-27-0)

DB2 Text Search *(continuación)* autorizaciones *(continuación)* [propietario de la instancia 20](#page-27-0) [propietario de tabla de usuario 20](#page-27-0) [roles 19](#page-26-0) [usuario que realiza consultas de búsqueda de texto 20](#page-27-0) [búsqueda con la función SCORE 98](#page-105-0) [cambio de características de actualización 81](#page-88-0) [caso de ejemplo 5](#page-12-0) configuración [archivo de respuestas 41](#page-48-0) [asistente de instalación 33](#page-40-0) [configuración, herramienta 10](#page-17-0)[, 50](#page-57-0)[, 181](#page-188-0)[, 189](#page-196-0) [métodos 49](#page-56-0) [soporte para documentos de texto enriquecido 63](#page-70-0) [visión general 29](#page-36-0) [configuración, herramienta 10](#page-17-0)[, 50](#page-57-0)[, 181](#page-188-0)[, 189](#page-196-0) [consideraciones acerca de la seguridad 19](#page-26-0) [consulta, planificación 95](#page-102-0) [CONTAINS, función 93](#page-100-0)[, 113](#page-120-0) [detención 67](#page-74-0) [determinación de problemas 16](#page-23-0)[, 87](#page-94-0)[, 186](#page-193-0)[, 195](#page-202-0) diccionarios de sinónimos [eliminación 14](#page-21-0)[, 185](#page-192-0)[, 193](#page-200-0) [visión general 83](#page-90-0) [documentos XML 103](#page-110-0)[, 105](#page-112-0) [eliminación de diccionario de sinónimos 14](#page-21-0)[, 84](#page-91-0)[, 185](#page-192-0)[, 193](#page-200-0) [emisión de mandatos 16](#page-23-0) [formateador de anotaciones, herramienta 16](#page-23-0)[, 186](#page-193-0)[, 195](#page-202-0) formatos de documento [conversión no soportada 22](#page-29-0) [soportados 21](#page-28-0) [Función xmlcolumn-contains 93](#page-100-0) [funciones 93](#page-100-0) [funciones de búsqueda 93](#page-100-0) [funciones de búsqueda de SQL 113](#page-120-0) [funciones de búsqueda de XML 113](#page-120-0) [habilitar bases de datos para 57](#page-64-0) [idiomas soportados 22](#page-29-0) [indexación asíncrona 21](#page-28-0) índices [actualización 7](#page-14-0),79 [búsqueda 97](#page-104-0) [creación 7](#page-14-0),73 [creación \(tipos de datos binarios\) 75](#page-82-0) [creación \(tipos de datos no soportados\) 76](#page-83-0) [llenar 79](#page-86-0) [mantenimiento 79](#page-86-0) [mejora del rendimiento 76](#page-83-0) [modificación 7](#page-14-0) [tipos de datos binarios 75](#page-82-0) [índices, descarte 81](#page-88-0) [índices, modificación 81](#page-88-0) [índices de búsqueda 93](#page-100-0) [inhabilitar bases de datos para 69](#page-76-0) [inhabilitar soporte para texto enriquecido 71](#page-78-0) [iniciar 55](#page-62-0) instalación [archivo de respuestas 41](#page-48-0) [asistente de instalación 33](#page-40-0) [DB2 Accessories Suite, bibliotecas de filtro 59](#page-66-0)

DB2 Text Search *(continuación)* instalación *(continuación)* [db2\\_install, mandato 45](#page-52-0) [visión general 29](#page-36-0) [línea de mandatos, herramientas 10](#page-17-0)[, 189](#page-196-0) [mandato ALTER INDEX 139](#page-146-0) [mandato CLEAR COMMAND LOCKS 130](#page-137-0) [mandato CLEAR EVENTS FOR INDEX 144](#page-151-0) [mandato CREATE INDEX 131](#page-138-0) [mandato DISABLE DATABASE FOR TEXT 127](#page-134-0) [mandato DROP INDEX 137](#page-144-0) [mandato ENABLE DATABASE FOR TEXT 126](#page-133-0) [mandato HELP 146](#page-153-0) [mandato START FOR TEXT 124](#page-131-0) [mandato STOP FOR TEXT 124](#page-131-0) [mandato UPDATE INDEX 142](#page-149-0) mandatos [ALTER INDEX 139](#page-146-0) [CLEANUP FOR TEXT 125](#page-132-0) [CLEAR COMMAND LOCKS 130](#page-137-0) [CLEAR EVENTS FOR INDEX 144](#page-151-0) [CREATE INDEX 131](#page-138-0) [DISABLE DATABASE FOR TEXT 127](#page-134-0) [DROP INDEX 137](#page-144-0) [ENABLE DATABASE FOR TEXT 126](#page-133-0) [HELP 146](#page-153-0) [START FOR TEXT 124](#page-131-0) [STOP FOR TEXT 124](#page-131-0) [UPDATE INDEX 142](#page-149-0) [mandatos de administración 123](#page-130-0) [mantenimiento 85](#page-92-0) [mejora del rendimiento de búsqueda 99](#page-106-0) [mejora del rendimiento durante la indexación 76](#page-83-0) migración [Net Search Extender a DB2 Text Search 88](#page-95-0)[, 201](#page-208-0) [problemas 88](#page-95-0) [Net Search Extender, comparación 25](#page-32-0)[, 199](#page-206-0) [páginas de códigos soportadas 22](#page-29-0) [planificación de consultas 95](#page-102-0) [proceso lingüístico 8](#page-15-0) [rastreo de problemas 87](#page-94-0) [reconfiguración 49](#page-56-0)[, 50](#page-57-0) [resolución de problemas 85](#page-92-0)[, 88](#page-95-0) roles [administrador de bases de datos 20](#page-27-0) [propietario de la instancia 20](#page-27-0) [propietario de tabla de usuario 20](#page-27-0) [usuario que realiza búsquedas 20](#page-27-0) [roles de usuario 19](#page-26-0) [rutinas administrativas 149](#page-156-0) [SCORE, función 93](#page-100-0)[, 116](#page-123-0) [sinónimos, herramienta 14](#page-21-0)[, 185](#page-192-0)[, 193](#page-200-0) [sintaxis de argumento de búsqueda 99](#page-106-0) [soporte para documentos de texto enriquecido 17](#page-24-0)[, 59](#page-66-0)[, 63](#page-70-0)[,](#page-72-0) [65](#page-72-0) [SQL 97](#page-104-0) [tablas de anotaciones 73](#page-80-0) tablas de sucesos [eliminación de mensajes 87](#page-94-0) [visión general 73](#page-80-0) tipos de datos [conversión no soportada 22](#page-29-0) [soportados 22](#page-29-0) [tipos de datos no soportados 76](#page-83-0) [truncamiento de documentos 23](#page-30-0) [visión general 1](#page-8-0)[, 3](#page-10-0)[, 19](#page-26-0)[, 25](#page-32-0)[, 199](#page-206-0)

DB2 Text Search *(continuación)* vistas administrativas [nivel de base de datos 175](#page-182-0)[, 176](#page-183-0) [nivel de índice 175](#page-182-0)[, 176](#page-183-0)[, 177](#page-184-0)[, 178](#page-185-0)[, 180](#page-187-0) [SYSIBMTS.TSCOLLECTIONNAMES 176](#page-183-0) [SYSIBMTS.TSCONFIGURATION 178](#page-185-0) [SYSIBMTS.TSDEFAULTS 175](#page-182-0) [SYSIBMTS.TSEVENT 178](#page-185-0) [SYSIBMTS.TSINDEXES 177](#page-184-0) [SYSIBMTS.TSLOCKS 176](#page-183-0) [SYSIBMTS.TSSTAGING 180](#page-187-0) [tabla de anotaciones 180](#page-187-0) [tabla de etapas 180](#page-187-0) [tabla de sucesos 178](#page-185-0) [visualización del estado de índice 80](#page-87-0) [XML, columnas 118](#page-125-0) [XQuery 97](#page-104-0) db2iupdt, mandato [detalles 214](#page-221-0) db2iupgrade, mandato [detalles 205](#page-212-0) determinación de problemas [guías de aprendizaje 228](#page-235-0) [información disponible 228](#page-235-0) diccionarios de sinónimos [añadir 83](#page-90-0) [eliminación 14](#page-21-0)[, 84](#page-91-0)[, 185](#page-192-0)[, 193](#page-200-0) [visión general 83](#page-90-0) documentación [archivos PDF 219](#page-226-0) [copia impresa 219](#page-226-0) [términos y condiciones de uso 229](#page-236-0) [visión general 219](#page-226-0)

## **F**

[Función xmlcolumn-contains 118](#page-125-0) funciones procedimientos almacenados SYSTS ALTER 164 [SYSTS\\_CLEAR\\_COMMANDLOCKS 172](#page-179-0) [SYSTS\\_CLEAR\\_EVENTS 169](#page-176-0) [SYSTS\\_DROP 161](#page-168-0) [SYSTS\\_ENABLE 151](#page-158-0) [SYSTS\\_UPDATE 167](#page-174-0) XQuery [xmlcolumn-contains 118](#page-125-0)

## **G**

guías de aprendizaje [determinación de problemas 228](#page-235-0) [lista 228](#page-235-0) [resolución de problemas 228](#page-235-0) [Visual Explain 228](#page-235-0)

# **H**

HELP, mandato [búsqueda de texto 146](#page-153-0)

# **I**

instalación [DB2 Text Search 45](#page-52-0) instalación *(continuación)* [mandato db2\\_install 45](#page-52-0) [mandato doce\\_install 45](#page-52-0) manual [db2\\_install 45](#page-52-0) doce install 45

## **L**

Linux instalar [archivo de respuestas 43](#page-50-0) [Asistente de instalación de DB2 36](#page-43-0) [servidores DB2 36](#page-43-0)

## **M**

[mandato Crear instancia 208](#page-215-0) mandato db2\_install [instalación de producto DB2 45](#page-52-0) mandato db2icrt [detalles 208](#page-215-0) mandato db2idrop [detalles 212](#page-219-0) [Mandato de búsqueda de texto ALTER INDEX 139](#page-146-0) [Mandato de búsqueda de texto CLEANUP FOR TEXT 125](#page-132-0) [Mandato de búsqueda de texto CLEAR COMMAND](#page-137-0) [LOCKS 130](#page-137-0) [Mandato de búsqueda de texto CLEAR EVENTS FOR](#page-151-0) [INDEX 144](#page-151-0) [Mandato de búsqueda de texto CREATE INDEX 131](#page-138-0) [Mandato de búsqueda de texto DROP INDEX 137](#page-144-0) [Mandato de búsqueda de texto START FOR TEXT 124](#page-131-0) [Mandato DISABLE DATABASE FOR TEXT de búsqueda de](#page-134-0) [texto 127](#page-134-0) mandato doce\_install [instalar productos 45](#page-52-0) [Mandato ENABLE DATABASE FOR TEXT de búsqueda de](#page-133-0) [texto 126](#page-133-0) [mandato para actualizar instancia 205](#page-212-0) [mandato para actualizar instancias 214](#page-221-0) [mandato para eliminar instancia 212](#page-219-0) [Mandato UPDATE INDEX de búsqueda de texto 142](#page-149-0) mandatos [ALTER INDEX 81](#page-88-0) [búsqueda de texto 123](#page-130-0) [CLEAR EVENTS FOR INDEX 87](#page-94-0) [db2icrt 208](#page-215-0) db2idrop [detalles 212](#page-219-0) [db2iupdt 214](#page-221-0) db2iupgrade [detalles 205](#page-212-0) db2ts [resumen 123](#page-130-0) [db2ts ALTER INDEX 139](#page-146-0) [db2ts CLEANUP FOR TEXT 125](#page-132-0) [db2ts CLEAR COMMAND LOCKS 130](#page-137-0) [db2ts CLEAR EVENTS FOR INDEX 144](#page-151-0) [db2ts CREATE INDEX 131](#page-138-0) [db2ts DISABLE DATABASE FOR TEXT 127](#page-134-0) [db2ts DROP INDEX 137](#page-144-0) [db2ts ENABLE DATABASE FOR TEXT 126](#page-133-0) [db2ts HELP 146](#page-153-0) [db2ts START FOR TEXT 124](#page-131-0) [db2ts STOP FOR TEXT 124](#page-131-0)

mandatos *(continuación)* [db2ts UPDATE INDEX 142](#page-149-0) [DISABLE DATABASE FOR TEXT 69](#page-76-0) [DROP INDEX 81](#page-88-0) [ENABLE DATABASE FOR TEXT 57](#page-64-0) [invocar desde procedimiento 149](#page-156-0) [UPDATE INDEX 79](#page-86-0) mandatos db2ts [ALTER INDEX 139](#page-146-0) [CLEANUP FOR TEXT 125](#page-132-0) [CLEAR COMMAND LOCKS 130](#page-137-0) [CLEAR EVENTS FOR INDEX 144](#page-151-0) [CREATE INDEX 131](#page-138-0) [DISABLE DATABASE FOR TEXT 127](#page-134-0) [DROP INDEX 137](#page-144-0) [ENABLE DATABASE FOR TEXT 126](#page-133-0) [HELP 146](#page-153-0) [START FOR TEXT 124](#page-131-0) [STOP FOR TEXT 124](#page-131-0) [UPDATE INDEX 142](#page-149-0) manuales [pedido 222](#page-229-0)

## **N**

Net Search Extender (NSE) [comparación con Text Search 25](#page-32-0)[, 199](#page-206-0)

## **P**

[pedido de manuales de DB2 222](#page-229-0) procedimientos [SYSTS\\_ADMIN\\_CMD 149](#page-156-0) proceso lingüístico [utilización de la segmentación n-grama 8](#page-15-0)

## **R**

resolución de problemas [guías de aprendizaje 228](#page-235-0) [información en línea 228](#page-235-0)

## **S**

SCORE, función [índices de búsqueda de texto, búsqueda 116](#page-123-0) sentencias SQL ayuda [visualización 223](#page-230-0) servidores DB2 instalar [Windows 33](#page-40-0) [STOP FOR TEXT, mandato de Text Search 124](#page-131-0) [SYSTS\\_ADMIN\\_CMD, procedimiento 149](#page-156-0) [SYSTS\\_ALTER, procedimiento almacenado 164](#page-171-0) [SYSTS\\_CLEAR\\_COMMANDLOCKS, procedimiento](#page-179-0) [almacenado 172](#page-179-0) [SYSTS\\_CLEAR\\_EVENTS, procedimiento almacenado 169](#page-176-0) [SYSTS\\_CREATE, procedimiento 155](#page-162-0) [SYSTS\\_DISABLE, procedimiento 152](#page-159-0) [SYSTS\\_DROP, procedimiento almacenado 161](#page-168-0) [SYSTS\\_ENABLE, procedimiento almacenado 151](#page-158-0) [SYSTS\\_UPDATE, procedimiento almacenado 167](#page-174-0)

# **T**

TCP/IP [actualización del archivo de servicios 52](#page-59-0) términos y condiciones [publicaciones 229](#page-236-0) texto enriquecido [DB2 Accessories Suite, instalación 59](#page-66-0) [DB2 Text Search, configuración 63](#page-70-0) [habilitación 65](#page-72-0) [visión general 17](#page-24-0)

# **U**

UNIX [instalación mediante un archivo de respuestas 43](#page-50-0) instalar [Asistente de instalación de DB2 36](#page-43-0) [utilizando el Asistente de instalación de DB2 36](#page-43-0)

# **V**

vistas para DB2 Text Search información a nivel de base de datos [SYSIBMTS.TSDEFAULTS 175](#page-182-0) [SYSIBMTS.TSLOCKS 176](#page-183-0) [visión general 175](#page-182-0) información a nivel de índice [SYSIBMTS.TSCOLLECTIONNAMES 176](#page-183-0) [SYSIBMTS.TSCONFIGURATION 178](#page-185-0) [SYSIBMTS.TSEVENT 178](#page-185-0) [SYSIBMTS.TSINDEXES 177](#page-184-0) [SYSIBMTS.TSSTAGING 180](#page-187-0) [visión general 175](#page-182-0)

## **W**

Windows instalar [método de archivo de respuestas 41](#page-48-0) [servidores DB2 \(con el Asistente de instalación de](#page-40-0) [DB2\) 33](#page-40-0)

# **X**

XML DB2 Text Search [gramática EBNF 103](#page-110-0) [sintaxis de búsqueda 105](#page-112-0) XML, columnas [búsqueda de texto 118](#page-125-0) XQuery, funciones [xmlcolumn-contains 118](#page-125-0)

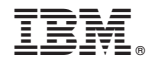

SC11-3927-01

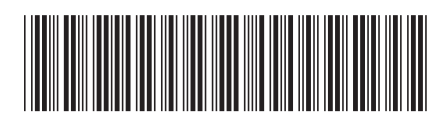

Spine information: Spine information:

1

Guía de DB2 Text Search

IBM DB2 9.7 para Linux, UNIX y Windows **Versión 9 Release 7 Guía de DB2 Text Search** -IBM DB2 9.7 para Linux, UNIX y Windows Versión 9 Release 7